**Super New GEOS Disk From Gazette! See p. 35** 

RESTORE

**COMPUTE!'s** 

ZABUTTE

November 1989

CC 02220

**WURF64/128** OWERPUNCH **8 Great Ways** 

**To Take Your System To The Limit** 

FOR

Ŵ

**Close-Up** 5 Hot **Supercartridges!** 

**EDITOR'S CHOICE DP BASIC** Add 33 New **Commands And Functions** To Your 64!

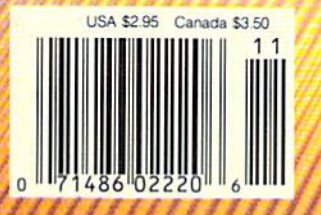

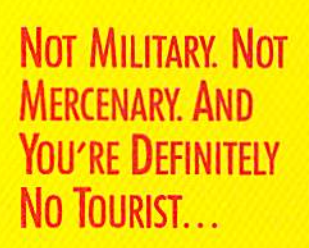

#### SOVIET COMMANDER: "WHO ARE YOU?"

RAMBO: "I'M YOUR WORST NIGHTMARE."

Remember that line? Now YOU can deliver it to the enemy—in per son. Thirty miles over

the Afghanistan border, Soviet forces are tortur ing your friend and mentor, Colonel Trautman. You're the only man alive with enough guts,

brawn, and resource fulness to singlehandedly rescue the man who taught

you how to fight. Every Soviet commando, tank, and attack chopper in the sector is on your tail. It's the ultimate contest for the ultimate fighter.

Amiga game screens.

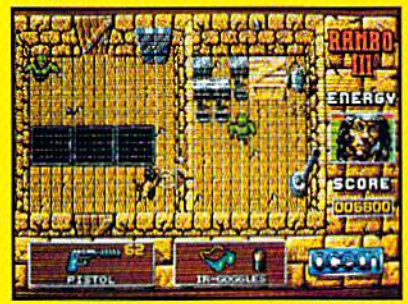

It takes more than muscle to de-activate electronic gates, cross treacherous mine fields, and find the keys to Trautman's cell.

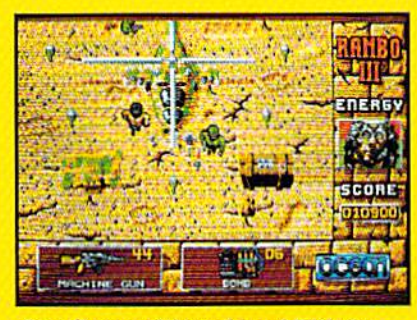

Ever fly one of these things? With the enemy breathing down your back, that Hind chopper's the best way out of this hell hole.

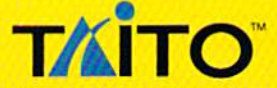

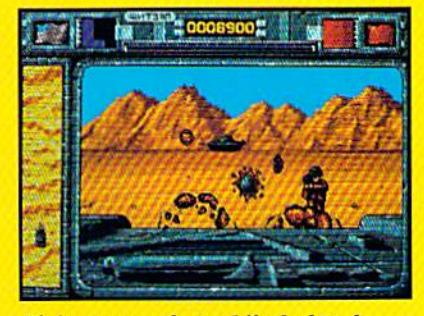

It's just you and your bijacked tank against anti-tank missiles and chop pers. Stgbl in and rearrange that **balance of power!** 

If you cannot find this product at your local retailer, Visa/Mastercard holders can order direct anywhere in the United States hy calling toll free 1-800-663-8067.

Game Design, ©1988 Ocean Software Ltd. RAMBO is a registered trademark of Carolco. ©1989 CAROLCO. Ocean is a trademark of Ocean Software Limited. Taito is a registered trademark of Taito America Corporation. ©1989 Taito America Corporation. All rights reserved. Amiga is a registered trademark of Commodore-Amiga, Inc.

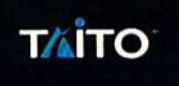

## **ALERT!**<br>EMBASSY OFFICIALS

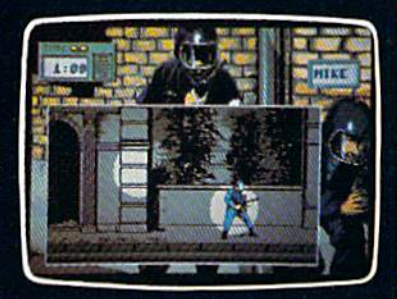

- Command a six person strike force
- . Run, rappel from the roof, search...destroy
- Find the hostages; get them out safely

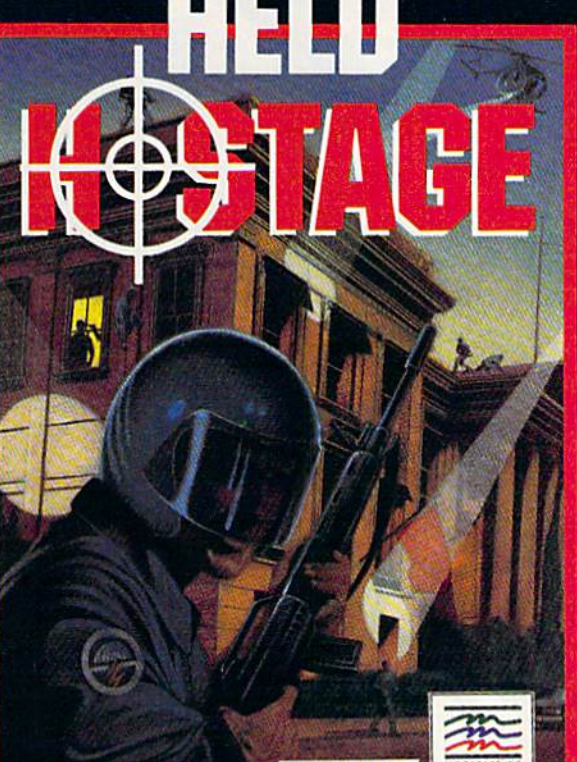

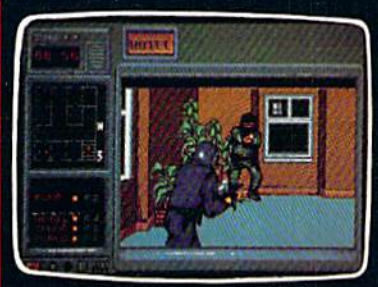

This rescue must be executed with surgical precision. It requires nerves

of steel, strategy, deadly aim.<br>Three difficulty levels — each with<br>five mission time limits — add excitement and playability. TV quality graphics insure ultra realism.

Ripped straight from today's<br>headlines - it's the world's deadliest game!

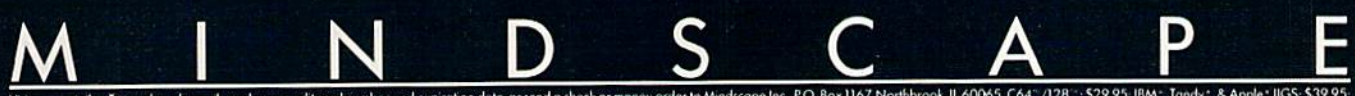

iok, IL 60065. C64" /128" : \$29.95; IBM", Tandy ", & Apple"<br>and 128 are trademarks of Commodore Electronics Ltd. IBM i

## GAZETTE **contents**

Vol. 7, No. 11 November 1989

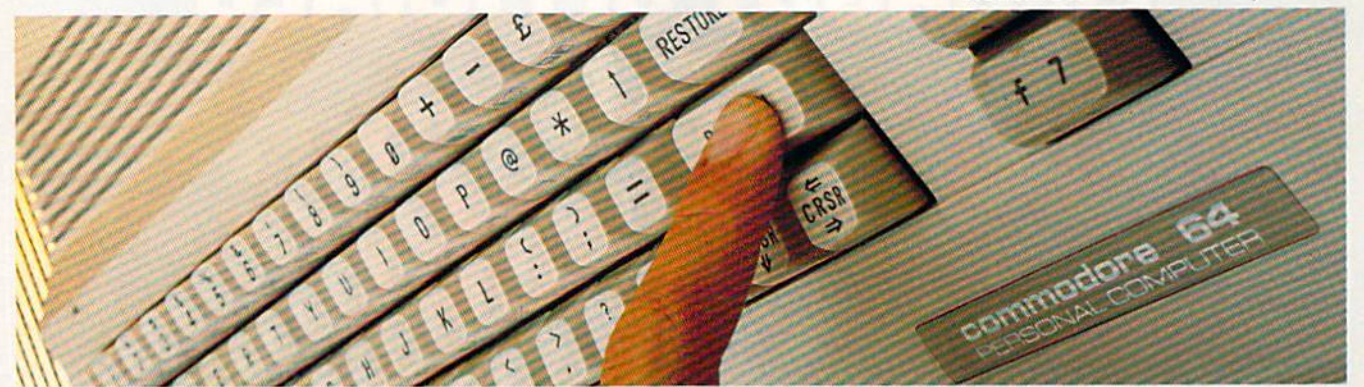

#### **Features**

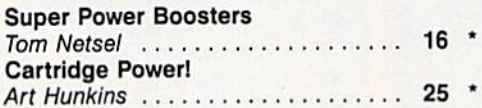

#### **Reviews**

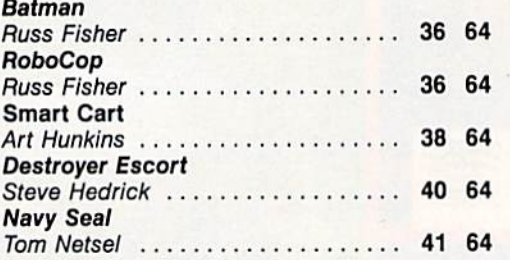

#### **Games**

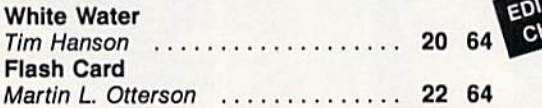

#### **Programming**

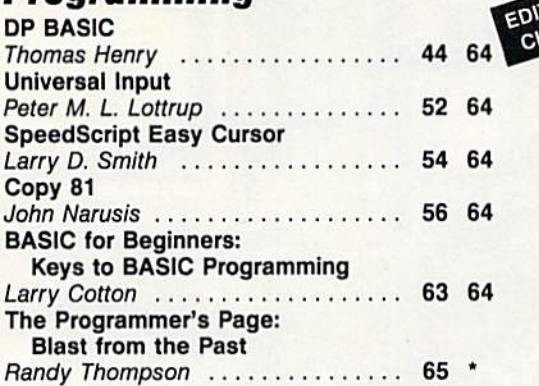

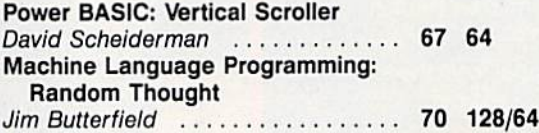

#### **Departments**

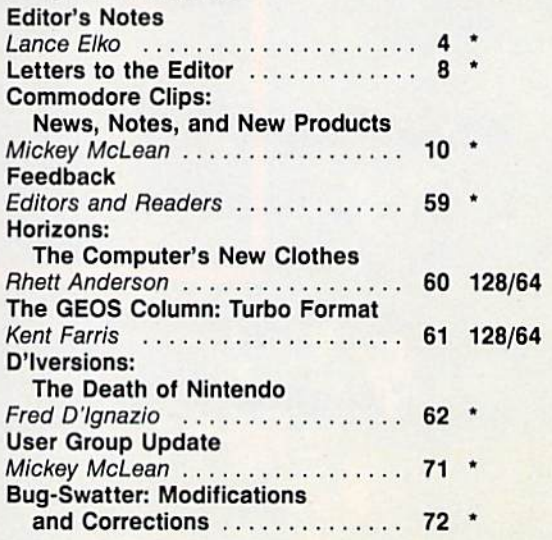

#### **Program Listings**

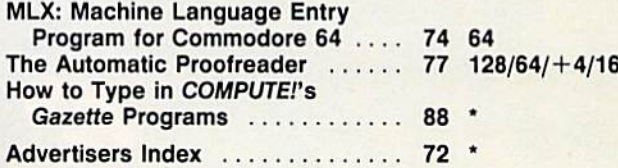

64 = Commodore 64, +4 = Plus/4, 16 = Commodore 16,<br>128 = Commodore 128, \*= General

Cover photo by Mark Wagoner ©1989

COMPUTEI's Gazette (ISSN 0737-3716) is published monthly by COMPUTEI Publications, Inc., ABC Consumer Magazines, Inc., Chilton Company, one of the ABC Publishing Companies, a<br>part of Capital Cities/ABC, Inc., 825 Seventh A postage paid at New York, NY and additional mailing offices

#### Boldly go where no game has gone before.

#### Beam Aboard, Captain.

Your starship is fueled and ready. Your crew is fully trained. You launch from Starport, heading toward the gal axy's core on a hunch. You've been chosen to seek new worlds to col onize. New resources for a homeworld gone stale.

Your navigator zeroes in on a red dwarf star. Long-range scans show three planets: a gas giant, a frozen ice world, and a blueoceaned paradise that looks just like heaven. A good place to land.

Suddenly a klaxon sounds. "Captain, we're being scanned," says your Science Officer. A giant hologram of a squid-like crea-

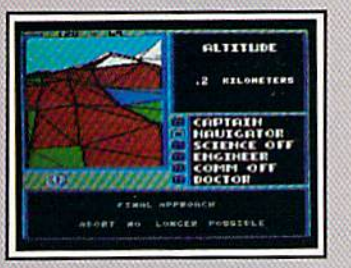

#### Explore Strange New Worlds

Land on different planets to collect valuable minerals, lifeform specimens, and artifacts from ancient civilizations. But keep your laser on stun— not all the locals will be glad to see you.

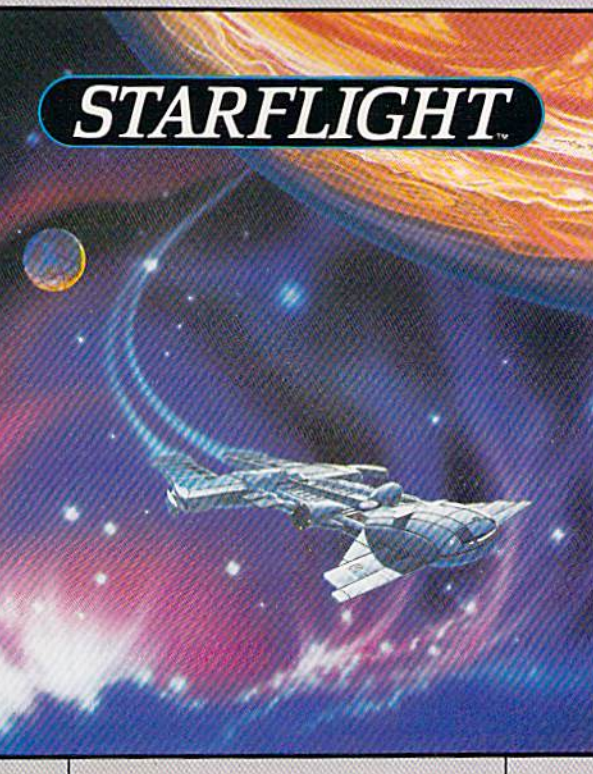

ture appears on your view screen and hisses, "Prepare to die, airbreathers."

Your space odyssey has just begun.

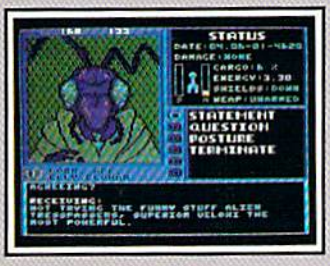

Talk to Aliens Each alien race, like this Veloxi, has a unique culture, personality, and language. They can give you clues - if you can get them to trust you.

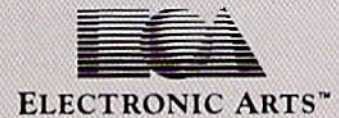

#### State-of-the-art Outer Space Simulation

Stunning graphic sim ulation of rotating plan ets, launch sequences, laser battles, and more.

Explore 270 star sys tems and 800 planets with unique ecosystems. Each planet contains almost 2 million different locations.

Choose your own crew —Science Officer, Communications Offi cer, Navigator, Chief Engineer, Medical Offi cer, and Captain.

•Includes full starmap and security decoder.

The state-of-the-art in enter tainment software. Over 15 man-years in development.

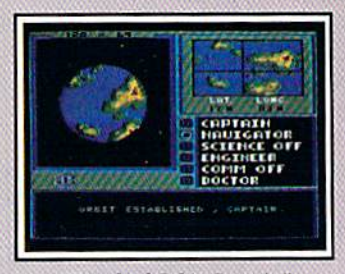

"Standard Orbit, Captain'' From hull-crushing gas giants to frozen dwarves, each star system is unique. Study your sensors carefully-there's a stiff fine for recommending colonization of boiling lava planets.

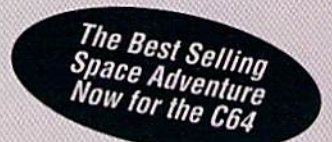

To order: Visit your retailer or call 800-245-4525 from U.S. or Canada 8am to Spm PST for Visa/MC orders. Or mail check (US\$) or Visa/MC #, cardnoider name<br>and exp. date to Electronic Arts Direct Sales, P.O. Box 7530, San Flectronics Limited. IBM is a registered trademark of International Business Machines, Inc. Tandy is a registered trademark of The Tandy Corporation.

## EDITOR'S miles

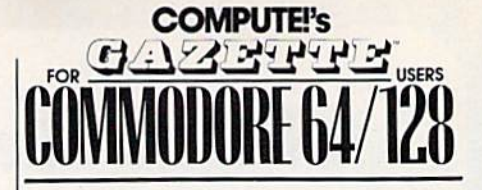

#### COMPUTE! PUBLICATIONS Group Vice President,

Publisher/Editorial Director Associate Publisher/Editorial Associate Publisher/ William Tynan

Managing Editor<br>Editorial Operations Director Senior Arl Director Features Editor Editorial Marketing Manager Caroline D. Ha<br>Manager, Disk Products David Hensley

Advertising Bernard J. Theobald, Jr. Lance Elko Kathleen Wartmek Tony Roberts Janice R. Fary

GAZETTE EDITOR!AL **DEPARTMENT** 

Associate Editor Assistant Art Director Assistant Features Editor **Editorial Assistant** Assistant Technical Editor Programming Assistani Copy Editors

Caroline D, Hanlon Patrick Parrish

Keith Ferrell

Contributing Editors Jim Bulterfield Robin L. Strelow **Tom Netse** Mickey McLean Dele McBane Troy Tucker Karen Siepak Karen Uhlendorf (Toronto, Canada) Fred D'Ignazio<br>(E. Lansing, MI) Larry Cotton (New Bern. NC)

ART DEPARTMENT Mechanical Art Supervisor Robin Case<br>Junior Designers Scotty Billir

PRODUCTION DEPARTMENT Production Director Assistant Production Manager Production Assistant Typesetting

Mark E. Hillyer De Potter Kim Potta Terry Cash **Carole Dunton** 

**Scotty Billings** Meg McArn

Advertising Production Assistant Tammie Taylor ADMINISTRATIVE STAFF Executive Assistant Sybil Agee Senior Administrative

Assistant Julia Fleming<br>Administrative Assistant Linda Benson Customer Service

Coordinator Elfreda Chavis

ABC CONSUMER MAGAZINES, INC.

Senior Vice President Richard D. Bay<br>Director, Financial Analysis Andrew D. Landis Director of Circulation Marold Buckley **CIRCULATION** 

DEPARTMENT Subscriptions Maureen Buckley Beth Healy

Raymond Ward

Newsstand Jana Friedman

ABC Consumer Magazines, Inc. CHILTON Company, One of the ABC Publishing Companies.

> a part of Capital Cities/ABC. Inc. nobert G. Burton, President<br>825 Seventh Avenue

New York, NY 10019

ADVERTISING OFFICES<br>New York: ABC Consumer Magazines, Inc., 825 Seventh Ave., New<br>York, NY 10019; (212) 887-8402. Bernard J. Theobald, Jr., Associate 8596

Greensboro: COMPUTE! Publications, 324 West Wendover Ave. 19) 275-9803. Kathleen Ingram

hew England & Mid-Atlantic: Bern 989-7553, Susan Annexstein (212) 887-8596. Kathleen Inoram (919) "1 J irieDDakl. Jr i201)

zvowa.<br>Midwest & Southwest: Jerry Thompson, Lucille Dennis<br>(312) 726-6047 [Chicago]: (713) 731-2605 [Texas]: (303) 595-9299

 $m$ est, Northwest, & British Columbia: Jerry Thompson (415) 348-

(919) 275-9809. Trans, Nourinesi, a Britannic Voltage Jerman Jerman (1919)<br>1922: Lucille Dennis (415) 878-4905.<br>1912: Savan Annexstein (212) 887-8596; Kathleen Ingram (212) 887-8402; Susan Annexstein (212) 887-8596; Kathleen Ingram

National Accounts Offices:

Midwest: Starr Lane, National Accounts Manager (312) 462-2872, 191

west Coast: Howard Berman, National Accounts Manager (213) 284-8118, 2029 Century Park East, Suite 800, Los Angeles, CA 90067<br>Address all advertising materials to Tammie Taylor, COMPUTE! Publications, Inc., 324 West Wendover Ave., Suite 200, Greensboro.

NC 27408 Editorial inquiries should be addressed to The Editor, COMPUTE!'s Gazette, Suite 200, 324 West Wendover Ave., Greensboro, NC 27408 PRINTED IN THE U.S.A.

 $\bigodot$  The Audit

t's official: the Commodore 128 and 128D are dead. Oddly, though, we didn't hear this from Commodore. Nicholas Alexander, a reader from Houston, Texas, wrote us and included a photocopy of a letter on Commodore letterhead which reads, in part: "We have stopped production on the 128 and 128D. Although we will continue to support both lines." The letter is signed by a Commodore customer service representative and dated July 14.

After seeing some recent user group newsletters, it's obvious that many of you, like Nicholas Alexander, knew this (officially) before we did. What's strange, though, is this: Commodore's various PR agencies have for many months been regularly sending us press releases on corporate staffing changes and quarterly financial reports. (If you read this column, you've been following a variety of Commodore happenings regularly.) We did not hear anything—and still haven't—from Commodore on the demise of these machines.

One staff member suggested that I write a touching eulogy on the death of a great machine. But, no. The 128's certified extinction is news, but there's no element of surprise. Our 128 readers know that we wiil con tinue to support the machine for a long time to come.

A press release we *did* receive recently tells us that Commodore lost \$10.1 million for the fourth quarter (ending June 30) of 1989. CEO Irving Gould noted that the loss was due primarily to the impact of the stronger U.S. dollar on sales and by lower sales of consumer products in certain major markets. Gould added that Commodore's loss was also affected by increases in operating expenses, a result of the company's expansion of its sales and marketing program and staff. According to Gould, Commodore should return to profitability in the next fiscal quarter, and planned increases in marketing programs and new products will favorably impact future sales.

What we're hearing now is that Commodore will be bringing the Amiga 500 into mass-market outlets (namely. Sears and Service Merchan dise) and that the company has committed to some serious ad campaigns to tout the Amiga.

All 64 and 128 loyalists should wish Commodore luck with the Amiga push—after all, the stronger the company, the better chance of support for its entire line of machines.

One final note: In last month's "Horizons" column, Rhett Anderson noted that we would begin a special series on neural networks in this issue. We'll start that series—a three-parter—next month.

Javie Ello

Lance Elko Associate Publisher/Editorial

## In a Battle Helmet, No One Can Hear You Scream.

You can hear footsteps running on steel. Shouts in a strange language. Echoes.

Where are they you wonder. What is this **Battle Station?** 

Casey clicks off the safety on her Hyper-Uzi, It thrums to life. Tension.

You flip down your helmet. The world goes suddenly quiet. Your temples scream. The radar in your helmet flashes with color. "Here they come..."

To order: Visit your retailer or call 800-245-4525 from U.S. or Canada 8am to 5pm PST for Visa/MC orders. Or mail check (US\$) or Visa/MC #, cardholder name and exp. date to: Electronic Arts Direct Sales, P.O. Box 7530, San Mateo, CA 94403. C64 version \$34.95. IBM/Tandy version \$49.95. Add \$3 shipping and<br>handling. CA residents add 6.5% sales tax. Allow 1-3 weeks for delivery. Screen shots represent IBM version. Commodore 64 is a registered trademark of Commodore Electronics Limited. IBM is a registered trademark of International Business Machines, Inc.<br>Tandy is a registered trademark of The Tandy Corporation.

Commodore 64

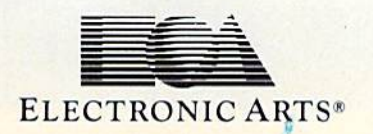

**Sentinel Worlds™I: Future Magic™** 

**Science Fiction Mystery Role Playing Game Designed by Karl Buiter** 

You Started as Raw Recruits. Five eager faces who thought Interstellar Patrol was cake. You learned fast.

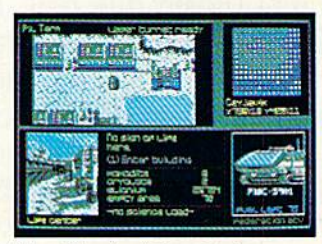

Then, Disaster. A dispute between colonists. A mysterious vision. Bloody clues pointed to the sky.

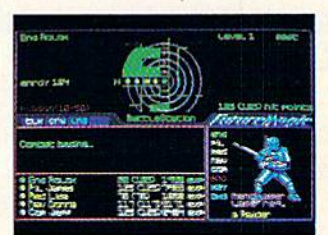

**Surrounded in Hyperspace. Friend**lies in Yellow, Targets in Red. Electronic fireblossoms.

## GEOS HAS GO **THISOFF**

When is an upgrade not an upgrade? When you're upgrading to GEOS 2.0.™

Oh, sure, you've heard a lot of that upgrade stuff

before. But GEO  $GEOS 2.0$ isn't just a couple of itsy bitsy enhancements here and there. It's more like 60 whole new options, utilities and applications (some of which were once sold separately) all rolled into one package.

The fact is, GEOS 2.0 is different. Really different. Even in the way it affects your wallet.

For a very limited time, we'll upgrade your GEOS 64 or 128 -normally \$59.95-for only \$29.95 (\$34.95 for GEOS 128). Which means that for a very few dollars, you can get a whole lot more out of the system that revolutionized the Commodore<sup>®</sup> world.

Sound good? Well, this ought to make it sound like music to your eyes:

Order your 2.0 upgrade with this coupon and we'll send you FontPack1<sup>TM</sup> - 20 terrific

typefaces of all shapes and sizes-for free. Zip. Nada. Now is that an upgrade offer, or what?

Something to write home about. With new geoWrite™ 2.1 you can incorporate multiple column overlays. headlines and borders and instantly convert any Commodore based text (like PaperClip,™ Easy Script,™<br>Speed Script™ and Word  $\hat{\text{W}}$ riter<sup>™</sup>) into a geoWrite

Special<br>upgrade offer.

format.

**GEOS 2.0** 

You also get 10 fonts (7) styles in multiple sizes). Date and time stamping. Expand-

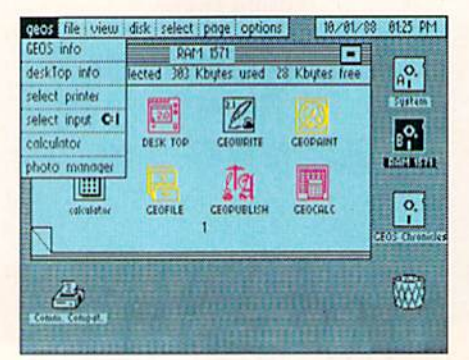

able margins (to 8 inches). Right, left, center and full justification. Single, 1.5 and double spacing. Page numbering. Headers. Footers. Search and replace.

And that's only a *partial* list.

A new geoSpell™ automatically corrects any blunders it finds 38% faster than before. A new geoMerge™ combines with geoWrite to create customized letters and lists. And geoLaser<sup>™</sup> prints near-

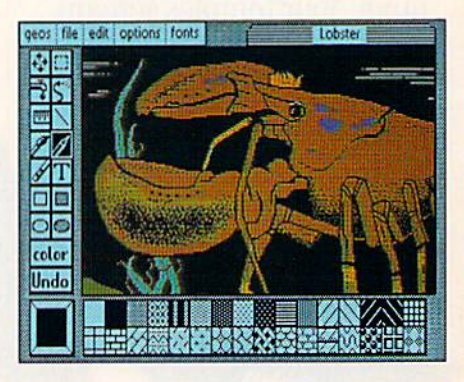

typeset quality output on Apple<sup>®</sup> LaserWriters.™ Whew.

#### More graphic displays of power.

A new geoPaint™ still gives you 14 graphic tools, 32 brush shapes and 32 painting patterns. But now it can also enlarge or reduce images to scale. And new paint brushes let you create semi-transparent

#### overlay effects.

There's a new grid for easier sketching of large images. New graphic shapes, including connected lines, ellipses and squares. And for more perfect control, you can now stop pattern fills in progress.

The new 2.0 deskTop™ allows multiple file selection for most operations. And erases entire disks without reform atting. It manages more files, three disks and drives (even the 1581) in less time. Copies files faster with fewer disk swaps. And even color codes file icons for easier identification.

There are more keyboard shortcuts. More enhanced

desk acces sories. It can even retrieve your most

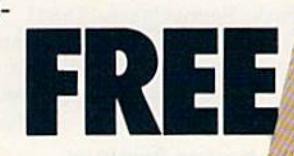

recently deleted file from the waste basket!

#### The price of power.

For any non-GEOS owner, these two packages might cost a princely sum. But not for you. You were with us when we started, so we

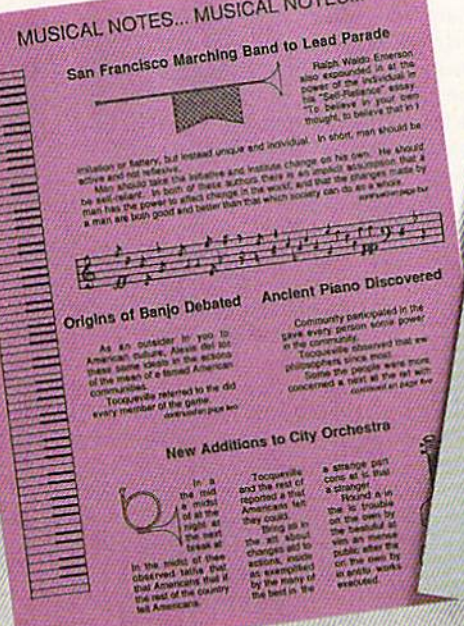

NEVER WILL

figure we owe you one. Make that two. So get on your horse and send in the coupon. After all, upgrade offers come and go. And this one is

FONTPACK

e V)

#### going very, very fast.

Commodore and Commodora C64 and C128 are trademarks of Commodore Elec tronics, Ltd. GEOS 2.0, GEOS 128 2.0, geo-Write, geoPaint, geospell, geolvierge,<br>geoLaser, deskTop and FontPackl are copyrights of Berkeley Softworks. Apple, PaperClip, Easy Script, Speed Script' Word Writer and LaserWriter are trade

marks of companies other than Berkeley Softworks.

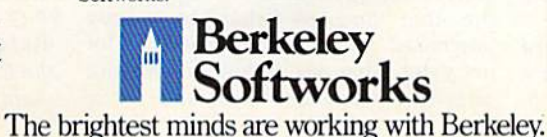

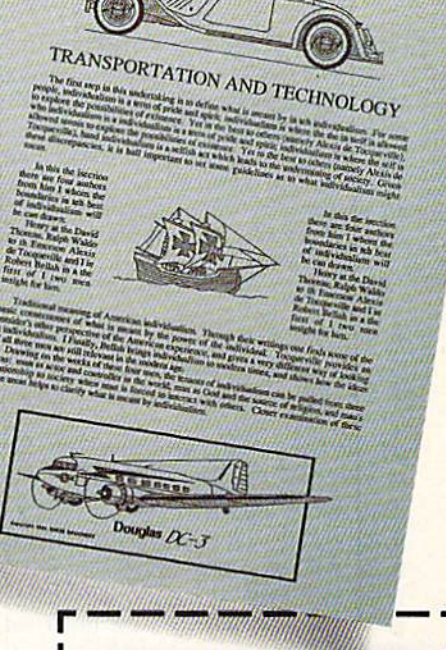

#### FREE FONTS? FOR SURE!

□ Please send me GEOS 64 2.0 and my free FontPack 1 for \$29.95 plus \$4.95 for shipping (California residents add 7% tax).

Please send me GEOS 128 2.0 and my free FontPack 1 for \$34.95 plus \$4.95 for shipping (California residents add 7% tax).

#### Name

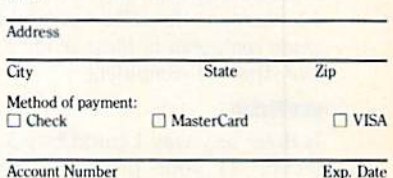

Signature

to: Berkeley Softworks Fullillment Center re Village, CA 91361

To be eligible for this offer, you must be a current GEOS owner.<br>This coupon plus your GEOS manual cover must accompany<br>your payment. No facsimile will be accepted. Allow two to four

t to all of the terms and conditions for<br>we. Void where prohibited by law and n

Urbers must be received no later than December 51, 196<br>qualify for this offer.

## **Irang Ira** 11

Send questions or comments to Letters to the Editor, COMPUTE!'s Gazette, P.O. Box 5406, Greensboro, North Carolina 27403. We reserve the right to edit letters for clarity and length.

#### Call for Plus/4 and VIC-20 Software

I still own and use a Plus/4 and several VIC-20s. I very much need a source for programs for both of these computers. give them to youngsters to help them get started in computing. Surely there are public domain programs available on tape or disk. Perhaps some of your readers can help.

Arthur Farrington Lawton, OK

Readers have helped with every challenge we've offered in these pages. So, readers, here's one more. If you have some solid information for Mr. Farrington, write and tell us—we'll publish appropriate replies.

#### Comparaflve Graphics

It seems like whenever I look at the back side of a software package, the graphics for the 64 screen don't look as good as the graphics for the other ver sions. Why?

John Bershaw Lake Oswego, OR

You probably saw packages which dis played screens for 64. Amiga, PC, and pos sibly Apple IIGS versions. Amiga, PC (with EGA or VGA displays), and IIGS computers all feature more colors and greater screen resolutions than the 64 does. If a graphics designer exploits the capabilities of these machines, the resulting screens are bound to look better than those from the 64. The 64's screens do rather nicely, however, when compared to those of the 8-bit Atari and Apple II computers.

#### geoVision

Is there any way I could buy a disk collection of your programs from "The GEOS Column"? I love your programs, but my fingers get tired and my typing isn't any better.

> Charlie Hoft Gretna, LA

Nice timing, Charlie. Your letter arrived during the week we were planning such a disk. It's advertised in this issue on page 35.

#### **Yin and Yang**

It is with profound sadness that I write this letter, a sadness I feel compelled to share with all you good people at Ga zette and with my millions of fellow users in the Commodore community. The specific symptom (not the cause) is the fact that this communication will be es sentially my last on Commodore equip ment. I've made the move to another operating system that is more well known and respected in the world of computing. The reason I've been com pelled to make the switch is not because of the equipment I use. This worthy 128D can do just about anything might need—more, in fact, than the other large, gray bulk sitting on my desk can at this moment. With the addi tion of several thousand dollars, my other machine might be able to catch up. to my Commodore. No, the hardware is not the cause, it is Commodore itself. I've been a supporter of CBM hardware for many years, owning a 64, 128, and 128D. The parent company has in part always abandoned me, and now has done so altogether by dropping the 128 (and the 128D), easily the finest 8-bit machine ever built. To talk about "lack of support" is to make a bizarre joke and understatement all in one breath, In short, good-bye and thank you, Gazette folks—good-bye to my produc tive "fun" machine of many years, and hello MS-DOS.

> Gigi Cascio Forest Hills, NY

It's true that Commodore service leaves much to be desired, but my system has been very reliable. I started using a 64 when I was about 7 or 8 years old (I'm now 13). The 64 worked for about three years before it broke down. I replaced it with a 128, which I have used since. In that time, I've had only one problem with it, and that was entirely my fault. Shortly after I got my  $64$ , I also got a 1541 drive. That's still in use with only one trip to the repair shop, and that was almost five years after I bought it. On the other hand, my father has recently purchased an IBM AT compatible for my sister. That has broken down twice already. Fortunately, it was under war

ranty. I just hope the dealer has all the hugs out before school starts.

Jerry Hsu Fort Washington, PA

#### CP/M Update

In your March 1989 issue, you printed letter from John Black in which he men tioned the CP/M Software Vendors List that is produced by our computer club. I've received many inquiries from your readers, and I thought you might wish to inform them of the current situ ation with the listing.

The vendors list is an ongoing pro ject by the members of the CP/M SIG, with the second edition having been re leased in July. This 16-page document lists more than 105 companies, user groups, and other sources that either sell commercial CP/M software or dis tribute public domain (and shareware) CP/M software. We list the name, ad dress, and phone number of the ven dor, a brief description of the vendor's products or services with suggested re tail prices, and a date when the information was last verified (by contact with the vendor). It is a valuable reference for CP/M users.

The list has been placed on many CP/M-oriented BBSs around the coun try (it can be found in the CPMSVL-D.LBR file). This library contains the listing in both WordStar 4 document form and as a ready-to-print file. A paper version can be purchased with a check or money order for \$2.50 (U.S.), payable to Samuel Vincent, Write to: CP/M SIG of PACC, P.O. Box 82, Hyde Park, Pennsylvania 15641.

Samuel Vincent User Group Coordinator, CP/M SIG Pittsburgh Area Computer Club Hyde Park, PA

#### The Word on HomeWord

Several years ago, Sierra marketed a word processor titled HomeWord, Do you know if it's still available?

> Arthur Farrington Lawton, OK

We learned that you can buy the 64 version of HomeWord directly from Sierra (P.O. Box 485, Coarsegold. California 93614) for \$49.95. Sierra also noted that the Electronic Boutique software retail chain carries the product.G

## **To Win A Caribbean Vacation!"** -Major "Wild Bill" Stealey

**President MicroProse** 

#### **Enter "The Major's Mission" Contest** and take off to the Caribbean!

Just ask your retailer for details on how to receive your Top Secret documents. They contain your mission orders and a tough set of questions on four of our hottest games: F-19 STEALTH **FIGHTER, RED STORM RISING, F-15 STRIKE EACLE II** and M1 TANK PLATOON. To find the answers, read through your documents. Then send in your answers to win!

You'll get to preview these four games, plus you'll have the chance

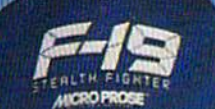

to win a fabulous Cartobean vacation or one of 135 other awesome prizes! So enter now. The Major is counting on you!

> **FIRST PRIZE: A Caribbean va**cation, including round trip airfare, hotel accommodations for seven days, and spending money!

**10 SECOND PRIZES: Complete** MicroProse game libraries.

**25 THIRD PRIZES: AIRBORNE RANGER or PIRATES! games.** 

> **100 FOURTH PRIZES: F-19 STEALTH FIGHTER caps.**

Open to U.S. residents except employees<br>of MicroProse Software, Inc., Stooker &<br>Quinn, Inc., their affiliates and members of their families living in the same household. Void where prohibited. Entry materials and complete details available at participating retailers until 12/31/89 or while supplies last. Official entry form<br>only. No reproductions permitted. Bill<br>Stealey, U.S.A.F. Reserve. This offer is not **Millat** d with, sponsored or endorsed by the U.S. Air Force.

**Get Ready! Contest Starts November 1, 1989!** 

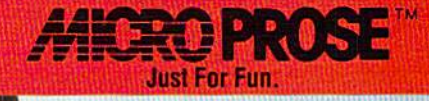

## COMMODORE CLIPS

#### NEWS, NOTES, AND NEW PRODUCTS

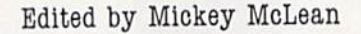

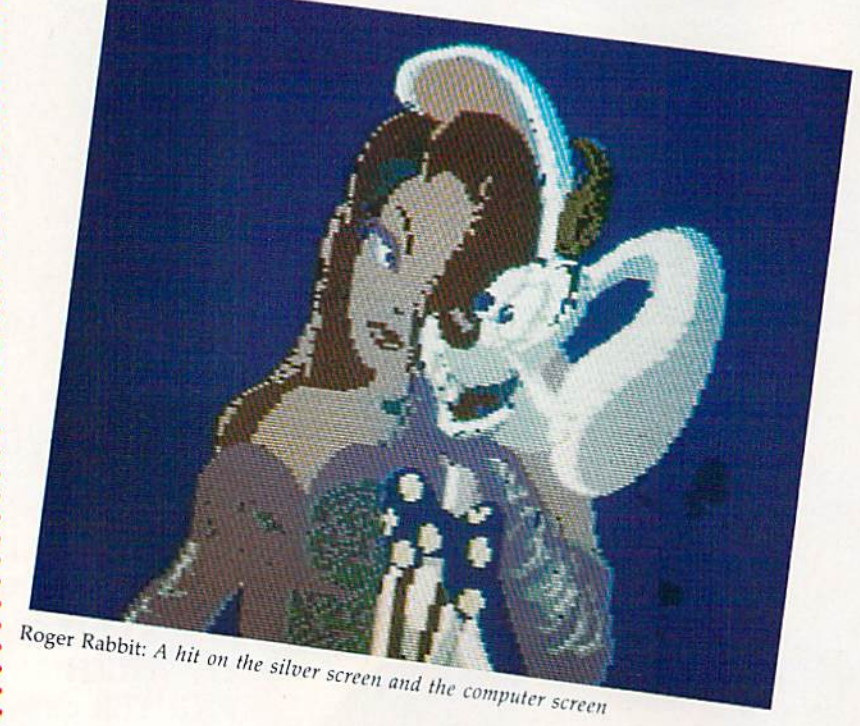

#### **Toon Turns Gold**

Who Framed Roger Rabbit has not only met success at the box office, but has also prospered as computer game. This title from Buena Vista Software (2600 West Olive Avenue, 10th Floor, Burbank, California 91505) has been certified gold (more than 100,000 units sold) by the Software Publishers Association.

Buena Vista has announced its plans to release several more titles based on the popular movie rabbit.

#### Big Dealer, Big Talker

Free Spirit Software (P.O. Box 128, 58 Noble Street, Kutztown, Pennsylvania 19530) has produced two new programs for the Commodore 128. You can be come the Donald Trump of your neighborhood with Wheel & Deal (\$29.95) or add digitized speech to 128 programs with Digitalker 128 (\$29.95).

In Wheel & Deal, a game that utilizes the  $128$ 's 80-column screen, you must accumulate property and amass wealth by making big deals and taking big chances. You win the game by accumulating over 5100,000 or by forcing the other players into bankruptcy. The game can be played by two or four people. Wheel  $\&$  Deal requires a mouse or joystick, an 80-column color monitor, and a 1571 disk drive. The game is not copy-protected and can be transferred to a 1581 disk drive.

Digitalker 128, a programming utility for Basic-8 and BASIC 7.0 programs on the 128, adds speech to 80-column programs. The program features a set of machine language routines that can play digitized sound samples from within program. The sounds can be found on the ClipSound Disk, which has over 500,000 bytes of sound. Several speech demos and talking 80-column games are included with the program. Digitalker supports but does not require a 1700 or <sup>1750</sup> RAM expansion unit. The program and sound disks are not copy protected and can be copied to a 1581-formatted disk.

#### CP/M Classic

The Public Domain Software Copying Company (33 Cold Street, Suite L-3, New York, New York 10038), dedicat ed to providing classic software pack ages for CP/M users, has repackaged Fortran-80 (S39.95; S99.50 starting in November) for the Commodore 128. This 128 CP/M disk edition

comes packaged with three manuals. The Fortran-80 User's Manual pro vides a summary of user commands and syntax, describes the Fortran-80 compiler commands and error mes sages, and details the use of the Link-80 linking loader. Programdevelopment, compile, link, and run examples are also provided in the manual. With the Fortran-80 Refer ence Manual, you get a description of Fortran-80 statements, functions, and syntax. The Fortran-80 Utility Manual describes the use of the Macro-80 as sembler and Lib-80 library manager with the Fortran-80 compiler.

PDSC is also offering the Forth programming language for an addi tional \$29 included with Fortran-80 orders.

#### Realms Revisited

Travel again through TSR's world of Forgotten Realms with Curse of the Azure Bonds (\$39.95) from SSI (675 Almanor Avenue, Sunnyvale, Califor nia 94086-2901).

This sequel to the Advanced Dungeons & Dragons fantasy roleplaying game, Pool of Radiance, places your party of adventurers in the city of Tilverton, where they discover azure-blue symbols imprinted under the skin of each their sword arms. The characters are rendered powerless and must do as the bonds command. To control their own destiny, they must search the Forgotten Realms for the members of the alliance who cre ated the bonds.

You can create your own characters at the beginning of the game or use characters from Pool of Radiance or Hiilsfar. Game features include over 24 new high-level spells and

## $\mathcal{X}$ Software Publishers Association

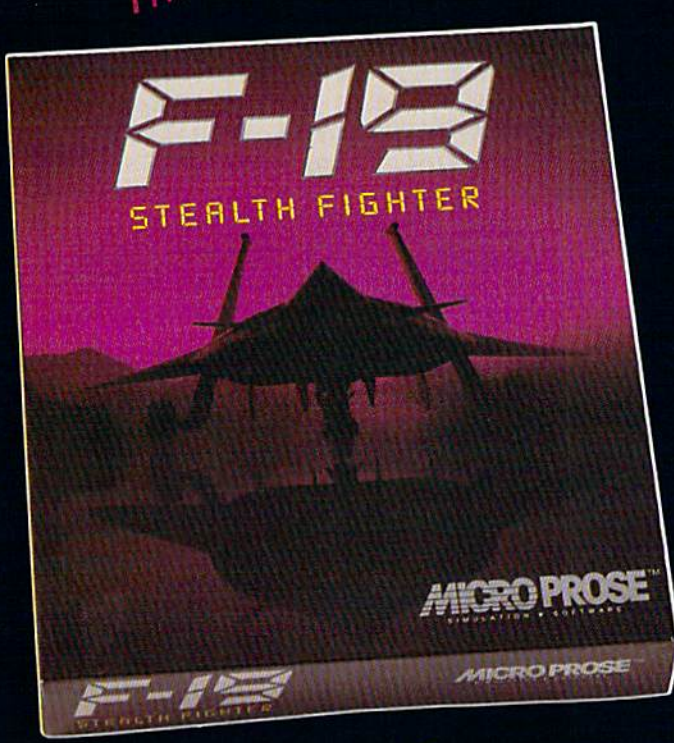

"[The] 3-D graphics in F-19 Stealth Fighter are outstanding...Super game piay...great maps and documentation and nail-biting action."

#### Game Player's Magazine

"Calling F-19 computer game is like calling the Pacific Ocean a puddle.

PC Resource

"It may be true you can never reach perfec tion, but F-19 Stealth Fighter comes close." **Compute!'s PC** 

#### **The First, Last, & Best Name** in Combat Simulations!

You must own our Best to bring out the Best in your PC. Dazzling 3-D graphics, outstanding game play, unparalleled simulation. Thanks SPA, we appreciate your recognition.

For IBM-PC/XT/AT/PS2/TANDY/compatibles. Supports VGA, MCGA, EGA, CGA and Hercules graphics

Unable to find F-19?\_Call 301 771-1151 x208, weekdays 9am to 5pm ESt and creer by MC/Visa/ AmEx.<br>or mail\_check/money\_order for \$69..95 (specify disk size).\_U.S. funds only.,\_MD residents add 5% sales<br>tax\_\_Free shipping in U.S. \$5.00.

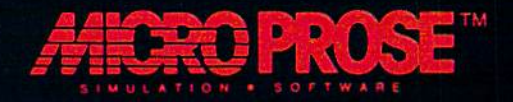

## COMMODORE CLIPS

#### NEWS, NOTES, AND NEW PRODUCTS

characters including High Priests, Lords, Paladins, Ranger Lords, Wiz ards, and Master Thieves. New mon sters you'll encounter include Beholders, Salamanders, Manticores,

Rakshasa, and Margoyles.

For those who find the going dif ficult, SSI plans to release a clue book later this year.

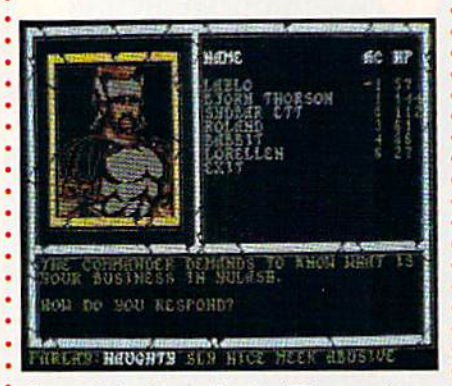

Curse of the Azure Bonds, SSI's sequel to Pool of Radiance

#### Delay Tactics

Commodore 64 and 128 users who have a Passport, Sequential, Dr. T, or compatible interface can now use the MIDI Delay processor (\$50) from Tri angle Audio (P.O. Box 1108, Sterling, Virginia 22170) to process MIDI data.

You can set delay time in onemillisecond increments up to eight seconds on the internal timer, or the delay can be driven by an external MIDI clock source. All types of MIDI data, including continuous controllers, can be delayed up to 15 times with optional data filtering. Each repeat can be sent out on the same or con secutive channels with or without a programmable transposition. Dynamic control allows you to specify changes to the attack and release velocities. Because the control of the number of repeats and repeat dynamics is sepa rate, it is possible to have increasing velocities without endless repeats. In coming velocities can also be inverted. All delay controls are live while processing.

The MIDI Delay also features realtime MIDI control options. The delay time can be changed via any

MIDI controller with programmable sensitivity. A coordinated response mode can change the number of repeats and repeat dynamics at the same time from any MIDI controller. Presets are provided to let you program and call up your favorite delay settings. Banks of presets can be saved to and loaded from disk. A pop-up disk directory allows point-and-click loading of preset files. Presets can be selected from the keyboard or with MIDI program-change commands. Some presets are included to demonstrate the processor's capabilities.

#### Origin's Four for Fall

Origin (136 Harvey Road, Building B, Londonderry, New Hampshire 03053) has announced a new diverse lineup of games soon to be released, including a space-flight simulator, a cybertank designer, a martial-arts battle, and a medieval fantasy.

Space Rogue (\$49.95), a 3-D space flight simulation with role-playing adventures, incorporates the principles of Newtonian physics as you struggle for galactic control. As you play, you'll encounter the history, culture, and econom ics of deep space.

You can design the future's ultimate military cybertank in Omega (\$49.95). This strategic design simulation places you in the role of cybernetic engineer for the Organization of Strategic Intelligence. You must integrate chassis components and create artificial intelligence in order to build the world's supreme cybertank. Your creations can be matched in a free-for-all or in team combat against sophisticated OSI tanks. You can also put your designs up against tanks created by other engineers using any popular computer type. Designs can be transferred by modem or uploaded and downloaded from private bulletin boards.

Origin's Windwalker (\$39.95) combines role-playing adventure with martial-arts action. You'll find yourself surrounded by the culture, personalities, and events of the ancient Orient in this fictional game that employs authentic historical and cultural facts.

In Knights of Legend (\$49.95), you can explore the land of Ashtalarea. Game features include the ability to create up to six characters and customize your own weapons, spells, and armor. During combat, fatigue can be as dan gerous as a sword blow and a wound can render a limb useless. Origin reported that Knights of Legend took more than eight years to develop.

#### West Chester Happenings

Commodore continues to announce new strategy under the leadership of Harold Copperman. The company's president announced that Commodore's applications and technical-support group for third-party hardware and software developers will now report directly to him. The division was formerly part of the research and development department

The move is designed to integrate third-party developers into the compa ny's new sales and marketing strategies, which include expansion into the education, government, and business markets. Copperman also announced plans for a software development program designed to increase the ways the Commodore 64, 128, Amiga, and MS-DOS compatibles are used and to take advan tage of worldwide market opportunities.

Other plans include the formation of a developer's advisory board, establishment of a worldwide communications link, marketing and technical sup port, and coordination of user interfaces and documentation standards.

In a related move, Copperman announced the appointment of Robert Larson to vice president of consumer sales. The former senior vice president of Casio, an electronic musical instrument manufacturer, will be responsible for pursuing new sales and merchandising strategies for the company's three com puter lines.

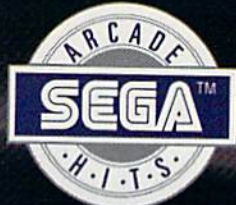

## Storm the<br>Skies!

#### PILOT THE MEANEST FLYING MACHINE ON YOUR HOME COMPUTER!

Enjoy a whole new action-perspective on your PC from the arcade Hit of 1988! You'll reach for a safety belt, your hands will sweat as incredible 3-D realism hits you.

EEA

O

Top-down perspective gives you a bird's eye view that sees all around, while first-person perspective gives you the chance to<br>maneuver between buildings, duck in and out of arches and fire at hidden enemy targets. Make no mistake. This is 100% action. Strap your-<br>self onto the ultimate flying machine and have at if!

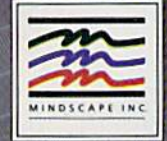

I ħ

**DISTRIBUTED BY** 

\$34.95 (C64 & C128 ndling to N<br>ght © 1989

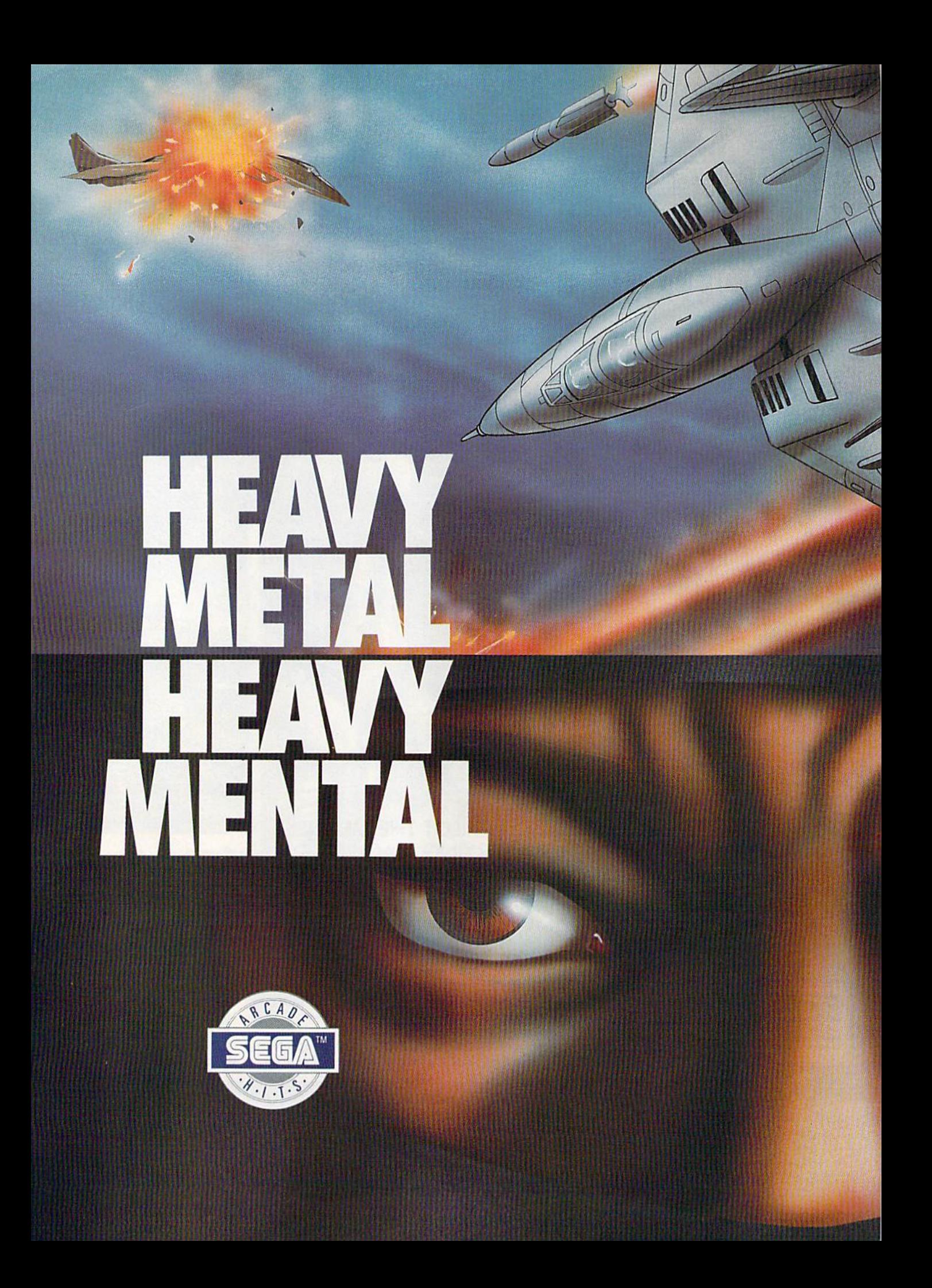

Get your adrenaline pumping - you're going<br>to need it when you take to the skies. Because you're not going to believe what's up there!<br>You supply the guts, the skill and the reflexes—<br>the F-14 Thunder Cat will supply the mach 2+<br>speeds and the state of the art battle computer.

To evade enemy fire, you must execute diffi-<br>cult maneuvers including a 360° barrel roll. Getting by the Flying Fortresses isn't a simple<br>matter—but if you succeed there's a fuel tanker<br>to dock with. It will replenish energy and ammo.

Ok, jet jockey. Show us your true colors. Are<br>you an ace, the top card in the deck?

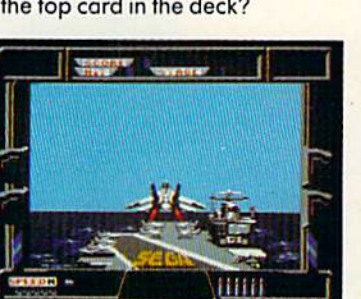

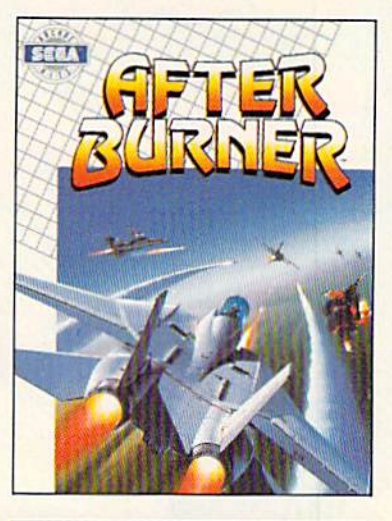

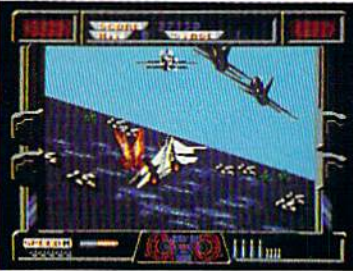

By day, you are Jo Mushapi, an ordinary<br>martial arts instructor. But in crisis, you are<br>capable of extra-ordinary feats. Ninja Mastery,

Might and Magic<br>You become a walking, breathing force-field!<br>You can reach inside and unleash the powerful synergy of nerve, muscle and spirit.<br>Behind every corner of the suprising world of Shinobi, danger lurks.

In the caverns of the city — everywhere —<br>enemy leaders roam. Find them. Find their<br>weaknesses. Rescue the hostages. Outmaneuver the attackers. Fend off thugs and mongos with your Ninja Star. Defeat the evil Ring of

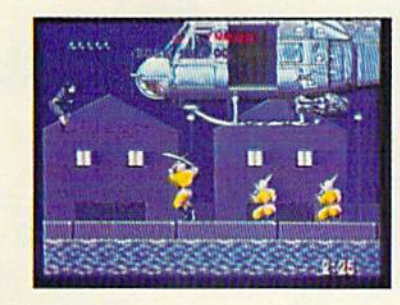

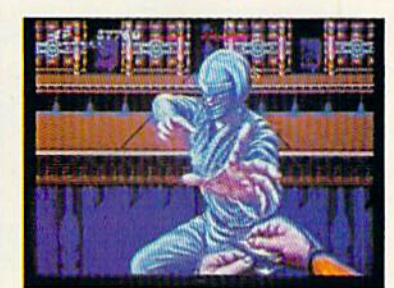

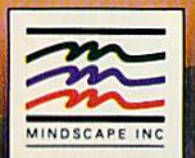

#### **DISTRIBUTED BY** S

Vait your retailer or call 1:312:480-7667 for VISA and MASTERCARD arders. To purchase by mail, send your cord number and expiration date, check or money<br>\$34.95 (C64 & C128), \$39.95 (IBM), and \$49.95 (Amiga and Attor ST), p order for<br>weeks for me has been manutacturi<br>ore 128 are registered tra

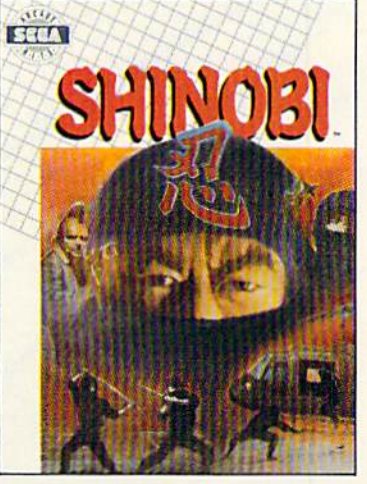

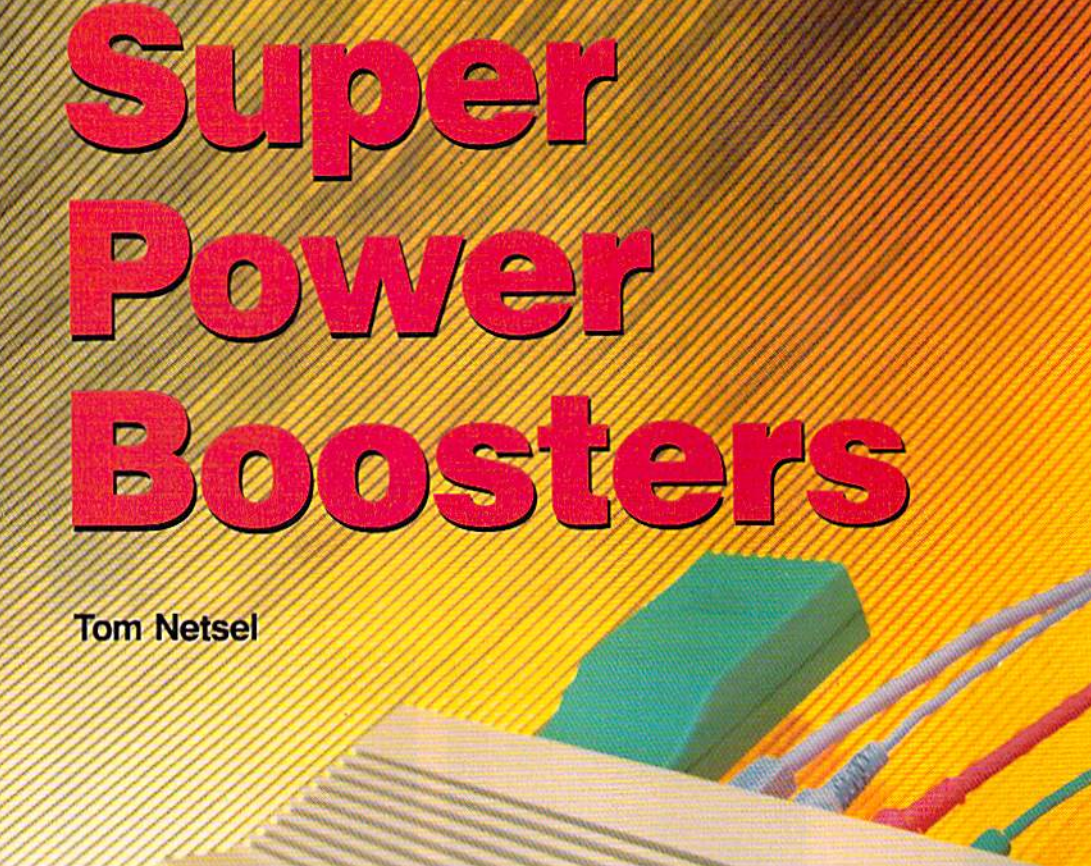

 $\mathscr{E}$  $\mathscr{I}$  $\mathscr{O}$ 

d

 $\mathscr{O}$ 

p

 $\times$ 

 $\ast$ 

CRSP

commodore

S

 $\mathcal{Q}$ 

 $\mathcal{E}$ 

HOME

RESTORE

INST

X  $\mathcal{S}$ 

Ä S **CONTRACTOR** 

#### Take your 64 or 128 to the limit with these powerhouse accessories.

Your 64 has come a long way, baby. From a modest home computer designed to work with tape drive, the 64 and, later, the 128 have evolved into powerful machines capable of tasks never dreamed of by their designers.

Here's a look at some of the accessories, peripherals, and hard ware that serious computer users can add to their systems to get the most out of their machines. You may not want to add all these items yourself, but even a couple of these products can go a long way toward boosting your com puting power.

#### **A Hard Decision**

No power user worthy of the name is content to load and save files with a pokey 1541 disk drive. To transfer bytes with the big boys, you need a hard drive. Enter the Lt. Kemal from Xetec.

This 20-megabyte drive isn't cheap (the 64 and 128 weren't de signed to work with a hard drive), but it will hold almost as much information as 120 floppy disks. The Lt. Kernal is built into a sturdy metal unit that houses both the drive and its power supply, it has a fairly large footprint of  $12 \times 14$ inches and stands almost 3 inches high, but the case is strong enough to serve as a stand for a monitor.

The drive's interface (or host adapter, as Xetec calls it) plugs into the 64 or 128 cartridge port. Installation also requires some in ternal modifications. Two cables must be connected to a specific chip in the 64; additionally, for the 128, one chip must be re moved and reinstalled, installation is not difficult, but care must be taken when working inside any electronic device.

The Lt. Kernal's storage space can be divided into 11 logical units, which can be further divid ed into 15 separate subdirectories. Rather than storing programs or files anywhere in the drive, sub directories make the space more manageable by letting you group similar programs together. One logical unit could be used for

Mark

Photo ©1989

word processing, and others could be reserved for databases, games, utilities, or whatever. Without subdirectories, imagine how big directory listing would be on one 20-meg disk.

While the Lt. Kernal stores plenty of data, you can access any of it very quickly. The drive loads and saves programs more than 65 times faster than a 1541. The speed of transfer to the 64's mem ory is rated at an average 38,000 bytes per second, and 65,000 bytes per second for the 128. Sim ply type a filename and the Lt. Kernal finds, loads, and runs it al most instantly.

The Lt. Kernal's disk operat ing system supports or enhances 42 system commands. No more long commands to memorize for deleting a file—just type DEL and the filename. COPY copies a file from one directory to another within the disk. RENUM renum bers BASIC program lines. Type DIR for the directory of the current logical unit.

If you run an electronic bulle tin board, operate a small business, program with compiled languages, or simply have a need for speed and size, a hard disk drive is virtually a necessity. The 64 version of the Lt. Kernal sells for \$899.95, and the 128 version is priced at \$949.95.

If 20 megabytes still leaves you cramped for space, consider Xetec's 40-megabyte version. This model of the Lt. Kernal doubles the available disk space and sells for \$1,395 and \$1,445 for the 64 and 128, respectively.

#### Memory Booster

If power users want a larger, faster disk drive, it's only logical for them to want more memory, or RAM, as well. Extra memory per mits your computer to work with larger databases, spreadsheets, and word processor documents and to do that work much faster.

Added RAM acts like an extra disk drive for programs normally too large to reside in the internal memory of the 64 or 128. When a program needs to access a separate routine or file, instead of calling it from the disk drive, it fetches it from the added RAM. When the added RAM is used as described here, it's called a ramdisk.

Commodore's <sup>1764</sup> RAM Ex pansion Unit (REU) adds 256K of RAM to the 64. Included with the REU and power supply is RAM-DOS, software that lets you use the 1764 as a high-speed drive or ramdisk. GEOS makes excellent use of this expander by speeding up program applications. The <sup>1700</sup> and <sup>1750</sup> RAM expanders add as much as 512K of storage space for the 128. GEOS 128 sup ports both of these units. (Note that the REU uses the same ex pansion port as the hard disk.)

#### Cartridge Power

Not all commercial programs can be stored on a hard disk. These programs must still be loaded each time from a floppy disk. Power users are impatient and they want their machines to work fast. Since it's impossible to do away entirely with slow floppy drives, most power users employ a fast-loading cartridge to cut loading times.

There are several cartridges on the market, all offering many features in addition to fast load ing. Cartridges provide power us ers with an astonishing number of programs, utilities, and special en hancements. Many of the copy utilities allow for making backup copies of copy-protected software, a feature helpful for installing such products on a hard drive.

The downside to cartridges is that they occupy the Commo dore's lone cartridge port. You can't use a fast-load cartridge and a RAM expander (or even a hard drive) at the same time.

#### EPROM Primer

A ramdisk is fast, but all its memory vanishes as soon as the power shuts off. In order to preserve data or a program, it must be saved to some nonvolatile medium. There are two ways to accomplish this task. One is by saving data on disk or tape, and the other is by storing it in read only memory (ROM). Once a program is stored in ROM, it is virtually permanent and in stantly available.

Power users and program mers often create their own ROM cartridges for programs they've written. Relatively simple and in expensive hardware devices let you program erasable, program-

### WINDWALKE **TM**

Journey into the past and explore the fascinating culture, the diverse personalities, and the intriguing events of the ancient Orient. Recruited by Moebius the WINDWALKER, you begin as a lowly fisherman, but soon rise to the heights of wisdom and mastery of the martial arts. Possessing the discipline of a leader and the spirit of an adventurer, you've dedicated your life to the pursuit of virtue.

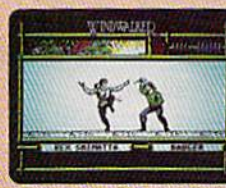

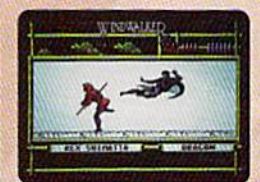

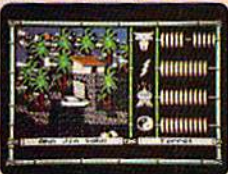

We create worlds"

WINDRAIRIE

IBM/COMPATIBLE VERSION IBM/COMPATIBLE VERSION APPLE VERSION

Available for: IBM/Tandy/compatibles, C-64/128, Apple II series: coming soon for: Amiga and Macintosh. Actual screens may vary. Can't find WINDWALKER at your local retailer? Call 1-800-999-4939 (8am to 5pm EST) for Visa/MC orders; or mail check or money order (U.S.\$) to ORIGIN.<br>All versions \$39.95; shipping is FREE via UPS. Allow 1-2 weeks for deli

#### **<sup>O</sup>NTHE LEGEND CONTINUES!**

**DE** 

TM

m

SELECT HERO

SCORE HERLTH

谓母

MCGA (VGA)

And so does the excitement!<br>Gauntlet II is the best home computer version of an arcade<br>hit yet! High tech wizardry and<br>leading-edge programming<br>deliver unbelievable sound and graphics. Go for it!

**SIGNATION** 输口口

**SELECT HERO** 

**RD**<br>HERLTH<br>HERL

MERLTY

TIME **19** 

S0 **SELECT** 

 $500<sub>0</sub>$ 

rre

TTT

EGA

 $M$ 

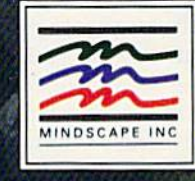

s<br>cape Inc., P.O. Box 1167, Northbrook, IL 60065, C64.1<br>c. Mindscape is a trademark of Mindscapeling. Copyri Mindscapejing<br>Land Atan Corp ж.

Circle Reader Service Number 151

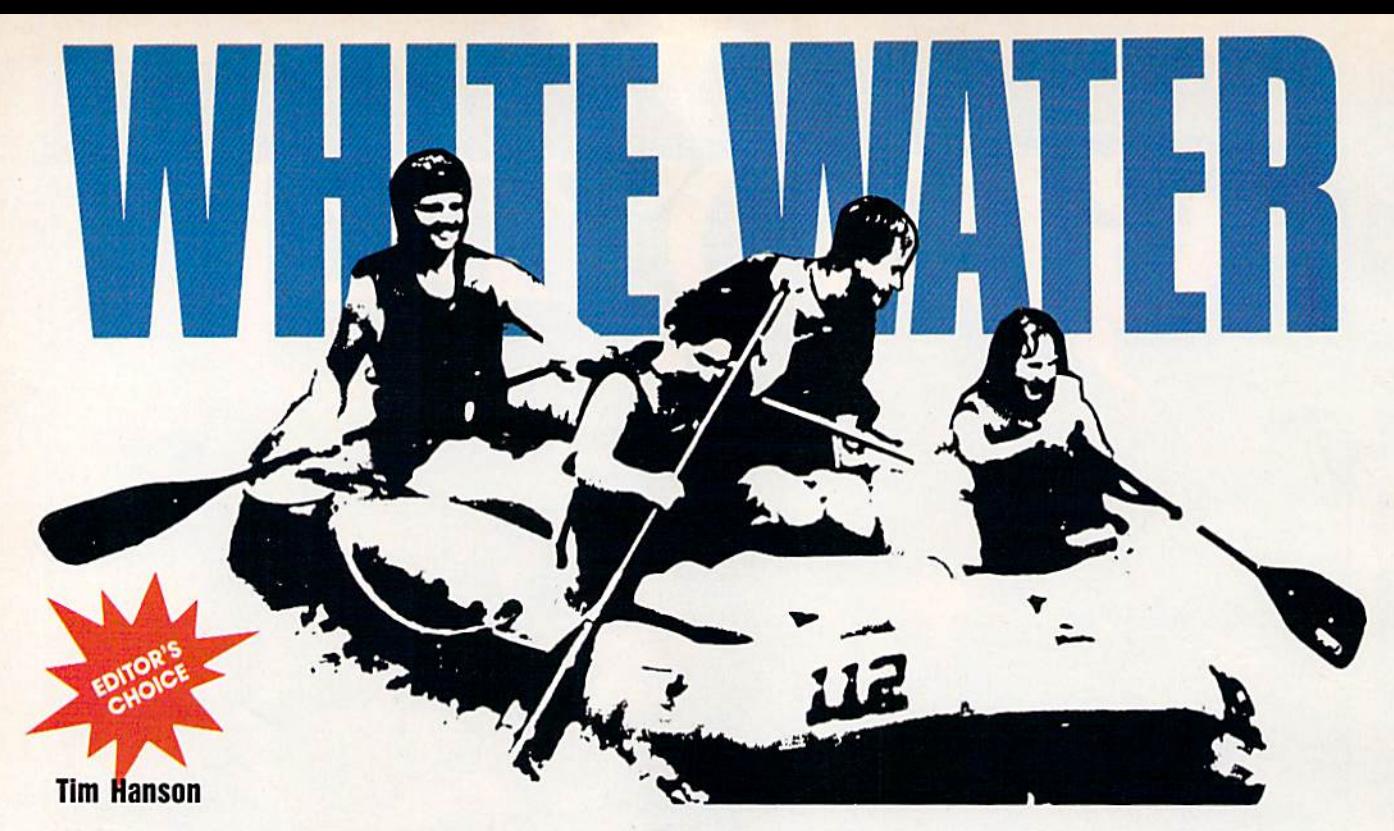

Experience the thrill of river running without getting wet in this exciting, arcade-style game for the Commodore 64. Joystick required.

"There's nothing like it," they said. "Definitely a challenge, but you can handle it." As you drift toward your first set of rapids, you're beginning to have some doubts. After all, there's nothing between you and those boulders ahead but a flimsy rubber raft.

Rafting, especially in a power ful river, is a dangerous adventure. But with "White Water," you can enjoy river running in the safety of your own home. In this game, you must guide your raft down eight rocky rivers. But beware—you're not alone. Crocodiles and Hover craft share these waterways.

#### Getting Started

White Water is written in machine language, so you must use "MLX," the machine language entry pro gram, found elsewhere in this issue, to enter it. When MLX prompts you, respond with the values given below.

#### Starting address; 0B01 Ending address: 1E60

When you've finished entering the data for White Water, be sure to save a copy of it to tape or disk.

To start the game, load the pro-

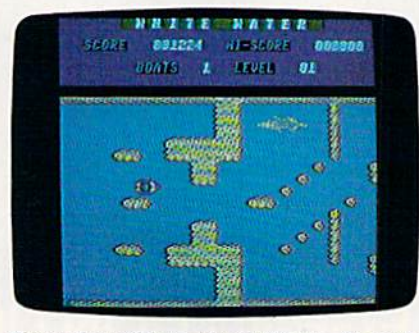

Shoot the wild rapids in "White Water."

gram just as if it were written in BASIC. Plug a joystick into port 2 and type RUN. Then press the fire button to begin.

#### Take the Plunge

As the game begins, you're in the multicolored raft on the left of the screen. Your goal is to maneuver this raft through an eight-level course as quickly as you can while avoiding the various obstacles—the rocks, crocodiles, and Hovercraft that appear before you in the river. Each time you hit an obstacle, you lose a raft. Fortunately, you're given two replacement rafts.

To control the raft, use the joy stick. Push the joystick up and down to move the raft across the river. To increase the raft's speed, push the joystick to the right; to de crease the raft's speed, push the joystick to the left.

Your score is updated and shown at the top of the screen. The faster you go downstream, the more points you score. Also, when ever you pass a crocodile or Hover craft, you're awarded 100 points.

Once you've completed a level, a message will appear informing you that you're about to advance to the next level. If you find this mes sage lingers too long, just press the fire button to continue.

When you've completed all eight levels, the game starts again from the beginning.

#### Eight Patterns

After you've played White Water for a while, you'll begin to notice repeating rock formations in the river. This is because there are only eight screen patterns, and each lev el consists of various combinations of these basic formations.

In order to shorten the pro gram, the eight screen patterns have been compacted to half their normal size. This was achieved by using only four bits to store a character. Thus, one byte contains information for two characters. The disadvantage in using this technique is that only sixteen characters can be represented on the screen at once. See program listing on page 79.G

20 COMPUTE!'s Gazette November 1989

# **IT'S THE HID<br>OF THE WORLD**<br>(AS WE KNOW IT)

LED SHORM

Be forewarned. be forewarned:<br>Evil forces are trying to control the universe and your<br>mission is to counter the rebellions.<br>Utilize a complete arsenal of advanced weaponry in<br>these superfast action adventures. Conquer your enemies and restore the order to the planets.

**APCOM** 

**DIODEN** 

Launch into battle at your favorite software retail outlet. Call Capcom U.S.A. for more unearthly details at

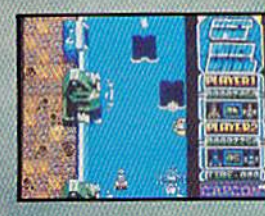

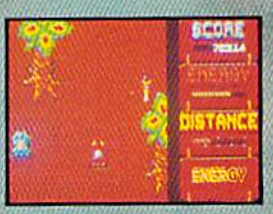

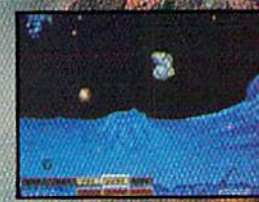

**Last Duel Screen Shot.** 

L.E.D. Storm Screen Shot.

**Side Arms Screen Shot.** 

CAPCO

"Flash Card" is an educational tool that makes learning math fun for children and makes teaching it easy on you. Drills are provided at vari ous skill levels in four basic areas: addition, subtraction, multiplica tion, and division. Each problem is shown using oversized characters. What results is a display that resembles an actual flash card.

#### Getting Started

Flash Card is written in BASIC. To ensure accurate entry, use "The Automatic Proofreader," found elsewhere in this issue, to type it in. When you've finished, be sure to save a copy of the program to tape or disk. To begin a math quiz, simply load the program and type RUN. (If you have a joystick, plug it into port 1.)

The title screen displays a menu offering four types of math problems. To select addition, press 1; for subtraction, press 2; for multi plication, press 3; and for division, press 4.

Next, you must choose a skill level based on the operation you se lected. If you've chosen addition or subtraction, you'll be prompted for a high and a low value. With addition, the program generates all the problems whose addends are with in the indicated range. For example, if you enter 5 and 2, the program will display all the problems in the range from  $(2 + 2)$  to  $(5 + 5)$ .

If you've chosen subtraction, for each problem, the program ran**Martin L. Otterson** 

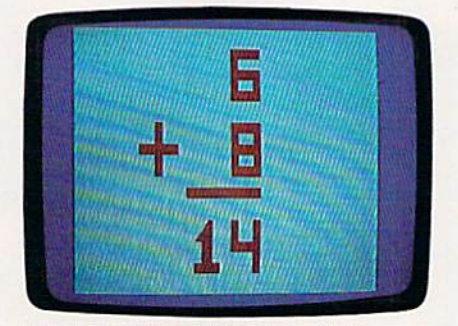

"Flash Card," with its clear display, is especially well suited for tots.

**THROW AWAY THOSE OLD FLASH** CARDS AND LET YOUR 64 DO THE WORK FOR YOU. "FLASH CARD" GENERATES SIMPLE MATH PROBLEMS AND DISPLAYS THEM IN A LARGE, EASY-TO-READ FORMAT. JOYSTICK OPTIONAL. domly picks two numbers from the specified range, adds these together, and uses the result as the minuend. One of the two random numbers is then used as the subtrahend. This process continues until all possible problems have been displayed.

If you've selected multiplication or division, the program offers either problems in a numerical range or problems from a table. For a range, the program builds multiplication problems using a process similar to that used for addition. Division problems, on the other hand, are formulated using a process similar to that used for subtraction. If you specify problems from a table, the program prompts you for a multiplier or divisor, and then gen erates all the problems which use this value.

After you've answered the pro gram prompts, a math problem is generated and displayed on the screen. Once you've solved the problem, press any key or the fire button to see the answer. To display the next problem, press a key or the fire button.

The program does not accept a response until the entire math problem or answer has been dis played. This prevents the program from advancing to the next problem or showing the answer too soon.

When all problems for a specified skill level have been displayed, the program returns to the main menu.

Sec program listing on page 82.

G

The battle of Midway isn't history. It's now. And the fate 1943. of the free world rides on the wings of your P-38X Lightding Perform daring dives and loop to evade enemy assaults. Then retaliate with a barrage of shells that can down more than

Hear your call to action and enemy aircraft. respond to the challenge of a lifetime. Only then can you return to a hero's welcome. Fly into battle at your favorite retail software outlet. Org call Capcom U.S.A. at 408-7<br>1665. It's never too late to your wings.

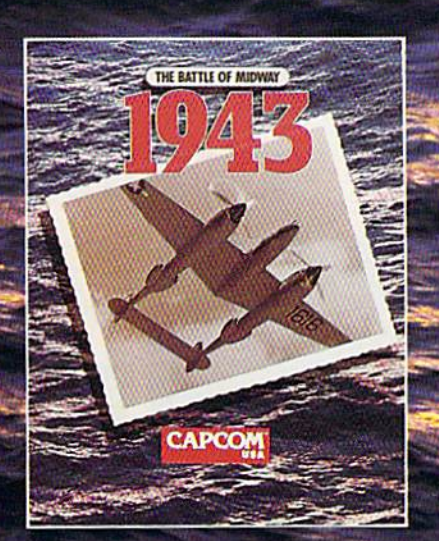

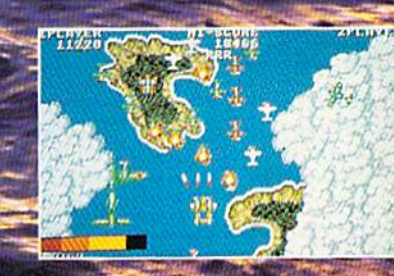

COMES MARCHINE

Use all the firepower of your P-38 against the famous enemy squadron.

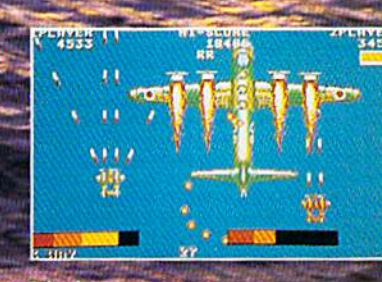

 $\sqrt{2}$ 

. Take down an enemy super<br>- bomber, Watch out for those gun turrets!

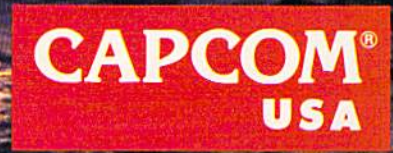

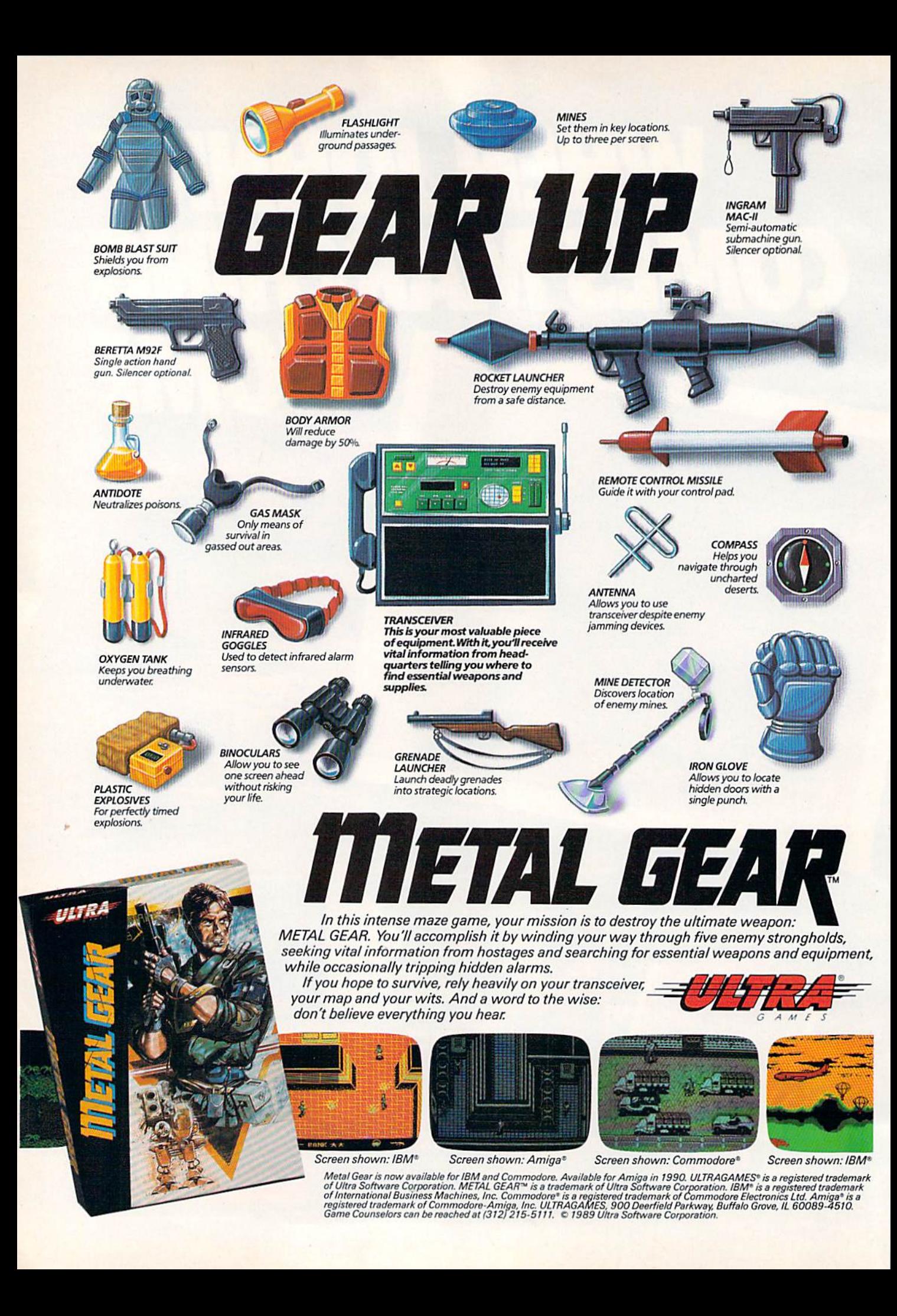

## **Cartridge ower**

#### Art Hunkins

Supercharge your 64 and 128 with the hot, new generation of cartridges.

It's no secret that the 64, BASIC 2.0, and the 1541 disk drive are each deficient in certain ways. Many of these shortcomings have been met with various hardware and software solutions. Chief among the problems are slow disk drive speed, difficult communication between computer and drive (lack of an accessible DOS wedge), no built-in machine lan guage monitor, and a general absence of certain important features, including copy and back up procedures.

Over the past several years, plug-in utility cartridges and ROM replacement chips were developed to address these problems. And they've proved to be successful solutions. In fact, some cartridges are up to fifth versions, each ver sion more powerful than its pre decessor. Cartridge competition has been—and still is—a hotly contested area in the Commodore 64/128 market.

#### Full Utility

The utility cartridge is a descendant of the accelerator cartridge, which was designed, primarily, to accelerate the loading of pro grams. Utility cartridges still offer fast-load capabilities, but also much more. They speed up most, if not all, disk functions (including saving and formatting), and they include both a DOS wedge and the capability for single-stroke disk-access commands. The crop of currently available cartridges for the 64 are utility cartridges, but not all are. Interex's Blowup, for example, is exclusively screen-capture-and-manipulation device. Even Timeworks' Partner, with its variety of desktop accessories, does not strictly meet the above conditions.

#### New ROMs

If you're looking for accessible disk turbo features, a DOS wedge, and programmable function keys only, you should consider ROM replacement products as well.

ROM replacements come in two varieties, parallel and serial. Both involve opening your com puter (and with the better prod ucts, also the disk drive) and attempting some modest installa tion work. This means plugging and unplugging chip components

COMPUTE!'s Gazette November 1989 25

#### Cartridge Power!

or small circuit boards, not solder ing. These constitute semiperma nent modifications to your equipment.

Without question, the parallel ROM replacement offers the best disk turbo speed—but it ties up the parallel port (you can't use a modem) and leaves a cable permanently attached to your disk drive. ROM replacements are, however, compatible with some utility cartridges. For example, I've been word processing for some time now with a cartridge version of Write Now! and a superfast Dolphin DOS parallel turbo system (from Micro Accessories of South Australia).

An excellent serial system, available for the 64 or 128 and wide variety of disk drives, is JiffyDOS, from Creative Micro De signs. Serial systems, while slow er, need no additional cables and do not tie up your parallel port. They are also much less expensive.

#### Supercartridges

Many users prefer a cartridge to a ROM replacement. Cartridges are easily inserted and removed, and they are readily interchangeable among different 64s, 128s, and disk drives. They don't involve modification of the computer or drive. The supercartridges offer a host of extra features, such as BASIC extensions, machine lan guage monitors, and track-andsector editors. Two additional features found on the supercar tridges which are most useful in crisis are a reset button and an old (sometimes called *unnew*) command. These allow you to recover BASIC program if your 64 de cides to visit never-never land. (The reset button is not needed on the 128, but the old command is.)

We'll take a closeup look at five powerful cartridges, three of which we'll put in the supercartridge class.

If you're interested in graphics manipulation, sprite or characterset editing, or screen dumping in varied formats, it would be a good idea to carefully study the specific cartridge documentation. For ex tensive graphics capability and

Competition among cartridge makers has been—and still is—a hotly contested area in the 64/128 market.

flexible color printing (including recolorization), look into Super Explode! 5 (discussed below).

We'll start with the latest generation of multifunction supercartridges; Final Cartridge III, Su per Snapshot 4, and Action Replay 5. These may seem to have super price tags as well, but actually cost only \$10-\$20 more than less capable cartridges. Ail supercartridges, in addition to the features noted above, offer archi val-backup capability, freezers, and various devices which through the freezer—allow modi fications to games (such as imple mentation of unlimited lives or firepower and the elimination of sprites or various types of collisions.)

#### Final Cartridge III

Final Cartridge III is the only supercartridge with 64K of ROM; the other supercartridges contain 32K of ROM plus 8K of RAM.

FCIIi's additional 32K of ROM is dedicated to a unique desktop accessory, something quite apart from the normal range of cartridge utilities. It is inspired by the Amiga and Macintosh, complete with multiple relocatable windows, pull-down menus, and options of keyboard, joystick, or mouse operation. (I recommend the mouse; keyboard control is somewhat cumbersome, and joy stick control is nearly impossible.)

Included in the desktop are a complete point-and-click interface for DOS, a freezer interface, a notepad, a calculator, and a clock with an alarm. (A word of caution: To use the notepad with parallel printer, you must have recent interface which has internal switches for "transparent" mode. Or you can try to find a simple

serial-to-Centronics cable. This is because, like Action Replay 5, FCIII contains its own Centronics interface. This extra interface is more a hindrance than a blessing in the U.S.; the situation is pre sumably different abroad.)

In two Preferences menus, you can change many default op tions, such as pointer velocity, de fault drive number, key repeat, and border color. There are multi ple screen-dump choices as well, and numerous character sizes, col ors, pin densities, and printer types are supported.

What I like most about Final Cartridge <sup>111</sup> is its ease of use. The programmed function keys are laid out logically and are easy to remember. The BASIC toolkit is by far the largest collection on any of the cartridges—almost 30 commands (unfortunately replace/ change is not implemented, con trary to publicity). Its monitor is particularly useful and extensive, allowing data display and alter ation in five different formats, for example. (Data is modified simply by overtyping.) The monitor even contains sprite and character editors.

Missing entirely from FCIII are file-copy and disk-backup routines, except from the freezer. As with Action Replay 5, which also comes from Europe, FC11I fully supports a tape drive and offers turbo-tape access. The Commodore-RUN key combina tion still loads and runs the first program on tape {dload is the shortcut for disk).

A final delightful feature is the automatic forward and back ward scrolling of BASIC program listings, combined with a simple method for getting the cursor to the bottom left of the screen. FCIII is the only cartridge that imple ments BASIC list scrolling.

FCIII includes a parameters disk for archiving heavily protect ed programs that require extra help.

#### Super Snapshot

Super Snapshot contains 32K of ROM and 8K of RAM. SS particu larly makes a lot out of the importance of the 8K of RAM, but it seems to be relevent only in archiving and customizing certain games and in slightly speeding up

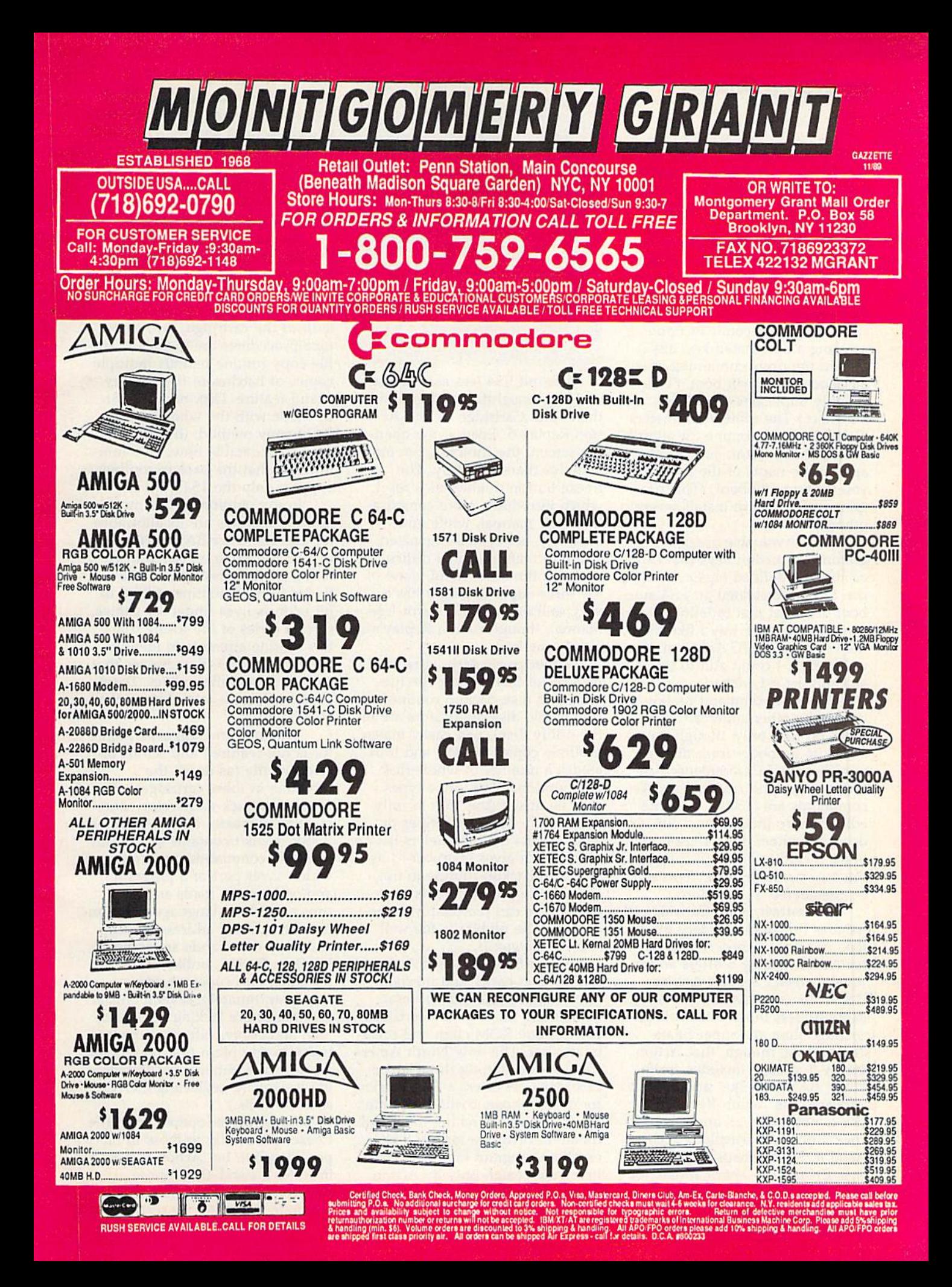

#### Cartridge Power!

some turbo functions. With the 8K of RAM, after making changes in a game (through the ML monitor), you can pick up exactly where you left off.

The latest incarnation of Su per Snapshot, version 4, contains several unique and important fea tures. One is an autoboot-fromdisk capability. On power-up or reset, after 30 seconds or upon pressing a designated key, any disk in the drive containing an autoboot sector will boot. (This roughly duplicates the 128's autostart.) The utility/parameters disk contains a routine for adding the autoboot sector; you simply specify the name of the program you wish to autoboot. (This pro gram could in turn install several others.)

Also invaluable are pro grammed function keys that can easily be redefined (again, as on the 128). I've created an SS4 autoboot disk that first redefines the function keys the way I like them, then installs BASIC Aid from the utility disk. I could add to this autorun list if I wished.

SS4's 14-command toolkit, unlike the other supercartridges, exists on disk only, though the ability to autoboot from disk di minishes the inconvenience. Un fortunately, both find and change commands are lacking. A sprite editor is also included on disk. In deed, a number of SS4 applications, including backups, require the accompanying disk. This can be considered a limitation.

By contrast, Final Cartridge III includes no supplementary utility disk, nor does Action Replay 5. But Action Replay 5 offers an optional Graphics Support disk at \$19.99. Its contents are less significant and less integrated with the cartridge than are Super Snap shot's. Note, though, that Action Replay 5 already includes spriteeditor, BASlC-toolkit, and backup software. The Action Replay 5 disk is not essential, and, given its price, I do not particularly recommend it. Super Snapshot's Slideshow Creator (an optional disk for \$14.95) is clearly superior to Ac tion Replay's slide-show utility. 28 COMPUTE!'s Gazette November 1989

Cartridges are easy to insert and remove, and they're Interchange able among different 64s, 128s, and disk drives.

I found SS4 less easy to use and less straightforward in design than Final Cartridge III and Ac tion Replay 5. Even at the open ing screen, the choices seem more complex than necessary. The freeze button doubles as a reset, which introduces more complication. The manual, while quite complete, is not well organized, and information can be difficult to find. On the other hand, none of the three supercartridges has a very well organized or error-free manual, though Action Replay's is clearly the best.

Other particularly attractive features of SS4 include the filecopy and disk-backup routines (the whole-disk duplicators are on the utility disk). SS4 easily makes multiple copies of files, and it in cludes a number of whole-disk copy options. Disk drive types may be mixed (the 1581 is fully supported). Backup routines di rectly access the parameters list on disk, which gives instructions as to which backup routine to use. (The whole process seems as painless as can reasonably be ex pected.) The nibbler is the wellknown Shotgun 11,

Super Snapshot, like Action Replay 5, is easily and inexpen sively upgradable (\$20 or less). You simply unscrew the cartridge, pry out one ROM chip, and press in another. The only North Amer ican product among these supercartridges, SS offers a PAL version for overseas use, costing an extra \$4. If you are searching for the ul timate in cartridge turbos, SS4's excellent program load and save times are beaten only by Action Replay 5, and only by a mere second or two.

#### **Action Replay 5**

Datel's Action Replay 5, a British product, is in many ways the most straightforward and self-contained of the multifunction cartridges. Software design is well planned, without any bells and whistles. It is remarkable in few respects, sol id and comprehensive in all.

As noted above, it possesses the fastest turbo functions of the three cartridges; it even supports special Warp"25 disk turbo that permits files to be fast-loaded without the cartridge. Two turbotape procedures are included. The file-copy routine permits multiple copies of batches of files, a very useful feature. Disk backups can be made with the whole disk or BAM copy method; the latter can save considerable time. One limi tation is that the backup routines support only the 1541 drive.

In my opinion, AR5's most unusual features are its allowance for users to enter BASIC POKEs in a frozen program (without entering a monitor) and its Pokefinder General routine, a kind of hit-or-miss lives-finder for games. Over a series of life-losing trials, this routine attempts to identify one or more POKE addresses that will give you infinite lives. Datel claims a success rate of more than 80 percent.

The machine language moni tor is full-featured and scrolls bidirectionally (as do all the monitors in these cartridges). The integrated track-and-sector editor is quite adequate. The 12-item BASIC toolkit contains several un common commands: linesave, which saves part of a program, and boot, which loads and then runs a machine language program from its starting address. Backup and copy commands are accessi ble from BASIC, unlike those of the other two supercartridges.

Unfortunately, several crucial commands are lacking: renumber, find, and change (although merge includes an option that renumbers a program addition prior to merging it—totally neglecting GOTOs and GOSUBs.)

Game-player options from the freezer are similar to those in Su per Snapshot, but Action Replay includes a stand-alone sprite monitor/editor. AR5 also includes unique text editor for text-based

screens with which you can cus tomize opening game screens. This editor works in tandem with the machine language monitor.

One pleasant final touch with Action Replay 5: The fl key loads and runs any program from the disk's onscreen directory. You might think the Commodore-RUN key combination would be changed to do this (as in Super Snapshot). But AR5, like Final Cartridge III, fully supports tape, so that particular keystroke com bination is already spoken for. AR5's boot capability for machine language programs is a most attractive feature, both in its fl-key implementation and its added boot command.

#### Warp Speed

Down a notch from the supercartridges is the 16K Warp Speed cartridge, essentially an updated and expanded successor to the original generation of accelerator cartridges. It provides turbo speed to all disk functions (except scratch and validate) and features a native 128 mode (the only cartridge in this survey to have this),

a reset button, and an old command. Its track-and-sector editor is particularly useful and exten sive; it is integrated well into the flexible ML monitor. Fortunately for the user, 64 and 128 modes function identically.

What's missing are a BASICtoolkit feature and programmed function keys. However, you can still load, save, scratch, and so on, using shorthand commands from the onscreen directory with minimum of effort.

The single-drive file-copy routines are of limited value because you must swap disks for every file. It's not possible to make more than one copy at a time. On the other hand, both whole-disk copiers are excellent and fast; the 128 version is partic ularly speedy, usually requiring no more than a single pass. Warp Speed's manual is small though adequate. The programming is not always as clear as it could be: Op tions on both the Copy and the Track/Sector submenus are confusing.

Note that preprogrammed function keys are a mixed bless

ing. With Warp Speed, as with early accelerator cartridges, it is not difficult to wedge in your own function-key definitions. This is usually impossible with cartridges that preprogram these keys (Super Snapshot is an exception). Also, you can find BASIC Aid packages on disk that will not cause wedge conflict.

#### Super Explode!

Super Explode! version 5 is primarily a graphics cartridge. It is designed to capture, manipulate, and edit screens and then print them. Its color print capability in cludes recolorization, and it dumps to all but one available color printer. Its extensive ability to manipulate graphics images makes it the cartridge of choice for graphics buffs. (Note that Su per Explode! interfaces with The Soft Group's Video Byte system, low-cost video digitizer designed to capture full-color images from VCR or live camera.)

Super Explode! 5's modest utility repertoire includes a complete disk-turbo feature, directory list to screen, single-stroke disk

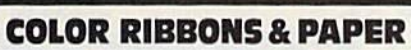

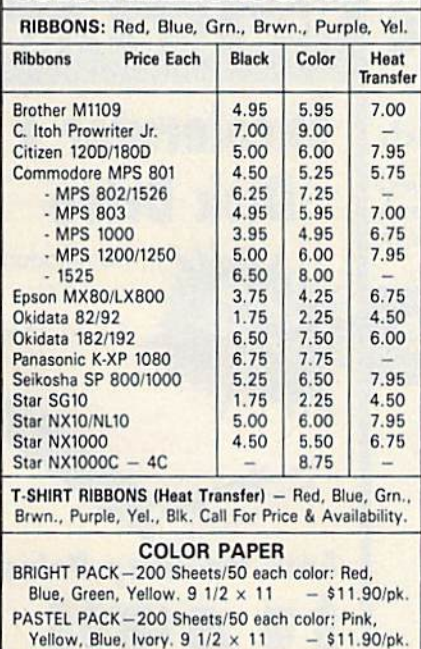

COLOR BANNER BAND PAPER  $-45$  ft./roll-\$9.95/ea.

For ribbons & paper not listed above, call for price &<br>avail. Price & spec. subject to change w/o notice. Min.<br>order \$25.00. Min. S&H \$3.50 min. Visa, MC, COD.

#### RAMCO COMPUTER SUPPLIES P.O. Box 475, Manteno, IL 60950 U.S.A.

(US) 800-522-6922 · (Canada) 800-621-5444 B15 46B-8081

#### ver. **NOW, A COMPLETE SET** OF UTILITIES FOR YOUR

#### COMMODORE 64 or <sup>1281</sup>

- Copy files and take advantage of extra memory.
- . Do a Directory of a disk.
- Recover accidentally deleted files.
- Rename files.
- Format a disk.
- Protect files for data security.
- Verify disks using the Check Errors feature.
- View and change data on any sector on the disk.

#### BACKUP PROTECTED SOFTWARE FAST.

- Copies many protected programs automatically.
- Copies even protected disks in under 2 minutes (single drive), 1 minute (dual drive).

• Improved support for ROM updates on 1571 drives; maximum of four disk swaps on a single drive.

Requires a Commodore 64, 64C, 128 or "D" computer with one or two 1541, 1571 or 1581<sup>\*</sup> drives.

#### **Sales/Information: call**

503/690-8090, 8-5 Pacific time, M-F.<br>We accept **DB** CD. Or send a check for \$39.95 U.S. plus \$3 s/h, \$8 overseas.

#### \$39.95

Central Point Software, Inc. <sup>15220</sup> NW Greenbrier Parkway, Suite <sup>200</sup> Beaverton. OR 97006

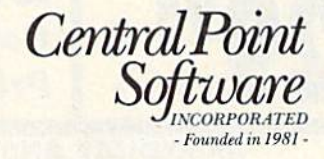

'1581 drive support for utility portion ol program, only, This product is provided for the purpose of enabling you to make archival copies only.

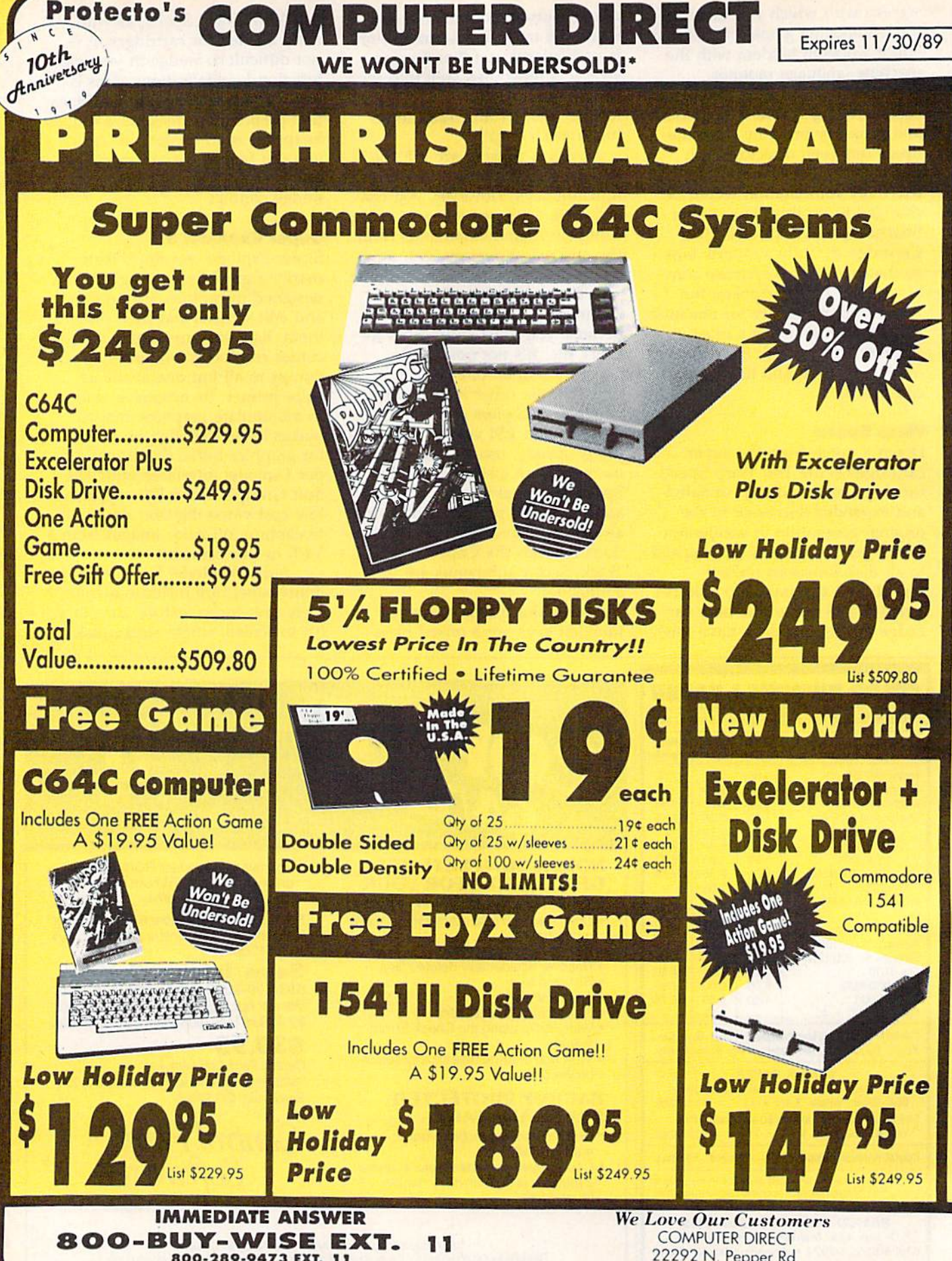

800-289-9473 EXT. 11

22292 N. Pepper Rd Barrington, IL 60010

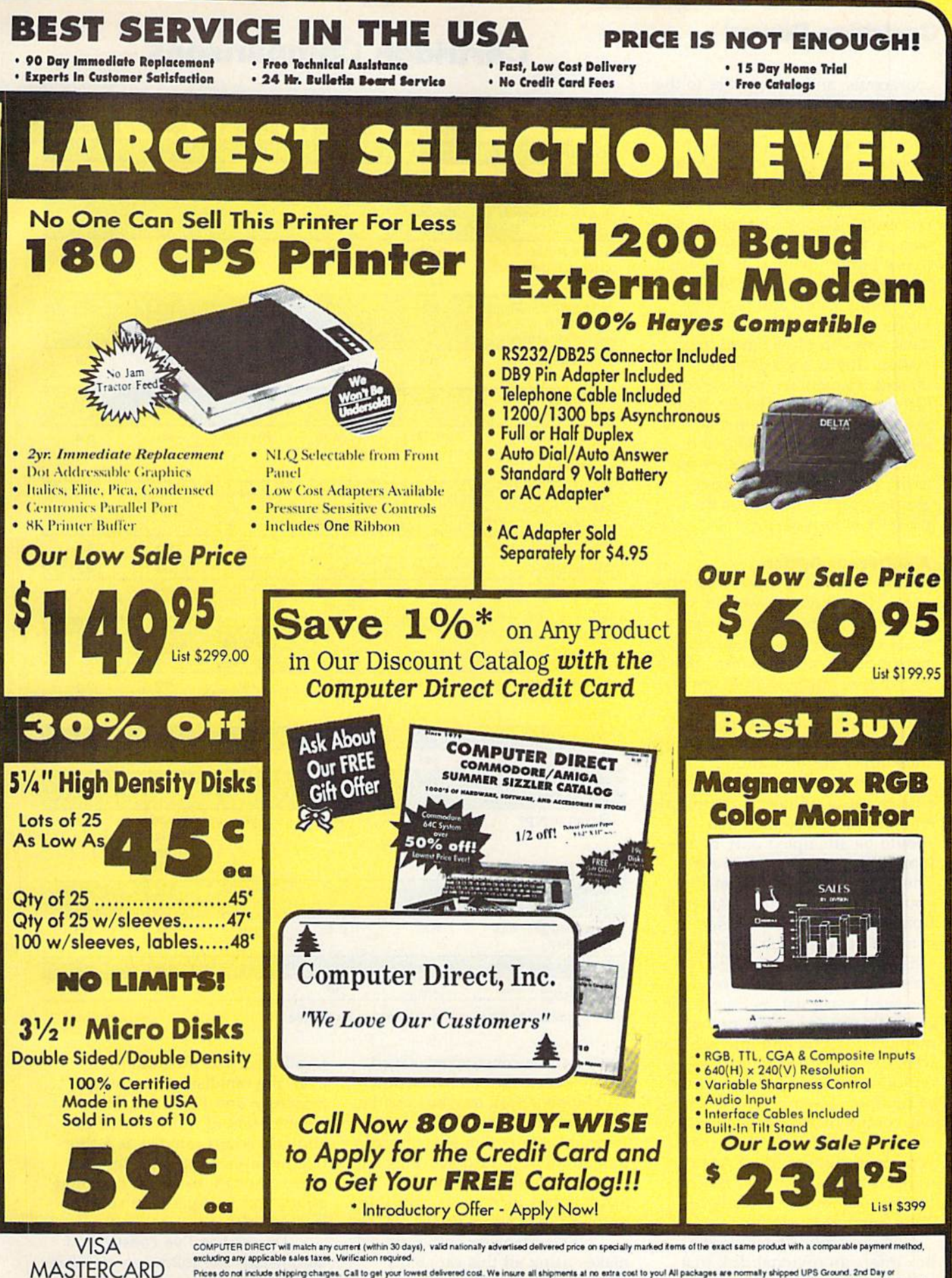

Prices do not include shipping charges. Call to get your lowed delivered cost. We insure all shipments at no extra cost to youl All packages are normally shipped UPS Ground. 2nd Day or<br>Overright Delivery available. Minimum

COD

#### Cartridge Power!

commands, and easy access to the error channel. These commands are not implemented on function keys, nor are the function keys programmed. There is no BASIC toolkit, monitor, or disk-backup or archiving capability. There is a fast multiple-copy file routine, as well as an unnew command. The freeze button doubles as a reset.

The manual is on disk (you must print it out) and is rather haphazard. Nonetheless, it con tains a wealth of technical information. Topics include split screens, elementary and advanced file conversion (for Doodle, Koala, text screens, and custom character sets), sprite manipulation, and sprite overlay. If you require few utility functions but extensive graphics capability, Super Ex plode! 5 is for you.

#### **A Different Option**

When considering a cartridge purchase, you may also want to con sider another possibility: using a RAM cartridge to put together a personalized set of utilities. Quick Brown Box offers such an opportunity. The 32K or 64K batterybacked RAM is fairly expensive, but it's attractive because it per mits utility customization.

Note that putting together a custom set of utilities is complicat ed and time-consuming and should be attempted only by the more experienced programmer. The big problem in customizing your box is that utilities gathered from varied sources are often in compatible with each other and with RAM-box software. Since these various routines were not designed to coexist, as they are in a ROM cartridge, there are both memory-location and interrupt, or wedge, conflicts. ROM cartridges typically contain a large number of routines; assembling a compatible, comprehensive collection on your own is difficult. If you write your own routines, the RAM car tridge is a good bet; and Brown Box programmers are ready to help. Support is excellent.

Importantly, Quick Brown Box offers an optional disk that includes compatible utilities for both the 64 and the 128. Utility

#### Cartridge Comparisons

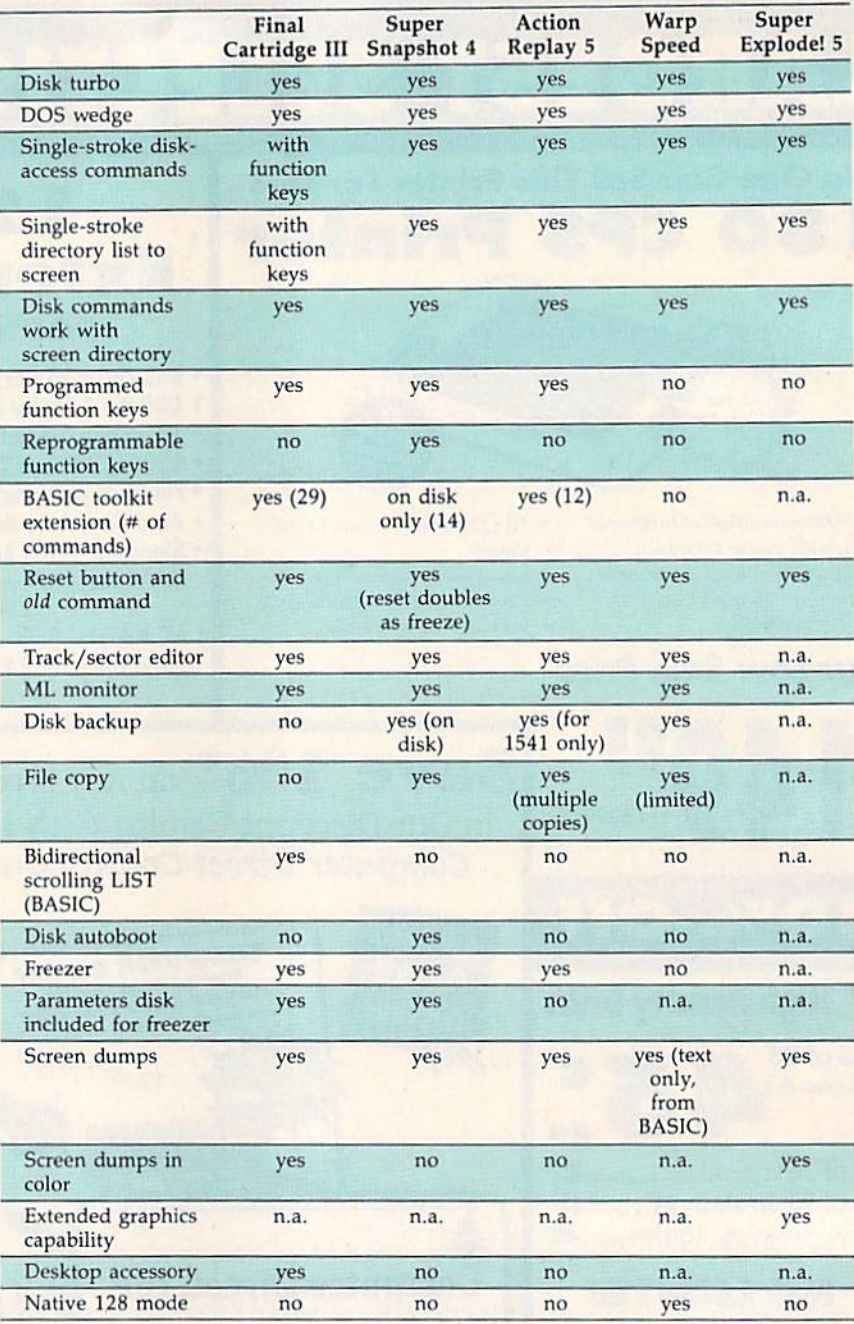

Note: In the above chart, n.a. indicates not applicable.

boxes can be constructed, saved, and reloaded for either machine. With some effort, any box can be made to autostart—that is, to automatically boot a short BASIC program that in turn activates any number of utility routines. Re maining box memory is available to the user as ramdisk.

QBB's Manager software makes using all this capability quite easy once QBB is constitut ed. You can even instantly save or recall a current program to or from the ramdisk with a single keystroke and RETURN. The combination of utility cartridge and fast-access ramdisk is a thoroughly fascinating one. Be pre pared, though, to spend time and effort, and to experience some frustration.

The 64 box I've constructed autoinstalls the following software upon power-up or reset {QBB has a reset button): Fast Save, Fast

Load, Tiny Aid {extra BASIC com mands), Directory Aid, and function-key routine. AH but the last item are included in the op tional utilities disk.

Tiny Aid includes the com mands I use the most: change, find, delete, number, renumber, and append—all the crucial ones. Di rectory Aid lists a noncorrupting disk directory to the screen and permits one-key loading, scratch ing, or file reading to screen or printer. A help screen is available.

Also in my box, ready for in stant access when needed, are an old command, Fast Format, Supermon (ML monitor), a kill Box command, and the QBB Manager program itself for changing/edit ing box contents. All these rou tines are furnished on the Supplemental Utilities disk.

Now if my system crashes, I hit the cartridge reset button while holding down the CTRL key to defeat the autostart se quence; I then call the *old* routine, save my BASIC program to a ramdisk, and press reset again, this time with autoboot (to reinstall the utilities). Last, I reclaim my

#### For more information on the products mentioned in this article, contact the following manufacturers:

**Action Replay 5** Date! Computers 3430 E. Tropicana #67 Las Vegas, NV 89121 \$64.99 Graphics Support disk. S19.99

Final Cartridge III Home and Personal Computers 99 Washington St. and Park Ave. East Orange, NJ 07017 \$69.95 (includes parameters disk)

Super Explode! 5 The Soft Group P.O. Box 111 Montgomery, IL 60538 \$44.95 (\$49.95 with disable switch)

BASIC program from the ramdisk. Each one of these operations takes three keystrokes or less.

#### Something for Everyone

All the products discussed are fine ones, designed to make comput ing faster and more convenient. While all offer turbo disk access, DOS wedges, and so on, they do differ from each other in many

Super Snapshot Software Support International 2700 NE Andresan Rd. Vancouver, WA <sup>98661</sup> \$64.95 (includes parameters/utility disk) Slideshow Creator disk, \$14.95

Quick Brown Box Brown Boxes 26 Concord Rd. Bedford. MA 01730 \$99.00 (32K); \$129.00 (64K) Supplemental Utilities disk, \$6.00

Warp Speed **Cinemaware** 4165 Thousand Oaks Blvd. Westlaka Village, CA 91362 \$49.95

significant respects.

The chart on page 32 com pares major features of the car tridges. The features are listed in general order of importance to the author. Though no cartridge will meet your every requirement, one or more will come close. Commo dore computer enthusiasts are for tunate to have such a range of excellent utility products available. G

#### VIDEO BYTE II the only FULL COLOR! video digitizer for the C-64, C-128

Introducing the world's first FULL COLOR! video digitizer for the Commodore C-64, 64-C, C-128 & 128-D computer. VIDEO BYTE can give you digitized video Iron you V.C.ft., LASER DISK. 8/W or COLOR CAMERA or OFF THE AIR or CABLE VIDEO (lhanks to fast! 2.2 sec. scan time). New version 3.0 software features full RE-DISPLAY with MULT! CAPTURE MODE, MENU SELECT PRINT-ING, EXPANDED COLORIZING FEATURES, SAVE to DISK feature and much more! FULL COLORIZING! Is possible, due to a unique SELECT and INSERT color process, where you can select one of <sup>15</sup> COLORS and insert that color into one of GRAY SCALES. Ttiis process will give you over 32,000 different color combinations to use In your video pictures. SAVES as KOALAS! Video Byte II allows you to save all your pictures to disk as FULL COLOR KOALA'S. After which (using Koala or suitable program) you can go in and redraw or color your V.6. pic's. LOAD and RE-DISPLAY! Video Byte II allows you to load and re-display all Video Byte pictures from inside Video Byte's menu. MENU DRIVEN! Video Byte II comes with easy lo use menu driven UTILITY DISK with V30 digitizer program. (W MODE ONLY). COMPACT! Video Byte ll's hardware is com pact! In fact no bigger than your average cartridge! Video Byte comes with it's own cable. INTEGRATED! Video Byte II is designed to be used with or without EXPLODE! V5.0 color cartridge. Explode! V5.0's menu will return you to VIDEO BYTE ll's menu. EXPLODE! V5 is Ihe PERFECT COMPANION! Video Byte II users are automatically sent FREE SOFTWARE updates along with new documenta tion, when it becomes available. PRINT! Video Byte II will printout pictures in BLACK and WHITE GRAY SCALE to most printers. However when used with Explode1 V5.G your printout's can be done IN FULL COLOR 8 by 11's SIDEWAYS on the RAINBOW NX-1000, RAINBOW NX-1000C, JX-80, Seikosha 3000 Al.

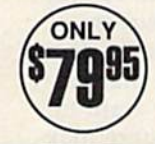

(OKIDATA 10/ZO's (print larger 6" by 9") USER SLIDE ONLY\ SHOW program w/auto ar manual display is standard with VIDEO BYTE program. And can be backed up!) Why DRAW a car, airplane, person or for that matter<br>anything when you can BYTE it...VIDEO BYTE it... instead! only \$20.00

#### NEW! SUPER CARTRIDGE by the EXPLODE! V.5 Group

The MOST POWERFUL, DISK DRIVE and PRINTER CARTRIDGE ever produced for the COMMODORE USER. Super USER FRIENDLY with all the features most asked for. New FEATURES... (a) Faster non-blanking FASTLOAD. (b) MIRROR imaging of all HI-RES screens. (c) 4 Way color selection with insert, for all HI-RES screens. (d) Infinite FILE COTT for an Sect. of Frod. mest, copy your me only once, then write that the to as many<br>disks as you like...great for single file copying by small user groups. (e) FULL COLOR<br>PRINTING of ALL COLOR HI-RES & MULTI-COLOR SCRE PRINTERS (not for INK JET printers). (f) Direct ONE KEY access back to VIDEO BYTE software thru EXPLODE! V5.0's 2nd MENU. (g) Supports all popular printer interfaces. (h) FREE upgraded utility disk.

SUPER FASTLOAD and SAVE (50K-9 SEC'S) works with ALL C-64 or C-128's NO MATTER WHAT VIRGING THIS REACTED IN SECTION OF SECTION OF SECTION AND THE REAL CREAT THE PROPER CREAT THE THIS SCREEN CONTRACTED THE CAPT OF THE CAPT OF THE CAPT OF THE CAPT OF THE REAL MAY DOT MATRIX PRINTER even 1526/802 to pri of ALL PROGRAMS from the DIRECTORY, SUPER BUILT-IN TWO WAY SEQ, or PRG, file<br>READER using the DIRECTORY, NEVER TYPE a FILE NAME AGAIN when you use SUPER EXPLODE'S unique LOADERS

CAPTURE 40 COLUMN C or D-128 SCREENS! (with optional DISABLE SWITCH).

All the above features, and much more!

PLUS A FREE UTILITY DISK W/SUPER EXPLODE!<br>MAKE YOUR C-64, 64-C or C-128\*, D-128\* SUPER FAST and<br>EASY to use. THE BEST THING of ALL.... IS THE PRICE!!! stil only \$44.95 or w/disable \$49.95. \*Note UP GRADES for V5.0 are offered to V4.1 owners only. s20.00, w/dis add \$5.<br>\*\*Note V4.1 owners w/disable will be sent V5.0 w/disable for

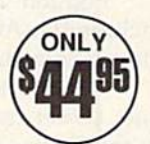

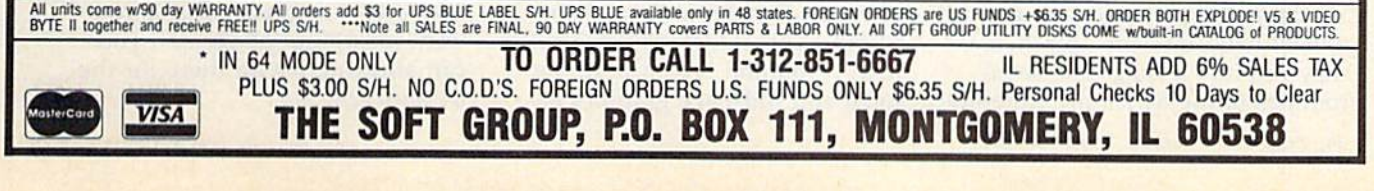

#### Super Power Boosters

mable, read only memory (EPROM) chips. EPROM is like ROM: Data is fixed until you de cide to erase it by exposing the chip to ultraviolet light. There are several EPROM "burners" on the market, and they are relatively simple to operate.

#### Parallel Path

If a hard disk is out of your budget, you can still give your 1541 boost. Replace its serial bottleneck with a high-speed parallel data path to your computer. Chip Lev el Designs offers RapiDOS Profes sional, a kit that modifies the computer and drive so programs load in less than six seconds. It is necessary to replace several com ponents inside both units, so users may wish to have a technician install the \$99 kit.

For a simpler modification that still adds a burst of speed, replace only the Kernal ROM in the drive and computer. Disks format in ten seconds, and programs save six times faster than before. It is fairly simple to install such prod ucts as jiffyDOS (from Creative Micro) or RapiDOS (from Chip Level), although some chips in older computers and drives may have to be unsoldered before the new ones can be plugged in. Con versions exist for most 64- and 128-compatible disk drives, with prices ranging from \$25 to \$50.

#### Modem Limits

Not long ago, 300-baud modems set the standards in telecommunications, but these Model-T units have been left in the dust of to day's faster models. Now, 1200 baud and 2400-baud modems vie for top honors, with the faster units gaining in popularity as prices continue to moderate. It's easy to get spoiled once you try a faster modem.

Popular 2400-baud modems include the Avatex 2400 and the Hayes Smartmodem 2400.

Never satisfied with the status quo, power users push technology to the limits. They may want to zip data along telephone lines with 9600-baud modem—but here they run into a snag. The serial routines in the 64 simply were not

designed to handle modem traffic at that speed, and communication becomes unreliable.

#### Power Printers of Choice

The versatile 9-pin dot-matrix printer is still the workhorse of the 64 and 128 market. It offers high-speed draft copies, nearletter-quality printing for more formal applications, and graph ics—all at a bargain price. Limited resolution is its primary shortcom ing—at 72 dots per inch (dpi), the dots that make up each letter are obvious and individual letters look porous.

A step up the printer scale are the 24-pin models. These printers offer higher-quality print at a higher price, but even they are not good enough to satisfy some power users. Users who are serious about quality skip dotmatrix technology entirely. For them, there is but one choice: the laser printer.

Laser printers can print 8-12 pages per minute, combining text and graphics with outstanding resolution, 300 dpi or better. Gone is the chugging noise of the dotmatrix printer; lasers hum along almost silently.

Power users in the fields of graphics and desktop publishing require the quality and control that only a laser printer can offer, and they are willing to pay the price for that quality. Star Micronics, a printer company familiar to many Commodore owners, offers its eight-page-per-minute Laser-Printer 8. This printer comes with a standard one megabyte of RAM and four internal fonts. The Laser-Printer 8 supports most computers through its Centronics parallel and RS-232C serial interfaces. Its suggested retail price is \$2,699.

Hewlett-Packard has sold more than 1 million LaserJet printers, making the printers of this series the top sellers in the laser-printer field. The LaserJet II prints eight pages per minute, comes with six internal fonts, and sells for a retail price of \$2,695.

For the power user who wants to move up to laser quality without paying the laser price, HP offers its DeskJet for less than \$1,000. This inkjet printer prints high-resolution text in multiple fonts and full-page graphics at

300 dpi. Printing speed is about two pages per minute.

#### Face to Interface

Because no laser printer is Commodore-ready, you'll need an interface to connect the printer to the 64 or 128. Depending on the software and other considerations, a serial or parallel interface may be required. But even if you're not ready to park a laser printer next to your 64 or 128, you'll need an interface for any printer if it isn't Commodore-ready.

In addition to acting as a bridge between printer and com puter, interfaces include many built-in features to enhance your printing capabilities. One feature that users particularly appreciate is the buffer.

The 64 or 128 can process text and graphics electronically much faster than a mechanical printer can put it on paper. Send a long file to your printer and your computer can be tied up for some time, waiting for the data to trans fer. If the interface has a buffer, the computer dumps the text al most immediately to this special storage area, where it is kept until the printer can catch up. This frees the 64 or 128 for other chores. One of the more popular printer interfaces is Xetec's Super Graphix Gold (\$119). Its 32K buff er is large enough to hold approx imately 20 typewritten pages of double-spaced text.

Super Graphix Gold supports standard serial transfers from the 64 and fast serial transfers from the 128. Other features include four built-in fonts, four download able fonts, LED activity and error lights, reset and clear buttons, and 16 DIP switches for flexible opera tion in a variety of modes.

#### Power Checkbook

One thing you may notice about power users is their need for a power checkbook. It takes money to get the most in speed, conven ience, and flexibility. Because some of the peripherals for the 64 or 128 alone cost more than an entire system, you may want to give serious thought before mak ing certain upgrades. But if you want maximum power and you can afford it, it's all there for the 64 and 128.
# ON DISK! The GEOS Collection 13 of Gazette's Best

# Gazette's Best Programs for GEOS and GEOS128 Users On One Disk —includes all documentation

Super Printer Driver—near laser-quality printing for Epson, Star, and compatible dotmatrix printers

Skeet—outstanding arcade-style game that runs as GEOS desk accessory

File Saver—run most any 64 program from GEOS

Help Pad—fast, easy online help via menu

Word Count-quick, easy-to-use tool that counts words in any geoWrite text file

Directory Printer—get complete GEOS directory printouts, including file size, author name, and even file comments

Quick Clock—large, readable clock and improved user interface

SlideShow—create and display impressive slide presentations

File Retriever—recover GEOS and standard Commodore files; compatible with any Commodore drive or REU

Screen Dumper-desk accessory that lets you dump screens to any primer

Font Grabber-instantly turn your favorite Commodore character sets into GEOS fonts

GeoPuzzle—intriguing, multidimensional brainteaser

GeoConverter—write GEOS applications with your favorite Commodore assembler

YES! Send me \_\_\_\_\_\_\_\_\_ copies of The GEOS Collection. I've enclosed \$11.95 (including shipping and handling) for each copy.

Name.

Address<sub>-</sub>

City State ZIP

Amount

Sales Tax<sup>\*</sup>

Total

Mail personal check or money order for  $$11.95$ <sup>\*</sup> to

> The GEOS Collection Disk P.O. Box 5188 Greensboro, NC 27403

\*Residents of New York. Pennsylvania, and North Carolina add appropriate sales tax for your state. All orders must be paid in U.S. funds by a check<br>drawn on a U.S. bank. Please allow 4-6 weeks for delivery. For delivery outside the U.S. or Canada, add \$1 for surface mail or \$3 for airmail.

# REVIEWS

# Batman

Data East's newest release was well timed to catch the Batmania sweeping the country. I didn't know what to expect from Batman, but I was hoping to see some sort of computerized comic book. Data East didn't disappoint me.

After loading Batman, a comicbook-style graphic appears showing the Caped Crusader and the Penguin, In the years since I'd seen the Penguin, I'd forgotten about his white gloves, cigarette holder, and umbrella. Holy Batmemory!

Batman, subtitled The Caped Crusader, is really two games in one. You battle the Penguin in "A Bird in Hand" or the Joker in "A Pete Worse than Death." Although I spent the first evening playing the Penguin variant, I couldn't resist the Joker.

The game opens with Batman in the Batcave. Armed with my trusty joystick, I started to explore Batman's world. Each "room" in this game ap pears as one comic-book panel of vary ing width and height, just as you would expect to see in the comics. As you move Batman from one panel to the next, each new panel partially overlays the old. The portion of the overlapped panel is seen in shades of gray where it formerly was drawn in color. Unused portions of the screen are black. This treatment is reminiscent of the old Bat man comic books that relied on dark colors to portray Batman as a creature of the night. Although Batman has suit of black armor in this year's movie, he is portrayed here in the traditional comic-book colors of gray and blue.

As the story opens, the Joker has somehow separated the dynamic duo and kidnapped Robin. Fighting against the Joker's plot, you move through the sewers under Gotham City and emerge either at a fair or inside the fun house. The sewers and the fun house are filled with the nefarious Joker's tricks and hired hands.

If you remember the Joker's toys drawn at the bottom of the comic-book scenes, you'll be pleasantly surprised to see them included here: locomotives, tanks, jumping jacks, flying squirrels, toy helicopters, and little clowns. Each of these toys is in motion and most of them are trying to trip up Batman. While some of these toys are shooting, the flying squirrels can delay Batman for a few moments.

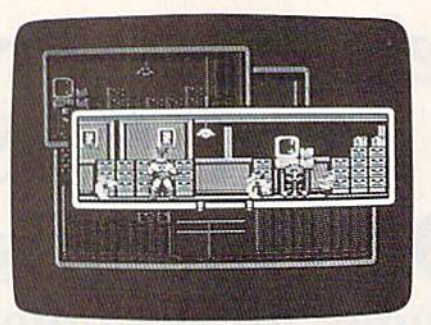

The Joker's hired hands also try to slow the Caped Crusader. They are particularly nasty little goons who seem to specialize in kidney punches. You may overcome these guys either by kicking and punching them or by using the Batarang on them, providing you've found it.

The Joker has hidden bombs in the sewers, and you will need to locate wire cutters to disarm them. I recommend you draw a map as you wind your way through the sewers until you learn your way around.

After playing Batman for a time, I'm now able to navigate through the vari ous cartoon panels without referring to my map. Nevertheless, there are well over 100 panels in the game, and it takes repeated adventures to find your way.

At certain locations, you may dis cover locked chests that contain various items. Most of these objects will be re quired later, but some have no value or may even impede Batman. Some of the objects are edible, such as a can of cola, a carrot, or a chicken. Be sure to find these because Batman needs nourishment from time to time to regain his strength.

The user interface is well designed: Simply pull back on the joystick and click the fire button. A status screen appears, showing your score, each item you have collected, and the amount of energy Batman has remaining. Use the hand icon to click on any item you want to use or discard. You may also restart the game from the status screen. The status screen also shows the percentage of the game completed and the number of the Joker's armed bombs remaining.

Each game may be played in a few minutes, one of my favorite features in most any game. Nevertheless, I do wish the game had a pause feature for when the phone rings at a crucial moment. The game has its humorous moments. When Batman throws the Batarang at the Joker's little green men, they duck and cover their heads. So far I've com pleted 81 percent of the game. I've found Robin tied up high above the fairground, but I've yet to rescue him. Data East has done an excellent job with this game. If you enjoyed Batman comics, you'll enjoy this game.

-Russ Fisher

Batman Data East 470 Needles Dr. San jose, CA 95112 \$24.95

# RoboCop

This bang-bang, shoot-'em-up game is based on the movie RoboCop, but even if you haven't seen the film, this halfhuman/half-robot cop named Murphy will provide you with plenty of fastpaced, arcade-style action.

RoboCop is so fast that after playing it for ten days, I had to concede that my reflexes may have slowed a bit. I needed help. So off I went to my friendly computer store where I acquired a fancy joystick with a repeating trigger, one with neat little suction cups on the bottom. Back home and armed with my new joy stick, I smoothly blasted my way through levels 1 and 2 the first evening.

There are nine levels in this game. In the first level, you must get to the end of a dangerous Detroit street using your part-man/part-robot cop. On the street, you're met by plenty of thugs who want to use you as a shooting gallery. Although the action is very fast, the graphics scroll smoothly. The amount of detail is impressive, with brick storefronts, numerous alleys, open shop doors with iron grills, and neon signs. You can't miss the bad guys—they're all dressed in tank tops.

It's not necessary to obtain a certain score before proceeding to the next

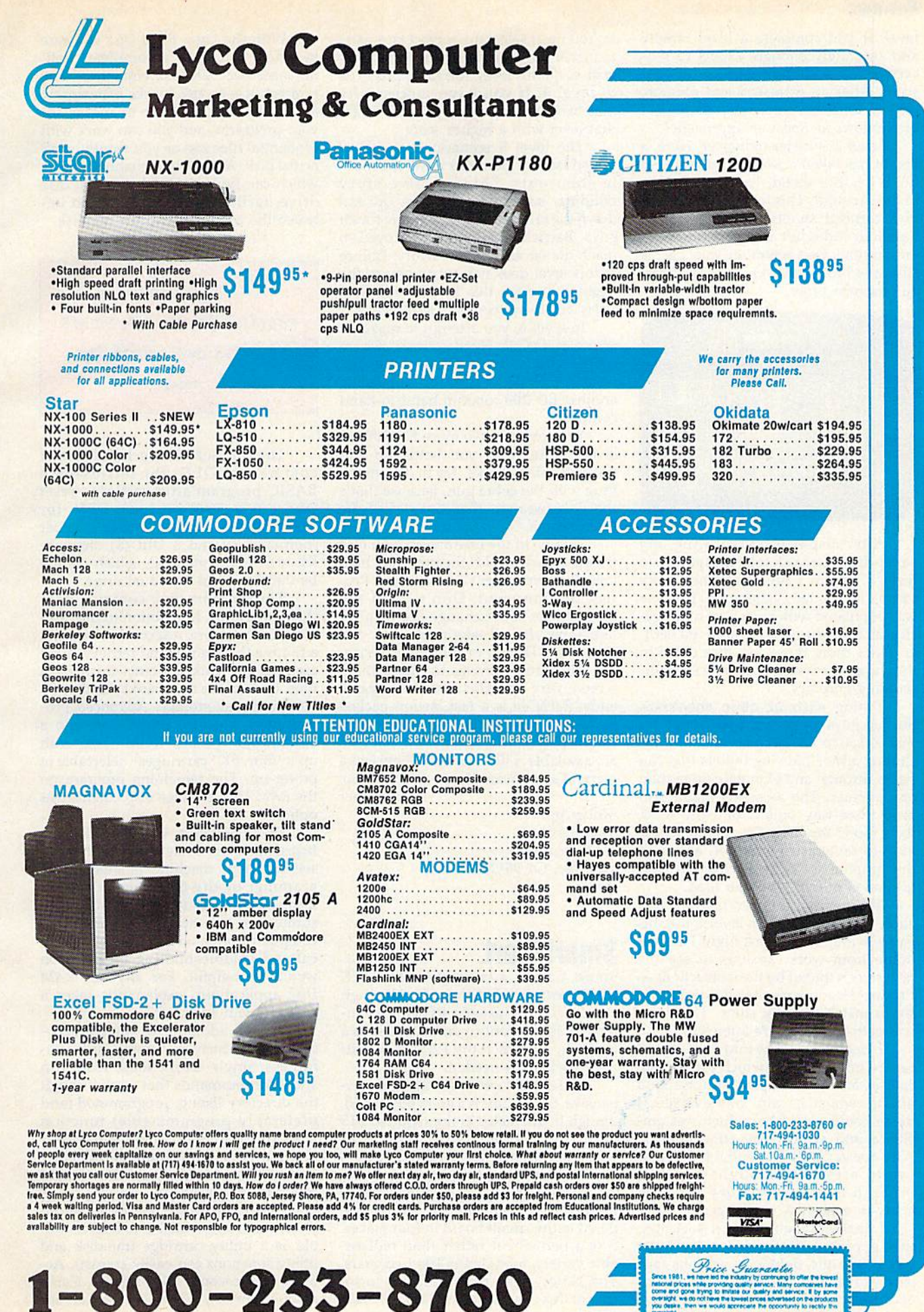

level. If you complete a level rapidly and accurately enough, expect to pro ceed to the next one regardless of your score. After an extra-fast and accurate performance, the crooks start diving out of windows as RoboCop approaches.

Level 2 is easier to master. Here, a villain has taken a woman hostage and holds her as a shield. Try not to hit her in the shootout. This level reminded me of a carnival shooting gallery, as the hoodlum slides left and right on an er ratic course. Fast action on your part is still called for, however—you're racing an onscreen timer.

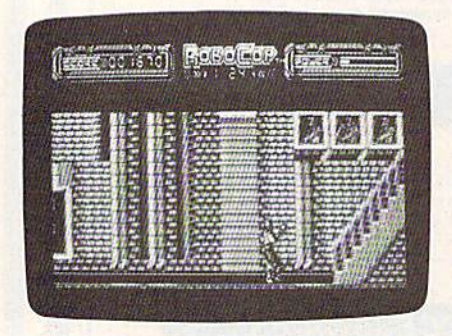

After dispatching that thug, my super-duper joystick took me quickly to level 3, where I found another nasty street that needed cleaning up. This one was populated with creeps on motorcycles, as well as scum encountered earli er. Once more there was nice detail in the storefront scenes and more smoothscrolling graphics.

During each of these shootouts, the bad guys often drop useful supplies that RoboCop can recover and use, including armor-piercing bullets that can travel through and eliminate more than one pursuer. The assassins might also drop three-way bullets or baby food. Baby food? Yep, RoboCop requires baby food to replenish his power, although the graphic looks more like an oldfashioned milk bottle than food.

The first night I used my new joystick, I almost made it to level 4, but this game is tough. The next night I rushed home from work, anxious to see the next screen touted by the instructions as Precinct Headquarters. At this level, you try to match up mug shots. The game was getting even more interesting.

loaded the game into my 128 and turned off the music, which the manual calls ambience, and opted for the sound effects, which it calls atmospherics. {I never could remember which was am bience and which was atmospherics. Why doesn't Data East call it music and sound effects?) I fought my way through familiar territory and was ready to meet new challenges.

I finally made it to level 4. A mug shot appeared on the left side of the screen. On the right side, various face parts are rapidly displayed, reminiscent of Murphy's latent memory in the movie. You must select the correct face parts to match the mug shot. When the timer expires on this level, the game proceeds to level 5. If you have successfully matched the mug shot, you will begin that level with a higher score.

The level 5 scenario is an abandoned factory (you may recall the mov ie shootout). This is a five-story building, so you must move up and down the stairways to find all the tough guys. Barriers have to be destroyed to reach the far end of the factory. Failure at this level does not return you to the beginning; once this level is reached, RoboCop always restarts from level 4.

In level 6, you attempt to make an arrest at O.C.P. Headquarters, where robots such as yourself are made. But trouble explodes and you end up facing another ED-209 robot in hand-to-hand combat.

You confront two more ED-209s in levels 7 and 8 as you battle up and down the steel works. Try to disarm the thug with the cobra gun, because that's the only weapon that can defeat the other robots.

Finally, in the boardroom, you face the villain who holds the president hos tage. But remember your directive: Pro tect the innocent. Don't harm the president as you exchange fire with his kidnapper. It will take more than one shot to rid Detroit of this evil menace.

The game recycles to the opening screen very quickly after each game ends. RoboCop is a fast, action-packed game with a lot of nice features. And it can be played whenever a few minutes are available. I like this cross between a cop and a hardware store—you will, too. —Russ Fisher

RoboCop Data East 470 Needles Dr. San Jose, CA 95112 \$34.95

# Smart Cart

Smart Cart is a battery-backed 32K RAM cartridge for the 64. Although Datel calls it "pseudo-ROM," its intended, indeed only, general use is as ramdisk, for which the RAM Disk soft ware package is needed.

Since RAM cartridges are fairly ex pensive, Smart Cart is a good buy at \$60; though if you factor in the required \$15 RAM Disk software, the price is somewhat less spectacular. Smart Cart does not work with the 128 in native mode.

Smart Cart sports a French-made, three-volt lithium battery that is sol dered to the circuit board in four places. It is a permanent rather than replaceable variety, intended to last two years. The battery may prove difficult to lo cate in this country, as well as to install.

With the basic RAM Disk software in place, you have a complete, wellimplemented 32K disk emulation. The ramdisk leaves 107 blocks of instantly accessible "disk" space available for your programs, and you can work with sequential files just as you would on an actual disk. A command channel wedge, which can be transferred to a real disk drive, facilitates communication be tween the computer and the ramdisk.

As dedicated 32K ramdisk for the 64, Smart Cart is well worth its price.

The core software includes several commands: OLD, for retrieving BASIC program after cartridge reset (there is a reset button); DEV, for changing the ramdisk device number (normally  $7$ ); and a DIR (\$) directory list-to-screen command, which cannot be transferred to an actual drive.

The support disk contains only three programs. In addition to the ram disk core program, a second program is a routine that dumps and retrieves total cartridge (or bank) contents as program files. Each of the four banks requires 33 blocks of disk storage. Advanced pro grammers can turn Smart Cart into customized "pseudo-ROM" box, with up to four, 8K "cartridges" selectable at power-up. The remaining program on the RAM Disk package implements this option.

Documentation is rather sketchy. Instructions are designed for either the self-sufficient machine language pro grammer or the beginner intent on using Smart Cart as simple disk sub stitute. For the moderate to advanced computer user, a wider range of technical and troubleshooting information would be helpful. For any but RAM Disk applications, explanation takes a sink-or-swim approach.

Several additions to the core pro gram would increase Smart Cart's use fulness: single-stroke load, load/run and save commands that work through the directory listing, programmed (and preferably programmable) function keys to implement these and other commands, and an autoboot capability that could load or load/run one or more programs at power-up.

Smart Cart would also be enhanced if software were available to help it dou ble as utility cartridge (ramdisk and utility functions can easily coexist). Ac tually, the second half of Smart Cart's manual consists of documentation for

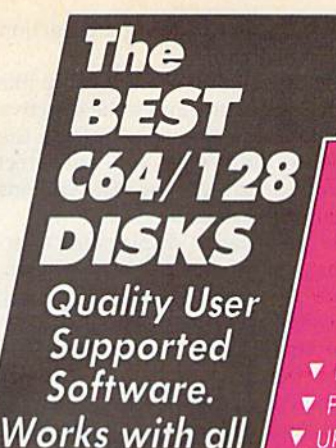

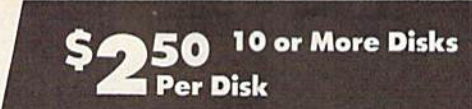

## So easy to

▼ No Computer Experience Necessary

- $\blacktriangledown$  Instructions for each Order
	- **FREE Phone Support**

## **So Easy to Order**

 $\triangledown$  FREE Membership  $\triangledown$  FREE 800-# for Orders ▼ FREE Same-day Shipping ▼ UPS 2nd Day Air Service when you need it Now! ▼ FREE Catalog ▼ Your Satisfaction Guaranteed

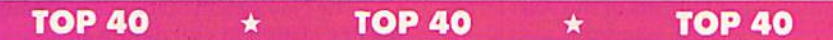

## UTILITIES

Systems

□ Backup 1541 - Make backups of important programs and data disks.

 $\square$  Disk Utilities - Purge and merge files, format and validate disks, display directories, and much more!

 $\square$  Auto Directory - A collection of directory utilities<br>that make finding, loading, and copying files much easier.

## PERSONAL FINANCE /BUSINESS

□ Home Expense Manager - Helps you to develop and stick to a home budget.

- □ Home Inventory Keeps a complete record of all your household items and personal possessions.
- Mortgage Computes mortgage tables and prints payment and interest information.

**Portfolio** - Keeps track of your investments (profit/loss'value).

Tour Net Worth - Tracks the value of your assets verses liabilities

□ Investment Calculator - Helps you to anticipate earned interest on your investments.<br>□ **Mail List 64** - Stores and prints out labels of

clients, friends, relatives, club members, etc.<br>□ Telephone Book - Keeps a record of important names and phone numbers

□ Car Cost & Miles - This program considers all<br>the costs associated with owning your car and<br>calculates, among other things, your cost per mile.

 $\square$  Cash Flow Evaluator - Tracks incomes verses outlays to help warn you about future cash problems. Checkbook - An excellent electronic check register that really helps!

## MISC. APPLICATIONS

 $\square$  Weight Watcher - Keeps track of and graphs

your weekly weight loss.<br>□ **Plan-a-Menu** - Choose your foods, and the computer will tell you nutritional information aboul the meai.

 $\square$  Astro-Biorhythm - Shows your personal

piornythm for any given span of time.<br>□ **Recipes** - Allows you to store and retrieve your

Phone ( Visa/MC.

City

Name

Address

Sig.

favorite recipes

## GAMES

□ Trench Fire - Fly your X-wing fighter and fight<br>against Darth Vader's Tie-fighters.

Exp. Date / D Send Catalog

 $\square$  Space Shooter - Try to stay alive by firing rockets at enemy ships

□ Dragster - You choose the specs for your dragster and then race down the 1/4 mile track.

□ **Bowling** - A game of skill and rellex. Get strikes<br>and pick up spares. English Darts You control the dart throw. Test

your skill and strategy! Likit Revenge - Hy your Bi-plane and fight other<br>planes and hot air balloons.

T Yahtzee - Now you can play this fun dice game any time.

 $\square$  **U-boat 26** - Fire torpedoes to sink the ships as

you avoid enemy mines and depth charges.<br>□ **Blackjack** - Test you skill and luck without going broke' □ Nuke Buster - Guard your cities against nuclear

attack.

 $\square$  Golf - Avoid the green fees, play golf on your computer! Has sand traps and water hazards<br>  $\Box$  **M.A.S.H.** - You are the helecopter pilot

responsible for bringing wounded soldiers to the 4077th

□ Snow Cat - You are a rescue ranger who must save ski accident victims.

Last Warrior - You are the last starfighter, and alone you must protect your world from invading alien spaceships.

 $\square$  Centripod - Fire at snakes, bugs, and toadstools. A lot like Centipede.

### EDUCATION

Li **President Guiz -** Tests your knowledge of the<br>U.S. presidents and their terms. I. Typing Practice Improve your typing skills

quickly and easily! □ Subject Shoot - Teaches kids basic grammar as

part of a fun game.

 $\square$  Munch Math - Quizzes with basic math problems. Correct answers cause PAC-MAN to eat dots.

 $\square$  Baseball Madlibs - Kids love this! Your child is asked to supply nouns, verbs, and adjectives, and the computer generates a (usually hilarious) baseball ston

 $\square$  Math Swim - Make the swimmer swim faster by solving basic math problems.

 $\Box$  World Quiz - A fun quiz of capital cities of the world.

 $\ddot{\phantom{0}}$ 

ś  $\overline{\mathbf{s}}$ 

S

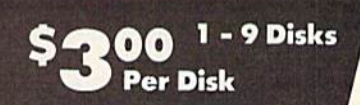

## **OTHER PRODUCTS**

Top Quality Blank Disks - Bulk Prices Name-brand 5V4" DS/DD Disks. Price includes tyvek sleeves. Write protect tabs, user labels.

25/\$15 (.60/ea.) 50/\$25 (.50/ea.) 100/345 (.45/ea.)

## Diskette Holders

Holds over 50 51/4" disks.

Only \$9.95 each!

## Diskette Notchers

Allows you to use both sides of a disk giving you twice the storage capacity! Only S4.95 each!

## Disk Drive Cleaner

Provides important maintenance and is easy to use. Good for 9 cleanings. Prolongs the life of your disk drive!

Only SS.95 each!

## Software Excitement Your source for Exciting Software

We carry only the BEST public domain and shareware software. Most disks contain several programs, but due to space limitations, only the highlights are listed. To make loading and running these great programs very easy, we have installed an easy-to-use menu on each disk. To match the excellent quality of the programs we carry, we offer great customer service. We ship out all orders the day we recieve them. We also have a full-time support team to provide you with friendly service and helpful answers. We are very proud of our company and the service that we have provided to our many thousands ot repeat customers. Please give us a chance to serve you!

## **Payment & Shipping Policies**

Our prices are S3.00 per disk. If your order is tor ten or more disks, then you get a quantity discount for your complete order and your cost is only S2.50 per disk. Payment must be by check, money order, VISA. Mastercard, or COD. There is an additional S4.00 surcharge for all COD orders. COD is only available for orders sent within the U.S. Shipping and handling charges are \$2.00 per order (S4.00 for foreign orders). We also offer optional "Premium Shipping" to our Continental U.S. customers. You can have your order in only two business days with UPS 2nd-Day Air for an additional \$3.00.

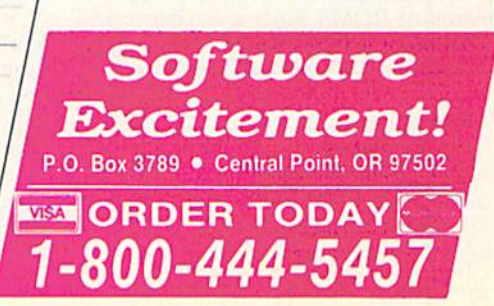

State Zip Disks Ordered **Other**  $\Box$  SHIPPING \$2 U.S. Foreign Add \$4  $\Box$  COD U.S. Only (add \$4 if you require COD) □ U.P.S. 2nd Day Air U.S. Only

> **TOTAL**  $\mathcal{S}$ □ Check/MO □ Visa/MC □ COD

(add additional S3)

precisely such a set of utilities. This yetto-be-released utility, called Diskmate, is designed to contain disk turbos, single-stroke commands, programmed function keys, a BASIC toolkit, an ML monitor, copy and backup (both whole disk and BAM) routines. Diskmate will make a welcome and useful addition when it's available. Unfortunately, it is still being debugged in England, where Datel products originate, and a release date has not been announced.

It is important for hardware com panies to offer such utilities because routines from various sources may not work with each other or with the basic cartridge software. I tried several toolkit packages, as well as a self-designed function-key program, with Smart Cart. All of the routines contained their own wedges, and none of them were com patible with Smart Cart.

It is worth noting that Diskmate and many other features are included with Datel's Action Replay 5.0, an excellent utility cartridge that sells for \$65—somewhat less than the com bined cost of Smart Cart and RAM Disk, (Earlier versions of the Action Replay cartridge were even called Diskmate.) Smart Cart and Action Replay 4.0 and 5.0 come in the same cartridge shell. Action Replay does not, however, func tion as a ramdisk, nor can it be usercustomized as RAM cartridge might be.

Another limitation of the RAM Disk software is the need for an ML monitor to move a machine language program to a ramdisk. Users who wish merely to transfer programs from disk drive to ramdisk need a simpler way to copy programs.

As dedicated ramdisk. Smart Cart is well worth its price. Until a range of compatible utility software is available, however, it will be pretty much limited to this single application. If and when something like Diskmate becomes available, Smart Cart will be an appeal ing combination of utility cartridge and instant-access ramdisk.

Particularly attractive would be a modular design in which the user, through customized autoboot, could se lect the routines he or she wished to acti vate from compatible options and variants. Only the desired modules would be loaded into the cartridge, leav ing all remaining space available as a ramdisk. (This would be a marked improvement over the monolithic require ments of ROM.) Such a flexible com bination of features would prove nearly irresistible to a wide range of users.

—Art Hunkins Smart Cart Date! Computers 3430 E. Tropicana #67 las Vegas, NV <sup>89121</sup> 32K RAM cartridge—\$59.99 RAM Disk software-\$14.99

# Destroyer Escort

MicroPlay Software has developed a North Atlantic sea-battle game so true to life and so authentic that it may have you spilling coffee down the front of your shirt.

As the name implies, Destroyer Escort is a game fashioned after the triumphs and travails of World War II escort destroyers assigned to safeguard and protect supply ships on Atlantic crossings. The lifeblood of the Allied war effort in Europe, the convoys were also the main target objective of Ger man naval and air forces. Your mission is to destroy all threats to a convoy of five cargo ships by fighting off the bold and tenacious fighter aircraft, warships, and dreaded U-boats of the Axis forces.

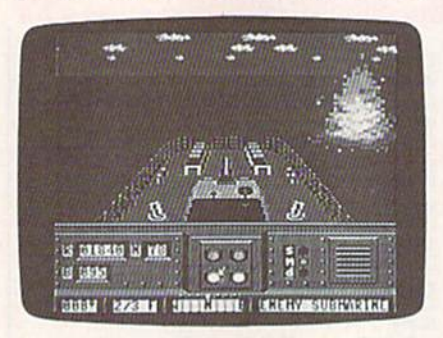

Destroyer Escort is particularly au thentic in its portrayal of the period's technology. If you're expecting tight, fast turns from your vessel or lightningfast battery fire from the gunnery, you're in for a suprise. Your destroyer is of a vintage which must glide through nautical miles of waves before it can complete a turn. Similarly, your firepower is somewhat limited by a mandatory wait for reloading before reuse. This may frustrate some joystick jock eys used to rapid-fire lasers and hyperspace capabilities, but the objective of this game is to emulate, as closely as possible, the wartime technology of this period in history.

The dangers a player must face as captain and protector of the convoy are also historically correct. Ever-dangerous submarines will try to slip past your de fenses and wreak havoc with the con voy. Enemy battleships and waves of enemy aircraft will also test your mettle.

The opening-screen teletype machine pecks out orders from naval oper ations that give the destroyer captain a choice of six sea lanes and three levels of expected resistance. Ultimately, you'll be evaluated according to the number of convoy ships that reach port and by how many enemy planes, ships, and subs you left in your wake. The Navy Cross or perhaps even the Navy Medal of Honor await successful sea captains who can complete these diffi cult missions. Either failure to protect the convoy or the capture of your vessel by enemy forces will bring a reduction in rank to ensign.

A good captain knows his ship like the back of his hand, and to be effective against the Germans, you must do the same. From the bridge, you can direct your attention to eight separate stations (screens) of the destroyer.

The Map Station displays the oper ation theater for your selected mission, complete with land masses, including your location, your destination, and hot spots of enemy activity. It is from here that you begin to direct the convoy across the Atlantic until an adversary is detected and the battle-station gongs sound. Once this happens, all forward progress ends and you must move to the appropriate station to counter the threat.

The Navigation Station is normally the first station to visit during an attack. The enemy must be located, and your course and speed must be corrected ac cordingly. Fortunately, excellent recon naissance gives you ample time to locate and get a fix on the attacker before things get hectic. The enemy's bearing and distance is displayed in this and all other ship-station information windows, once established. The top section of all station screens is reserved for a forward view of your ship's progress to ensure that you aren't sailing blindly around the high seas.

The four Battle Stations consist of a five-inch Gun Mount fore and aft, an Anti-Aircraft Gun Station, a Depth Charge Station, and a Torpedo Launcher on the port and starboard sides.

The Damage Report Station dis plays any damage the ship incurs both during and after combat and the time needed to make repairs. The Ship's Sta tus Station documents the ship's fuel and munitions and provides a list of vanquished foes.

Positioned on the bridge and with these stations at your disposal, you must assess the tactics needed to shield the fleet from harm, defeat all attackers, and determine the wisest utilization of limited amounts of fuel and ammunition.

If you should squander resources or have extreme difficulty with a foe, resupply at sea is possible. The center ship in the convoy is designated as the supply ship. You must skillfully ma neuver your craft within 100 yards of the supply ship and maintain the dis tance while taking on stores.

This is one war game with excep tionally fine graphics. The images are sharp, clear, and very realistic. Unlike some war games, which reduce the ac tion to tactical blips on a grid, Destroyer Escort uses graphic representations of what a U.S. Navy captain might actually have seen from the bridge. The movements of the destroyer, convoy, and attacking subs, planes, and ships are so well executed that you may

forget you're playing a computer game. Just remember to remain calm—and make sure you're wearing an old shirt if you plan on having a cup of coffee while you're playing. —Steve Hcdrick

Destroyer Escort **MicroPlay** Distributed by Medalist International 180 Lakefront Dr. Hunt Valley, MD <sup>21030</sup> \$39.95

# Navy Seal

I almost turned in my snorkel after a few test dives with Navy Seal. This action game from Cosmi didn't win me over imme diately. No one said it was going to be easy, but its rigorous training and dangerous missions can overwhelm a recruit. But I got in shape, learned enough to survive a "suicide" mission, and I now appreciate the challenge Navy Seal has to offer.

Don't expect to see cute circus performers who balance balls on their noses and eat fish. These seals are a tough breed of combat swimmers who are as deadly on land as they are underwater. With their ability to parachute into any glob al hot spot at moment's notice, seals are considered the Navy's Green Berets, and more.

These seals are a tough breed of combat swimmers who are as deadly on land as they are underwater.

SEAL is an acronym for Sea, Air, and Land. "Created by an Executive Order in the sixties, the Special Warfare SEAL Program was intended to produce an elite corps of comman dos out of the ranks of Navy Diver and Demolition Teams," according to the game's manual.

Just as a seal must complete 26 weeks of intensive Basic Underwater Demolition Training, Navy Seal provides its own basic training. This course is tough to master and consists of four sections: marksmanship, a land obstacle course, an underwater obstacle course, plus climbing and rappelling. This section and the rest of the game are joystick-controlled.

Imagine going for a two-mile swim while instructors in patrol boats propel logs at you from all directions. Try to dodge the logs and complete the swim. I earned a 90-percent rating on my first attempt, and I figured this was going to be a snap. The course got tougher immediately, and then I remembered a sign posted at the seal's training command that reads, "The Only Easy Day Was Yesterday."

On the marksmanship course, the instructions are print ed in capital letters and the graphics leave a bit to be desired. This part of the game looks amateurish, yet it seems impossi bly difficult. Armed with an automatic weapon, you must turn and fire at targets as they randomly appear. There sim ply is not enough time to rotate your figure and fire off an accurate burst before a target disappears.

My enthusiasm was dimming when I finally realized I was not expected to shoot every target that popped up. Check the scoring carefully and you'll discover how to get good rating without blasting everything in sight.

On the ground course, you are expected to complete a 100-meter run in less than two minutes. That isn't too difficult, but there are a couple of catches. Avoid incoming artillery rounds. Hit the deck when you hear a round approaching, but don't hug the earth too long. Make sure you avoid being crushed by the half-track following close behind you. Repeat the course until you get it righl.

# ATTENTION ALL COMMODORE 64/64C AND COMMODORE 128/128D OWNERS

A complete self-tutoring BASIC programming course is available that starts with turning your computer on, to programming just about anything you want! This course is currently used in both High School and Adult Evening Education classes and has also formed the basis of teacher literacy programs. Written by a teacher, who after having taught the course several times, has put together one of the finest programming courses avail able today. This complete course of over 220 pages is available for the COMMODORE 64/64C, and for the COMMODORE 128/128D computers. This course (Volume 1) will take you step by step through a discovery approach to programming and you can do it all in your leisure time! The lessons are filled with examples and easy to understand explanations as well as many programs for you to make up. At the end of each lesson is a test of the information presented. Furthermore, ALL answers are supplied to all the questions and programs, including the answers to the tests. Follow this course step by step, lesson by lesson, and turn yourself into a real programmer! You won't be disappointed!

FOLLOW-UP COURSE (Volume  $2$ ) - A 200 page self-learning course for each of the above named computers dealing exclusively with sequential and relative files. Our teacher uses a unique approach to file handling that was designed especially for students with absolutely no prior file handling experience. Yet by the end of the course you will be able to make up many of your own personal and business file programs.

Each course is only \$21.95 plus \$3.00 for ship ping and handling. We have been developing and selling Commodore courses for over 6 years now and if you do not think that we have the best selftutoring course you have yet come across, then just send the course back lo us within 10 days of receipt for the FULL \$24.95 refund.

Note: We also sell programming courses for all versions of the Amiga computer as well as a self-learning AmigaDOS course.

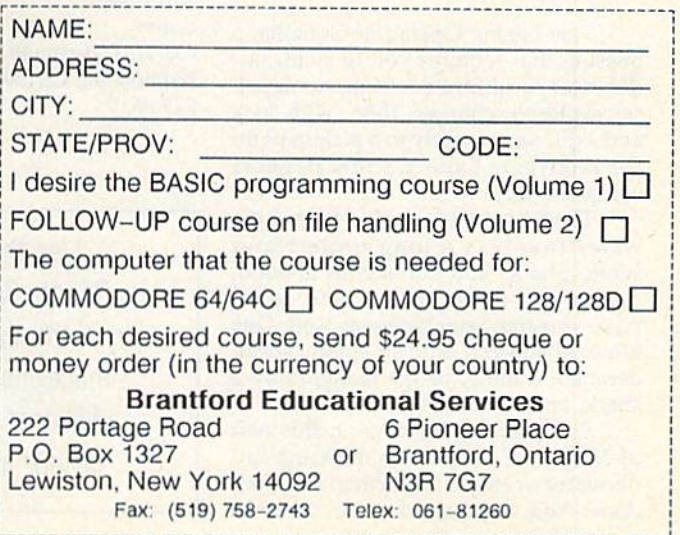

The 3-D effect is good, but again the graphics could be better. A solid wall of ice faces you in the climbing test. Using nothing but the natural cracks in its surface, your figure must climb to the top. There is only one way up, and it helps to adjust your monitor's contrast and brightness to determine the correct route.

I still have trouble with this one. The graphics are fine and the wind ef fects sound like something blowing off Everest's southern slope. I just haven't made it to the top yet and earned the chance to rappel down. I have discovered that if I move my climber too far to the right, I can't move him back. He can't find a way to the top, and I can't move him back to find another route. The clock keeps ticking, and there's no way to stop the game. That's another gripe I have with Navy Seal-there's no way to quit one segment and move to another except by rebooting.

To be fair to the spirit of the seals, however, don't give up just because things get a little tough. The training session is almost a game in itself, and there is plenty yet to come.

Bail out of a C-130 cargo plane and free-fall to an altitude of 1000 feet before popping your chute. You are one mile from shore, and you want to land near your rubber raft, which was kicked out right before you jumped. Maneuver with your joystick. Keep an eye on your altimeter and use the fire button to de tach your parachute 30 feet above the water.

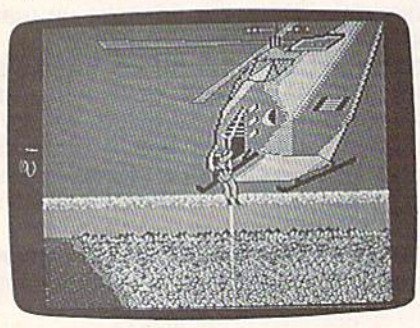

This begins Operation Godzilla, a mission that requires you to swim un derwater to infiltrate an enemy depot, set explosive charges, then, with luck and skill, return safely to a pickup point for recovery. Expect a few dangers along the way.

The first challenge after hitting the water involves a long underwater swim. Sharks and barracudas abound, and enemy divers, mines, and patrol boats threaten your safety as well. One life is all you get. Stop an enemy spear, detonate a mine, or get mangled by a shark, and the mission is aborted.

The graphics improve in this part of Navy Seal, and the shimmering un derwater scenery is particularly well done. You must check your compass

and swim on a certain heading. You can't just swim in a straight line, how ever; you must check your compass heading every few minutes and make adjustments. A status line indicates your heading, relative distance to target, and number of shafts remaining for your M75S1 spear gun (you start with 30).

This segment of the game is rather long, and it's frustrating to swim for what seems like hours only to fall vic tim to an enemy's spear gun. Once you complete a segment, however, you don't have to start from the beginning. After a mission report, Navy Seal immediately recycles to a section you failed to complete. Two of Navy Seal's four missions require long swims, but en during these underwater marathons only to end up as shark bait caused my enthusiasm for the program to wane. Don't fall into this trap though; there's way to complete the swim in almost complete safety. Play the game a few times and you probably will discover the secret, too. Violence is not always the answer.

Rappel down a rope from a hovering helicopter, place explosives, defend yourself with a silenced 9 mm automatic pistol, an M63A4 machine gun, M266U1 hand grenades, a spear gun, or a knife. Rescue a kidnapped ambassador from a jungle camp, disarm Polaris missiles in a damaged sub, infiltrate an offshore chemical-weapons manufac turing facility. Each of these missions contains insertion, infiltration, target, and exfiltration segments to challenge your skills.

Because missions vary in difficulty, be sure to read the manual first. Learn which weapons to use and how to operate in different situations. Also check out the manual's excellent reference section on seal history and training—it provides valuable background. The seals are a tough bunch, and Navy Seal is a tough game. You'll get your money's worth, but it won't come easy.

Navy Seal Cosmi 431 N. Figueroa St. Wilmington, CA 90744 \$29.95

> Use the handy Reader Service Card in the back of the magazine to receive additional information on our advertisers.

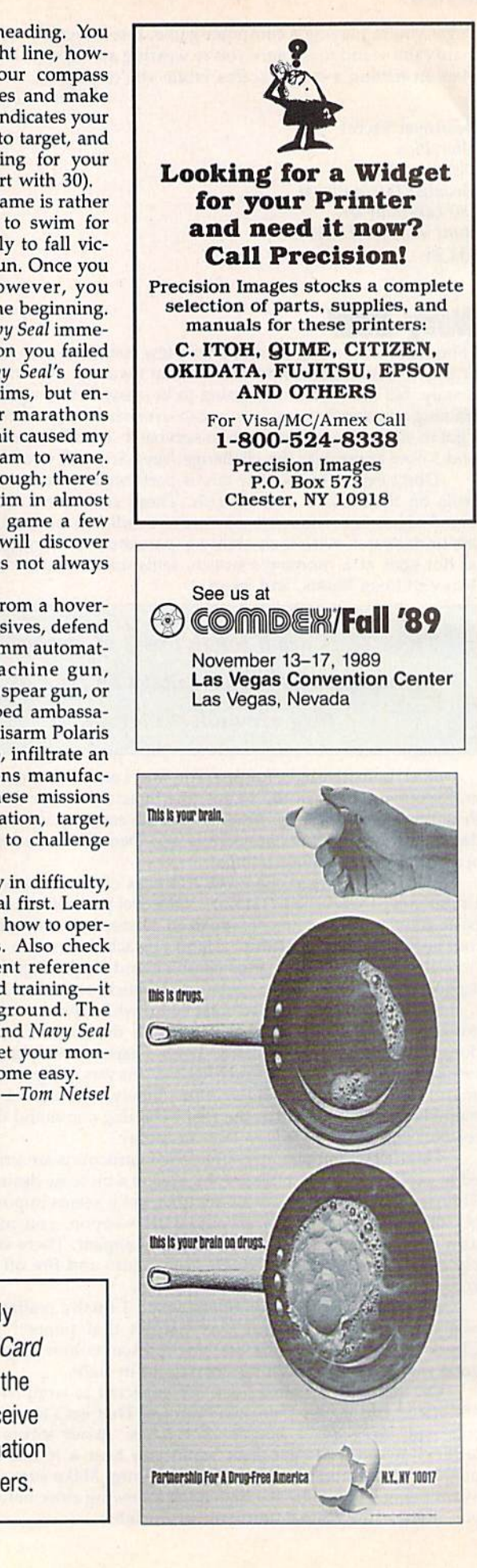

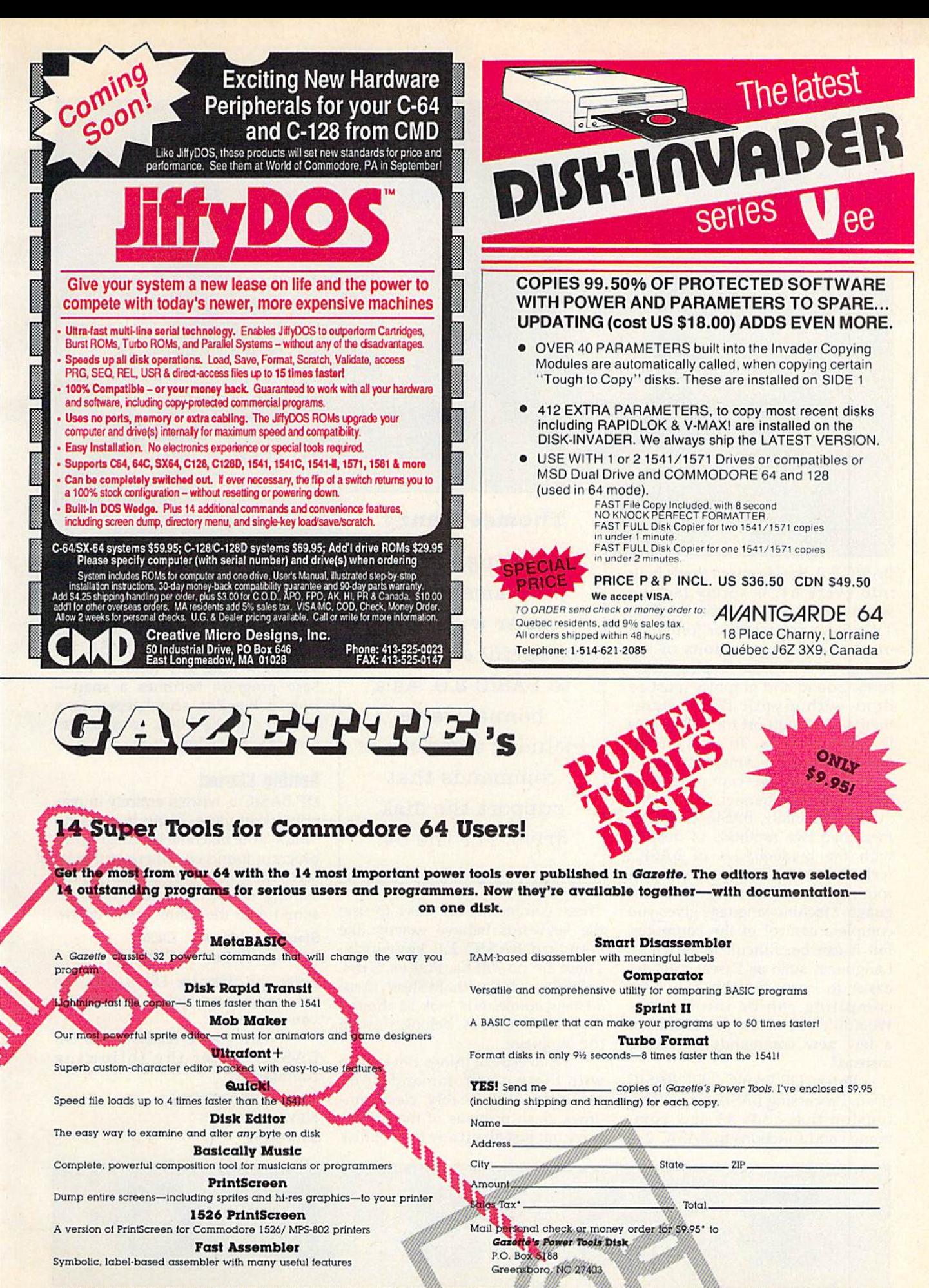

"Residents of New York, Pennsylvania, and North Carolina add appropriate sales tax for your state. All orders must be paid in U.S. funds by a check drawn on a U.S. bank. MasterCard and Visa accepted for orders over \$20. Please include credit card number and expiration date. Please allow 4% weeks for delivery. For delivery outside the U.S. or Canada, add \$1 for surface mail or \$3 for airmail.

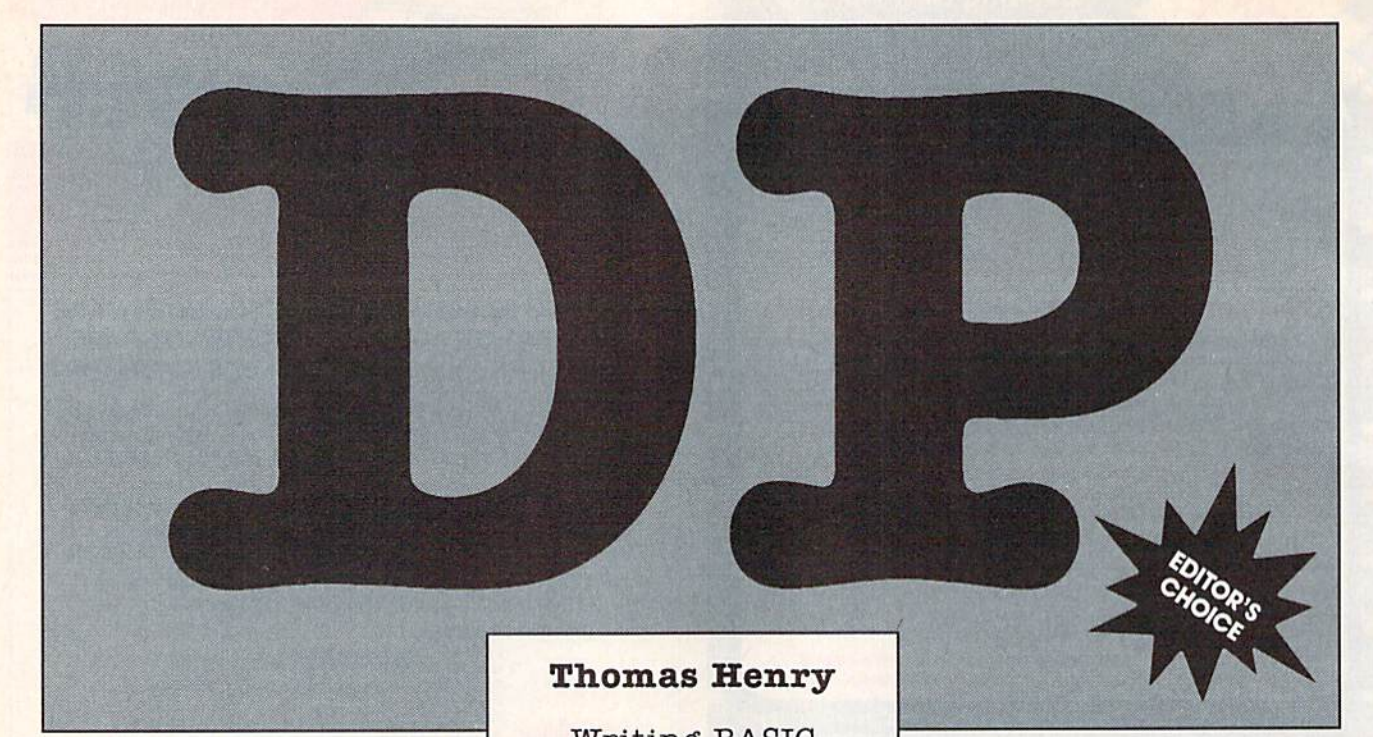

BASIC 2.0, the language that's built into every 64, is sorely lacking when compared to some BASICs. There's no provision for formatted output, clearing portions of the screen, or indefinite looping struc tures. Sound and graphics must be done with cryptic POKE state ments. And support for disk drives is generally weak. To send a command to the drive, you must open a channel, issue the command, and then close the channel.

Traditionally, BASIC program mers had two methods of dealing with the inadequacies of BASIC: write machine language support routines or switch to another lan guage. Machine language gives you complete control of the computer, but it can be difficult to program. Languages such as Pascal or C are easier to learn, but the delays for compiling can be intolerable. Wouldn't it be nice if you could add a few new commands to BASIC instead?

Enter "DP BASIC." DP BASIC (Data Processing BASIC) is a 4K extension that adds 33 new com mands and functions to BASIC 2.0.

Writing BASIC programs is lot easier with this powerful extension. to BASIC 2.0. As a bonus, we've included a variety of commands that support the disk drive. For the 64.

These commands are easy to use; the keywords behave exactly like standard BASIC 2.0 keywords. There are no PEEKs, POKEs, SYSs, or USRs to deal with. En short, these 33 new commands look as though they have always belonged with the language.

What type of things can you do with these new commands? You can input data reliably, clear win dows, flash portions of the screen, carry out just about any type of disk

operation, sort multidimensional arrays, position the cursor easily, print columns of figures attractively with many different formats, and do much more. With DP BASIC in stalled, writing any kind of data base program becomes a snapfrom a bowling scorekeeper, to a teacher's grade book, to a collector's inventory log.

## Getting Started

DP BASIC is written entirely in ma chine language. Type it in using "MLX," the machine language entry program found elsewhere in this is sue. When MLX prompts you for the starting and ending addresses, re spond with the values given below.

Starting address C0O0 Ending address CFOF

Enter the data for DP BASIC. Be sure to save a copy to disk before you exit MLX.

When you're ready to use DP BASIC, enter the following commands:

LOAD"DP BASIC", 8,1 **NEW** SYS 49152

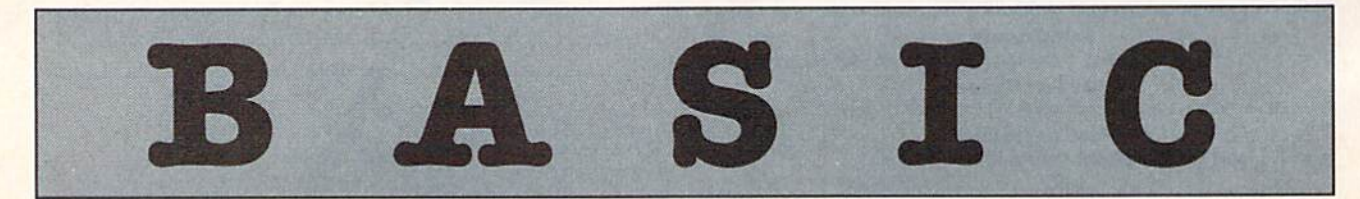

## Table 1: dp basic Commands and Functions

Commands BACK BEEP BORDER CLEAR FLASH LINPUT **OFF** PRINT<sub>(a)</sub> PRINT USING REPEAT SORT TEXT UNTIL

Functions

COMB DIV FACT FRAC **GCD** INKEYS MAX M1N MOD RAND ROUND

Disk Commands

CAT COLLECT DLOAD DS\$ DSAVE EXEC HEADER RENAME **SCRATCH** 

**Description** 

Set background color Generate a beep Set border color Clear a rectangular region Flash a rectangular region Line input Turn off FLASH command Position cursor and print Formatted numeric print Beginning of REPEAT-UNTIL loop structure Sort two-dimensional array Set text color End of REPEAT-UNTIL loop structure

## **Description**

Combinations/binomial coefficient Integer division Factorial Fractional portion of a real number Greatest common divisor Get a keypress Maximum of two numbers Minimum of two numbers Integer remainder after division Integer random-number generator Round real number to specified digits

## **Description**

Disk catalog Validate a disk Load program from disk Disk error message Save program to disk Load and execute program from disk Format a disk Rename a file on disk Scratch a file from disk

These commands load and initial ize DP BASIC. Since DP BASIC re sides in memory locations \$CO0O- \$CF0F, it won't interfere with nor mal BASIC programs. All of DP BASIC's commands and functions are available in both direct and program mode.

## DP BASIC Commands

It's convenient to separate DP BASIC'S keywords into three cate gories: commands, functions, and disk commands (see Table 1). The following alphabetical list shows the syntax for all of DP BASIC'S commands, along with a brief description of how they're used. Ex cept where noted, all parameters are integers.

This command sets the background color to color  $n$ , where  $n$  ranges from 0 to 15.

## **BEEP** tone, length

This command generates a short beep. (This is handy when you don't want to get involved in SIDchip programming.) Tone ranges from  $0$  to 255 and sets the frequency of the beep (the larger the value of *tone*, the higher the frequency). Length ranges from  $0$  to  $15$  and specifies the duration of the beep. The beep sounds for 24 milliseconds with a length of 0, and 24 seconds with a length of 15. A length of 8 produces a short, pleasant beep. BEEP 0,0 shuts off all sound.

## **BORDER**<sub>n</sub>

The border command changes the border color to color  $n$ , where  $n$ ranges from 0 to 15.

## CLEAR  $x1, y1, x2, y2$

This command clears a rectangular area of the screen. The upper left corner of the rectangle is defined by  $x1,y1$ ; the lower right corner is defined by  $x2,y2$ . Both  $x1$  and  $x2$  range from 0 to 39; y1 and y2 range from  $0$ to 24.

## FLASH x1,y1,x2,y2

The FLASH command causes a rectangular area of the screen to blink. The upper left corner of the rectangle is defined by  $x1,y1$ ; the lower right corner is defined by x2,y2. Both  $x1$  and  $x2$  range from 0 to 39;  $y1$  and  $y2$  range from 0 to 24. Only one rectangle at a time may be flashed. Note: The flashing is independent of the cursor blink. If you move the cursor through the flash ing region, it may cause areas of the rectangle to blink out of sequence. The flashing is disabled by the OFF command (see below).

## LINPUT n,"prompt-string";stringvariable

LINPUT (Line INPUT) is a crashproof input routine. Unlike the 64's INPUT command, LINPUT accepts leading blanks, commas, colons, semicolons, and any printable character from the keyboard. However, all screen-control functions, such as CLR/HOME, cursor down, cursor up, and so on, are disabled. Only cursor right and cursor left, INST, and DEL are operational.

The parameter  $n$  sets the number of characters that are accepted. If you specify 10, for example, an invisible window ten characters wide is created. You may move the cursor anywhere inside this win dow, inserting and deleting text. If the  $n$  parameter is omitted, the width defaults to the last used width value (or 1, if no previous width has been specified).

Prompt-string is a string of characters to be displayed as prompt to the user. It may be no longer than 39 characters. The string the user types in is placed in the specified string-variable.

## **OFF**

Turns off a flashing region.

COMPUTE!'s Gazette November 1989 45

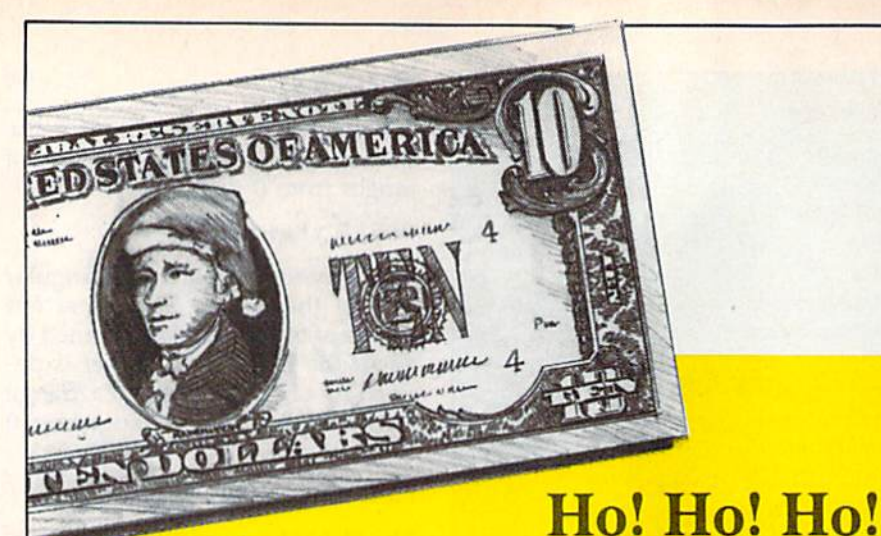

# **Save Dough, Dough, Dough,** with our under \$10 gift selection.

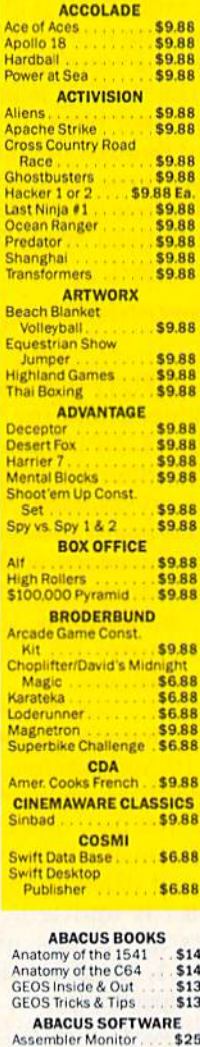

\$25

\$39

 $$33$ <br> $$25$ 

\$39

or  $128$ 

Requires GEOS!

Echelon w/Lip Stik

**ACCESS** 

**TAS 128** 

\$39 Fa

 $. 539$ 

 $.829$ 

**Bubble Ghost** 

4th & Inches Team

4th & Inches Football . \$19

Fast Break

Basic

Basic 128

\*Becker Basic<br>Cad Pak

Cad Pak 128

Chart Pak 64

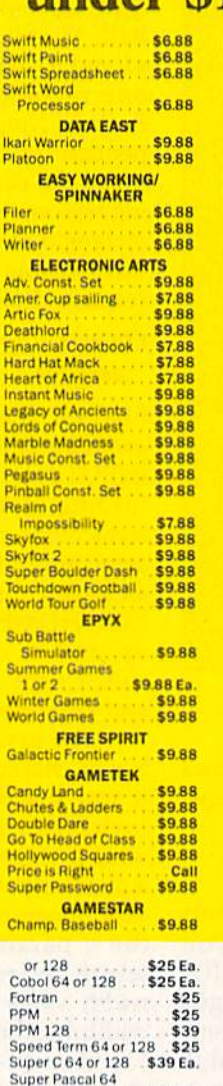

Champ, Basketball<br>GFL Ch, Football<br>On Court Tennis \$9.88 \$9.88 Star League Baseball On Field Football \$9.88 **HI-TECH EXPRESSIONS** Fun House<br>Print Power<br>Remote Control \$8.88 \$9.88 \$8.88 Win, Lose or Draw \$8.88 \$6.88 Astro arover<br>
Big Bird's Special<br>
Delivery<br>
Erne's Big Splash<br>
Erne's Magic<br>
Case Shapes \$6.88 Grover's Animal Adv<br>Pals Around Town \$6.88 \$6.88 **Sesame St. Print** Kit. \$9.88 **INFOCOM** litchhiker's Guide \$9.88 Leather Goddesses \$9.88 Zork<sub>1</sub> \$9.88 **INTRACORP** Business Card Maker . \$9.88 **KONAMI/ACTION CITY** Circus Charlie<br>Hyper Sports/Ping \$9.88 Pong \$9.88 **MASTERONIC** ast V-8 **SARR** \$4.88 Ninja ranja<br>Siam Dunk **\$6.88** legas Poker & \$4.88 **Jackpot MINDSCAPE** Joker Poker<br>Mastertype (Cart) **S988** \$9.88 **SHARE DATA** \$9.88 Concentration concentration 2 SQRR \$8.88 amily Feud Jeopardy \$8.88 Jeopardy<br>Jeopardy Jr.<br>Seopardy 2 \$9.88 \$9.88 **Sports Jeopardy** \$9.88 Wheel of Fortune \$8.88 Wheel of Fortune 2 \$9.88 \$25 **Heavy Metal**<br>Mean Streets Call Tenth Frame<br>Triple Pack: BH1, BH2,<br>Raid Over Moscow<br>World Class L.B. Golf \$25  $$25$ World Class L.B. Golf Fam.<br>Course 1, 2 or 3 . \$14 Ea. **ACCOLADE** 

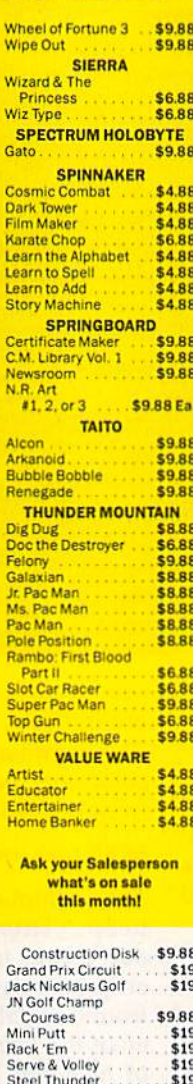

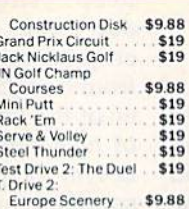

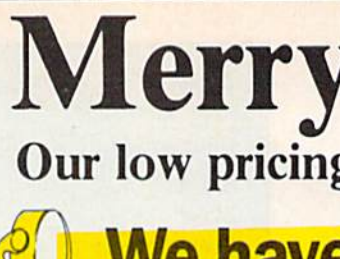

USA

ns

**SDA Discount Price \$25** 

BALLIC Ches

etball

 $525$  $$23$ <br> $$23$ 

 $$26$ <br> $$23$ 

\$16

\$19

\$19

\$19

 $$19$ <br> $$19$ 

\$19

\$19

\$19

 $$16Ea$ 

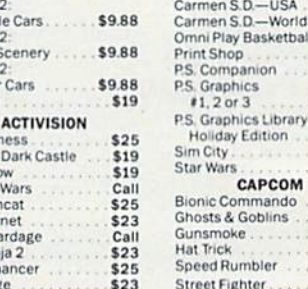

## **ACTIVISION**

The most challenging game on earth comes to life. An entire medieval world at war is reflected on the checkered field.

### **Battle Chess List 39.95**

T. Drive

T. Drive<br>Calif !<br>T. Drive

Supe<sub>T.K.O.</sub>

**Battler** 

Beyond

Crossb

Dragon<br>F14 Ton<br>F18 Hor

Grave Y<br>Last Nir

Neuron Rampa

Musc

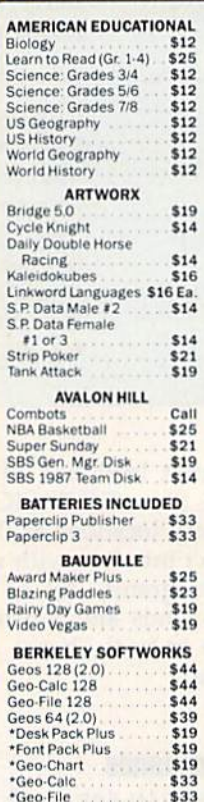

 $333$ <br>\$44

 $$33$ 

\$33

 $$25$ 

"Geo-Programmer<br>"Geo-Publish<br>"Requires Geos 64!

**BRODERBUND** 

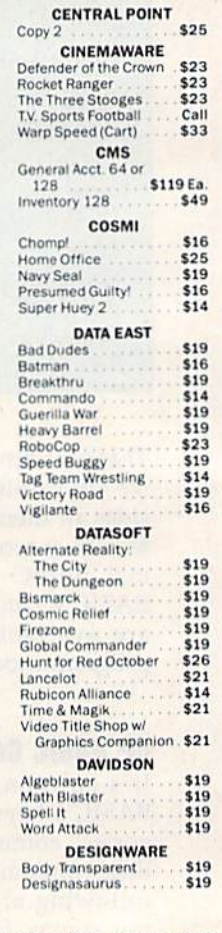

"Please Read The Following Ordering Terms & Conditions Carefully Before Placing Your Order. Orders with cashiers check or money order shipped immediately on in-stock items!<br>Personal & Company checks, allow 3 weeks clearanc

\$19

 $$19$ 

# **Diskmas from SD of A**

makes holiday shopping as easy as matching your list with ours.

Gauntlet 2

Harrier Combat Sim

of Doom

orts:

ner

Sports

\$23

\$23

 $$23$ 

\$19

Call

 $$23$ 

what you're looking for!

## **HIMERAYIAHE**

Pro football simulation so real it sweats. Incredibly lifelike graphics & the best animation ever. 28 teams, 16 games, broadcasters, cheerleaders & more.

**T.V. Sports Football Call for Price & Availability** 

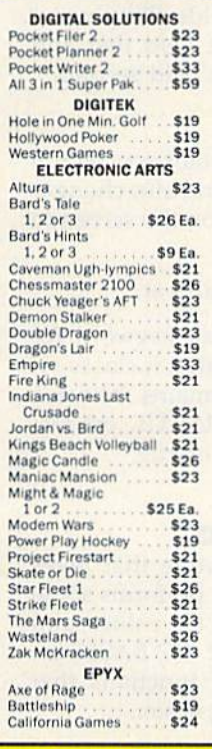

EPTX

Pilot specially modified<br>F-14 combat jets in 10

missions against heavily

defended fields, refineries

& seagoing transports

kingpins.

**VISA** 

**Snow Strike** 

**List \$29.95** 

of South American drug

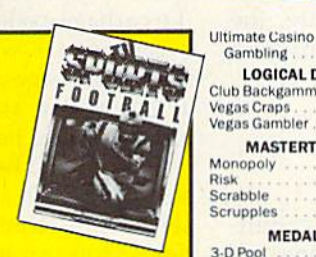

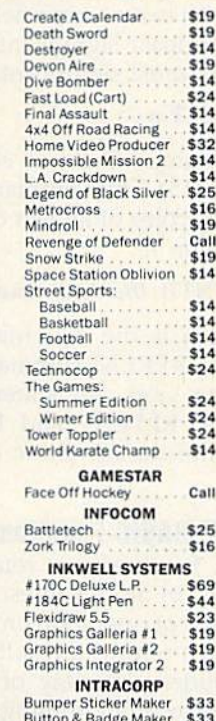

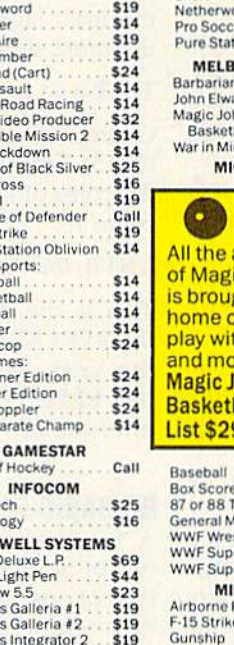

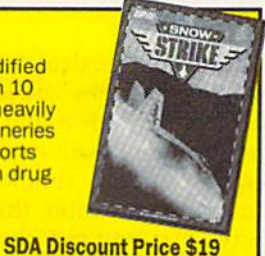

**Speedy Delivery** Deep Discounts **Astronomical Selections** If you can't find what you're looking for in our ad, call us.

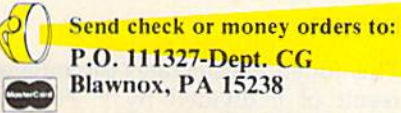

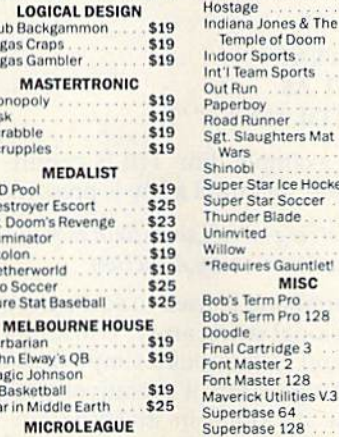

. . . . . . . . \$23

## HOUSE the action & realism

Gambling

MA

Destroye

Dr. Doom Eliminal

MI

**Magic's Arcade Game** brought to your me computer, 2-on-2 ay with officials d more. agic Johnson's **sketball** t \$29.95

seball \$25 **Score Stats** \$16 or 88 Team Disk<br>neral Manager \$14 Ea  $$19$ <br> $$19$ **VF Wrestling** NF Superstars Vol. 1<br>NF Superstars Vol. 2 \$14 \$14 **MICROPROSE** borne Ranger<br>5 Strike Eagle  $$23$  $$25$ nship  $$23$ Pirates \$25 Pirates<br>Project Stealth Fighter<br>Red Storm Rising \$29 \$25 **Silent Service** \$25 **MINDSCAPE** 720 Skateboarding  $$23$ **Action Fighter** \$19 \$23<br>\$23<br>\$19 Afterburner **Aussie Games** Blockbuster \$19 Captain Blood **Clubhouse Sports** \$19 Color Me: The Computer<br>Coloring Kit \$23 **Combat Course** \$19 Crossword Magic<br>\*Deeper Dungeons  $519$ \$16

De Ja Vu

Gauntlet

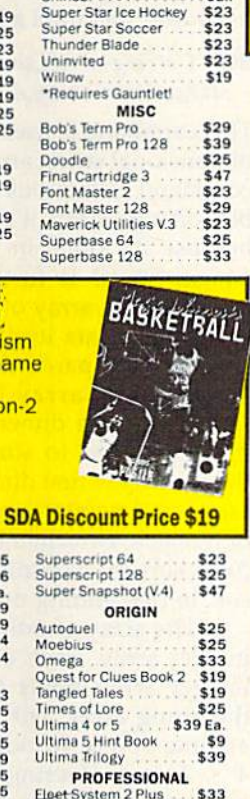

\$33 Eleet System 2 Plus<br>Fleet System 4 128 \$43 **PSYGNOSIS** \$19 **Ballistix** \$19 **Blood Money** \$19 Captain Fizz Menace \$16 **SIMON & SCHUSTER** JK Lasser Money Mgr.<br>Star Trek: Rebel  $$14$ \$23 片

Baal

Ty

Kr

\$23  $\frac{1}{p_r}$ 

 $523$ 

1-800-225-7638

**Customer Service (412) 361-5291** 

PA orders 1-800-223-7784

• Free shipping on orders over \$100

in continental USA.

**USA/CANADA** orders

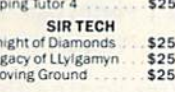

### \$19  $$19$ <br> $$19$ **TAITO** \$23 The sequel to the best  $$19$ <br> $$19$

selling Arkanoid is here with 67 complex barriers, more power capsules & a construction set!

Arkanoid 2: **Revenge of DOH List \$29.95** 

## **SDA Discount Price \$19** Warlock

**ARANOD D** 

\$19

\$14

 $$14$ 

\$14

\$25

#### **SPECTRUM HOLOBYTE Tetris** \$16

\$19

\$19

\$19

\$19

\$32

 $$21$ 

\$26

\$32

\$39

\$26

 $521$ 

\$32

 $$26$ <br> $$39$ 

\$32

 $$21$ 

 $$14$ 

Call

\$19

\$26

\$32

 $$19$ <br> $$19$ 

\$19

 $$19$ <br> $$19$ 

\$19

\$19

\$19

Call

\$23

**SPOTLIGHT** Dark Side **Death Bringer** Speedball Total Eclipse

SSI Battles of Napoleon<br>Curse of Azure Bonds<br>Demon's Winter Eternal Dagger Gettysburg Hillsfar<br>Heroes of the Lance Overrun Pool of Radiance **Storm Across Europe** Typhoon of Steel War Game Const. Set SPINNAKER **EZ Working Tri-Pack SUBLOGIC** Flight Simulator 2 Hawaii Scenery<br>Jet Stealth Mission Thunder Chopper<br>Up Periscope **TAITO** Arkanoid 2: Revenge

Qix Rambo 3 Rastan<br>Sky Shark **Target Renegade THREE SIXTY** 

Dark Castle **Thud Ridge** 

Decimal Dungeon \$19 Percentage Panic \$19 Ten Little Robots \$19 **UNISON WORLD** Art Gallery 1 or 2<br>Art Gallery: Fantasy<br>Print Master Plus \$16 Ea \$16  $$23$ **WEEKLY READER** Stickybear Series ABC's<br>Math 1 or 2 \$23 \$23 Ea.<br>\$23<br>\$23 **Numbers** Opposites Reading \$23 Spellgrabber<br>Typing \$29  $529$ **ACCESSORIES** Animation Station \$49 \$5.99 Bx. **Compuserve Starter** \$19 Contriver Mouse \$33 DiskCase (Holds 75)<br>Disk Drive Cleaner<br>Epyx 500 XJ Joystick \$6.88 \$6.88 \$14 Controller \$14 Wico Bat Handle  $$17$ <br> $$12$ Wico Boss \$19 **XETEC Super Graphix** \$59 **XETEC Super Graphix** \$79 Gold **XETEC Super Graphics** \$39

**TIMEWORKS** 

UNICORN

Data Manager 2<br>Evelyn Wood Reader

Swiftcalc/Sideways

Word Writer 4.

## SONY.

The #1 rated disks in the world are here at low SDA pricing. Certified to be 100% error free. **Lifetime guarantee by** Sony. Box of 10. Sony 31/2 DSDD List \$39.95 **SDA price \$16.90** 

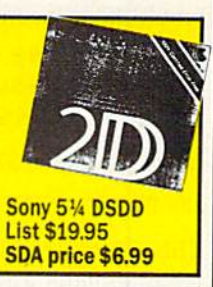

**Software Discounters** America

. No surcharge for VISA/MasterCard. . Your card is not charged until we ship. · Purchase orders accepted. Order Line Hours: Mon.-Thurs. 9:00 AM-9:00 PM, Fri. 9:00 AM-7:00 PM, Sat. 10:00 AM-4:00 PM Eastern Time

MODEM OWNERS: You can order on-line from our Commodore Shop via the CompuServe, GEnie and Q-Link electronics malls.

## PRINT @column,row,data

This command operates identically to an ordinary print statement, but first it positions the cursor at a given row and column (0-39 and 0-24, respectively). Data may be of any type, and all the usual rules for commas and semicolons apply, To position the cursor at a given location without printing anything, leave off the final comma and data, as in PRINT @10,15.

## PRINT USING edit-string;numericdata

This command prints what's in numeric-data according to the for mat specified by edit-string. Editstring may be either data or a string variable and may consist of a plus sign, a dollar sign, number signs, a decimal point, and commas. If the plus sign is used, the sign of the number is displayed. If a dollar sign is used, the number is shown with a leading dollar sign. Each number sign reserves space for a single digit of the number. Commas may be used where desired, with an optional decimal point. Following are a few examples that illustrate this powerful command.

## 100 PRINT US1NG"##.#";3.141592

This line prints 3.1 (with one lead ing blank).

## 100  $\text{AS} = \text{``} + \text{#} + \text{#} + \text{#}$ 110 PRINT USING AS;12.3456

This line prints  $+12.346$ . Note that the plus sign is printed instead of a leading space. (Had the number been negative, a negative sign would have been printed.)

100B\$="\$#,###.##"  $110 X = 12.34:Y = 567.8912$ 120 PRINT USING B\$;X\*Y

In this example, \$7,008.01 is printed.

## 100 PRINT USING "###.##";12.3

This example prints 12.30, with a leading blank and a trailing 0. This illustrates how PRINT USING can be utilized to create neat columns of figures whose decimal points line up correctly.

## REPEAT

Used with UNTIL. The only struc tured looping construct available to BASIC 2.0 programmers is the FOR-NEXT loop. Although useful, it's limited to situations where a

series of statements repeats a specific number of times. DP BASIC'S REPEAT-UNTIL structure, on the other hand, repeats a group of statements until a given condition becomes true. If the condition is never true, the statements execute indefinitely. Note that the test for the condition is performed at the bottom of the loop; therefore, the group of statements executes at least once.

## 100 REPEAT <sup>110</sup> GET A\$ 120 UNTIL  $(AS < >'''')$

In this example, line 110 is contin ually executed until a key is pressed.

## SORT string-array, sort-field, maxsize,pointer-array,direction

This command is used to sort a twodimensional string array. While this command carries out a simple bubble sort algorithm, it's relatively fast because it's done in machine lan guage. Speed is further increased by sorting an array of pointers rath er than the data itself.

The first parameter is the twodimensional array to be sorted, sort-field is the dimension number that you want to sort, max-size is the size of the first dimension of the array, and pointer-array is an array of integers. Direction is either 0 or 1 (0 to sort in ascending order,  $1$  to sort in descending order).

The array of pointers is just an integer array. Each element of the integer array holds an index into the string array. For example, let's assume you're working with A\$, a  $4 \times 2$  array of strings, and A%, an array of four integers. Before the sort, the arrays might look like this:

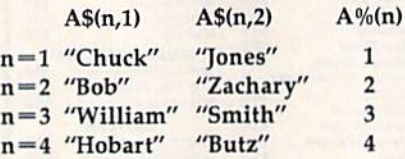

After sorting the array with the statement SORT A\$,l,4,A%,0, A% looks like this:

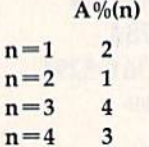

This means that the first element of A\$ is found at  $A\$(A\%(1),1)$ , or A\$(2,l). The second element of A\$ is found at A\$(A%(2),1), or A\$(1,1), and so forth. In general, A\$(n,1) is found at  $A\$(A\%(n),1)$ .

By sorting the array of point ers, no string data is actually moved; only the pointers move. This gives the benefit of greater speed and completely eliminates the garbage-collection problem that often occurs with string usage. {String garbage-collection typically arises when strings are moved around or are being updated.)

An added benefit of the bubble sort is that it's a stable sort; it preserves the relative order of equal fields. You can use this to your ad vantage when you need to sort data with two or more fields. Simply sort the least significant field first and the most significant field second.

## TEXT<sub>n</sub>

Changes the text color to color  $n$ (0-15). This command also changes the color of all text on the screen to color n.

## UNTIL (Boolean condition)

This is the matching keyword for the REPEAT command; it closes off the loop. All statements between the REPEAT and UNTIL execute until the condition is true.

## DP BASIC Functions

A function is a routine that takes two or more values, performs some type of operation on the values, and then returns a result. DP BASIC in cludes a variety of functions that make programming easier.

## $COMB(n,k)$

This function calculates a combination, sometimes called a binomial coefficient. Both  $n$  and  $k$  should be nonnegative, with *n* greater than or equal to k. In simple terms, this function computes the number of ways that you can choose  $k$  things from a set of  $n$  objects. For example, COMB(6,4), which is 15, tells us that there are 15 ways to make committee of four from a group of six people. This function is particu larly useful to programmers inter ested in statistics.

### $DIV(n,k)$

This function calculates the integer result of  $n$  divided by  $k$ . For example,  $DIV(7,3)$  is 2. Both  $n$  and  $k$  may be either integers or floating point numbers.

## FACT(n)

This is the factorial function, which is equal to  $1 \times 2 \times 3 \ldots \times n; n$ must be a nonnegative value. By definition, FACT(O) is defined to be 1,

## FRAC(n)

This function returns the fractional part of a real number  $n$ . For example, FRAC(12.34) is 0.34.

## $GCD(n,k)$

This is a greatest common divisor function, useful for manipulating fractions and the like. It calculates the largest integer divisor that di vides into both  $n$  and  $k$ .

## INKEYS

This function requires no argument. It performs the same function as GET, but it waits for a keypress. Consider the following examples;

 $10 A<sub>s</sub> = INKEY<sub>s</sub>$ 

## <sup>10</sup> GET AS:IF A\$=" THEN <sup>10</sup>

These two code fragments perform identical tasks: They wait for a key press and place the ASCII value of the key in A\$.

## $MAX(x, y)$

The MAX() function returns the greater of  $x$  and  $y$ . Both  $x$  and  $y$  may be either integers or real numbers.

## $MIN(x, y)$

This is the reverse of MAX; it re turns the lesser of  $x$  and  $y$ .

## $MOD(n,k)$

This function returns the integer re mainder after  $n$  is divided by  $k$ . Both  $n$  and  $k$  may be integers or real numbers.

## $RAND(n)$

RAND returns a random integer between 1 and  $n$ , inclusive. For example, RAND(255) returns random number between 1 and 255.

## $ROUND(x,n)$

This is a rounding function. It rounds the real number  $x$  to  $n$  significant decimal places. For example, ROUND(61.41,I) returns 61.4.

## Disk Commands

The 64 provides full support for disk drives, but does it in a rather primitive manner. For example, the command to load a directory from disk is LOAD"\$",8. And, as if this weren't bad enough, loading the di rectory in this manner destroys the program in memory. DP BASIC adds a number of commands that take the drudgery out of working with a disk drive.

## **CAT**

This command performs a nondestructive disk directory to the screen. Press the space bar to freeze the display; press it again to re sume. Press RUN/STOP to abort the directory listing.

## **COLLECT**

The COLLECT command performs validate operation on the disk. Garbage collection is performed, and any poisoned files (files that were opened but not closed proper ly) are deleted.

## DLOAD "filename"

This command loads a program directly from disk (you don't need to append ",8" to the command). DLOAD may be used in either im mediate or program mode.

## DS\$

This is actually a string function that requires no argument. It reads the error channel of the disk drive and stores the error message in the reserved variable DS\$. DS\$ is typi cally used in conjunction with the PRINT statement to view the disk error channel (PRINT DS\$).

## DSAVE "filename"

This command saves the BASIC program currently in memory to the disk drive. You don't need to append ",8" to this command.

## EXEC "filename"

This command loads and executes BASIC program stored on disk. EXEC may be used in either imme diate or program mode.

## HEADER "diskname,id"

This command formats a disk. It's equivalent to OPEN 15,8,15,"N0 :diskname,id": CLOSE 15.

## RENAME "oldname" TO "newname"

Use this command to rename a file on disk. It is equivalent to the com mands OPEN 15,8,15,"R0:newname=oldname":CLOSE 15.

## SCRATCH "filename"

The last disk command, SCRATCH, deletes a file on disk. It is equivalent to the commands OPEN 15,8,15,"S0:filename" :CLOSE 15.

## Additional Notes

Like any extension to BASIC, you must load DP BASIC before loading a program written in DP BASIC or the program itself won't work. In deed, if you try to list a DP BASIC program in BASIC 2.0, the program will look different and you may get a ?SYNTAX ERROR message. G

See program listing on page 86.

## Table 2: DP BASIC Error Messages

ARRAY DIMENSION ERROR: This message occurs when you try to sort an array that is not two-dimensional.

ARRAY NOT FOUND: The array to be sorted or the associated pointer array does not exist.

BAD EDIT STRING: The edit string in a PRINT USING statement contains an illegal character.

NON-INTEGER ARGUMENT: You have attempted to use a real number where an integer was required. (For example, FACT is defined for integers only.)

PROMPT TOO LONG: The prompt string in the LINPUT command exceeded 39 characters.

TOO MANY DIGITS: This error occurs when a number in a PRINT USING statement is larger than the size of the specified edit string.

UNTIL WITHOUT REPEAT: An UNTIL command was found without matching REPEAT. (These two commands must come in pairs, as they de fine the start and end of a loop.)

Our Fourth Year In Business! We Know Hcw **To Service Our Customers!** 

Fleetsystem  $2 + 764$ 

Fontmaster II/64

39

 $52$ 

39 35

24

 $39$ 

39

39

39

 $\frac{30}{10}$ 

## **SOLID PRODUCTS & SOLID SUPPORT** P.O. Box 129 / 58 Noble Street Kutztown, PA 19530

EFIWAL

## 24 HOURS - TOLL FREE 1-800-638-5757 **OUTSIDE USA CALL 1-215-683-5433**

## **SATISFACTION GUARANTEED** No Surcharge On **Charge Orders Friendly Service Customer Service Business Hours** M.F. 9-5 EST

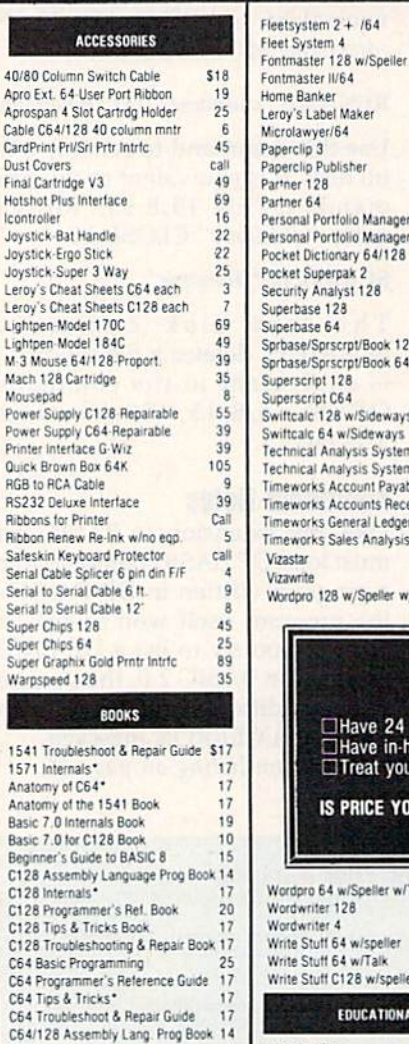

**GEOS Get Most Book** 

GEOS Inside & Out\*

K Jax Reveal Book 3

K Jax Book Revealed 2

K Jax Book Revealed 1

Abacus Disks each\*

**Bankstreet Writer** 

Chartpak 128

Datamanager 128

Datamanager 2 (64)

Chartpak 64

Business Form Shoo/64

CMS Inventory Module 128

CMS Accounting/128

GEOS Programmer's Ref. Guide<br>GEOS Tips & Tricks\*

How to Program in BASIC<br>I Speak Basic to my C64 Book

Machine Language 64 Book<br>Superbase The Book 64/128

Troubleshoot & Repair C64 Book

GENERAL PRODUCTIVITY

\$3

12

29

 $29$ 

39

 $17$ 

Linkword: French

Linkword: Italian

Linkword: Russian

Linkword: French 2

 $19$ 

19

19

19

Doodle 64

Flexifont 64 Graphics Art Disk 7-12 each

Flexidraw 5.5/64

Twin Cities 128 Compendium 1

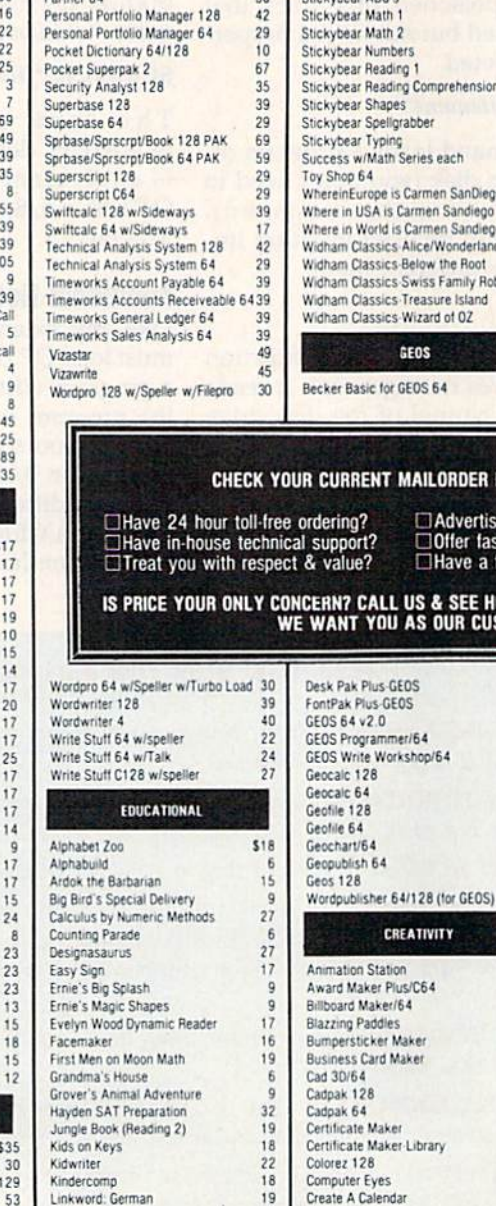

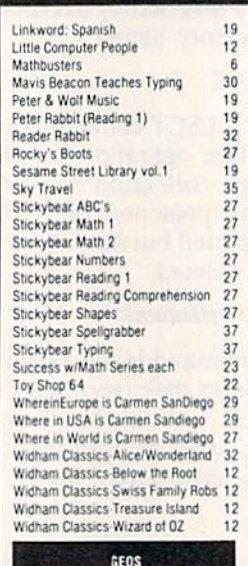

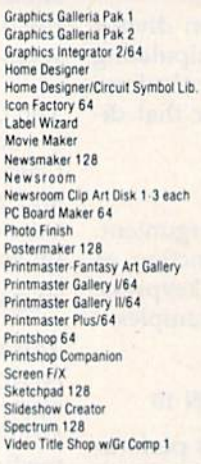

24

 $24$ 

 $\overline{24}$ 

45

 $10$ 

 $\frac{25}{2}$ 

 $19$ 

 $\frac{24}{17}$ 

13

79 19

 $\frac{24}{15}$ 

 $15$ <br> $15$ 

25

 $\frac{32}{27}$ 

25

 $24$  $13$ 

29

 $25$ 

 $$22$ 

19

19

39

49

19

15

\$25

 $32$ 

29

 $25$ 

 $17$ 

42

29

 $32$ 

 $42$ 

 $35$ 

 $\overline{22}$ 

29

29

 $29$ 

 $\overline{22}$ 

 $29$ <br>45

35

29

25

29

29

30

30

14

29

# PERSONAL

Bridge 5.0 Celebrity Cookbook 64 Dream Machine Analyze 64<br>Family Tree 64/128/LDS

## **ILORDER HOUSE! DO THEY?**

Advertise their shipping policy? ⊿<br>
and the fast, friendly and reliable service?<br>
I Have a fair return/exchange program?

\$35

22

 $22$ 

39

45

 $39$ 

45

35

45

39

29

45

45

 $28$ 

\$65

29

 $\overline{25}$ 

25

35

29

39

 $42$ 

29

 $\frac{1}{17}$ 

 $12$ 

 $12$ 

105

22

29

29

 $24$ 

9

& SEE HOW EASY MAILORDER CAN BE!<br>| OUR CUSTOMER!

**IVITY** 

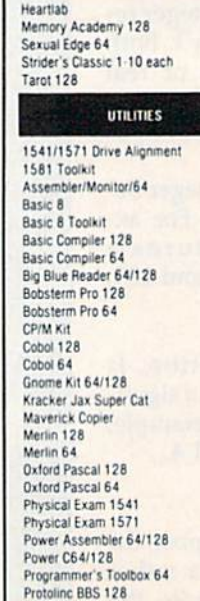

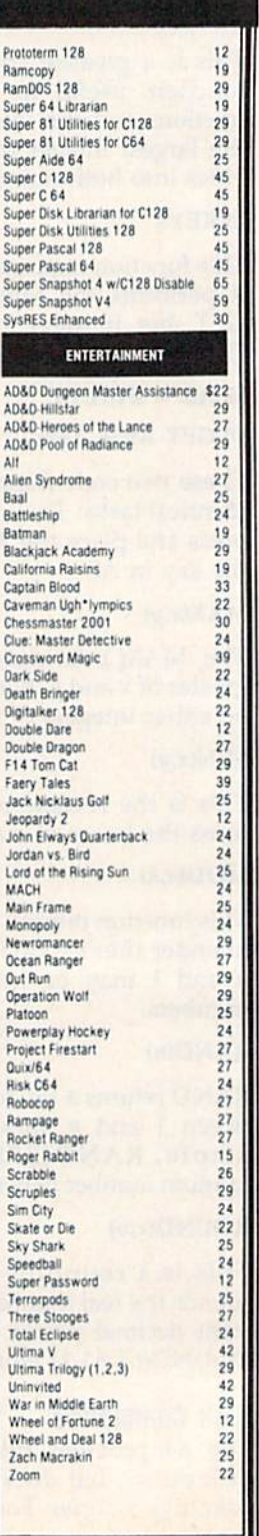

# WHERE CAN YOU FIND PROGRAMS MADE JUST FOR YOUR C128? CHECK US OUT! WE HAVE WHAT YOU NEED!

# For Desktop Publishing? Try Graphics? Try **A** Paint Program? Try

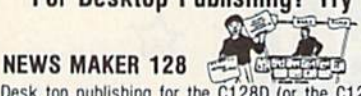

Desk top publishing for the C128D (or the C128 with 64K Video Ram Upgrade). News Maker 128 can be used to create professional looking newsletters, reports, signs and posters. It can be used as a stand alone program or in combination with word processing or graphics software. It uses standard sequential files for "pouring" text into user-defined columns. Full page layout, popdown menus, smooth screen scrolling, font selection, cut, paste, mirror, flip are among the options available.

ONLY \$24

The Ultimate CAD Package? Try

Home Designer

### Home Designer CAD 12S

Given glowing ratings by every major Commodore magazine, this CAD system outclasses every other CAD program, because of its object-based design. With over 50 powerful commands, 5 drawing layers, superb support of library figures and lazer quality printouts at ANY scale on your dot matrix printer or plotter, you can create drawings so accurate that a blueprint can be made from them!

Tired of working with poor quality/inaccurate printouts, manipulating little dots on a bit-map, giving up on detailed work because you can't zoom in close enough? Join the professionals!

## OUR PRICE ONLY \$45.00

## SKETCHPAD 128

 $\Omega$ 

Complete drawing system for the Commodore 128 and 1351 Mouse. Sketchpad 128 takes advantage of the crisp 80 column graphics capabilities of the C12S. Smooth freehand drawing, 640 x 200 drawing screen, wide selection of drawing tips, many fonts provided. Compatible with Basic 8, Print Shop, News Maker 128 and Spectrum 128. Sketchpad 128 can be used to create 80 column artwork, slideshows, signs, posters and many other uses.

### JUST \$24

## Programming Tool? Try

## **BASIC 8**

Powerful 80 column hi-res graphics programming system for the Commodore 128 or 128D computer. This popular package adds over 50 new graphic commands to standard C12B Basic. A must for C128 programmers! This new version published by Free Spirit has been upgraded and enhanced. As an added bonus several preprogrammed Basic 8 applications, such as Basic Paint, Write and Calc are included.

ONLY S29

This toolkit is designed to give you easy access to the many powerful features of Basic 8. It features a point and click operation system that will allow you to create custom pointers, fonts, patterns, and icons. In addition, the Toolkit will allow you lo convert Print Shop Graphics into Basic 8 files. JUST S17

SPECTRUM 128

A deluxe paint program for the C128D computer (or the C128 with 64K Video RAM Upgrade). Uses 80 column display for 640 x 200 pixel resolution. Will display 128 colors! Menu operated. Requires 1351 or compatible Mouse. Features include airbrush, erase, mirror, multi-color, block fill or erase, pixel editor, color editor, fonts, slide show and more, Compatible with Sketchpad 128, News Maker 128, Basic 8. 1750 REU. 1541,1571 and 1581 disk drives.

## ONLY \$29

## W/P, Spreadsheet & Database? Try

## VIZAWRITE 128 & VIZASTAR 128

Vizawrite is a high performance, easy-to-use word processing program which takes full advantage of the color, graphics and memory capabilities of the 128. Full "newspaper-style" columns, hires dotmatrix printer fonts and true proportionally spaced printing mean high quality presentation. Includes a phrase glossary, full function calculator and integrated spelling checker. **DNLY S45** 

Vizastar is a fast and comprehensive information processor that includes an integrated spreadsheet, database and business graphics. The spreadsheet is the best on the market! Combine it with the database and charting capabilities of Vizastar and you have one of the most powerful productivity tools available. JUST \$49

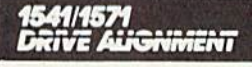

### 1541/1571 Drive Alignment

This excellent alignment program is a must have for every Commodore owner. Easy to use, it helps you to align your drive so that it runs just as if it were new! The simple instructional manual and on-screen help prompt you thru the alignment procedure and help you adjust the speed and head stop of your drives. It even includes instructions on how to load the alignment program when nothing else will load. Don't be caught shorl! We get more RED LABEL orders for this program, then any other program we sell. Save yourself the eipense! Order now. keep it in you' library and use the 154U1571 Drive Alignment program regularly!! Works on the C64, C128, and SX64 for both the 1541 and 1571 drives.

STILL ONLY \$25.00

## **BRIWAL** SOLID PRODUCTS & SOLID SUPPORT PO Box 129/58 Noble Street Kutztown, PA 19530 Toll Free 24 Hour Order Line 1 800 638 5757 24 Hour Order Line Outside USA 1 215 683 5433 24 Hour FAX Line 1 215 683 8567 Customer Service 1 215 683 5433 Technical Support 1 215 683 5699 PLEASE COME VISIT US! Monday Friday 9AM 6PM EST Saturday 9AM 12 Noon EST **WASTER** nterCont Gift Certificates

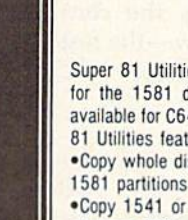

Super 81 Utilities is a complete utilities package for the 1581 disk drive. Separate versions are available for C64 or C128. Among the many Super 81 Utilities features are: •Copy whole disks from 1541 or 1571 lormal lo

•Copy 1541 or 1571 hies Io 1581 disks

81 UTILITIE?

.Backup 1581 disks or files with 1 or 2 1581's ■Supplied on both 31/)" and 5Vi" diskettes so that it will load on a 1541, 1571 or 1581 drive

■Performs numerous Dqs (unctions such as rename a disk, rename a file, scratch or unscratch files, lock or unlock files, create auto boot and much more!

Super 81 Utilities uses an option window to display all choices available at any given time. A full featured disk utilities system for the 1581! ONLY S29

Stiftering Publicity, All Universis received before al-twi Est will normally be singped within 2 business days<br>Duit of stock items will be shipped by the same shipping method as original order, normally within 3 or 4<br>Shipp

ura: Ground 34.00 (cont USA ONLY), Air/Hush 37.00 (Includes Puerto Rico/Hawaii), Overnight 312.00<br>\$2.50 per item (must be received by 12 N00N).

PRIORITY MAIL: USA \$4.00 (includes APO/FPO); Canada/Mexico \$6.00; Other Foreign \$4.00 Handling<br>Actual Shipping + Insurance.

unuesime instructions. For your convenience, you can piace a pnone order zero. Houston FOLL-FREE LINE 1-800-638-5757. Outside the USA, please use (215) 683-5433. Price, on the synalability energy of the SA, please use (215

ALLERT FOR THE THE SCHOOL PURCHISE OF DESCRIPTION FOR THE PROTOT OF PESSONIC CHECK OF MOREY DISCIPLE AND MALLE<br>Customers Only (\$4,00 additional). All payments must be in USA DOLLARS. There is no Surcharge for<br>Credit Cards

me in Country (the sentware and accessiones which, we have a loostal return policy to better service your needs. If within 15 days from the time you receive an item, you are not satisfied with it for any reason, you<br>may re

TECHNICAL SUPPURT (M+ - 9:30AM-SPM EST), We do our very best to help you with your product<br>selections, before you order and after you receive your product. General questions, price, compatibility with<br>specific, detailed qu

# **BASIC 8 TOOLKIT**

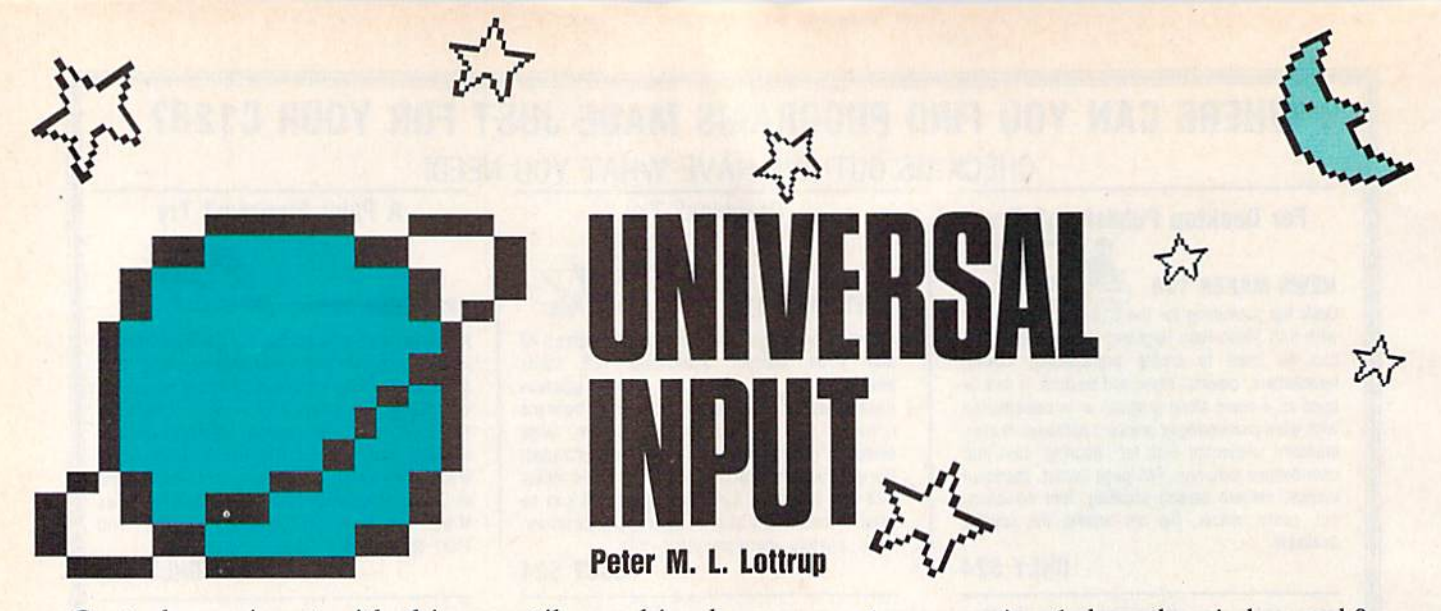

Control user input with this versatile machine language entry routine for the 64. Two demos are included.

INPUT is one of the most useful statements in BASIC. Unfortunate ly, it's also one of the most prob lematic. Any number of keyboard entries can cause your program to crash.

"Universal Input" is a custom entry routine that eliminates many of the problems that occur with IN PUT. It accomplishes this by positioning an input window of a given size at a location you specify and accepting only certain characters. Keys that are normally used for editing, such as INST, DEL, CLR, and HOME, affect only the con tents of the input window—the rest of the screen remains intact.

## Getting Started

Universal Input consists of a ma chine language routine and two short BASIC demos. Program 1 is the input routine in machine lan guage form. Type it in using "MLX," the machine language en try program located elsewhere in this issue. The MLX prompts, and the values you should type in, are as follows:

## Starting address: C000 Ending address: C4BF

When you've finished typing, be sure to save a copy of the program to disk with the name INPUT.ML.

Programs 2 and 3 are written in BASIC. Type them in using "The Automatic Proofreader," also locat ed elsewhere in this issue. To see Universal Input in action, load and run either program.

Program 2 illustrates three 52 COMPUTE!'s Gazette November 1989

typical input situations: a standard prompt for a name in a one-line window, a one-character yes/no prompt with a default setting, and a special multiple-line test in a vertical window. Program 3 demonstrates the setup for a large input window. In this program, the dynamic key board is used to assign data from the window to four separate string variables. Each variable takes on the contents of five screen lines.

## Using the Routine

To use Universal Input in your own programs, place the line below at the beginning of the program.

## <sup>10</sup> IF PEEK(49152)< >32 THEN LOAD"INPUT.ML",8,1

Then, wherever the normal [NPUT statement appears, substi tute a command with the following syntax:

## SYS 49152, row, column, height, width, clear flag,string variable

The first four parameters can each be a constant, a variable, or a valid numeric expression. Row (0-24) and column (0-39) are the coordi nates of the upper left comer of the input window. Height and width are the dimensions of the window. The row plus the height must be a number less than 25, while the column plus the width must be less than 40. If you exceed these limits, Univer sal Input returns an ILLEGAL QUANTITY error.

The fifth parameter, clear flag, determines whether the input win dow is cleared when you call the routine; 1 clears the window, and 0 leaves it intact.

The last parameter is the BASIC string variable to which the input string is assigned. Any legal variable name can be used here. To handle numeric input, simply take the VAL of the string that's entered. For example, if the data is entered as A\$, convert it to the variable A with the statement  $A = VAL(A$)$ .

Like the BASIC's INPUT statement, Universal Input accepts char acters until the RETURN key is pressed. However, whereas BASIC has an 80-character limit, Universal Input accepts strings up to 255 characters in length. BASIC's IN-PUT statement allows you to type editing and cursor-control charac ters that affect the whole screen. With Universal Input, these charac ters can be entered, but they affect only the input window. Universal Input also allows you to enter lead ing and trailing spaces and charac ters whose ASCII values are in the ranges 32-127 and 160-255. It doesn't accept color codes and in verse characters. Quote mode, often a source of input problems, is disabled by the routine. Note: Because commas can be part of the input string, you can't enter two separate variables using a single command {for example, INPUT A\$,B\$).

With minor changes to the rou tine, you can prevent entry of two characters that are sometimes trou blesome. If you don't want Univer sal Input to accept a SHIFT-SPACE, POKE 161 into location 49430 before you execute the com mand. To prevent SHIFT-CLR/ HOME from being entered, POKE into location 49398.

See program listings on page 85.G

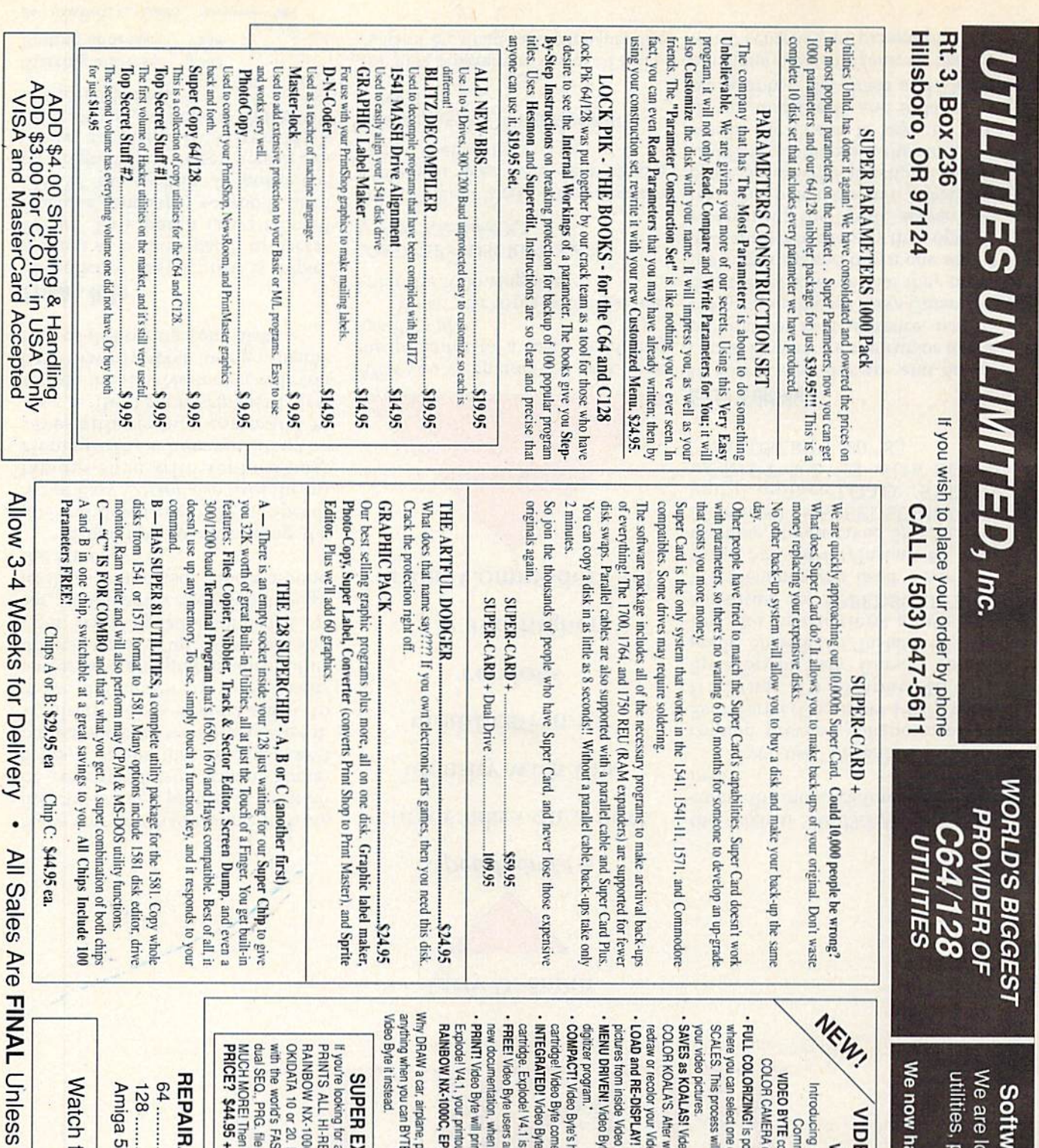

parameters, telecommunications ooking for HACKER STUFF: print are Submissions Invited

ve over 1,000 parameters in stock! and the unusual.

EO BYTE - the first FULL COLOR!

on give you digitized video from your VCR. BW or the world's first FULL COLORI video digitizer for the<br>nodore C-64, C-128 & 128-D computer. ideo digitizer for the C-64, C-128

of 15 COLORS and insert that color into one of 4 GRAY or LIVE VIDEO (thanks to a fast! 2.2 sec. scan time). give you over 32,000 different color combinations to use in ssible, due to a unique SELECT and INSERT color process

hich (using Koala or suitable program) you can go in and o Byte allows you to save all your pictures to disk as FULL

ao Byte pic's. Byte's menu. Video Byte allows you to load and re-display all Video Byte

le comes with an easy to use menu driven UTILITY DISK and

es with it's own cable. ardware is compact! In fact no bigger than your average

is designed to be used with or without EXPLODE! V4.1 color

re automatically sent FREE SOFTWARE updates along with the perfect companion. it becomes available.

us can be done in FULL COLOR on the RAINBOW NX-1000 it out pictures to most printers. However, when used with

SON JX-80, SEIKOSHA COLOR and the OKIDATA 10/20.

erson or for that matter.

Eit...

VIDEO BYTE \$79.95

(PLODE! V4.1 w/COLOR DUMP

for a CARTRIDGE which can CAPTURE ANY SCREEN.<br>
THE SAME BOY MX-10500S in FULU COLOR to the<br>
THE SAME BOY MX-10500S in FULU COLOR to the<br>
20. Prints in 16 gray scales to all other printers. Comes<br>
FASTEST SAVE and LOAD rou

09'601\$ **S6'69' \$ 700 \$ 70.05 PM ABLE POWER SUPPLIES SISSES SECTIONS ST.95** 

Explose V4.1 is for you.<br>S/H or 49.95 w/optional disable switch.

Authorized by Management

Coming Soon!

or New Amiga Products

# SPEEDSCRIPT **EASY** CURSOR

Larry D. Smith

SpeedScript's

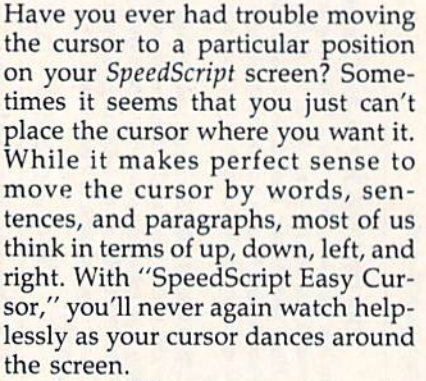

In addition to remapping the up- and down-cursor keys, Speed-Script Easy Cursor also fixes the in famous save-with-replace bug. Henceforth, when you use the save-with-replace command to save a file, SpeedScript will first scratch the file. No longer will you have to worry about losing valuable files or destroying your disks.

## Typing It In

SpeedScript Easy Cursor is imple mented as a short patch to Speed-Script. This patch is written in machine language, so you'll need "MLX," the machine language entry program found elsewhere in this issue, to enter it. When MLX prompts you, respond with the val ues given below.

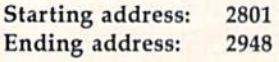

cursor takes on a new identity with this modification for versions 3.0 and higher. For the Commodore 64.

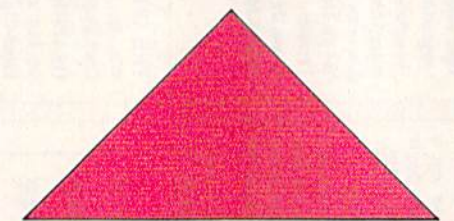

After you've entered the data, save the program to a disk containing SpeedScript.

When you're ready to upgrade, enter the following lines:

LOAD "SPEEDSCRIPT 3.2",8 LOAD "filename"',8,1

where filename is the program name you used when saving the patch. Then enter

## SYS 10431:SAVE "SPEEDSCRIPT EC',8

The new program, saved as SPEED-SCRIPT EC, loads and runs just like

the original SpeedScript, plus it in cludes the modifications mentioned below.

If you use "Instant 80," the 80 column preview enhancement for SpeedScript (December 1987), you'll find that it's compatible with SpeedScript Easy Cursor. To up grade SpeedScript/Instant 80, follow the instructions above and substitute for SPEEDSCRIPT 3.2 the filename you used when you saved SpeedScript/Instant 80. (For example, if you saved SpeedScript/ Instant 80 as SPEEDSCRIPT/80, you'd replace LOAD "SPEED-SCRIPT 3.2",8 with LOAD "SPEEDSCRIPT/80",8.)

## Easy Editing

In SpeedScript, the up- and downcursor keys move the cursor to the previous or next sentence, respec tively. SpeedScript Easy Cursor re maps these keys so that they move the cursor up and down one screen line, similar to the way they operate when using the BASIC screen edi tor. The patch doesn't affect any other SpeedScript functions; the fl and f2 keys still move the cursor by words; the f3 and f4 keys, by sen tences; and the f5 and f6 keys, by paragraphs. The Erase and Delete functions also still remove text by word, sentence, or paragraph.

Because of the manner in which SpeedScript wraps words at the end of lines, each text line is a different length. This makes it very difficult to move the cursor up or down exactly one line. To avoid this problem, SpeedScript Easy Cursor actually moves the cursor up or down by the average length of a screen line. This usually causes the cursor to move left or right a few spaces as it moves from line to line. Even so, when combined with the left- and right-cursor keys, it makes moving the cursor to a par ticular spot much easier.

Note that some lines will cause problems for SpeedScript Easy Cur sor. When you press the up-cursor key, the program may skip certain short lines that end with a carriage return. In this case, the program moves the cursor to the end of the previous line. Pressing the downcursor key while on a short line moves the cursor to the beginning of the next line.

## Save-wlth-Replace

SpeedScript normally requires that you use a unique filename when-

ever you save a file. If a file with the same filename already exists on the disk, SpeedScript returns an error message. If you want to save a file with the same name, you have to use SpeedScript's disk-command option (CNTL-T) to scratch the old file before saving. Although safe and effective, this method is timeconsuming.

Another approach is to use the save-with-replace disk command (to use save-with-replace, you append @0: to the beginning of your filenames). The problem with this strategy is the save-withreplace bug. This bug doesn't show up every time you use save-withreplace, but when it does, it gener ally spells disaster.

SpeedScript Easy Cursor avoids the bug by trapping the save-with-replace command. It recognizes when the save-withreplace command is issued and performs a scratch command followed by a normal save. With SpeedScript Easy Cursor installed, you can use save-with-replace with complete confidence. G

See program listing on page 85.

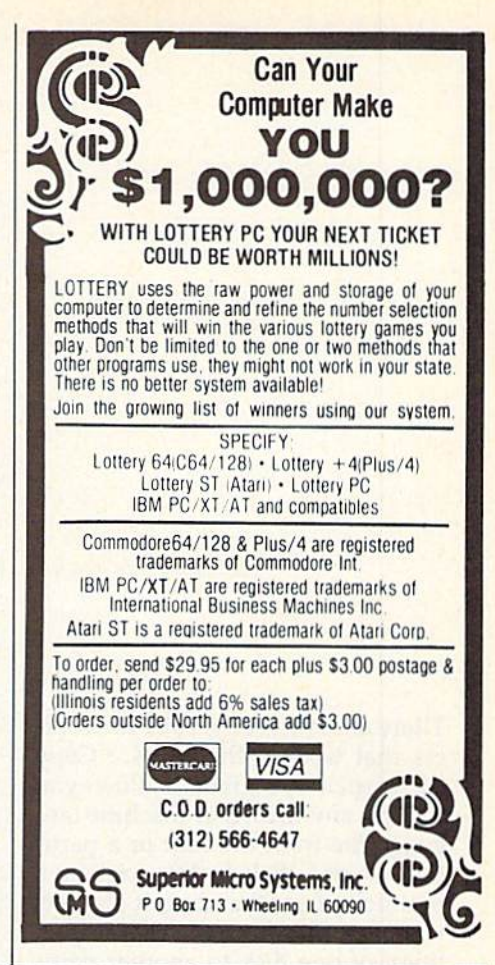

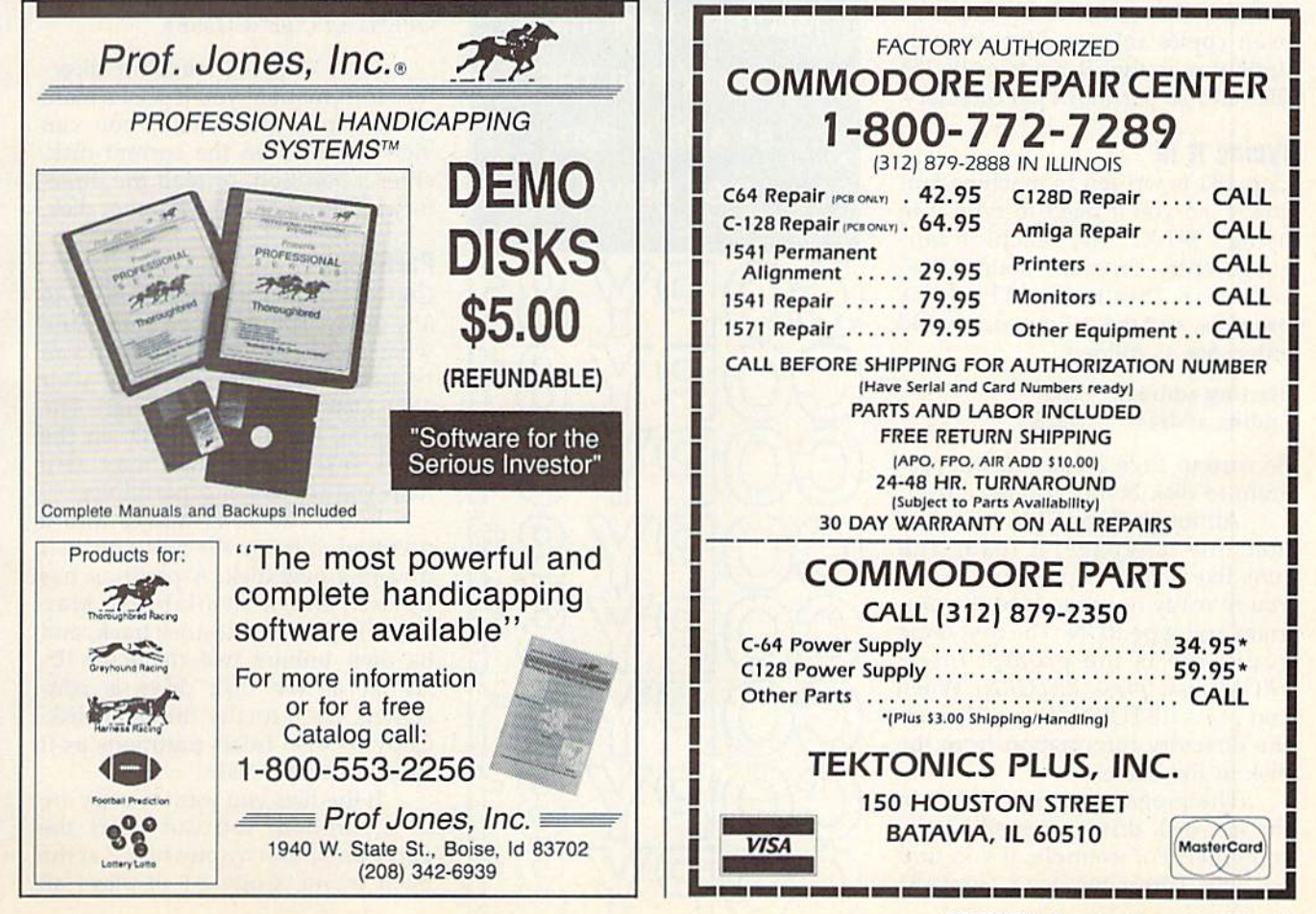

There are few, if any, 1581 file copi ers that work with the 64. "Copy 81" is such a program. It allows you to copy any BASIC or machine lan guage file from the root or a parti tion of one disk to the root or a partition of another disk. It also lets you copy files from the root or par tition of one disk to another parti tion on the same disk. Copy 81 even copies relative files. Its only limitation is that it reads only 255 files and 20 partitions per directory.

## Typing II In

Copy 81 is written in machine lan guage, so you'll need to type it in using "MLX," the machine language entry program, found else where in this issue. The MLX prompts, and the values you should enter, are as follows:

## Starting address: 0801 Ending address: 1328

Be sure to save a copy of the program to disk before leaving MLX.

Although Copy 81 is written in machine language, it loads and runs like a BASIC program. When you're ready to use it, load the pro gram and type RUN. The first thing you'll see is the prompt insert FROM disk, press RETURN. When you press RETURN, Copy 81 reads the directory information from the disk in the drive.

The program reads the disk in the last disk drive accessed by the computer. For example, if you turn on your computer, load Copy 81

56 COMPUTE'S Gazette November 1989

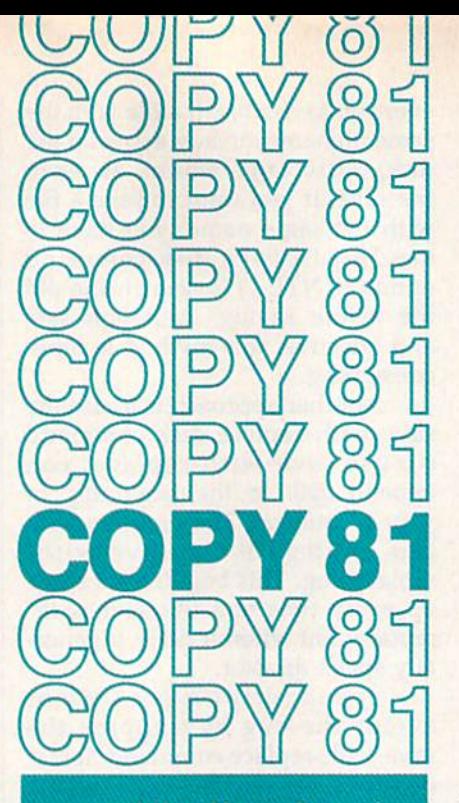

## John Narusis

COPY FILES FROM ONE 3V2-INCH DISK TO ANOTHER WITH THIS MACHINE LANGUAGE UTILITY FOR THE 64 AND A 1581 DISK DRIVE.

O O  $\overline{C}$ O C O C  $\Omega$  from drive 9 and type RUN. The program reads the directory infor mation from the disk in drive 9. To change the default drive, simply ac cess the new disk drive before run ning Copy 81. A good way to change the default drive is to initialize the drive you want to use. For instance, to initialize drive 8, you'd type

## OPEN1,8,15,"IO:":CLOSE1

After Copy 81 reads the direc tory information, you'll see its main menu. From this menu, you can view the files on the current disk, enter a partition, or read the directory information from another disk.

## Partitions

Copy 81 can copy files from or to any disk partition. If you aren't sure what a partition is and how it can be used, refer to page 77 of your 1581 Disk Drive User's Guide. The program, PARTITION AID, on the 1581 Test/Demo disk may also help you understand partitions.

When the 1581 moves into a partition, it treats the partition as if it were a new disk. A partition has its own Block Availability Map (BAM), its own directory track, and its own unique two-character ID. As far as the disk drive is con cerned, it's a totally different disk. Copy 81 also treats partitions as if they were new disks.

If the files you want to copy are in a partition, you can select the partition option by pressing  $P$  at the main menu. Copy 81 displays all

the partitions on the disk or the message NO PARTITIONS, press RETURN if there aren't any. Use the cursor keys to move the cursor in front of the partition you want to enter and press RETURN. The pro gram moves into that partition, reads the directory information within it, and then returns you to the main menu. If the new partition contains more partitions, you can continue moving deeper. If you're in a partition and decide that you want to return to the root of the disk, select read new disk option by pressing R at the main menu.

## Copying Files

Selecting the files option from the main menu displays the files on the disk or in the current partition, To select the files to be copied, you must highlight them. To highlight file, use the cursor control keys to move the cursor in front of the file name and press RETURN. You can unhighlight a file by moving the cursor in front of the filename and pressing RETURN again.

You can change the status of all the files on the screen by pressing SHIFT-RETURN. All highlighted files are unhighlighted and all unhighlighted files are highlighted. This command can be very handy if you need to copy most or all of the files on a disk.

If there are more than 20 files in the directory, only the first 20 are displayed on the screen. You can view the next 20 files by pressing N or the previous 20 by pressing P.

Once you've selected the files to copy, press C to begin copying. Copy 81 asks whether you want to begin copying, if you press Y, the program begins reading files from the source disk. If you press N, it re turns you to the main menu.

After the program reads the source files into memory, it prompts you to place the destina tion disk into the drive and press RETURN. Next, it displays the prompt select TO partition, or c for current. If you wish to copy the files to a partition, use the cursor control keys to move the cursor to the name of the partition and press RE TURN. Press C to copy the file to the root directory of the disk. If there aren't any partitions within the current partition or the root di rectory of the disk, the program dis

plays the prompt NO PARTITION, press RETURN.

If you select a partition which contains another, the program dis plays the select-partition message again. Copy 81 continues to display the select-partition prompt as long as there are partitions nested within the current partition. Press C to copy the files to the current parti tion or use the cursor control keys to select another partition.

Once you've selected the desti nation for the files, the program be gins writing the files to the disk. If you've selected more files to copy than can be held in memory. Copy 81 requests the source disk again. It continues to prompt you for the source and destination disks until all the files are copied.

To abort the copy procedure at any time, press RUN/STOP. Press ing RUN/STOP before the pro gram has read a file returns you to the main menu. Pressing RUN/ STOP after Copy 81 has read a file into memory causes it to display the prompt Quit? (Y/N). If you press Y, the program exits to BASIC. If you press N, it continues copying files. See program listing on page 78. G

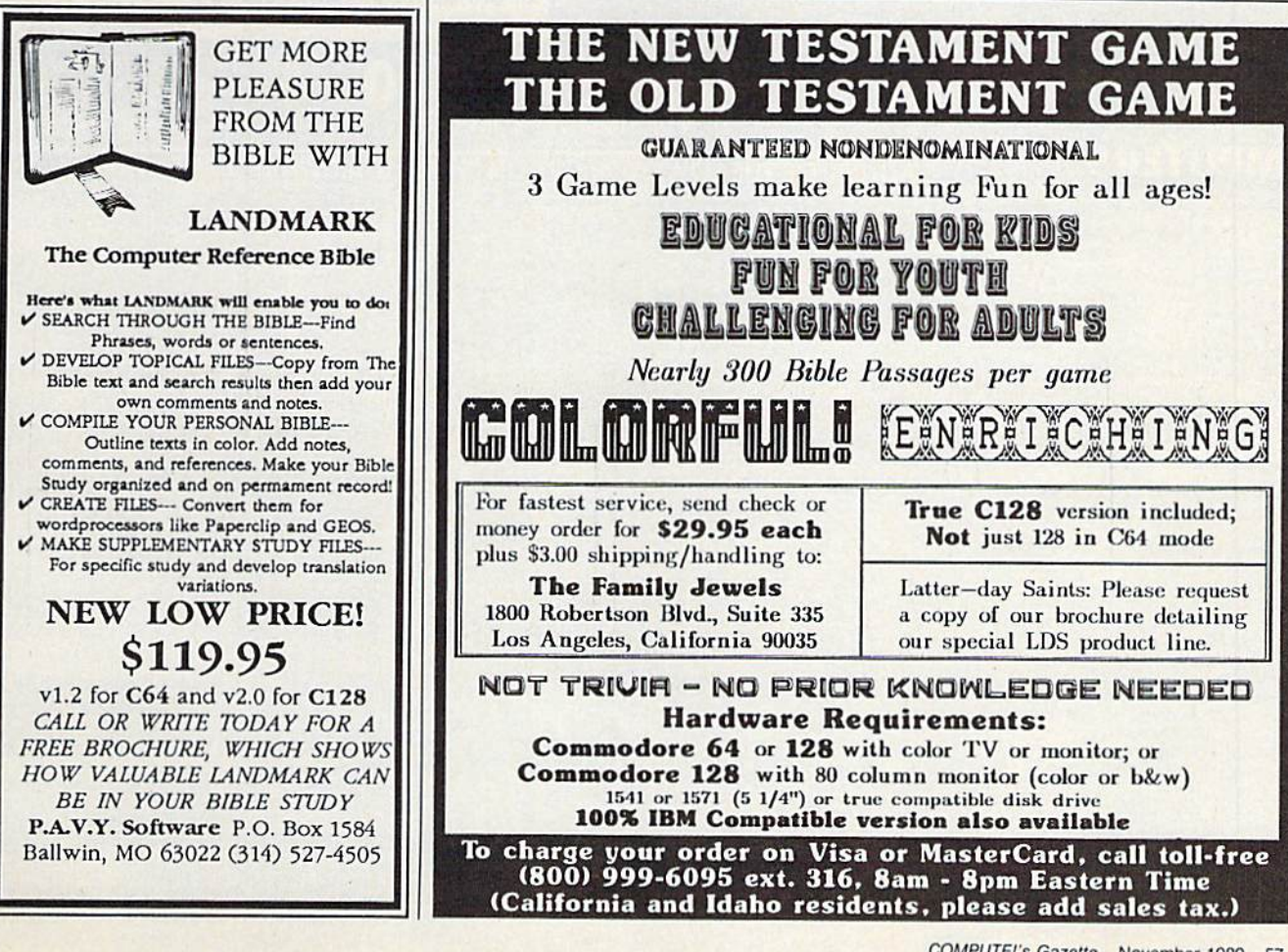

# ACTION REPLAY v5.0 THE ULTIMATE UTILITY / BACKUP CARTRIDGE FOR THE C64/128

#### **WARP 25** . Action Replay allows you to Freeze the action of any

- The world's fastest disk serial Turbo. A typical backup will reload in under 5 seconds.
- No special formats --- with action replay you simply save directly into Warp 25 status.<br>Backup all your existing programs to load at unbelievable speed!
- 
- Warp Save/Load Available straight from Basic.

## **RAMLOADER**

You can also load load most of your commercial originals 25 times faster! With our special LSI logic<br>processor and 8K of onboard Ram, Action Replay offers the world's fastest Disk Serial Turbo.

## **UNIQUE CODE CRACKER MONITOR**

- Freeze any program and enter a full machine code monitor. Full Monitor Features
- Because of Action Replay's on Board Ram the program can be looked at in its ENTIRETY. That means you see the code in its Frozen state not in a Reset state as with competitors products.

## **MORE UNIQUE FEATURES**

- . Simple Operation: Just press the button at any point and make a complete back-up of any\*
- memory-resident program to tape or disk.<br>Turbo Reload: All back-ups reload completely independent of the cartridge at Turbo speed.
- Form and the porte set from the frozen program -- save the Sprite -- transfer the Sprite<br>from one game to another. Wipe out Sprites, view the animation on screen. Create custom<br>from one game to another. Wipe out Sprites, v programs.
- Sprite Killer: Effective on most programs make yourself invincible. Disable Sprite/Sprite/Background collisions.
- . Unique Picture Save: Freeze and save any Hires Screen to tape or disk. Saved in Koala, Blazing paddles format
- Compactor: Efficient compacting techniques 3 programs per disk 6 if you use both sides.<br>
Single File: All programs saved as a single file for maximum compatibility.<br>
 Utility Commands: Many additional commands: Autonu
- 
- · Screen Dump: Print out any screen in 16 Gray Scales, Double size print options.
- Unstoppable Reset: Reset button to Retrieve System and Reset even so called Unstoppable Programs.
- Fully Compatible: Works with 1541/C/II, 1581, 1571 and with C64, 128, or 128D (in 64 Mode). Disk Utilities: Fast Format, Directory, List, Run and many other key commands are operated by
- Function Keys. Unique Restart: Remember all of these utilities are available at one time from an intergrated operating system. A running program can be Frozen to enter any Utility and the program is
- restarted at the touch of a key -- without corruption.<br>LSI Logic Processor: This is where Action Replay V gets its power. A special custom LSI chip
- designed to process the logic necessary for this unmatched Freeze/Restart power. No other cartridge has this power!

## UPGRADE ROM - ONLY \$16.99

Give your AR IV all the power of the new V5.0.

## SUPER CRUNCHER - ONLY \$9.99

A utility to turn your Action Replay 5 into a<br>super powerful program compactor. Reduce<br>programs by up to 50%! Further compact programs already cruched by ARS's compactor.

## **GRAPHICS SUPPORT DISK -ONLY \$19.99**

- To take advantage of AR5's unique power, we<br>have prepared a suite of graphic support facilities.<br>• SCREEN VIEWER: View screens in a 'slide
- MESSAGE MAKER: Add scrolling messages
- to your saved screens with music.<br>PROSPRITE: A full sprite editor.<br>ZOOM LENS: Explode sections of any saved screen to full size

## ORDERS\* 1-800-782-9110 **DATEL** MON-SAT 8AM - 5PM (PST) **COMPUTERS**

Memory Resident Program and make a complete back-

up to disk - and that's not all ... Just compare these

features.

**CUSTOMER SERV / TECH SUPPORT** 702-454-7700 **TU-SA 10AM - 6PM** 

## CALL US FOR THE LOWEST PRICES ON OTHER HARDWARE & SOFTWARE

## DEEP SCAN BURST NIBBLER - Only \$39.99 Complete

- The most powerful disk nibbler available anywhere at any price!
- Burst Nibbler is actually a two-part system -- a software package and a parallel cable to connect the 1541/1571 to 64/128 (state type).
- What gives Burst Nibbler its power? Conventional nibblers have to decode the data from the disk before it can transfer it using the serial port bus—when non-standard data are encountered they are beat. Burst Nibblet transferse<br>data as raw GCR code via the parallel cable without the need to decode it, so you get a perfect copy of t original.
- - Will nibble up to 41 tracks . Copy a whole disk in under two minutes.<br>Fitted in minutes no soldering required on 1541 (1571 requires soldering). Software Only \$19.99 . Cable Only \$19.99

## 256K SUPEROM EXPANDER Only \$49.99

- 8 sockets eack accept 8K thru 32K ROM or EPROM chips
- On board operating system no programs to load
- Menu driven just press a key to load program.
- Select any slot under software controls.
- Unique EPROM generator feature will take your own<br>programs --- basic or m/c and turn them into autostart EPROMs (EPROM burner required).

## ROBOT ARM - Only \$89.99

- Human-like dexterity to manipulate small objects<br>Accessories: Commodore 64 Interface, "Finger" Jaws, Shovel/Scoop, Magnetic Attachment, 2 Joy Sticks
- Uses 4 "D" size batteries (not included)<br>Works with or without interface

- MIDI 64 Only \$49.99
- Full specification MIDI interface at a realistic price.<br>MIDI IN MIDI OUT MIDI THRU
- Compatible with Digital Sound Sampler.

## **DIGITAL SOUND SAMPLER - Only \$89.99**

- Allows you to record any sound digitally into memory<br>and then replay it with astounding effects. Playback forwards/backwards with echo/reverb/ring
- modulation. MIDI compatible with our MIDI 64 interface.
- Full sound editing and realtime effects menu with wave-
- forms Powerful sequencer plus load/save function.
- Line In Mic in Line Out Feedback controls.

## TURBO ROM II - Only \$24.99

- A replacement for the actual kernal inside your 64.
- Are published in the transmitted to the transmitted to the Loads/Saves most program at 5-6 times normal speed.<br>Improved DOS support including 10 sec. format:<br>Programmed function keys: Load, Directory, Old, etc.<br>Return to n
- 
- 
- 
- Fitted in minutes no soldering usually required.
- **MOTHER BOARD Only \$29.99**

## Saves wear on expansion port

Accepts 3 cartridges (switchable)

\*Add \$4 Shipping & Handling in the U.S. - Add \$14 for<br>Foreign Orders - Canada/Mexico Add \$10.00 - Virgin Islands, AK, HI, FPO, APO Add \$7.00 - Add \$3.00 C.O.D.,

- EPROMMER 64 ONLY \$69.99 COMPLETE Top quality, easy to use EPROM programmer for the 64/  $128$
- Leo.<br>Menu-driven software/hardware package makes pro-<br>gramming, reading, verifying, copying EPROM's simplicity itself.
- Program 2716 THRU 27256 chips @ 12.5 21 or 25 volts
- Full feature system all functions covered including device check/verify.
- The most comprehensive, friendly and best value for the<br>maney programmer available for 64/128.<br>Ideal companion for Superom Expander. 16K EPROM
- Board or any EPROM-based project.

## TOOLKIT IV - Only \$14.99

- The ultimate disk toolkit for the 1541 with more features them most for less
	- An absolute must for the serious disk hacker.<br>DISK DOCTOR V2 . HEADER/GAP EDITOR . DISK LOOK -
- Recover lost files. Disassemble any program from the<br>disk to SCREEN or PRINTER. Much, much more.<br>FILE COMPACTOR . FAST DISK COPY . FAST FILE COPY<br>10 SECOND FORMATIER . ERROR EDIT . MUCH, MORE.
- 
- 

## SMART CART - CARTRIDGE ONLY \$59.99

- NOW YOU CAN HAVE A 32K CARIRIDGE THAT YOU PROGRAM LIKE RAM THEN ACTS LIKE ROM!
- 32K psuedo-ROM battery backed to last up to 2
- years.<br>Make your own cartridge even a<br>out the need for an EPROM Burner. - even auto start types with-
- 
- Can be switched in/out via software.<br>Turn your cartridge into a 32K RAM disk with our RAM<br>DISK software.
- · SOFTWARE ONLY \$14.99

Checks / Money Orders / C.O.D. Accepted · SPECIFY COMPUTER & DRIVE MODEL WITH ORDER · Please call for return authorization number. Other Returns subject to 20% restocking fee.

**DATEL COMPUTERS LAST** 3430 E. TROPICANA #67

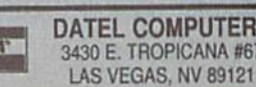

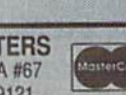

# **feedback**

Do you have a question or a problem? Have you discovered some thing that could help other Commodore users? We want to hear from you. Write to Gazette Feedback, COMPUTE!'s Gazette, P.O. Box 5406, Greensboro, North Carolina 27403. We regret that, due to the volume of mail received, we cannot respond individually to programming questions.

## DATA Statements

When I try to read in text (words) rather than numbers from DATA statements on my 64, I sometimes get an error. Can you tell me why? Onsby Rose Abingdon, VA

You didn't specify which error you were getting, so we'll try to cover them all. Data that's read in from DATA statements must agree in type and in number with the variables used in the READ statement. Other wise, you'll get a SYNTAX ERROR error (on the 128, you get a TYPE MISMATCH error). For example, when you read in string data, it must be assigned to a string variable. The same is true of numeric data.

A second type of error—the OUT OF DATA error—can occur when the program has read in all the data and then encounters an extra READ state ment. One way to avoid this is to in clude a count value at the beginning of your DATA statements that tells the program how many items to read. The lines below illustrates this.

## <sup>10</sup> READ N:DIM AS(N):FOR 1=1 TO N:READ A\$(I):NEXT <sup>100</sup> DATA 3,FORK,KNIFE,SPOON

Another type of problem can oc cur when the DATA statements con tain string data that include commas, colons, leading spaces, and other spe cial characters. To prevent BASIC from misinterpreting the data, place quotation marks around each item.

## Keyboard Solutions

My Commodore <sup>64</sup> is now six years old. I've noticed that the keyboard sensitivity has diminished on the space bar and certain other selected keys. It now requires more than light touch for a key to register. Can I fix the problem with each key or should I replace the entire keyboard assembly?

> Gene Carrell San Jose, CA

We couldn't answer this any better than Ron Hautrouw of Richland, Washington, did in "Cleaning Your Commodore 64 Keyboard (Old Style)," from the TC-Cubcd newsletter. Here are some of the points he makes.

First, the standard disclaimer. Any attempted repairs may void your warranty. There are no guarantees, expressed or implied.

You'll need  $a \neq 1$  and  $a \neq 2$  Phillips screwdriver (a big one and a little one), a high-pressure air supply (or vacuum cleaner), a butter knife, a felttip pen, a pencil eraser, some cotton swabs, and some rubbing alcohol. A soldering iron is optional. The keyboard contacts are easier to reach if you desolder two connections, but you can still get at them without doing so. A clean table with a dark-colored cloth covering is a good surface to work on. That way, any screws or components you drop will show up.

Next, a warning. DO NOT use any solvents on your computer. Some of them may melt the plastic. Use cot ton swabs dipped in rubbing alcohol for most of the cleaning, but not on the keys themselves because this will erase the painted symbols.

Be sure all cables are disconnect ed. Start by turning the machine up side down and removing the three Phillips screws in the front that hold the housings together. Turn the com puter back over, keyboard facing you, and insert a butter knife where the housings meet. Pry gently and the

housings will separate in front. Lift up the front section. Notice that you cannot pry the back side of the casing because it is hinged. On the right is a three-pin connector for the powersupply LED. Mark the side nearest you with a felt-tip pen to aid you in reassembly and detach the connector. On the left is a 19-pin connector that only fits one way; unplug it.

Continue to lift the assembly un til it parts in the rear and separates. Remove the eight Phillips screws holding the keyboard to the housing, and then remove the keyboard. If you have a soldering iron, desolder the two electronic leads protruding through the fiberglass on the back of the keyboard. Remove the 23 very small Phillips screws and lift the cir cuit board. If there is clear tape over the screws, remove it. If you desolder the connections, you can turn the key board over to clean the contacts and components. Otherwise, you'll have to reach under it very carefully to clean them.

On the printed circuit board, clean the contact area with alcohol and cotton swabs. Be very gentle if you haven't desoldered the connec tion. Use a pencil eraser to rub each contact briskly followed by another alcohol swab. Some home-maintenance people feel that the use of pencil erasers could wear the contacts needlessly, so use your own judgment.

While everything is disassem bled, use the clean, high-pressure air supply to give the whole works a good dusting. If this is not available, you may use a vacuum cleaner with a nozzle attachment as an alternative (be careful not to take in any screws!). Because high-pressure air can cause in jury, use safety glasses or a face shield when working with it.

Reassemble the components, and, if necessary, resolder the two wire connections. Be very careful when replacing the screws. They can easily strip the plastic threads with too much pressure. R

# horizons

## The Computer's New Clothes

## **Rhett Anderson**

To a programmer like myself, the beauty of a computer is 100-percent internal. When a new computer comes out, I rarely notice what it looks like on the outside (the excep tion is Steve Jobs' beautiful NeXT). It's the specs I'm looking for. Is it a sixer or an eighter? (That's techie for a computer with a Motorola or an Intel processor, respectively.) What is the video resolution? How is sound handled? How fast is it?

I rarely even notice if a computer has a numeric keypad or not, although I do check to see the layout of cursor keys (abysmal, in the case of the 64) and whether a computer has a mouse (I feel lost without one).

On occasion, I'm forced to no tice the outside of a computerusually when I'm plugging in a peripheral. At these times I must think of the computer as a machine, not as an extension of my mind.

For example, the other day noticed that most Commodore 64s are a terrible brownish color, something I hadn't noticed since the machine first started shipping. Later models are a pleasing, if conformist, beige.

What am I getting to? A contest. (You did see this coming, of course.)

## The Psychedelic 64

Get out your paint guns, glue guns, brushes, stencils, spangles—every little piece of junk that you can find. It's time to make the 64s of the world into new and different beasts.

If you want to get classy, maybe you'll find some matte black paint and make the NeXT-iest 64 in town. Or perhaps you'll take a trip back to the sixties with some Day-Glo paislies. Or rhinestones for that cheap-Westem look. Or leather straps for that expensive-Western look.

When you've finished your 60 COMPUTE!'s Gazette November 1989

new and improved 64, send me photo of your machine (color slide or print, <sup>35</sup> mm looks best) and your name and address. Tell me how you did the dirty work. My three favorite designs will be fea tured in a future column. The win ners will receive their choice of any three of Gazette's special disk prod ucts. Be sure to get your entry in by January 31, 1990.

Be careful when you do the bodywork on your computer. Don't drip paint down into the case. You might want to disassemble your computer before you start. Neither Gazette nor I can take any responsibility for any damage you might do in this project. If you want to play it safe, buy a broken 64 and paint it, or paint a disused VIC.

## Different World

There's no fighting it. The 64 no longer drives the entertainment market. The IBM PC and its compa tibles do. How can this be? It's a tricky business that has to do with the design philosophies behind the 64 and the PC.

When the 64 and the PC were young, the 64 was the ideal choice for games. On the graphics side, the 64 featured a graphics mode with 16 colors and eight movable objects called sprites. The PC was limited to two colors (monochrome) or four colors (CGA). Sprites on the PC? Nope. None.

The sound of the PC was sim ply awful, limited to beeps, hisses, and raspberries. The 64 was the musical virtuoso of its time with three voices and changeable wave forms and envelopes.

For game input, nothing beats a joystick. The 64 lets you plug in two. The PC? None.

How could the 64 not have won? Well, it won the battle, but lost the war.

The critical difference between the machines is that the 64 has

closed architecture and the PC has an open one. The PC is designed as a lowest-common-denominator machine that doesn't really even begin to blossom until various options are added. The 64, on the other hand, does most of its tricks with its standard equipment.

You can now add an EGA or a VGA video-display card to the PC. No comparable cards are available for the 64. You can add inexpensive sound boards to the PC. Not so with the 64. And as for the PC's most serious gaming limitation, you can now add joysticks.

It's an expensive process, but an expanded, enhanced PC does turn out to be a better game machine than the 64. It's painful to say that, but it's true.

Of course the software produc ers don't go ga-ga just because the topnotch PC looks and sounds bet ter than the 64. After all, the Amiga outperforms the PC for any game. It's the number of installed units that dictates the enthusiasm of the game companies.

## The Big Bummer

Years ago, the prevailing thought was that despite the PC's incredible sales, the machine was doomed be cause it was old technology. At the time, most people believed that a machine's standard equipment dic tated how good its software could be. You could sell games for CGA, but not for EGA. You could sell games for keyboards, but not for joysticks. The PC's phenomenal success has changed all that. If you can sell a hot product to even 1 percent of PC owners, you'll be a millionaire many times over.

Personally, I prefer the approach Commodore took with the 64. When technology gets old, I just want to junk my computer and get the latest machine with the best standard equipment. But America doesn't seem to agree.

## **COMPUTE! Publications Back Issues/ Disk Orders** Individual back copies of magazines and disks are available by mail only while quantities last. Please clip or photocopy, and mail completed coupon and check to: **COMPUTE! Publications Single-Copy Sales** P.O. Box 5188 Greensboro, NC 27403 Name: Street: City: \_ State:  $\overline{\phantom{a}}$  Zip:  $\overline{\phantom{a}}$ Type of computer: \_ Issue Magazine (Month/Year) Quantity or Disk Name Price\* SUBTOTAL: Sales Tax:† Shipping: **TOTAL:**

- Back issues of COMPUTE!, and COMPUTE!'s Gazette are \$6.00 each. No issues dated prior to January, 1986, are available. In addition, the following issues are NOT available: Gazette: 1/86, 3/86.
- Single disks for COMPUTE!'s Gazette are \$15.00. Disk/magazine combinations are \$16.00 NOTE: No disks dated prior to June 1986 are available. The May 1986 and October, 1987 Gazette disks are no longer available.
- Back issues of COMPUTEI's PC Magazine are \$16.00 each. This publication is available only as a magazine/disk combination. Our back issue inventory consists mainly of magazines with 5.25-inch disks, but we will attempt to supply 3.5-inch disks if requested. The following issues are NOT available: PC Magazine: 9/87, 11/87, 9/88, 11/88.
- Back issues of COMPUTE!'s Amiga Resouce maga-Each issues of Common with Spring Hessacce magnitude beginning with Spring, 1989 for<br>\$1.00 each. Back issues of COMPUTE'S Amiga Re-<br>\$2.00 each. Back issues of COMPUTE'S Amiga Re-<br>\$1999 for \$10.00 each. Disk/magazine combin are \$12.00.

Shipping and handling included for U.S. and Ca-<br>nadian residents. Others add \$2.00 for surface mail. \$5.00 for air mail.

Payment must be in U.S. dollars by check drawn on<br>U.S. bank. MasterCard or Visa credit cards accepted on orders of more than \$20.00.<br>† North Carolina, New York, and Pennsylvania res-

idents must add appropriate sales tax. 223

# geos column

**Turbo Format** 

## **Kent Farris**

Format disks in 9.5 seconds with this disk drive utility for GEOS and GEOS 128, versions 1.3 and higher. Requires a 1541 disk drive.

Formatting disks with the 1541 disk drive is time-consuming. A normal format takes about one minute and 20 seconds. And while GEOS 2.0 greatly speeds up and simplifies many programming tasks, formatting disks isn't one of them.

With "Turbo Format," you can stop waiting on the disk drive and can get back to computing. It completely formats a single-sided disk in only 9.5 seconds. If you don't mind wasting a few more seconds, you can also have it verify the format as it goes.

## Typing It In

Program 1, Turbo Format, is written entirely in machine language. To enter it, you'll need to use "MLX," the machine language entry program, found elsewhere in this issue. The MLX prompts, and the values you should type in, are as follows:

#### **Starting address: C000 Ending address:** C757

When you've entered all the data for Turbo Format, save two copies to a GEOS work disk, one with the filename TURBO FORMAT and one with the name TURBO.BKUP. One copy will be converted by Program 2 into a GEOS application. The other is a backup copy, in case you have a problem during the conversion.

Now type in Program 2, "Turbo"<br>Convert." Be sure to use "The Automatic Proofreader," also found in this issue, to prevent typing mistakes when you enter the program. Save a copy to the work disk containing Program 1. Be very careful when typing in Turbo Convert. Since it writes directly to your

disk, it's possible that a typing error could scramble the disk. Until you're sure that Turbo Convert works correctly, use it only on scratch disks.

To prepare Turbo Format, load Program 2 and type RUN. Turbo Convert searches the disk for the file TURBO FORMAT and, when it finds it, converts it into a GEOS application. If something goes wrong during the conversion, check your typing in Program 2 and then try again using TURBO.BKUP.

## **Formatting**

When you first run Turbo Format, it displays a dialog box containing three gadgets: NO, Format, no verify; YES, Format and verify; and Cancel, Exit format. Selecting the YES or NO gadgets causes a requester box to appear. Enter the name and unique two-digit ID for the disk to be formatted. Be sure that the disk to be formatted is in drive A before you press RETURN.

If you select the NO gadget, Turbo Format will format your disk in about 9.5 seconds. If you select the YES gadget, it takes approximately 17 seconds. Format-andverify takes longer, but the drive attempts to read each sector after it's written and thus verifies that the format was successful. Selecting the Cancel gadget returns you to the deskTop.

Turbo Format checks for two types of errors. Since it works only with the 1541, the program checks the disk drive. If it isn't a 1541, it displays an error message to that effect. It also checks for errors during the format-and-verify operation. If the disk is write-protected or there is a verify error during the format, Turbo Format displays the standard DOS error message. To recover from any error, simply click on the OK gadget. Turbo Format returns you to the main dialog box.

See program listings on page 83. G

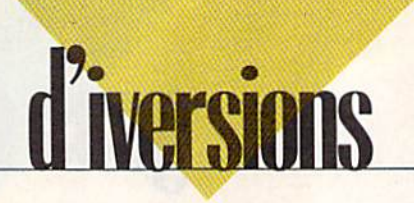

## The Death of Nintendo

## Fred O'lgnazlo

The title of this month's column comes from one of the letters I received this month as part of the on going 64/Nintendo debate. Much of the letter is reprinted below.

People's interest in this debate is still running high. I used to get mostly junk mail and bills in my mailbox. Now most of the letters are from inflamed readers who are jumping into the great debate.

This month I'm featuring let ters with novelty value—for ex ample, a letter from a girl (finally!), a letter from Africa, the Death of Nintendo letter, and so on.

When I rip open the envelopes of many of my readers' letters, a little scrap of paper drops out. Read ers have seen that I use only a small quote from each person, so they have reduced their letter to a title, a brief comment, and their name and address. Ingenious!

## How Many Games?

Nintendo has some games, but look at all the games the Commodore has. I think that Commodore should put its new games on televi sion. So many kids watch televi sion, and if they heard how many games the Commodore has, they would want to get a Commodore more than a Nintendo.

—Josh Kocher, Cherry Valley, CA

## Commodores vs. Oranges

I am 12 years old and own a Commodore 64. I am thoroughly pleased with it. If people feel they want an arcade machine, they should get a Sega or Nintendo. The 64 is computer and it's not com parable to a Nintendo.

—jady Renauf, Livermore, CA

## Mapping the Nintendo

I eagerly await the debut of COM-PUTEI's Nintendo Magazine. And

I'm holding out for COMPUTE!'s Mapping the Nintendo book.

—Robert Knop, Berkeley, CA

## Don't Trash the Best!

Here's an idea I think would make the 64 and 128 more popular. You should try asking Sierra to make some videogames for the Commo dore, such as the King's Quest se ries. Though Sierra probably favors IBM, I'm sure that including Com modore versions would increase their financial prosperity. The 64 and 128 computers are some of the best, so let's try not to trash them. —Jason Camp and Daniel Rogers,

Nairobi, Kenya, East Africa

## Who Is Queen of the Sprites?

The Nintendo can't do spread sheets, checkbook balancing, and so on. But can the 64 hold more than four colors in an  $8 \times 4$  pixel area? Can it effectively produce hi res graphics with more than two colors in each  $8 \times 8$  pixel area? Can it easily and readily control more than seven sprites at once?

—Greg Sullivan, Hudson, NY

## Video Gunsllnger for Hire

With a Commodore or any kind of computer, if you become good at it, you can make a living. What can you do with a Nintendo—become a professional game player?

—Michael Whitlock, address withheld by request

## Shootout or Wipeout

Commodore vs. Nintendo reminds me of the old cowboy movies. The good guys wore white hats and al ways won the shootout. Commo dore is wearing a faded white hat and may lose the next shootout. . . . Here in California it would be like surfing. Nintendo is hot-dogging the curl and some day soon will wipe out.

—Ivan Musovich, Riverside, CA

## The Death of Nintendo

In response to your August column, I am prepared to make a dangerous statement: Nintendo is dying. My prediction is that the NES will stop selling in about four years. Here's the evidence upon which such a prediction is based:

1. The Atari Syndrome. The Atari VCS, in its heyday, was an ex cellent system, but scores of compa nies sprouted up overnight to get slice of Atari's profits. Nintendo systems are now in just about every household that wants them, and several companies have won law suits giving them the right to pro duce games without Nintendo's approval. Nintendo has all its eggs in the basket of the NES, and the basket is starting to come apart.

2. Pac-Man-itis. We all remember the cute little yellow guy that ate all day and didn't gain an ounce. Almost everything in the early 1980s was Pac-Man—songs, T-shirts, stickers, TV shows, news articles, books. People had had it up to here with Pac-Man. Nintendo has just gone into the cereal busi ness (Zelda-berries? Good grief!), and the idea of Mario and Luigi on Saturday isn't that farfetched.

3. Hier in da raus {German for "in one ear and out the other"). Michael Jackson, breakdancing, rap, and surfing all had their heydays, and only the best (or just plain stub born) held on. Sound familiar? I may be only 15, but I can write through reams—no, bales—of pa per regarding the demise of the NES. In closing, I'd like to thank you for the best articles you've writ ten (with the exception of "Is There Life After Nintendo?" of course). Congratulations to Dennis Joslin and Bill Ward, Jr., for their stands. But I will not put my feelings about one Ann Tancredi in writing. Keep up the good work, Mr. D'Ignazio.  $-$ Trevor White, Bel Air, MD **G** 

# BASIC for beginners

## Larry Cotton

This month we'll do the first part of very interesting (and fun), twopart project for the Commodore 64. In the process, we'll tie together several bits of BASIC that we've discussed over the last several months.

It's always interesting to try to figure out what a program does before you run it, just by looking at its listing. With that in mind, let's construct a program. I won't tell you what it does until later in the column. As you type in the pro gram, apply what you've learned and see if you can determine what it's going to do before you run it. Let's begin.

## 10 PRINT CHR\$(147):POKE 53280,3:POKE 53281,3;POKE 214,5:PRINT

This line clears the screen, col ors it and the border cyan, and then moves the cursor down five lines {more on POKEing location 214 lat er). Now, we'll fill a six-element array A\$():

## $20$  FOR T=1 TO 6:READ A\$(T):NEXT

<sup>30</sup> DATA 167,18,32,144,5,125

The DATA statement contains CHR\$ codes (see the March 1989 column), which cause the computer to do several things:

- 167 prints a vertical line
- 18 turns on reverse
- 32 prints a space (often reversed)
- 144 prints black characters
- 5 prints white characters

## 125 prints another vertical line

You can see what each code does by entering PRINT CHR\$(X), where X is one of the six numbers above (except 18 and 32, where the effect is not obvious). Try some. The program we're entering uses all six of these CHR\$ codes in fairly long sequences to create a picture on the screen.

## Forming Long Strings

Next, we'll define three strings which will be used repeatedly:

40 C\$="3435":D\$="6363":E\$-"36"

Don't worry about these for now; we'll look at them a little more in a moment. We've moved the cursor down five lines; now, we'll move it five spaces to the right;

## 50 PRINT TAB{5);

The short strings above can be added together (concatenated) to form long ones. We also include some literal strings. Again, don't worry about what we're doing; just type away.

## 60 B\$="512" + C\$ + C\$ + E\$ + C\$  $+C$ \$ + C\$ + C\$ + C\$ + E\$  $+C$ \$ +  $C$ \$ +  $C$ \$ +  $''$ 3"

Now, run the program. Type PRINT BS and press RETURN. If you haven't made a typing error, you should see

## 512343534353634353435343536343 53435363435343534353

So far, so good. Now enter the next line:

## $70$  FOR  $Z=1$  TO  $2:GOSUB$ 1000:PRINT:PRINT TAB<5); :NEXT:PRINT TAB(5);

Then enter the subroutine called in line 70.

1000 FOR T=1 TO LEN(B\$) 1010MS=MID\$(B\$,T,1)  $1020 U = VAL(M$)$  $1030 V = VAL(A$(U))$ 1040 PRINTCHRS(V); 1050 NEXT <sup>1060</sup> RETURN

This is probably the most difficult subroutine we've ever written, so I'll take the time to explain it thor oughly. However, it doesn't use any technique we haven't encountered over the last several months.

Remember, we want to print lot of characters in sequence to draw a picture. We can print any

## Keys to BASIC Programming

one character like this:

## PRINT CHR\$(167)

Or we can define it once:

 $A$(1) = CHRS(167)$ 

and print it any number of times like this:

## PRINT A<sub>\$(1)</sub>

Thus, if we want to print a lot of control codes and other characters, we can avoid having to decipher the obscure symbols by using CHR\$ codes. Then, all we have to do is re fer to the appropriate subscript in the A\$ array (the number in the parentheses) to do our printing.

## String Scanning

The variable B\$ contains 50 charac ters (they're not numbers yet): ten C\$'s (4 characters each), three E\$'s (2 characters each), "512," and "3."

What we want to do is scan B\$, one character at a time, convert the characters to real numbers, and then print the CHR\$ code that corresponds to each particular array subscript number. This will create our picture. Refer to lines 1000- 1060, and let's analyze them individually.

In line 1000, we use LEN (cov ered in the December 1987 column) to determine the length of B\$  $(50)$ ; the T-variable FOR-NEXT loop will execute 50 times. Line 1010 con tains the first operation inside the FOR-NEXT loop, MID\$ (see the November 1987 column), which scans B\$ one character at a time from left to right as T increases from 1 to 50. The first time through the loop,  $T$  is 1 and M\$ is "5."

At this point, M\$ is a literal string-not a number. Line 1020 uses VAL (see the December 1987 column) to change it to a number. The variable U represents that number, which ranges from 1 to 6; it becomes the subscript to the sixelement AS array.

We use VAL again in line 1030 COMPUTE!'s Gazette November 1989 63 to extract the desired CHR\$ code from A\$(U). Line 1040 prints it. The semicolon after PRINT CHR\$(V) ensures that the characters are printed sequentially on the screen.

The T-variabie FOR-NEXT loop ends at line 1050; control re turns to line 1000 until T is 50. Line 1060 RETURNS the subroutine to line 70.

## Count Those Parentheses

Here's another approach which may clarify things further. Enter the following line and press RETURN.

## $A\$(1) = "167"$

Then enter

## PRINT A\$(1)

You should see 167. Now enter

## PRINT CHR\$(A\$(1))

Notice that there is always the same number of opening parenthe ses as closing ones. This time you'll get a TYPE MISMATCH ERROR because  $A\$(1)$  isn't really a number; it's a literal string. For all the computer knows, A\$(l) could be"Q" or "UMBRELLA." We must first con vert  $A\$(1)$  to a real number:

### PRINT VAL(A\$(1))

Now you'll get the number 167. Enter

## PRINT CHR\$(VAL(A\$(1)))

Finally, we get the desired re sult—a vertical line. Lines 1000- 1060 could be crunched to

## $1000$  FOR T=1 TO LEN(B\$):PRINT CHR\$(VAL(A\$(VAL(MID\$ <B\$,T,1))))>;:NEXT:RETURN

Look again at B\$:

## 51234353435363435343534353634353 435363435343534353

As B\$ is scanned character by character in subroutine 1000-1060, each corresponding CHR\$ code is printed to the screen on the same line (the semicolon in line 1040 ensures this), thus creating a picture. The following chart shows what the first five characters do.

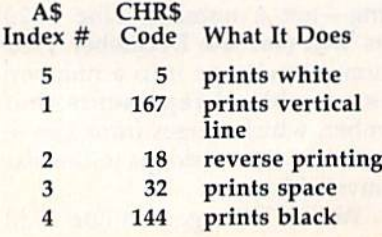

And so forth. You still may not recognize the picture we're drawing until two more program lines are added.

80 BS="12"+ES+"3"+D\$+D\$+  $D$+D$+D$+D$$ 90 FOR Z=1 TO 2:GOSUB 1000 ;PRINT:PRINT TAB(5);:NEXT

These lines are similar to 60 and 70; they form another B\$ by concatenating one E\$, six D\$'s, and other characters. (D\$ and E\$ were defined in line 40.)

Lines 70 and 90 contain a Zvariable FOR-NEXT loop that en sures each sequence is printed twice. These lines also position the cursor so that the second set of characters falls directly under the first.

## It's a Keyboard!

If you run the program at this point, you should be able to tell what we're creating—a piano keyboard! The next several lines print a squiggly line that will connect the two parts of the keyboard.

100 POKE 214,8:PRINT:PRINT TAB<34}CHR\$(192)CHR\$ (201):PRINT TAB(35)CHR\$<194)

110 PRINT TAB(6)CHR\$(213);:FOR  $T=1$  TO 28:PRINT CHR\$(192); :NEXT:PRINT CHR\${203)

120 FOR  $Z=1$  TO 5: PRINT TAB(6) CHR\$(194):NEXT

130 PRINT TAB(6)CHR\$(202)CHR\$ (192) CHR\$(145>CHR\$(145) CHR\$(145)TAB(8);

POKE 214.x followed by PRINT moves the cursor down from the top of the screen  $x$  lines (also see line 10). The TABs move the cursor to the right. The CHRS codes print the symbols which form the squiggly line. We draw the bot tom half of the keyboard with the next four lines, which are similar to lines 60-90.

- 140 B\$="12"+E\$+C\$+C\$+E\$+C\$  $+C$ \$ +  $C$ \$ +  $E$ \$ +  $C$ \$ +  $C$ \$ + "3"
- <sup>150</sup> FOR Z=l TO 2:GOSUB 1000:PRINT:PRINT TAB(8); :NEXT
- $160$  B\$ = "123" + D\$ + D\$ + D\$ + D\$  $+D<sub>5</sub>$
- 170 FOR Z=1 TO 2:GOSUB 1000 :PRINT:PRINT TAB(8>;:NEXT

## Superimposed Symbols

This completes the keyboard itself. We now add letters and symbols that show which computer keys

correspond to the piano keys.

180 POKE 214,5:PRINT:PRINT TAB(31>CHR\$(18)CHRS<144) "C":PRINT CHR\$(18); 190 J=10:GOSUB 2000 <sup>200</sup> DATA 7,2,9,3,13,5,15,6,17,7,21,9,  $23,0,27,-,29,£,31,H$ 

And, a subroutine:

## 2000 FOR Z=1 TO J:READ M,N\$ ;PRINT TAB(M)N\$;:NEXT :RETURN

Line 180 strategically positions the cursor, prints a cyan C in a black background, moves the cursor down a line, and turns on reversed characters. Lines 190, 200, and 2000 print reversed letters and symbols (cyan letters, white background) superim posed on the piano keys. The vari able J in line 190 tells line 2000 how many pairs of data to read.

## READIng Numeric and String DATA

Note that we're reading both nu meric (M) and string (N\$) variables. The variable M is used as a TAB value to position the cursor; N\$ is the actual number, letter, or symbol that is printed on the keyboard.

The next three sets of three lines use the same principles as those in lines 180-200.

## <sup>210</sup> POKE 214,14:PRINT:PRINT CHR\$(18);

- 220 J=7:GOSUB 2000
- <sup>230</sup> DATA 12,D,14,F,18,H,20,J,22, K, 26,":",28,";"
- 240 POKE 214,8:PRINT:PRINT CHR\$(18)CHR\$(5);
- 250 J=14:GOSUB 2000
- <sup>260</sup> DATA 6,Q,8,W,10,E,12,R,14,T,16, Y,18,U,20,I,22,O,24,P,26,@,28,\*, 30,T,32,Z
- <sup>270</sup> POKE 214,16:PRINT:FRINT CHR\$(18);
- 280 J=11:GOSUB 2000
- <sup>290</sup> DATA 9,Z,11,X,13,C,15,V,17,B, 19,N,21,M,23,",",25,.,27,/,29,-

Be careful when typing the DATA statements; make sure there's a comma between each item. The quotation marks around the colon, semicolon, and comma avoid encountering syntax errors, since they are normally used as BASIC punctuation. If you want to run the program as is, add this line:

## <sup>300</sup> END

Next month: Playing it!

# 1 H E programmer's page

## Randy Thompson

"The Programmer's Page" is interested in your programming tips and tricks. Send all submis sions to The Programmer's Page, COMPUTE!'s Gazette, P.O. Box 5406, Greensboro, North Carolina 27403. We'll pay \$25-\$50 for each tip we publish.

In a recent fit of nostalgia, I pored over a stack of old Gazettes in search of hints and tips from years gone by. Gazette has 75 issues be hind it—a phenomenal amount for a magazine that focuses exclusively on one brand of computer—and there have been quite a few programming gems published in these back issues. Here's just a sampling of what I found.

## IF-THEN Logic

Have you ever wondered how your computer evaluates an IF-THEN statement? For example,

## <sup>100</sup> IF A=7 THEN B=C+5

It may seem a simple task, figuring out if A equals 7, but BASIC has to be ready for almost anything. An IF expression may contain floating point, integer, or string variables. It can contain logical operators (NOT, AND, OR). There might be paren theses to signal the order of evalua tion. And any extra spaces have to be ignored, unless they are inside quotation marks.

Once the expression has been evaluated, a number is returned to the IF-THEN part of BASIC. If the expression is false, the number re turned is 0. If it's true, the result is 1. When a false expression is found, your computer drops into REM mode, ignoring anything after the THEN, and looks for the next line of real BASIC.

To see how this logic works, enter the following line:

 $Q = 9$ :PRINT "Q=9":PRINT Q=9

Your computer should respond by printing the string  $(Q=9)$ , followed  $by -1$  (which means the expression is true, because you assigned the value of 9 to the variable Q). If you enter PRINT  $Q = 15$ , you should see 0, because the expres sion is false.

The three equal signs in the ex ample above do three completely different things. The first one is an assignment equal. It assigns the value of 9 to the variable Q. After the PRINT, the equal sign is inside quotation marks and is simply character equal. The final time it is comparison equal, used to compare the numbers or variables on either side.

The difference between assign ment and comparison is illustrated in this unusual-looking line:

## $R=5:$ S $=R=5:PRINTS$

First, we assign 5 to variable R. Next, the computer wants to assign a value to S. It decides that  $R = 5$  is an expression and does an evalua tion (using a comparison equal). The expression is true, which gives a value of  $-1$ . That value is assigned to  $S$ , and  $-1$  is printed on the screen.

It's not hard to understand that 0 means false. But why  $-1$  for true? Why not 10, or  $\frac{1}{2}$ , or 16 million?

Actually, you can use any non zero value to signal a true expression. It is fairly common to use a statement like this in a program:

## IF A< >0 THEN PRINT "MESSAGE"

Knowing that 0 always turns out to be false, and nonzero num bers are evaluated as true, you can make a modification to the above line.

## 10 IF A THEN PRINT "MESSAGE"

Leaving off the  $\langle$  >0 saves some memory and can be a valuable programming technique. You just have to remember that 0 means false and anything else counts as true.

In the example above, the vari able A is evaluated for truth or falsity as if it were an expression. To turn it the other way around, you can use an expression as if it were variable. If false, the expression is equivalent to 0. If true, it's equiva lent to  $-1$ .

Let's say your bank charges a fee of 15 cents per check when your balance falls below \$400. Other wise, checks are free. In your check book-balancing program, you might have these two lines:

## <sup>130</sup> BAL=BAL-CHK <sup>140</sup> IF BAL<400 THEN BAL=BAL  $-.15$

You input the check's amount, and the program subtracts it from the balance, determines whether the new balance is below \$400, and subtracts the fee if necessary. Now look at this variation:

## 130  $BAL = BAL - CHK + ((BAL CHK$  <400)\*.15

First the check is subtracted from the old balance. Next, the ex pression (BAL-CHK)<400 is evaluated. If the new balance is \$400 or more, the expression is false, giving you a 0. Zero times 15 cents is 0, and the new balance remains as is. But if the balance is below \$400, the expression is true and 15 cents is subtracted (or more accurately,  $-.15$  is added).

We still haven't seen why a true statement is worth  $-1$ . For one thing, it makes certain situations work out nicely. Like subtracting 15 cents when your balance goes be low \$400. Specifically, however, in twos-complement arithmetic,  $-1$  is the logical opposite of 0. At the bit level, you flip the bits and add 1. In BASIC, this is the equivalent of adding 1 and changing the sign. Ask your computer to PRINT NOT 8. You should see  $-9$  on the screen.

An interesting corollary to this is that, if you are using a logical AND as a mask, 0 masks everything and  $-1$  masks nothing. In other words, for any number X, AND 0 always results in  $0$ , while  $X$  $AND - 1$  always returns X. It's similar to multiplication, where 0 times any number yields 0, and 1 times any number gives back the number.

Knowing how to use variables as expressions (IF A THEN action) and how to use expressions as vari ables  $(A = (B < 15)^*2)$  offers a lot of flexibility in BASIC programming.

Flags, for example, can be use ful in almost any type of program. When you first type RUN, all vari ables are set to 0. So, if you have a variable called FLAG, you know it starts out being false. The flag is down. By assigning a nonzero value to FLAG, it is set, and you can test it with a simple IF FLAG THEN action, rather than the bulkier IF FLAG< >0 THEN action.

John Michael Lane "Hints & Tips," September 1984

## Scrolling on the 64

When you're writing a program on the 64, you can enter up to 80 char acters per line. These program lines are called logical lines. Logical lines can take up one or more screen lines when you list a program.

There's a table in memory that keeps track of which screen lines are connected. This line-wrap table starts at location 217 (217 corre sponds to the top line, 218 is the second, and so on). If the high bit of one of these locations is on (creat ing a value of 128 or greater), the screen line is the beginning of a log ical line. If the bit is off, the line is continued from the previous line.

Remember that screen lines are always single lines, but that logical lines might contain one or more screen lines.

You can call the computer's built-in scrolling routine with SYS 59626. This SYS will scroll one or two screen lines, depending on the size of the logical line at the top of the screen, if it's made up of two logical lines, that's how many lines the screen will scroll. If you want to limit the scroll to a single screen line, type POKE (218),PEEK(218) OR <sup>128</sup> before the SYS.

There is quirk associated with the scroll routine. Clear the screen and enter this line: PRINT"BE-66 COMPUTE!'s Gazette November 1989

FORE":SYS 59626: PRINT "AFTER". After you press RE-TURN, the word BEFORE is printed where the cursor would normally be, but AFTER shows up at the bot tom of the screen. And the READY prompt is in the middle of the screen. To avoid this situation, save the position of the cursor before scrolling.

The normal movement of the screen is up, but it's possible to make the screen move in the other direction.

- 10 PRINT "{CLR}";
- 20 PRINT "(HOME) [2 DOWN)";TAB( RND(l) \*40) ;"Q"
- 33 POKE 218,PEEK|218) OH 128 40 PRINT "{HONE](DOWN}{LEFT}"; CHRS (148)
- 50 IF RND(l)>0.2 THEN 30
- 60 GOTO 20

Line 10 clears the screen. Line 20 moves the cursor to the home position and then down two lines. A solid circle character is then printed in a random position.

Lines 30 and 40 make the screen scroll down. First, the sec ond screen line is marked as the be ginning of a logical line (218 is the memory location for the second screen line). Then we print {HOME}, {DOWN}, and {LEFT}, which puts the cursor at the end of the first screen line. CHR\$(148) is the insert character. By inserting at the end of the first logical (and screen) line, the computer has to make space for the second line. It moves everything on the screen down a notch. The program then loops back to the beginning.

> Jay Bromley "Hints & Tips," June 1985

## WAITIng for a Keypress

When you want users to choose something from a menu, you wait for them to press a key and then continue. On the 64, the most com mon way is to GET a character:

100 GET AS: IF AS="" THEN 100 110 IF AS="Y" THEN 500

An easier way is to use the WAIT statement. Location 198 keeps track of how many characters are in the keyboard buffer. So, re place the two lines above with one:

100 WAIT 198, 1: GET AS: IF AS = "Y **"** THEN 500

If you just want your program to wait for a keypress—any keypress—use the commands WAIT 198,1:POKE 198,0. The POKE com mand clears the keyboard buffer so that the keypress isn't picked up by another WAIT or GET statement. Paul Barnes

"Hints & Tips," April 1985

## Customized Cursor

It's easy to think of the cursor as a flashing object that can be moved around the screen, but there isn't really a separate cursor character. The 64 uses two memory locations (211 and 214) to keep track of the cursor position. Whichever charac ter is at that location seems to blink because the 64 is alternately dis playing the regular and reverse shapes of that character. So to change the cursor to an underline, you have to redefine all of the reverse characters to look like un derlined characters. When the cur sor blinks by alternating between normal and reverse characters, it will look like a blinking underline because the shapes of reversed characters have been altered. Here's a program to do that:

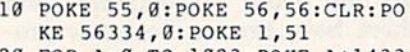

- 20 FOR A-0 TO 1023:POKE A+1433 6,PEEK(A+53248):POKE A+1536 0,PEEK(A+53248|:NEXT
- 30 FOR A=15367 TO A+1023 STEP (SPACE}3:POKE A,255:NEXT
- 40 POKE 1,55:POKE 56334,1:POKE 53272,30

Gazette staff "Feedback," November 1985

## Two-Line 64 Directory Lister

By executing the following two lines of code, you can display disk's directory from within a program. To use this directory lister, simply set the variable  $D$  equal to the drive's device number and GOTO 1000. To list the directory of the disk in drive 8, for example, use  $D = 8: GOTO$  1000.

Enter the following lines exact ly as listed. You may change the line numbers, but never the com mands themselves.

- 1030 SVS57812"S",D:POKE43,1:PO KE44,192:POKE 768,174:POKE 76 9,167:SYS47003,1
- 1010 POKE782,192:SYS65493:SYS4 2291:LIST:POKE44,8:POKE76B, 139:POKE769,227

believe this to be the shortest program-executable directory lister possible in 64 BASIC.

Randy Thompson "Four for the 64," April 1988G

# Vertical Scroller

## David Scheiderman

Here's a short machine language routine for the 64 that lets you add vertical fine-scrolling to your BASIC programs.

Have you ever wished you could make the information presented in your programs more eye-catching and interesting? It's often difficult to be creative with menus and in struction screens, but "Vertical Scroller" can bring these to life with smooth, vertical scrolling. And, since this routine is less than 100 bytes long, you can easily incorpo rate it into your BASIC programs.

## Getting Started

Vertical Scroller is a machine language (ML) program in the form of BASIC loader. To avoid typing errors, enter the program using the "The Automatic Proofreader," found elsewhere in this issue. When you've finished typing, be sure to save a copy of the program to tape or disk.

power **power** 

D A J U

To install Vertical Scroller, load and run the program. Once the ML data has been POKEd into memory, follow the instructions on the screen to observe the scrolling effect. If you wish to use the scroll ing routine in your own programs, simply add lines 1000-1240 to your program and execute a GOSUB 1000 before using Vertical Scroller's commands.

Vertical Scroller has two com mands: SYS 49152 scrolls the screen display up, and SYS 49201 scrolls it down. To scroll text screens, execute a POKE 252.24 before the SYS command; for highresolution screens, use POKE 252,56 prior to the SYS. (Note that the routine does have one quirk; the bottom three screen lines flash on

## Program Notes

Scrolling is achieved in Vertical Scroller with raster interrupts. For those interested in ML, below is the commented source code for the program's scroll-up routine.

To cause the scroll-up routine to scroll down, several minor changes are necessary: The counter at \$C001 must be set to the bottom of the screen (LDA #\$CF); the 1N-Crement instructions at \$C01E and \$C020 must be replaced with DECrements; and, a check for the bottom of the screen must be sub stituted for the top-of-the-screen check at \$C024 (CMP #0). See program listing on page 83. G

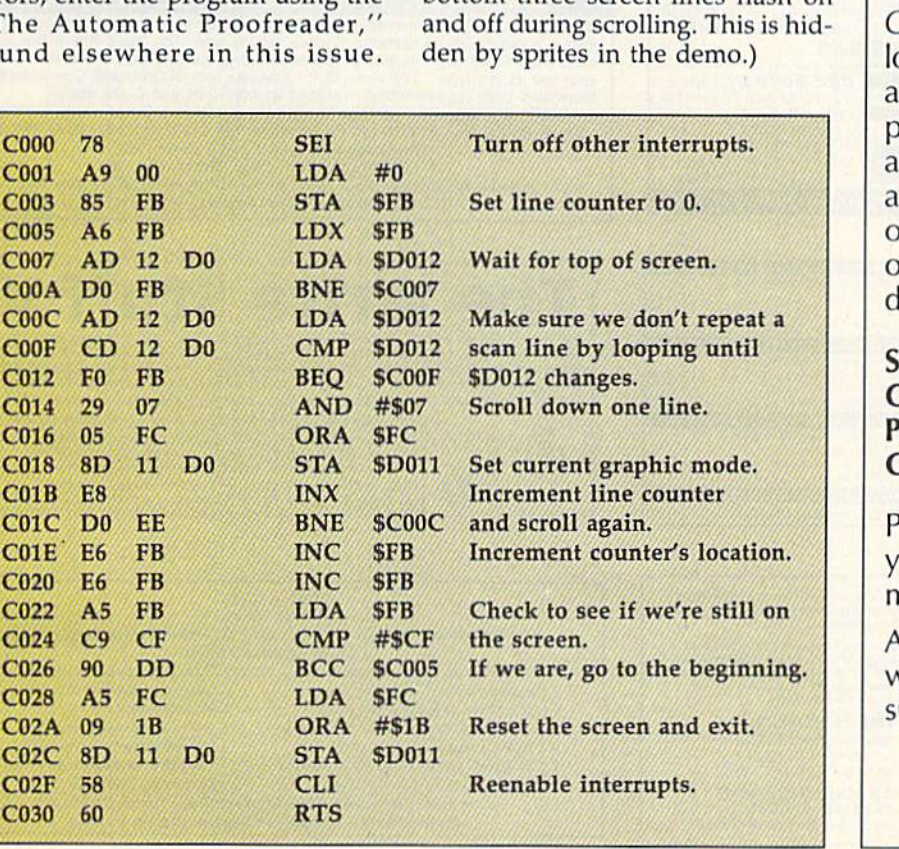

COMPUTE!'s Gazette is looking for utilities, games, applications, educational programs, and tutorial articles. If you've created a program that you think other readers might enjoy or find useful, send it, on disk, to:

## Submissions Reviewer COMPUTE! Publications P.O. Box 5406 Greensboro, NC 27403

Please enclose an 5ASE if you wish to have the materials returned.

Articles are reviewed within four weeks of submission.

# ALEILE **Shoppers Mart**

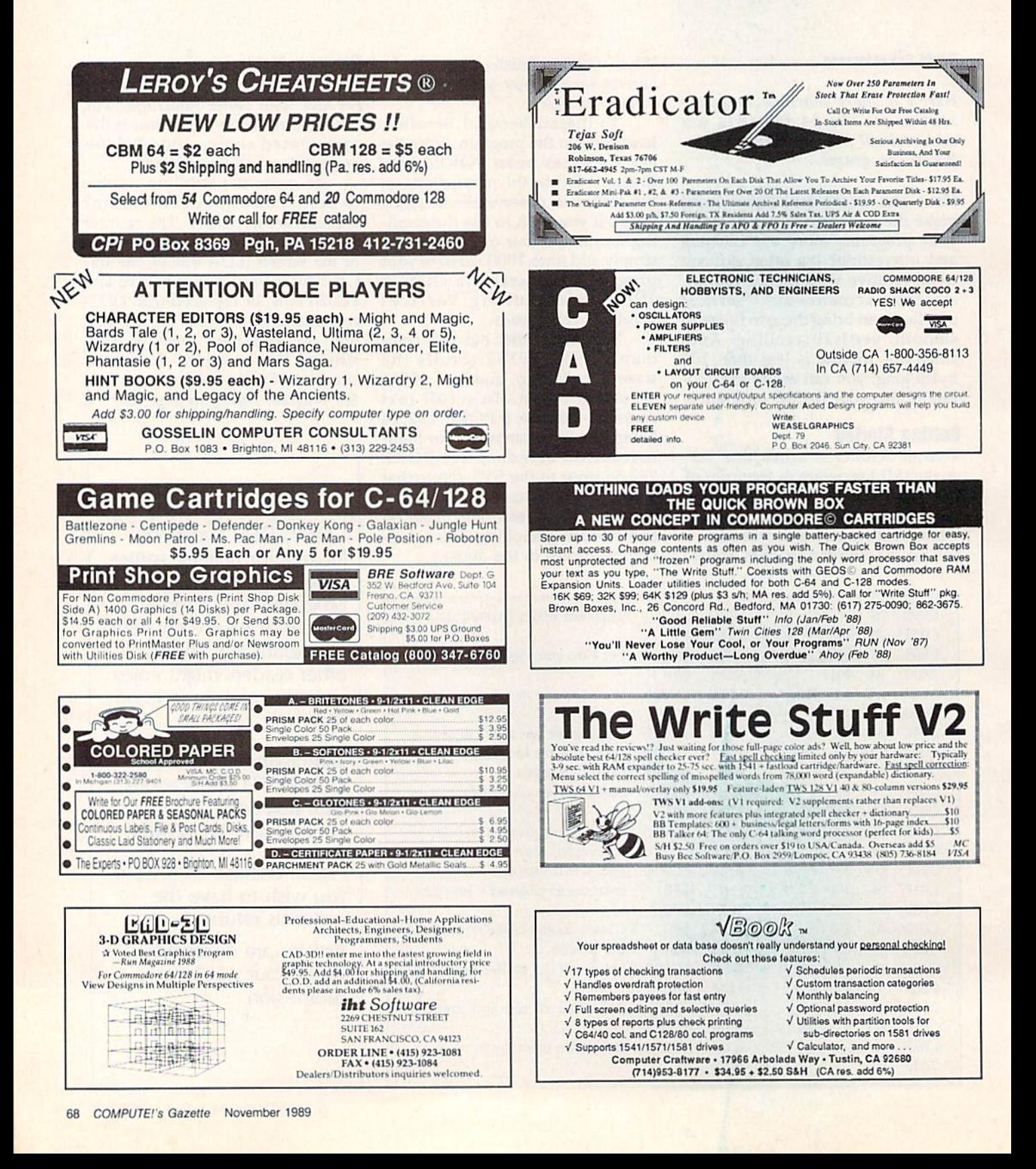

AIIII **Shoppers Mart** 

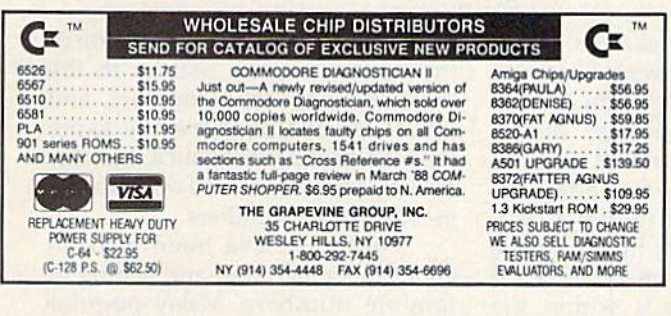

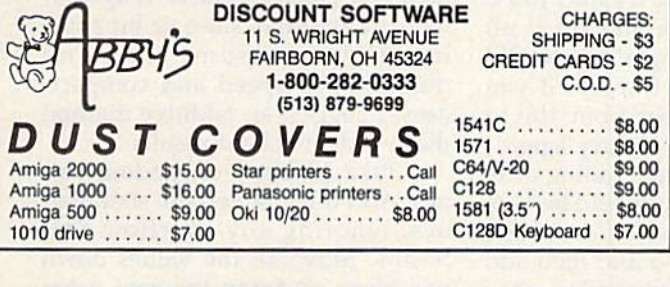

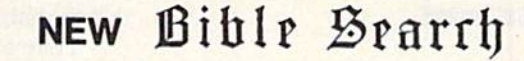

Complete KJV New Testament with very fast word and verse search capabilities. Complete text and Concordance on two disks. Word(s) in text can be found and displayed in seconds. Includes both C64 and C128 mode programs. Please specify 1541, 1571 or 1581 formatted disk. ONLY \$25.00

**SOGWAP Software** 115 Bellmont Road; Decatur, Indiana 46733 Telephone (219) 724-3900

## **CROWN CUSTOM DUST COVERS**

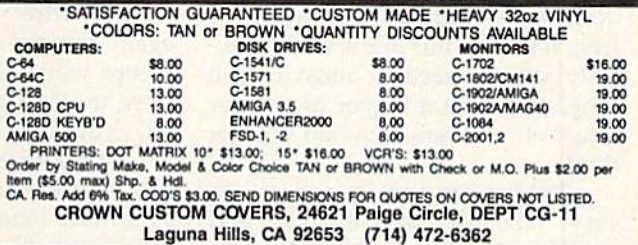

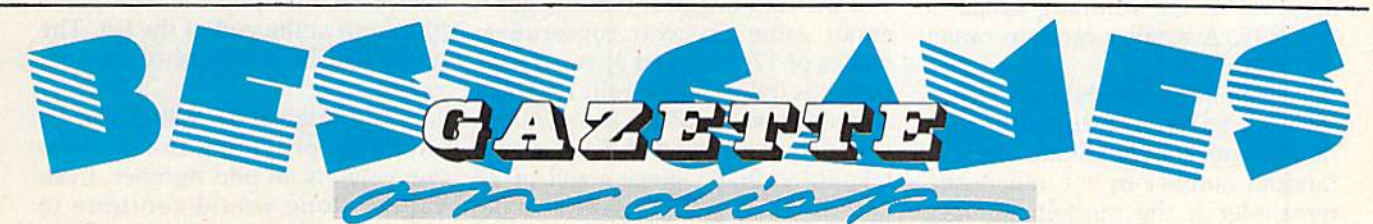

## 12 Top Ready-to-Run Games for the 64!

- Crossroads II: Pandemonium Action-packed shoot-'em-up that you'll play for hours-includes maze editor for customizing.
- A Basketball Sam & Ed Delightfully clever one- or two-player arcade game with outstanding graphics and animation.
- Heat Seeker Arcade action at its best-for the nimble-fingered and nimble-minded.

## For Arcade and **Strategy Game Lovers**

Gazette has published more than 200 games in the past six years. Which are the best? The most exciting? The most challenging? The editors have looked at them all and picked the best dozen arcade and strategy games for the 64. Now they're all on one disk-with documentation-ready to load and play.

- ▲ Delta War Fast and furious twoplayer game loaded with options.
- Omicron Frantically paced, multilevel arcade action.
- ▲ Powerball Futuristic version of Breakout, packed with challenges.
- ▲ Q-Bird Graphically stunning action/strategy game.
- Trap 3-D universe that demands your best strategy skills for survival.
- A Arcade Volleyball Fast-paced, twoplayer arcade version of America's favorite beach sport.
- A Mosaic Classic battle of wits for one or two players.
- ▲ Power Poker One of the most addictive strategy games you'll ever play-guaranteed.
- ▲ Scorpion II Superb game of mental challenge with great graphics.

## **YES!** Send me \_\_\_\_\_\_\_ copies of the Best Gazette Games disk. I've enclosed \$9.95 for each copy.

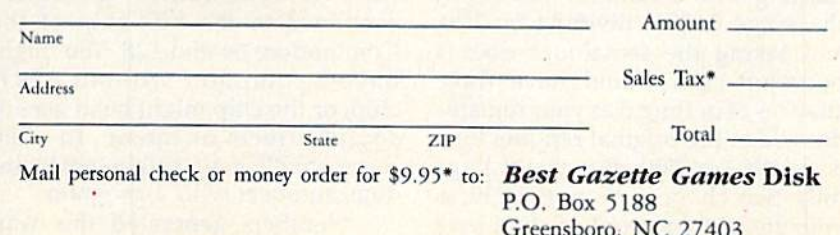

\*Residents of New York, Pennsylvania, and North Carolina add appropriate sales tax for your state. All orders must be paid in U.S. funds by a check drawn on a U.S. bank. MasterCard and VISA accepted for orders over \$20. Please include credit card number and expiration date. Please allow 4-6 weeks for delivery. For delivery outside the U.S. or Canada, add \$1 for surface mail or \$3 for airmail.

# machine language <u>programm</u>

## **Random Thought**

## **Jim Butterfield**

This month, we continue our discus sion of random numbers in machine language. In particular, we'li look at a method for scaling a random number to a given range of values.

## Scaling

Machine language random-number generators usually produce a random byte—that is, a random value from 0 to 255. But this is seldom  $ex$ actly what's needed; most of the time, you want a bigger or smaller range of numbers. How do you get this?

Larger random numbers are easy. Take two random bytes and combine them into a two-byte random value; the resulting range is  $0-65535$ . A smaller random range is trickier.

Some texts suggest that, to ob tain a smaller random-number range, you should divide the big random number by the range; the remainder is the random number you want. Thus, if you wanted number in the range 0-99, you would divide the random byte by 100; the remainder would certainly be in the range 0-99. This sounds good at first, even though division is a relatively slow operation. However, upon closer inspection, you'll find that you've introduced a bias into the random-number generation.

Let's follow the above example of obtaining a random number from 0 to 99. (If you needed a random number between 1 and 100, you would add 1 to the result.) Starting with a random number in the range 0-255, dividing by 100, and taking the remainder does a poor job. You would have three chances of getting 0 as your remain der: when the original random byte is 0, 100, or 200. But you'd have only two chances of getting 99 as your remainder: from original byte values of 99 or 199. As you can see, the probabilities are skewed.

Here's a better way. First, use the logical AND operation to trim the number to the number of bits needed. For a target range of 0-99, seven bits would be needed, so you'd AND with \$7F (decimal 127), producing numbers in the range 0-127. Next, you'd check to see if the resulting value is within the range you wanted. If it's not, you'd fetch another value and do it all again. For our example, you would accept values from 0 to 99. If you were to get a number from 100 to 127, you'd go back and try again.

Suppose you were rolling dice. The values you want would be 1-6. This means that you would try for a random range of 0-5 and then add 1 to the result. If your random generator came up with consecutive values of 17, 254, and 3, you'd cal culate as follows. First roll: <sup>17</sup> AND 7, giving a value of 1. That's within your target range of 0-5, so you'd take it; adding 1 gives a roll of 2. Next roll: 254 AND 7 gives a value of 6; it's outside your target range, so you'd do it again and get 3 AND 7, which is 3. Your second roll, add ing 1, is 4.

This technique is used in the program "Craps," which accompanies this column. If you disassem ble this program, you'll see the code at location \$2015 (decimal 8213) calling the random-number genera tor at \$2000 (8192) and performing the above test.

## Software Random Numbers

We've already looked at the hard ware random-number generator contained in the SID chip of the Commodore 64 and 128. You might have a computer without a SID chip, or the chip might be in use for sound effects or music. In such cases, you'll have to generate ran dom numbers with a program.

Numbers generated this way are not truly random, of course.

Each value is scrambled version of the previous value. Start with the same random "seed" number, and you'll always produce the same random-number sequence. For this reason, such values are often called pseudorandom numbers.

Volumes have been written about the generation and testing of random numbers. Many popular methods (such as linear congruential) use multiplication or bit shifting; these consume time and memory. For speed and compact ness, I suggest an additive method that yields excellent results.

Take 17 bytes of random val ues. Add the first and the sixth val ues, ignoring any overflow that results. Move all the values down one place, and pop the new value (the sum) at the end of the list. The result will be a stream of random values.

The original 17 values can be anything, providing that at least one value is an odd number. Even values alone would continue to generate even numbers no matter how many additions you performed.

In Craps, the 17 random values are held at locations \$2500-\$2510, inclusive (decimal 9472-9488). You might be surprised to learn that RAM often powers up with the same memory contents every time. So, you'll need to scramble some of these values to ensure unpredict able random numbers. In Craps, we do this in BASIC with two POKE statements, but we could do the same in machine language by copy ing over the contents of the jiffy clock or an interface chip timer. Don't forget that at least one num ber needs to be odd; BASIC takes care of this in line 300. A machine language program could do the job with an ORA #\$01 instruction.

## An Example Program

Craps is a simple program that will run on any 8-bit Commodore com-
puter. It shows how random num bers may be cut down to a range, in this case, 1-6. The machine lan guage code is POKEd into memory by BASIC; two bytes of the random seed are randomized; and then the program calls upon the ML portion to roll the dice.

The ML program starts at loca tion \$203D (decimal 8253). It be gins by calling the random-number generator 16 times to ensure a good byte scramble. Then the program calls a subroutine at location \$202E  $(decimal 8238)$  to roll a pair of dice. The resulting total comes back in the accumulator, from which it is analyzed for special values such as or 11.

The subroutine at S202E rolls two dice and puts the total of the two into the accumulator. It makes the roll by jumping to the subrou tine at \$2015 (8213) twice, once for each die.

At \$2015, the program makes the actual roll and screens the re sult. If the number is in the range 1-6, it's printed.

### **Craps**

- PH 100 DATA 24,173,0,37,109,5, 37,168,162,16
- CC 110 DATA 152,188,0,37,157,0 ,37,202,16,246,96
- PH 129 DATA 32,0,32,173,0,37,4 1,7,201,6,176,244,105,1 ,170
- KF 130 DATA 9,48,32,210,255,16 9,32,76,210,255,32,21,3 2,142,255
- OK 140 DATA 31,32,21,32,138,24 ,109,255,31,96,162,16,1 42,255,31
- EF 150 DATA 32,0,32,206,255,31 ,209,248,32,46,32,201,7 ,240,4
- EB 160 DATA 201 ,11 ,208,8,169,8 7, 32, 210, 255, 170, 208, 14 ,201,4
- DA 178 DATA 144,4,201,12,208,5 ,169,76,32,210,255,170, 169,13
- PG 180 DATA 32,210,255,224,13, 144,1,96,142,254,31
- GJ 190 DATA 32,46,32,205,254,3 1,240,213,201,7,240,225 ,169,13
- BX 200 DATA 32,210,255,208,237
- XA 210
- HB 220 T=T+X:POKEJ,X:NEXT AG 230 IF T<>15512 THEN STOP
- PQ 303 POKE 9472,2MNT(RND(1) 1281+1
- KS 310 POKE 9473,RND(1)\*256
- BD 320 PRINT "PRESS <RETURN> O STOP"
- MP 330 PRINT "PRESS ANY OTHER {SPACE}KEY TO PLAY"
- FC 343 GET XS:IF XS=""GOTO 340 XP 350 IF XS=CHRS(13) THEN END
- PJ 360 SYS 9253
- CK 370 GOTO 310

# User Group **Update**

Edited by Mickey McLean

Commodore User Groups," which last appeared in the May and June The following list includes updated entries to our annual "Guide to 1989 issues.

Send typed additions, corrections, and deletions for this list to

Commodore 64/128 User Group Update **COMPUTE!'s Gazette** P.O. Box 5406 Greensboro, NC <sup>27403</sup>

When writing to a user group for information, please remember to enclose a self-addressed envelope with postage that is appropriate for the country to which you're writing.

Note: COMPUTE! Publications does not condone the use of its user group lists by individuals or user groups for the purpose of buying, selling, or trading pirated software. Should we discover any group participating in any such illegal and unethical activity, the club's listing will be permanently deleted from our files.

#### User Group Notes

The correct bulletin board service telephone number for the Brooklyn Commodore User's Group (735 East 13th Street, Apartment 7N, Brooklyn, New York 11229-1952) is (718) 645-1979.

The Arcano 17-Commodore User's Club (Fausto Pena Nunez, Calle Plata 3307, Villa San Alejandro, C.P. 72090, Puebla, Pue. Mexico) has added a bulletin board service. The telephone number is 91-22-480-722 and operates on Wednesdays from 10:00 a.m. to 2:00 p.m.

#### New Listings

**FLORIDA** Tampa Commodore User's Group, P.O. Box 260973, Tampa, FL 33685-0973

#### ILLINOIS

McHenry County Commodore Computer Club, 227 E. Terra Cotta Ave., Crystal Lake, IL 60014 Lincoln Area Commodore Users Group, P.O. Box 131, Lincoln, IL 62656

#### KENTUCKY

Commodore User's Club of Jenkins, c/o Jenkins High School, Patricia Johnson, Box 552, Jenkins, KY 41537

#### LOUISIANA

PAGE U.G., P.O. Box 7703, Alexandria, LA 71306-7703

#### MISSOURI

G

Commodore North Users Group, P.O. Box 34534, N. Kansas City, MO 64116 (BBS# 816-455-0122)

#### $NEBRASKA$

Kearney Area Commodore Computer Klub, P.O. Box 1611, Kearney, NE 68848-1611

#### PENNSYLVANIA

- CU.G.LEB.CO, P.O. Box 511, Richland, PA 17037 VIRGINIA
- The Heathsville Commodore Club (HCC), Box 276-F Bay Quarter Dr., Heathsville, VA 22473

#### Outside the U.S.

#### CANADA

ZWI CG Club, 106 RG 1, Ste-Christine, Que., Canada )0H 1H0

#### COI.OMHIA

Commodore Club Medellin, Hector Ivan Londono, Apartado Aereo 1231, Medellin, Colombia. South America G

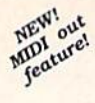

#### **INCREDIBLE MUSIC! AT GREAT PRICES!** "Very comprehensive and a joy to use"<br>- CCI magazine (London)<br>- "Awesome... professional"<br>- Fairbanks Daily News-Miner

You don't have to pay \$150 for quality music software. The<br>award-winning EUPHONY- series music programs play pieces

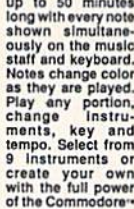

VISA

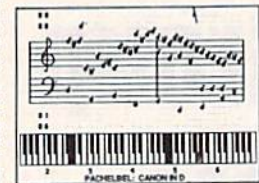

or the Commodore<br>sound chip. Music can be programmed to play for hours at a<br>time. Each program comes with acclaimed Euphony Music<br>Collections 1-4. This latest version will also play on MIDI instrumente

#### EUPHONY JR.ver. 3.0 \$26.95 .53 shop.

4 hours of virtuoso performances (music collections 1-4), all carefully edited. Contains many complete works by the masters, popular pieces, hymns, Christmas carols and more.

#### EUPHONY VERSION 3.0. \$39.95 plus \$3 shpg.

Our powerful music processor with many new features and music collections 1-4. Create and did top and the complex pleces of music. Use dotted 32nd notes, triplets, legato' staccato, repeats, crescendos, variable tempo, etc

EUPHONY+ Same as Euphony 3.0 plus prints music scores on Epson . and Star Micronics . printers. \$44.95 plus<br>\$3 shipping.

For Commodors 64 and 128 computers. All orders shipped immediately<br>/ia first class mall. CODs and overseas orders please add \$3.<br>Jealer Inquiries Invited.

**15-DAY MONEYBACK GUARANTEE** 

907-479-4898 **TCO SOFTWARE** P.O.Box 81504, Fairbanks, AK 99708

Page

#### **ADVERTISERS INDEX**

#### **Reader Service Number/Advertiser**

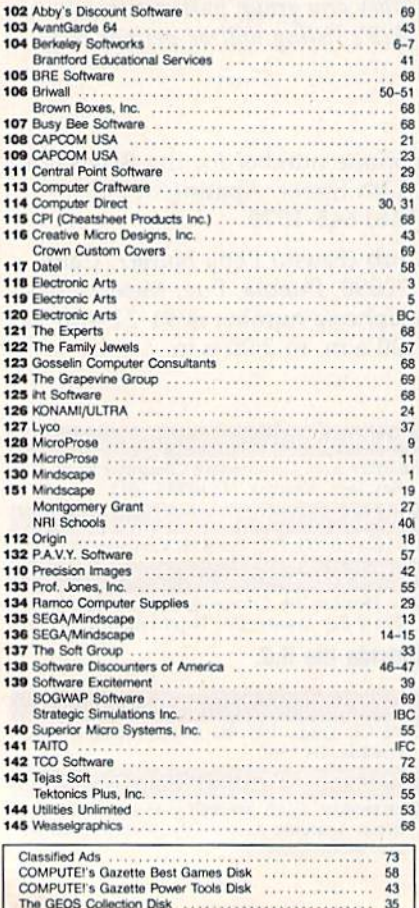

# **UQ-SWa**

· "GeoConverter," the GEOS fileconversion program, doesn't work with the 1581 disk drive. The following line changes and additions allow you to use GeoConverter with any 1541-, 1571-, or 1581compatible disk drive numbered  $8 - 11.$ 

- EJ 30 PRINT" {CLR} {GRN} "CHR\$ (14 2): VE=PEEK(772)+256\*PEEK  $(773)$
- MR 31 IFVE=42364THENPOKE53280, 0: POKE53281, 0: GOTO 40
- FK 32 LISTØ, 1: LIST4, 1: LIST6, 1
- BK 80 PRINT" {DOWN} {RVS} {8} GEOC ONVERTER 1.2 (OFF) {DOWN}  $\{GRN\}$ "
- QA 81 N=8: PRINT "DRIVE NUMBER " N"{4 LEFT}";: INPUTN
- AC 82 IFN<80RN>11THEN81 SA 83 PRINT"IS DRIVE"N"A 1581?
- "; : T\$=CHR\$(18) : S\$=CHR\$(  $1)$
- PJ 84 GETK\$: IFK\$<>"Y"ANDK\$<>"N "THEN84
- MR 85 PRINTK\$: IFK\$="Y"THENT\$=C  $HR$(40):S$=CHR$(3)$ BE 130 NL\$="":OPEN 15, N, 15, "10
- :":OPEN 2, N, 2, "#" XC 280 DT\$=T\$:SS\$=S\$:T\$=HT\$:S\$
- $=HSS:GOSUB370$ XB 310 GET#2, CT\$, GT\$: GOSUB370:
	- PRINT#2, HD\$; : GOSUB380:T  $$=DT$:S$=SS$:GOSUB370$

• The program under the heading "Another BASIC Editor" ("Feedback," June 1989) was accidentally switched with another listing. The program given converts BASIC programs into SpeedScript files instead of converting SpeedScript files into BASIC programs. The correct listing is below.

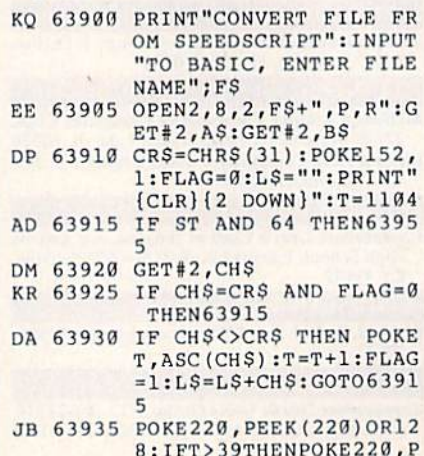

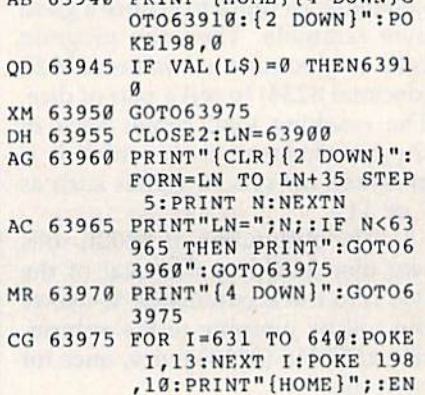

**EEK (220) AND 127** 

AD 62044 BRINTH SHOME LIA DOWN C

If you're interested in converting BASIC programs into SpeedScript files, see the October 1989 "Feedback" discussion under the heading "BASIC to SpeedScript."

D

. One of the programs from "The Programmer's Page" (September 1989) is incorrect. A character is missing from line 20 of the hi-res screen dump program listed under the heading "Hi-Res Page Printer." The correct line is

XG 20 FORJ=0TOC:LOCATEH(J), V:B  $=B+A(J) * RDOT (2) : NEXT : B$ =$ CHR\$(B): PRINTB\$B\$;: NEXT: PRINT:  $H = H - 7 : C = 6 + 4 * (H = 2)$ : LOOP: PRINTCHRS (15) : PRINT #1:CLOSE1:END

· "Verbatim" (May 1989) breaks<br>with an OUT OF MEMORY ER-ROR if you take too long to guess the words. The problem comes from jumping out of a subroutine and a FOR-NEXT loop in line 820. Add or change the following six lines to correct the problem:

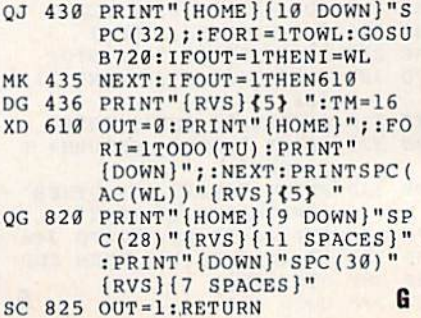

## **Classified**

#### **SOFTWARE**

CM/128 FINEST pubuc DOMAIN PROGRAMS retexted quality programs Most \$1.50<br>\*On Disk \* YOU pick the programs that YOU want!!! Free diskfull of programs with first order! For a list  $+$  Description send SASE to: JLH Co., Dept. G, Box 67021, Topeka, KS 66667

THE HOTTEST EUROPEAN 64/128 PD GAMES! 8-10 QUALITY GAMES on DS disks for only \$5! For a FREE SAMPLE and CATALOG write to: THE GAME SHOP, Box 491, NY, NY 1137S

RENT 64/128 SOFTWARE! 1000's of disks. Lowest prices. No deposit or fee. Free catalog, Centsible Software, PO Box 930, St. Joseph. Ml 49085 (616) 982-0327.

PERSONAL Q&R SYSTEM FOR THE C64 A simple and unique, automatic filing system that allows you to enter a vast amount of q&a information that can be simply retrieved with your questions. 1541 or compatible disk drive required. Printer, optional. Send \$15.95 Shipping, disks & documentation included COMO, PO Box 2324, NOVATO, CA 94938

C64/128 PD SPECIAL! 15 DISKS PACKED FULL of Games, Music, Util., Educ., Hm/Bus. for \$25 52.50 s/h. For more info send SASE. D & CompSoft, PO Box 933, Ardmore, TN 38449

FINEST C-64/1Z8 PUBLIC DOMAIN SOFTWARE! As low as \$1.25 per disk of programs. For a Free CATALOG write to: KOALA ENTERPRISES Rt. 2, Box 677, Carencro, LA 70520

Thousands of  $C64/128$  PD programs on  $400+$ disks. Free listing or SI large catalog. DISKS OTLENTY INC., 795S Pines Blvd., Suite 270A, Pembroke Pines, FL 33024

FREE PUBLIC DOMAIN SOFTWARE - Request free catalog or send \$2 for sample disk and catalog (refundable). C64-128. CALOKE IND., Dept. JK, Box 18477, K.C., MO 64133

COMMODORE: TRY BEFORE YOU BUY. Best selling games, utilities, educ $1 +$  classics & new releases. 100's of titles. Visa/MC/Disc Free brochure. RENT-A-DISC, Frederick Bldg. #222, Hunt'n, WV 25701 (304) 529-3232

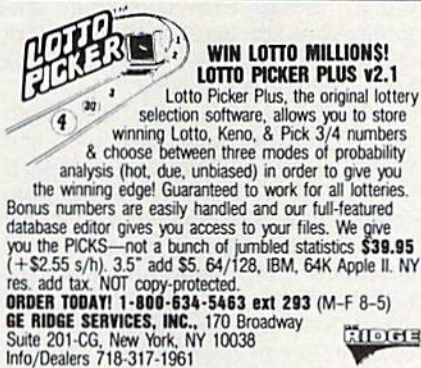

FREE PD & SHAREWARE. C64. Send 1 stamp for catalog or SI for 30 samples and catalog. RVH Publications, 4291 Holland Rd. Suite 56Z-G VA Beach. VA 23452

WordStar<sup>TM</sup> v2.26 for C-128 \$39.95 each or DataStar™ & SuperSort™ all by MicroPro®. MicroSoft™ MBASIC w. Compiler BASIC or4 FORTRAN 80<sup>th</sup> or Sordin's **SuperCalc<sup>1</sup>"** v1.05. Any 3 for  $$95 + $4.50$  p/h. Public Domain Software Copying Company, 33 Gold St., Ste. 13, New York, NY 10038 800-221-7372

MUSIC LOVERS! MIDI YOUR C64/128. We have music software, Midi interfaces, hundreds of pre-programmed songs. Catalog-\$1.00. MIDI Inn, Box 2362 CG11, Westmont, IL 60559

**ATTENTION C-128 OWNERS.** Quality business and educational software and games for the C-128 (not C-64 mode). For info, send SASE to MapGen Computer Systems, P.O. Box 709, Thornburg, VA 22565-0709

#### COMPUTER REPAIR

Authorized Commodore Repair Center. All Comm. products repaired, free UPS. 48-hr turnaround based on parts avail. Software City, 901-C N. Wcndover Rd., Charlotte, NC 28211 (800|562-4789

Authorized Repairs C64/128: \$50 & \$55; 1541/ 1571; \$55 \$65; SX64, 12RD, Amiga, PC: \$Call 816-425-4400. Quick Serv. 30 day warranty. We buy, sell, trade. MOM & POP's COMPUTER SHOP, 114 N. 16th, Bethany, MO 64424

C-64 REPAIR \$39.95 FLAT RATE. 1541/1371- S49.95;SX64-S69.95;12S-\$64.95. 24 Hi tumaround. 90 dy warranty. A&M Computer Repair, 20 Guernsey, New Windsor, NY 12550, 914-562-7271

#### BULLETIN BOARDS

DMBBS-BETTER & CHEAPER THAN MOST BBS's w/BEST online games! Send SASE for info! ARTISoft, PO Box 96, Glen Burnie, MD 210hl, BDS (301) 553-0001 or VMB (301) 339-8252

#### **HARDWARE**

ATTENTION C128 PROGRAMMERS. Custom protect your Basic program from UNWANTED ACCESS. Control RAM with PLUG-IN UNIT. Multi-users. NOWELOK-ECONO UNIT: Vacant UserPort \$49.95 NOWEU3K-EXTEND UNIT: Occupd UserPon S74.95 S+H\$5 COD\$3:Hardware, Program Disk & Manual T.C. Nowe, P.O. Box 7, HAWLEYVILLE, CT 06440

#### DUST COVERS

COMM COMPUTER DUST COVERS made ot upholstery vinyls. Colors: beige, white, brown, blue black, Size: small keyboard 17" wide  $\times$  81/2" deep  $\lambda$  392 high 57. Large keyboard: 2092<br> $\times$ 9½" $\times$ 3½" \$7. Large monitor 18" $\times$ 16" $\times$  $\frac{7}{1}$   $\frac{7}{1}$   $\frac{7}{1}$   $\frac{3}{1}$   $\frac{7}{1}$   $\frac{3}{1}$   $\frac{7}{1}$   $\frac{3}{1}$   $\frac{7}{1}$   $\frac{3}{1}$   $\frac{7}{1}$   $\frac{3}{1}$   $\frac{7}{1}$   $\frac{3}{1}$   $\frac{7}{1}$   $\frac{3}{1}$   $\frac{7}{1}$   $\frac{3}{1}$   $\frac{7}{1}$   $\frac{3}{1}$   $\frac{7}{1}$   $\frac{3}{1}$  Lge prntr 23"×19"×10" \$7. Add \$2.00 s/h, Send CK or MO. Pritchard's Upholstery, PO Box 56201, Macon, GA 31208. 15 yrs. experience.

#### COMPUTE!'s Gazette Classified is a low-cost way to tell over 200,000 microcomputer owners about your product or service.

nates: \$25 per line, minimum of four lines. Any or all of the first line set in capital letters at no charge. Add \$15 per line for boldface<br>words, or \$50 for the entire ad set in boldface (any number of lines.) Inquire abo

Terms: Prepayment is required. Check, money order, American Express, Visa, or MasterCard is accepted. Make checks payable to<br>COMPUTEI Publications.

Form: Ads are subject to publisher's approval and must be either typed or legibly printed. One line equals 40 letters and spaces between words. Please underline words to be set in boldface.

General Information: Advertisers using post office box numbers in their ads must supply permanent address and telephone numbers. Orders will not be acknowledged. Ad will appear in next available issue after receipt.

Classified Manager, COMPUTE!'s Gazette, P.O. Box 5406, Greensboro, NC 27403, To place and aby phone, call Kathleen Ingram (919) 275-9809.

Notice: COMPUTE! Publications cannot be responsible for offers or claims of advertisers, but will attempt to screen out misleading or questionable copy

Classified Display Rates: Classified display ads measure  $\epsilon$ % wide and are priced according to height.  $T = $250; 1\% = $375$ <br> $2'' = $500; 3'' = $600; ($100 for each additional inch, e.g. 4'' = $700, etc.)$  Preferred supplied material is Velox or PMT

# MLX Machine Language Entry Program For Commodore 64

Ottis R. Cowper a

"MLX" is a labor-saving utility that allows almost fail-safe entry of Commo dore 64 machine language programs.

Type in and save some copies of MLX you'll want to use it to enter future ML programs from COMPUTE!'s GAZETTE. When you're ready to enter an ML pro gram, load and run MLX. It asks you for starting address and an ending address. These addresses appear in the article ac companying the MLX-format program listing you're typing.

If you're unfamiliar with machine language, the addresses (and all other values you enter in MLX) may appear strange. Instead of the usual decimal numbers you're accustomed to, these numbers are in hexadecimal—a base 16 numbering system commonly used by ML programmers. Hexadecimal—hex for short—includes the numerals 0-9 and the letters A-F. But don't worryeven if you know nothing about ML or hex, you should have no trouble using MLX.

After you enter the starting and ending addresses, you'll be offered the option of clearing the workspace. Choose this option if you're starring to enter a new listing. If you're continuing a listing that's partially typed from a previous session, don't choose this option.

A functions menu will appear. The first option in the menu is ENTER DATA. If you're just starting to type in a program, pick this. Press the E key, and type the first number in the first line of the program listing. If you've al ready typed in part of a program, type the line number where you left off typ ing at the end of the previous session (be sure to load the partially completed program before you resume entry). In any case, make sure the address you en ter corresponds to the address of a line in the listing you are entering. Other wise, you'll be unable to enter the data correctly. If you pressed E by mistake, you can return to the command menu by pressing RETURN alone when asked for the address. (You can get back to the menu from most options by pressing RETURN with no other input.)

#### **Entering A Listing**

Once you're in Enter mode, MLX prints the address for each program line for you. You then type in all nine numbers on that line, beginning with the first two-digit number after the colon (:). Each line represents eight data bytes and a checksum. Although an MLX-format listing appears similar to the "hex dump'' listings from a machine lan guage monitor program, the extra checksum number on the end allows MLX to check your typing.

When you enter a line, MLX recalculates the checksum from the eight bytes and the address and compares this value to the number from the ninth column. If the values match, you'll hear bell tone, the data will be added to the workspace area, and the prompt for the next line of data will appear. But if MLX detects a typing error, you'll hear a low buzz and see an error message. The line will then be redisplayed for editing,

#### invalid Characters Banned

Only a few keys are active while you're entering data, so you may have to un learn some habits. You do not type spaces between the columns; MLX automatically inserts these for you. You do not press RETURN after typing the last number in a line; MLX automatically enters and checks the line after you type the last digit.

Only the numerals 0-9 and the let ters A-F can be typed in. If you press any other key (with some exceptions noted below), you'll hear a warning buzz. To simplify typing, the numeric keypad modification from the March 1986 "Bug-Swatter" column is now in corporated in the listing. The keypad is active only while entering data. Ad dresses must be entered with the nor mal letter and number keys. The figure below shows the keypad configuration:

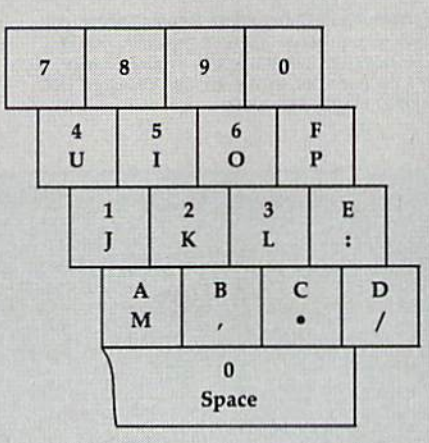

MLX checks for transposed charac ters. If you're supposed to type in A0 and instead enter 0A, MLX will catch your mistake. There is one error that can slip past MLX: Because of the checksum formula used, MLX won't notice if you accidentally type FF in place of 00, and vice versa. And there's a very slim chance that you could garble a line and still end up with a combination of characters that adds up to the proper checksum. However, these mis takes should not occur if you take rea sonable care while entering data.

#### Editing Features

To correct typing mistakes before fin ishing a line, use the INST/DEL key to delete the character to the left of the cursor. (The cursor-left key also de letes.) If you mess up a line really badly, press CLR/HOME to Start the line over. The RETURN key is also active, but only before any data is typed on a line. Pressing RETURN at this point returns you to the command menu. After you type a character of data, MLX disables RETURN until the cursor returns to the start of a line. Remember, you can press CLR/HOME to quickly get to a line number prompt.

More editing features are available when correcting lines in which MLX has detected an error. To make correc tions in a line that MLX has redisplayed for editing, compare the line on the screen with the one printed in the list ing, then move the cursor to the mis take and type the correct key. The cursor left and right keys provide the normal cursor controls. (The INST/ DEL key now works as an alternative cursor-left key.) You cannot move left beyond the first character in the line. If you try to move beyond the rightmost character, you'll reenter the line. Dur ing editing, RETURN is active; pressing it tells MLX to recheck the line. You can press the CLR/HOME key to clear the entire line if you want to start from scratch, or if you want to get to a line number prompt to use RETURN to get back to the menu.

#### Display Data

The second menu choice, DISPLAY DATA, examines memory and shows the contents in the same format as the program listing (including the check sum). When you press D, MLX asks you for a starting address. Be sure that the starting address you give corresponds to a line number in the listing. Other wise, the checksum display will be meaningless. MLX displays program lines until it reaches the end of the pro gram, at which point the menu is redisMLX

played. You can pause the display by pressing the space bar. (MLX finishes printing the current line before halting.) Press space again to restart the display. To break out of the display and get back to the menu before the ending address is reached, press RETURN.

#### Other Menu Options

Two more menu selections let you save programs and load them back into the computer. These are SAVE FILE and LOAD FILE; their operation is quite straightforward. When you press S or L, MLX asks you for the filename. You'll then be asked to press either D or T to select disk or tape.

You'll notice the disk drive starting and stopping several times during load or save. Don't panic; this is normal behavior. MLX opens and reads from or writes to the file instead of using the usual LOAD and SAVE commands. Disk users should also note that the drive prefix 0: is automatically added to the filename (line 750), so this should not be included when entering the name. This also precludes the use of  $@$  for Save-with-Replace, so remember to give each version you save a different name.

Remember that MLX saves the en tire workspace area from the starting address to the ending address, so the save or load may take longer than you might expect if you've entered only small amount of data from a long listing. When saving a partially completed listing, make sure to note the address where you stopped typing so you'll know where to resume entry when you reload.

MLX reports the standard disk or tape error messages if any problems are detected during the save or load. (Tape users should bear in mind that Commo dore computers are never able to detect errors during a save to tape.) MLX also has three special load error messages: INCORRECT STARTING ADDRESS, which means the file you're trying to load does not have the starting address you specified when you ran MLX; LOAD ENDED AT address, which means the file you're trying to load ends before the ending address you specified when you started MLX; and TRUNCATED AT ENDING AD DRESS, which means the file you're trying to load extends beyond the end ing address you specified when you started MLX. If you see one of these messages and feel certain that you've loaded the right file, exit and rerun MLX, being careful to enter the correct starting and ending addresses.

The QUIT menu option has the ob vious effect—it stops MLX and enters BASIC. The RUN/STOP key is dis abled, so the  $Q$  option lets you exit the program without turning off the com puter. (Of course, RUN/STOP-RE STORE also gets you out.) You'll be asked for verification; press Y to exit to BASIC, or any other key to return to the menu. After quitting, you can type RUN again and reenter MLX without losing your data, as long as you don't use the clear workspace option.

#### The Finished Product

When you've finished typing all the data for an ML program and saved your work, you're ready to see the results. The instructions for loading and using the finished product vary from program to program. Some ML programs are de signed to be loaded and run like BASIC programs, so all you need to type is LOAD "filename",8 for disk or LOAD "filename" for tape, and then RUN. Such programs will usually have starting address of 0801 for the 64. Oth er programs must be reloaded to specif ic addresses with a command such as LOAD "filename",8,1 for disk or LOAD "filename", 1,1 for tape, and then started with a SYS to a particular memory address. On the Commodore 64, the most common starting address for such programs is 49152, which corresponds to MLX address C000. In either case, you should always refer to the article which accompanies the ML listing for information on loading and running the program.

#### An Ounce Of Prevention

By the time you finish typing in the data for a long ML program, you may have several hours invested in the project. Don't take chances—use our "Auto matic Proofreader" to type the new MLX, and then test your copy thorough ly before first using it to enter any sig nificant amount of data. Make sure all the menu options work as they should. Enter fragments of the program starting at several different addresses, and then use the Display option to verify that the data has been entered correctly. And be sure to test the Save and Load options several times to insure that you can re call your work from disk or tape. Don't let a simple typing error in the new MLX cost you several nights of hard work.

#### MLX For Commodore 64

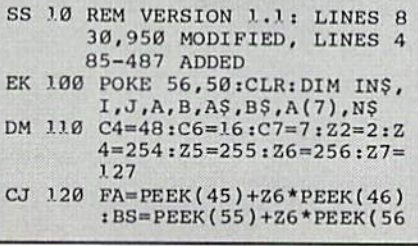

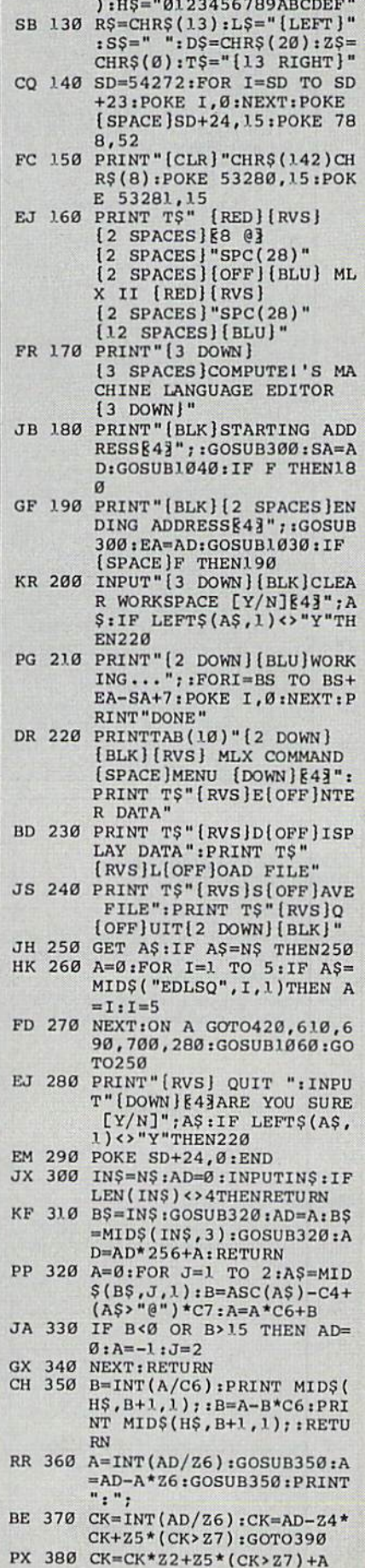

**MLX** 

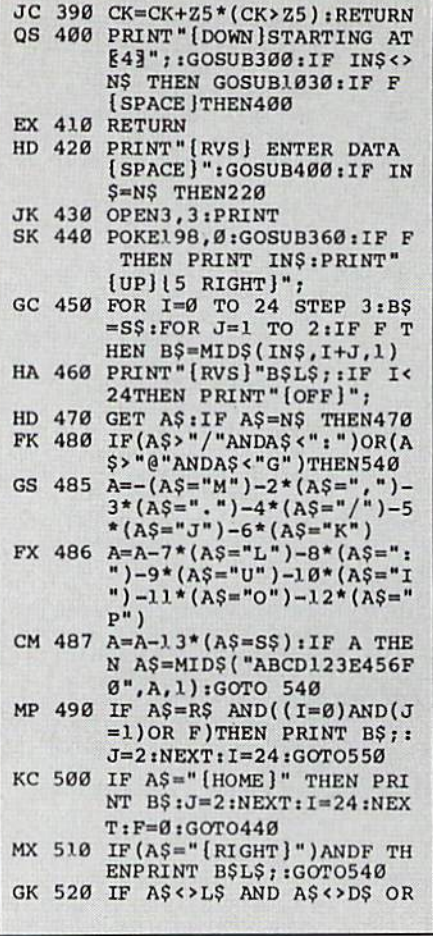

#### MAIL TO:

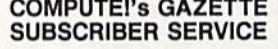

P.O. Box 3251, Harlan, IA 51537

Change of Address: Please advise as early as possible. Attach label with your old address and write in new address below.

New Subscriber: Fill in your name and address below. Use separate sheet for gift orders.

PLACE LABEL HERE

Renewal: Attach label.

One year \$24.00 \_ Two years \$45.00 (Foreign subscribers please add \$6.00 per year for postage) **NAME STREET** CITY/STATE/ZIP -Please bill me \_\_\_\_\_\_ Payment enclosed For other subscription questions or problems, please write a note and send entire form to the above address. OR CALL TOLL-FREE:

1-(800) 727-6937

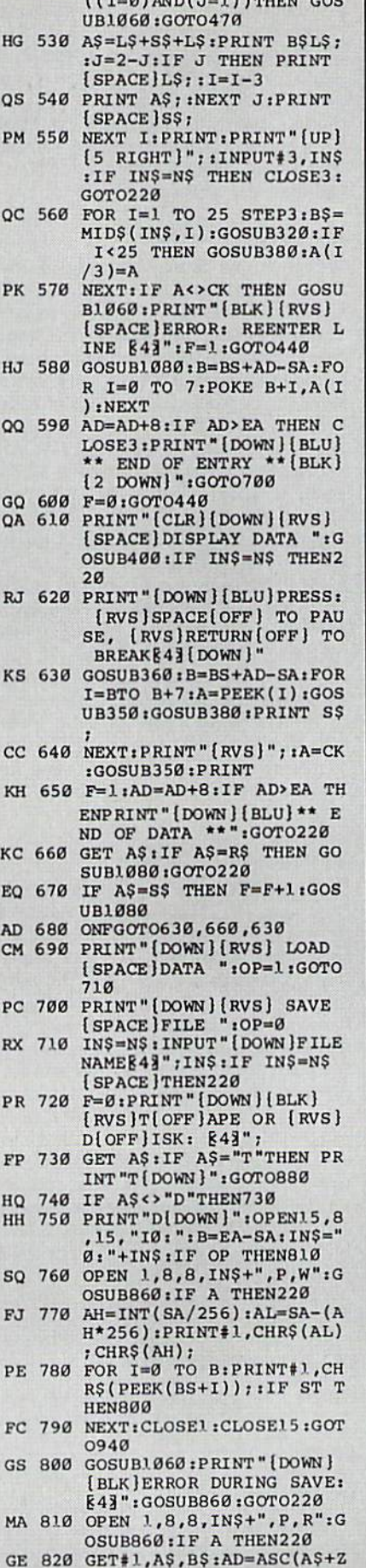

 $(17-9)$  avail  $7-1$ ) buttons 200

 $$)+256*ABC(B$+Z$):IF AD$ <>SA THEN F=1:GOTO850 RX 830 FOR I=0 TO B:GET#1, A\$:P OKE BS+I, ASC(A\$+Z\$):IF( I <> B) AND ST THEN F=2:AD  $=I$ :  $I$ = $B$ FA 840 NEXTIIF ST<>64 THEN F=3 FQ 850 CLOSEl: CLOSE15:ON ABS (F >0)+1 GOTO960,970 SA 860 INPUT#15, A, A\$: IF A THEN CLOSE1:CLOSE15:GOSUB10 60: PRINT "{RVS}ERROR: "A GQ 870 RETURN EJ 880 POKE183, PEEK (FA+2):POKE 187, PEEK (FA+3): POKE188, PEEK(FA+4): IFOP=ØTHEN92 HJ 890 SYS 63466:IF (PEEK (783) A ND1)THEN GOSUB1060:PRIN T"[DOWN][RVS] FILE NOT<br>[SPACE]FOUND ":GOTO690 CS 900 AD=PEEK(829)+256\*PEEK(8 30): IF AD<>SA THEN F=1: GOTO97Ø SC 910 A=PEEK(831)+256\*PEEK(83  $2) -1 : F = F - 2 * (A < E A) - 3 * (A)$ EA): AD=A-AD:GOT0930 KM 920 A=SA:B=EA+1:GOSUB1010:P OKE780,3:SYS 63338 JF 930 A=BS: B=BS+(EA-SA)+1:GOS UB1010:ON OP GOTO950:SY S 63591 AE 940 GOSUB1080:PRINT"[BLU] \*\* SAVE COMPLETED \*\* ": GOT  $0220$ XP 950 POKE147, 0: SYS 63562: IF [SPACE]ST>Ø THEN970 FR 960 GOSUB1080:PRINT" [BLU] \*\* LOAD COMPLETED \*\*":GOT 0220 DP 970 GOSUB1060:PRINT"[BLK] {RVS}ERROR DURING LOAD: [DOWN] [4]": ON F GOSUB98 0,990,1000:GOTO220<br>PP 980 PRINT "INCORRECT STARTIN G ADDRESS (";:GOSUB360: GR 990 PRINT")": RETURN<br>GR 990 PRINT"LOAD ENDED AT "; : AD=SA+AD: GOSUB360: PRINT **DS: RETURN** FD 1000 PRINT "TRUNCATED AT END ING ADDRESS": RETURN RX 1010 AH=INT(A/256):AL=A-(AH \*256): POKE193, AL: POKE1 94, AH FF 1020 AH=INT(B/256):AL=B-(AH \*256): POKE174, AL: POKE1 75, AH: RETURN FX 1030 IF AD<SA OR AD>EA THEN 1050 HA 1040 IF (AD> 511 AND AD<40960 ) OR(AD> 49151 AND AD<53 248) THEN GOSUB1080:F=0 : RETURN HC 1050 GOSUB1060:PRINT"[RVS] [SPACE] INVALID ADDRESS  $[DOWN] [BLK] " : F = 1 : RETU$ **RN** AR 1060 POKE SD+5, 31: POKE SD+6 ,208:POKE SD,240:POKE {SPACE }SD+1, 4: POKE SD+ 4,33 DX 1070 FOR S=1 TO 100:NEXT:GO TO1090 PF 1080 POKE SD+5,8:POKE SD+6, 240:POKE SD, Ø:POKE SD+ 1,90:POKE SD+4,17 AC 1090 FOR S=1 TO 100:NEXT:PO KE SD+4,0:POKE SD,0:PO KE SD+1, Ø: RETURN

## The Automatic Proofreader

#### Philip I. Nelson

"The Automatic Proofreader" helps you type in program listings for the 128, 64, Plus/4, and 16 and prevents nearly every kind of typing mistake.

Type in the Proofreader exactly as listed. Since the program can't check it self, type carefully to avoid mistakes. Don't omit any lines, even if they con tain unfamiliar commands. After finish ing, save a copy or two on disk or tape before running it. This is important be cause the Proofreader erases the BASIC portion of itself when you run it, leav ing only the machine language portion in memory.

Next, type RUN and press RE TURN. After announcing which com puter it's running on, the Proofreader displays the message "Proofreader Active". Now you're ready to type in a BASIC program.

Every time you finish typing a line and press RETURN, the Proofreader displays a two-letter checksum in the upper-left corner of the screen. Com pare this result with the two-letter checksum printed to the left of the line in the program listing. If the letters match, it's almost certain the line was typed correctly. If the letters don't match, check for your mistake and cor rect the line.

The Proofreader ignores spaces not enclosed in quotes, so you can omit or add spaces between keywords and still see a matching checksum. However, since spaces inside quotes are almost al ways significant, the Proofreader pays attention to them. For example, 10 FRINT"THIS IS BASIC" will generate a different checksum than 10<br>PRINT "THIS ISBA SIC". PRINT"THIS ISBA

A common typing error is transposition—typing two successive charac ters in the wrong order, like PIRNT instead of PRINT or 64378 instead of 64738. The Proofreader is sensitive to the position of each character within the line and thus catches transposition errors.

The Proofreader does not accept keyword abbreviations (for example, instead of PRINT). If you prefer to use abbreviations, you can still check the line by LISTing it after typing it in, moving the cursor back to the line, and pressing RETURN. LISTing the line substitutes the full keyword for the ab breviation and allows the Proofreader to work properly. The same technique works for rechecking programs you've already typed in.

If you're using the Proofreader on the Commodore 128, Plus/4, or 16, do not perform any GRAPHIC commands while the Proofreader is active. When you perform a command like GRAPH-IC 1, the computer moves everything at the start of BASIC program space—in cluding the Proofreader—to another memory area, causing the Proofreader to crash. The same thing happens if you run any program with a GRAPHIC command while the Proofreader is in memory.

Though the Proofreader doesn't interfere with other BASIC operations, it's a good idea to disable it before running another program. However, the Proofreader is purposely difficult to dis lodge: It's not affected by tape or disk operations, or by pressing RUN/ STOP- RESTORE. The simplest way to disable it is to turn the computer off then on. A gentler method is to SYS to the computer's built-in reset routine (SYS 65341 for the 128, 64738 for the 64, and 65526 for the Plus/4 and 16). These reset routines erase any program in memory, so be sure to save the pro gram you're typing in before entering the SYS command.

If you own a Commodore 64, you may already have wondered whether the Proofreader works with other pro gramming utilities like "MetaBASIC. The answer is generally yes, if you're using a 64 and activate the Proofreader after installing the other utility. For ex ample, first load and activate Meta-BASIC, then load and run the Proofreader.

When using the Proofreader with another utility, you should disable both programs before running a BASIC program. While the Proofreader seems un affected by most utilities, there's no way to promise that it will work with any and every combination of utilities you might want to use. The more utili ties activated, the more fragile the sys tem becomes.

#### The New Automatic Proofreader

10 VEC=PEEK(772) + 256 \* PEEK(773) :LO=43:HI=44

- 20 PRINT "AUTOMATIC PROOFREADS R FOR ";: IF VEC=42364 THEN [SPACE]PRINT "C-64"
- 30 IF VEC=50556 THEN PRINT "VI  $C - 20$ "
- 40 IF VEC=35158 THEN GRAPHIC C  $LR:PRINT$  "PLUS/4 & 16"
- 50 IF VEC=17165 THEN LO=45:HI= 46:GRAPHIC CLR:PHINT"128"
- $SA=(PEEK(LO)+256*PEEK(HI))+$ 6:AUR=SA
- 70 FOR J=0 TO 166:READ BYT:POK E ADR, BYT: ADR=ADR+1: CHK=CHK  $+$ BYT: NEXT
- 80 IF CHK<>20570 THEN PRINT "\* ERROR\* CHECK TYPING IN DATA STATEMENTS":END
- 90 FOR J=1 TO 5:READ RF, LF, HF: RS=SA+RF:HB=INT(RS/256):LB= RS-(25G\*HB)
- 100 CHK=CHK+RF+LF+HF:POKE SA+L F, LB: POKE SA+HF, HB: NEXT
- 110 IF CHK<>22054 THEN PRINT " \*ERROR\* RELOAD PROGRAM AND ispackjcheck final line":en  $D$
- 120 POKE SA+149,PEEK(772):POKE SA+15O,PEEK(773)
- 130 IF VEC=17165 THEN POKE SA+ 14,22:POKE SA+18,23:POKESA+ 29,2 34iPOKKSA+l39,224
- 140 PRINT CHRS(147); CHRS(17); " PROOFREADER ACTIVE":SYS SA
- 150 POKK HI,PEEK(HI)+1;POKE (P  $EEK(LO)+256*PEEK(HI))-1,0:N$ EW
- 160 DATA 120,169,73,141,4,3,16 9,3,141,5,3
- 170 DATA B8,96,165,20,133,167, 165,21,133,168,169
- 1G0 DATA 0,141,0,255,162,31,IS 1,199,157,227,3
- 190 DATA 202,16,248,169,19,32, 210,255, 169,10,32
- 200 DATA 210,255,160,0,132,180 , 132, 176, 136, 230, 180
- 210 DATA 200,185,0,2,240,46,21) 1,34,208,8,72
- 220 DATA 165,176,73,255,133,17 6,104,72,201,32,208
- 230 DATA 7, 165,176,208,3,104,2 08, 226, 104, 166, 180
- 240 DATA 24,165,167,121,0,2,13 3,167,165,169,105
- 250 DATA 0,133,163,202,208,239 ,240,202,165,167,69
- 260 DATA 168,72,41,15,168,185, 211 ,3,32,210,255
- 270 DATA 104,74,74,74,74,168,1 15,211,3,32,210 280 DATA 255, 162, 31, 189, 227, 3,
- 149, 199, 202, 16, 248 290 DATA lf.9, 146, 32, 210,255,76
- ,96,!37,65,66,67 300 DATA 68,69,70,71,72,74,75,
- 77,80,HI,82,S3,88 310 DATA 13,2,7,167,31,32,151,
- 116,117,151,128,129,167,136 ,137 G

**BEFORE TYPING...** 

Before typing in programs, please refer to "How to Type In **COMPUTE!'s Gazette Programs,"** elsewhere in this issue.

### Copy 81

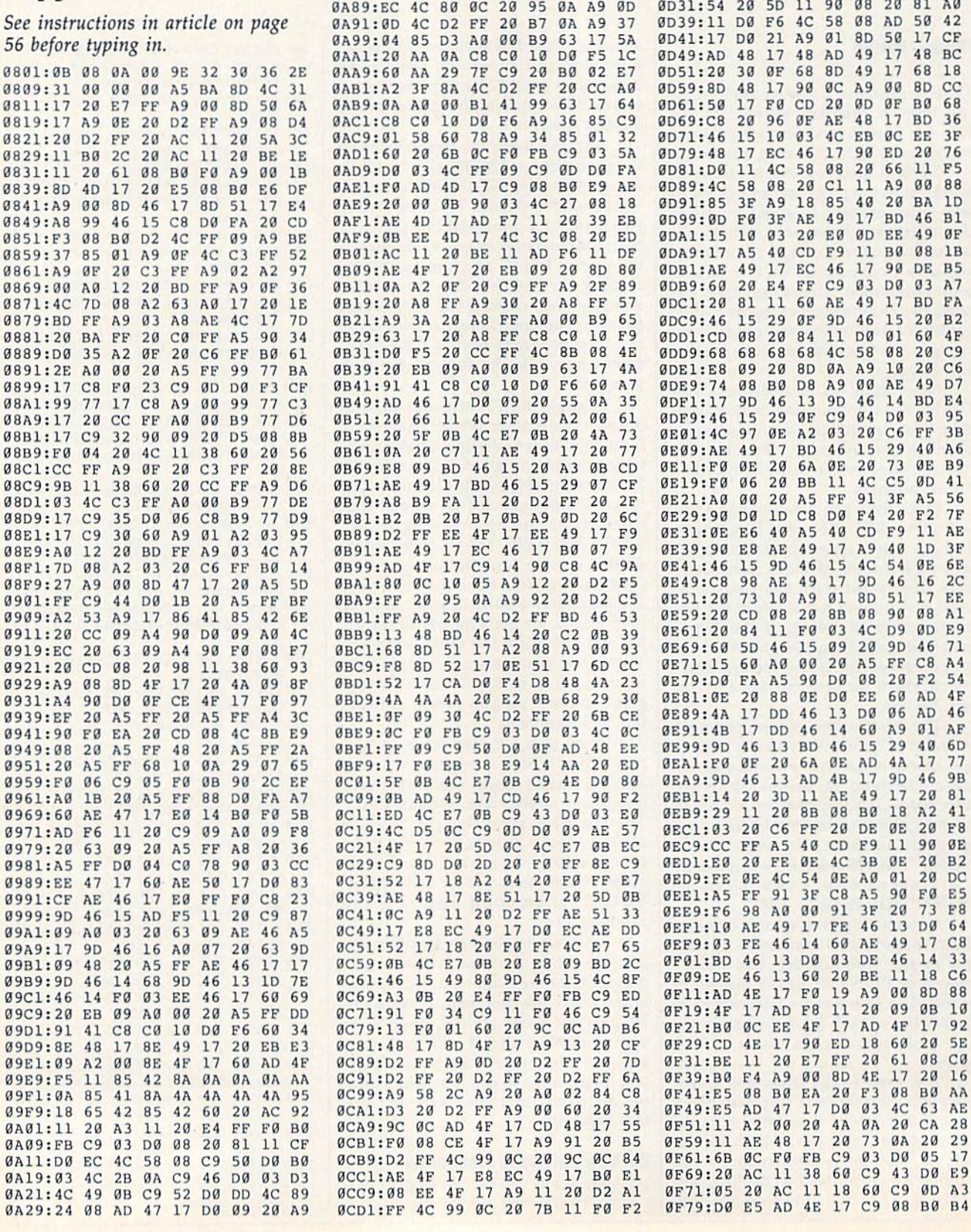

0A31:55 0A 20 63 11 4C FF 09 6F

0A39:A2 00 20 4A 0A 20 D2 FF BD

0A41:20 D2 FF 20 73 0A 4C D2 4B

ØA49:0A 8E 48 17 8E 49 17 A9 F1

0451:00 8D 4F 17 A9 93 20 D2 D2<br>0459:FF A9 0C 85 D3 A0 00 B9 8C

0A61:53 17 20 AA 0A C8 C0 10 98

0A69:D0 F5 A9 0D 20 D2 FF 4C 02

ØA71:D2 FF AE 49 17 AD F6 11 C7

0A79:20 EB 09 20 8D 0A EE 49 77

ØA81:17 AE 49 17 EC 47 17 90 AA

ØCD9:03 4C FF 09 20 AC 11 A2 8F

ØCE1:00 8E 48 17 8E 4A 17 8E 72

ØCE9:4B 17 8E 49 17 AD 50 17 FA

ØCF1:FØ 32 20 5A 11 90 08 20 B3

ØCF9:81 11 DØ F6 4C 58 08 20 94

ØDØ1:BE 11 20 61 08 BØ EB AD 61

0D09:4D 17 F0 18 A9 00 8D 4F E6

ØD19:D9 EE 4F 17 AD 4F 17 CD DD 0021:40 17 90 ED A9 00 80 51 52<br>0029:17 20 80 00 AD 51 17 F0 0B

11 20 09 0B B0 1E

ØD11:17 AD F7

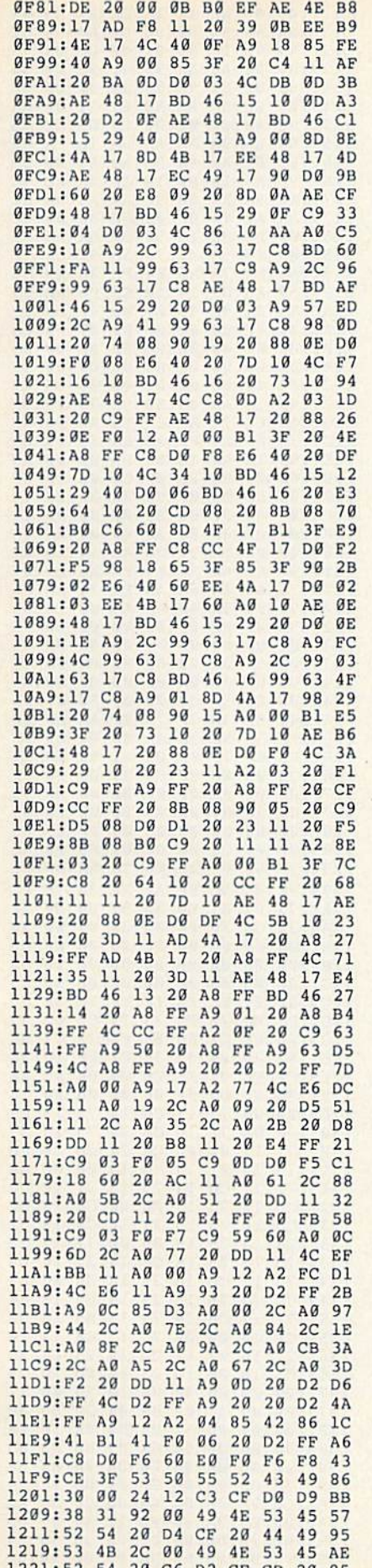

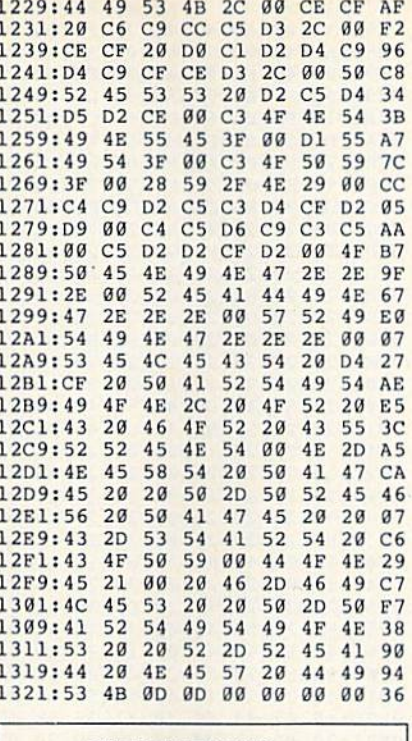

**BEFORE TYPING...** Before typing in programs, please refer to "How to Type In **COMPUTE!'s Gazette Programs,"** elsewhere in this issue.

### **White Water**

See instructions in article on page 20 before typing in. 0801:08 08 0A 00 9E 32 30 36 2E 0809:31 00 00 00 A9 00 8D 3C 56 0811:03 8D 3D 03 8D 3E 03 A9 F2 0819:2F 85 00 A9 D0 85 58 A9 B3 0821:30 85 5A A0 00 84 57 84 45 0829:59 8C 0E DC A9 33 85 01 BE 0831:B1 57 91 59 C8 D0 F9 E6 1C 0839:58 E6 5A A5 58 C9 D8 90 01 0841:EF A9 37 85 01 A9 01 8D 31 0849:0E DC A9 30 85 58 A9 34 E4 0851:85 5A A0 00 84 57 84 59 B2 0859:98 29 04 F0 09 B1 57 0A 57 0861:91 57 49 FF 91 59 C8 D0 8D 0869:EF E6 58 E6 5A A5 58 C9 88 0871:32 90 E5 A0 7F B9 FB 10 70 0879:99 00 32 88 10 F7 A0 77 3E 0881:B9 7B 11 99 00 38 B9 F3 51 0889:11 99 78 38 B9 6B 12 99 54 0891:F0 38 B9 E3 12 99 68 39 9E 0899:88 10 E5 A0 2E B9 B9 EC 71 08A1:99 00 D0 88 10 F7 A9 1D F1 08A9:8D 18 D0 A9 00 8D 20 D0 82 08B1:8D 21 D0 20 AF 0E A9 D3 C9 08B9:A0 0E 20 E9 0D A9 47 A0 7E 08C1:0F 20 E9 0D A9 A3 A0 0F 9B 08C9:20 E9 0D AD 1C D8 48 AD 63 08D1:44 D8 48 AD 6C D8 48 A0 16 08D9:12 B9 09 D8 99 0A D8 B9 70 08E1:31 D8 99 32 D8 B9 59 D8 50 08E9:99 5A D8 88 10 EB 68 8D 8F Ø8F1:5B D8 68 8D 33 D8 68 8D 27 08F9:0B D8 A0 00 A2 10 AD 00 8A 0901:DC 29 10 F0 09 CA D0 F6 E8 0909:88 D0 F1 4C CC 08 A9 00 70 0911:8D 3F 03 8D 40 03 8D 41 5D 0919:03 A9 03 8D 42 03 A9 01 C2 1221:52 54 20 C6 D2 CF CD 20 85 0921:8D 43 03 A9 07 85 02 78 90

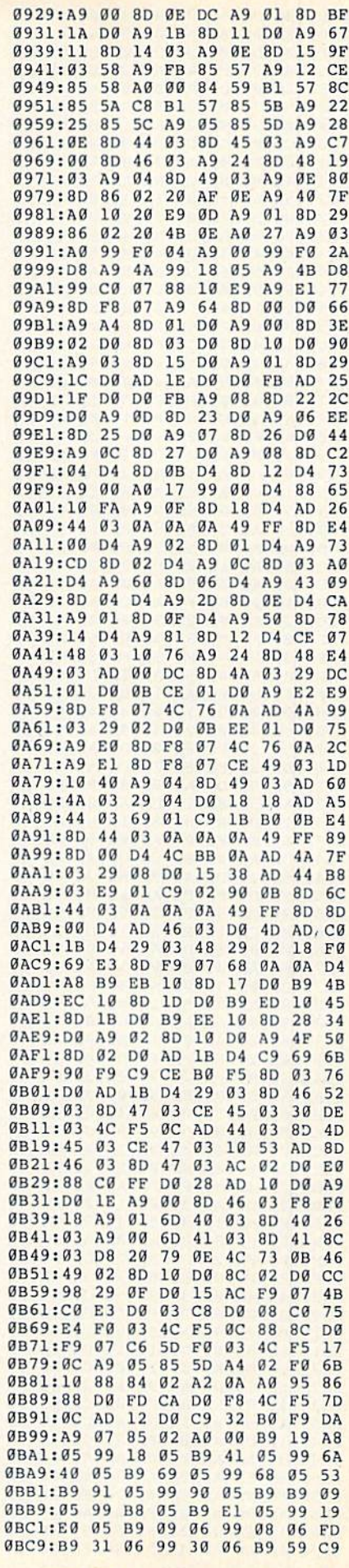

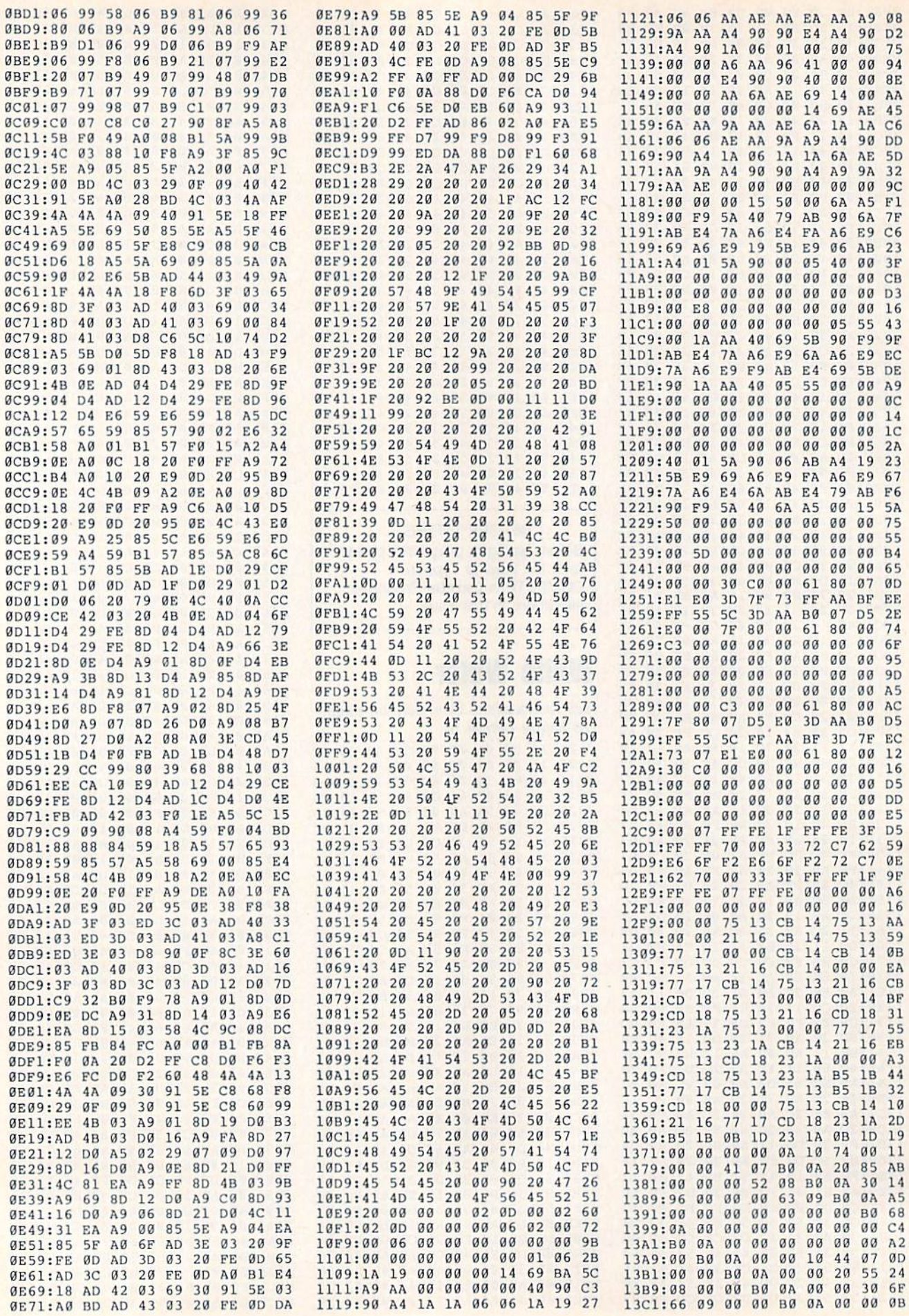

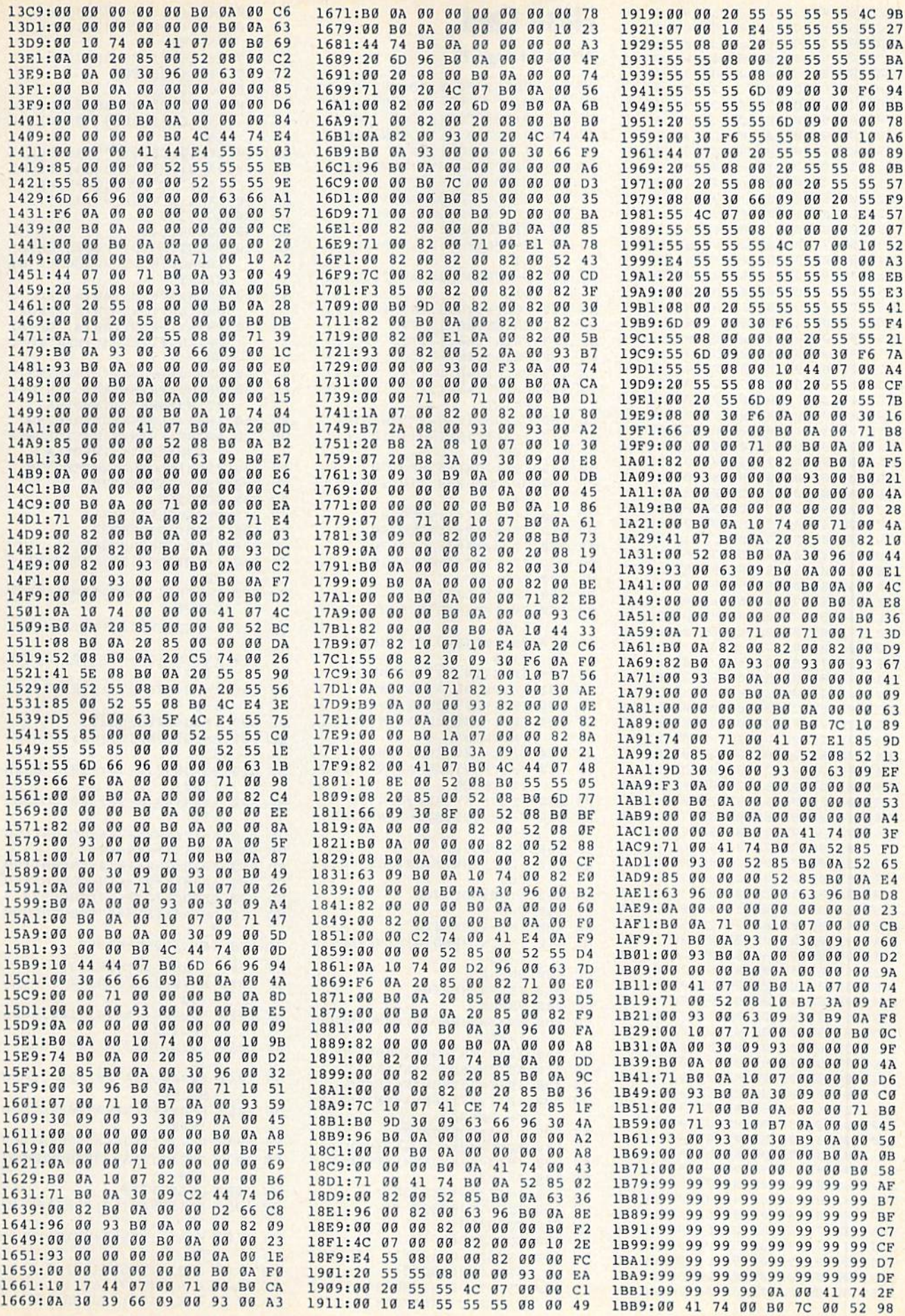

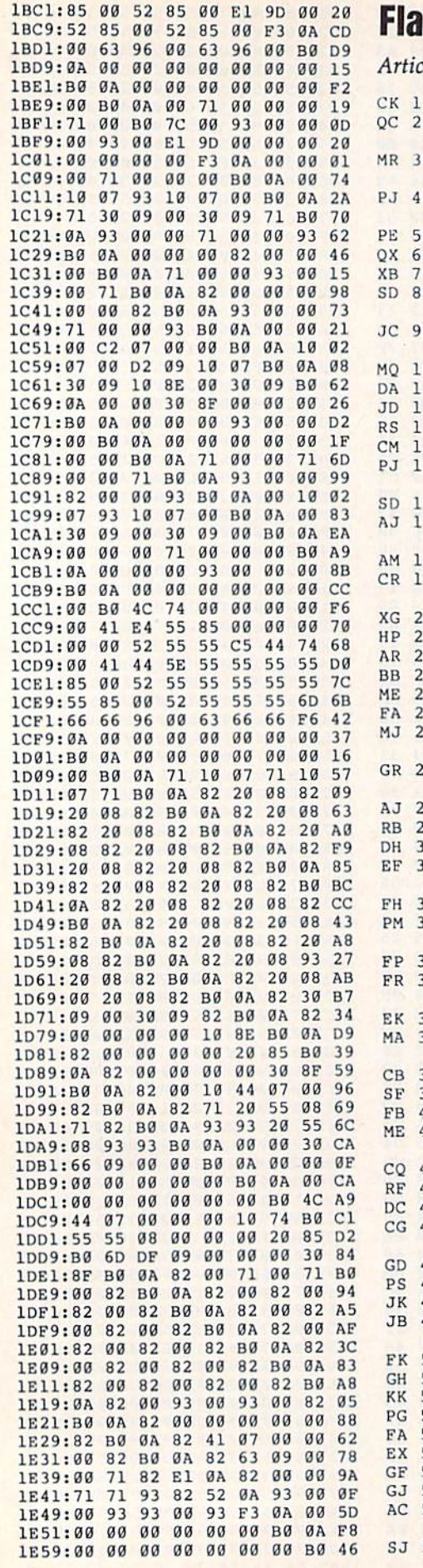

## **Ish Card**

#### cle on page 22.

F F đ

ł

F

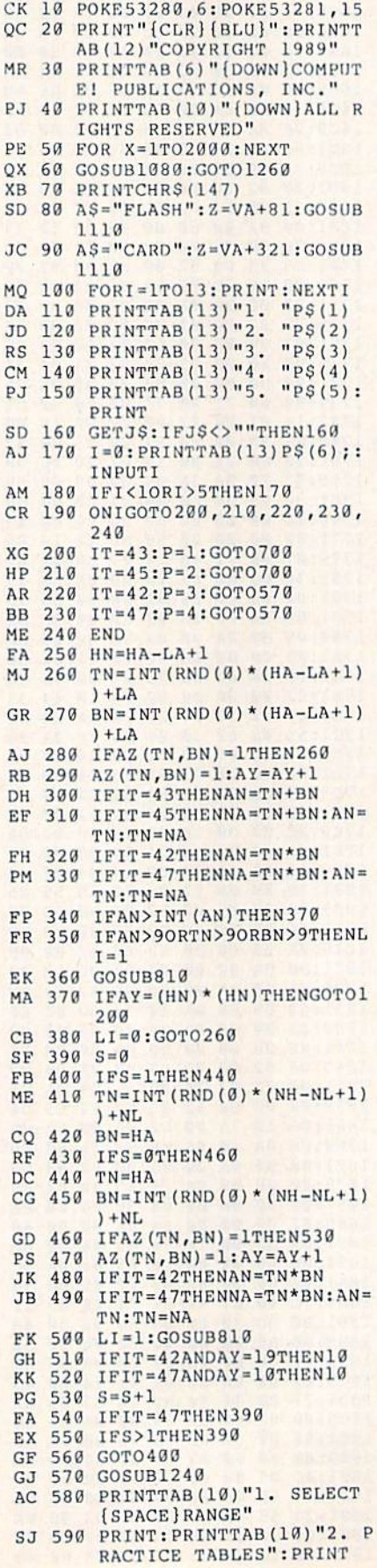

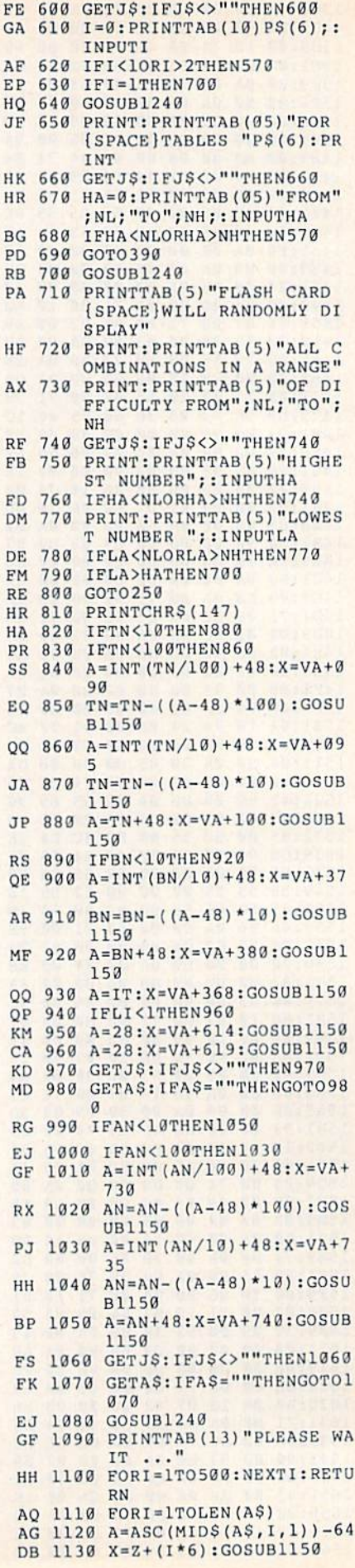

were made a constant with the material contract of the contract of the contract of the contract of the contract of the contract of the contract of the contract of the contract of the contract of the contract of the contrac  $C<sub>2</sub>$  2150  $C<sub>3</sub>$  1160  $C<sub>4</sub>$  $k = 1$ BB <sup>1160</sup> FORM=XTOX+W-1 DE 1170 FORN=MTOM+40\* (H-1) STEP 40  $-1$ QA <sup>1183</sup> POKEN+CC,C:POKEN,P£EK(  $CM+K$  :  $K=K+1$ FG 1190 NEXTN: NEXTM: RETURN t'<del>G 1190</del> NBXTN:NEXTM:RETURN KQ <sup>1209</sup> FORTN=NLT0NH:FORBN=NLT ONH Det momme that in a form of the comment of the comment **TTN** TT<sub>n</sub>  $212 - 2000 - 1220 - 0000 - 0000$  $\frac{1}{2}$   $\frac{1}{2}$   $\frac{1}{2}$   $\frac{1}{2}$   $\frac{1}{2}$   $\frac{1}{2}$   $\frac{1}{2}$   $\frac{1}{2}$   $\frac{1}{2}$   $\frac{1}{2}$   $\frac{1}{2}$   $\frac{1}{2}$ khta was a was a state with the sight and a state and  $B(15)PS(P)$ PM 2250 FOR 1250 PM 2250 PM 2250 PM 2250 PM 2250 PM 2250 PM 2250 PM 2250 PM 2250 PM 2250 PM 2250 PM 2250 PM 2250 PM 2250 PM 2250 PM 2250 PM 2250 PM 2250 PM 2250 PM 2250 PM 2250 PM 2250 PM 2250 PM 2250 PM 2250 PM 2250 PM 22 RETURN HC 1.260 POKE 650,128:POKE 56,1 28:CLR  $k_{12}$   $k_{23}$   $k_{34}$   $k_{15}$   $k_{16}$   $k_{17}$   $k_{18}$   $k_{19}$  $-36$ **E** = **matrix construction c** = **1** = **1** = **1** IHLS (64) AJ <sup>1290</sup>  $G(0)=32:G(1)=160:G(2)=$  $98:G(3)=226$ kty, mutualist and mutualist and mutualist  $=95:G(7)=233$  $S = 97.67 \times 10^{-10} \times 10^{-10} \times 10$  $=100$ <u>PS (add 1320)</u> 1220 PS(2) 2021 PS(2) ="SUBTRACTION" BJ <sup>1330</sup> PS{3)="MULTIPLICATION"  $:$   $PS(4) = "DIVISION"$  $P$(5) = "EXIT":P$(6) = "SE"$ SC <sup>1340</sup> LECT A NUMBER" KX <sup>1350</sup>  $NL = 1 : NH = 10$ NL=1:NH=10 GG <sup>1360</sup> LS [1)="371110101004111  $\mathfrak{g}$  " SH <sup>1370</sup> C.S(3)="3711601001!Iia01  $\alpha$ " 0" FR <sup>1380</sup> LS(4) "311110100104U5  $\mathfrak{g}$ " AC <sup>1390</sup>  $LS(6) = "311110123001230$ 0" BG <sup>1400</sup> LS(3) "311U0023001111  $\mathfrak{g}$ " --AP <sup>1410</sup> LS(12)="31111000010000  $10<sup>11</sup>$ --CF <sup>1420</sup> L\$(18)="31111010163415 40" PM <sup>1430</sup> LS(19)="37131012310121 50" HA <sup>1440</sup> LS(28)="51000010000100 001000010000" JX 1450  $L$ (42) = "44675004500076$ 0075460" HK <sup>1460</sup> LS(43)="50019000100U1 110010000100" BC <sup>1470</sup> LS(45)="50010000100001 000010000100" SK <sup>1480</sup> LS(47)="50230002300123 100230002300" KE <sup>1490</sup> LS(4B)="41111110001100 0111111" SS <sup>1500</sup> LS(49)="407BO1711118a8 8100006" MR <sup>1510</sup> LS(50)="47507110751175 0145001" MG <sup>1520</sup> LS(51) "41010H010L101 0111111" AM <sup>1530</sup> LS[52)="41110000100001 0011111" KE <sup>1540</sup> L\$(53)="41110U0101101 0110111" GB <sup>1550</sup> LS(54) = "41111110101101 0110111" HJ <sup>1560</sup> L\$(55) = "41000010000100 0011111" JR <sup>1570</sup> LS(56)="41111110101101

0111111"

HQ 1580 L\$(57) = "41110110101101 0111111" CK <sup>1590</sup> LS(61)="40101001010010 1001010" FB <sup>1600</sup> Y=-l JB <sup>1610</sup> FORI=0TO4032STEP64 JH 1620 Y=Y+1:IFVAL(L\$(Y))=0TH EN1690 JR 1630 XY=VAL(MIDS(LS(Y), 1, 1) SC <sup>1640</sup> POKEGM+I,XY HH  $1650$  FORZ=2TOLEN (LS(Y)) MD  $1660$  XY=VAL(MID\$(L\$(Y),Z,1) EB <sup>1670</sup> POKEGM+I+Z-1,G(XY) JX J680 NEXTZ JB <sup>1690</sup> NEXTI:GOTO70

### Vertical Scroller

#### Article on page 67.

- FH 10 REM COPYRIGHT 1989 COMPU TE! PUBLICATIONS, INC. ALL RIGHTS RESERVED
- FE <sup>20</sup> GOSUB1900
- HP 30 POKE53280, 0: POKE53281, 0: PRINT" {CLR} {3 SPACES}COP YRIGHT 1989 COMPUTE! PUB ., INC."
- FB 40 PRINTTABLE 40 PRINT NAVIAU (SPACEiRESEHVED"
- $50$ PRINT" {DOWN} { YEL} SA (11 SPACE3)VERTICAL SCRO LLER"
- KQ <sup>60</sup> PRINT"{DOWN)(CYN} {5 SPACESjSYS <sup>49201</sup> MOVE SCREEN DOWN"
- XS <sup>70</sup> PRINT"{DOWN}(CYNj {5 SPACES)SYS <sup>49152</sup> MOVE SCREEN BACK UP"
- EP <sup>80</sup> PRINT"{3 D0WN}{7> [3 SPACESjPRESS ANY KEY (SPACE)FOR DEMONSTRAT1
- QK <sup>90</sup> POKE 252,24:REM SET SCRE EN MODE
- QF <sup>130</sup> GETAS:IFAS=""THEN100 CH <sup>110</sup> SYS49201
- 
- $-120$ EJ 130 GOTO100
- FD <sup>1000</sup> FORAD=49152TO49247:REA  $-$
- MQ <sup>1010</sup> POKEAD,RY:X=X\*BY:NEXTA D
- CG 1020 IFX<>15241THENPRINT"ER ROR IN DATA STATEMENTS .":END
- EH <sup>1030</sup> V=53248:POKEV+21,255:P OKEV+29,255
- HR <sup>1040</sup> FORI=832TO896:P0KEI,25 . . . . . . . . .
- AJ <sup>1050</sup> FORI=2040TO2047:POKEI, 13:NEXTI
- EB <sup>1060</sup> FORI=V+1TOV+16STEP2:PO KEI,247:NEXTI
- EH <sup>1070</sup> FORI=0TO8STEP2:POKEV+I ,24+I\*24:NEXTI
- PD <sup>1080</sup> FORI=0TO4STEP2:POKEV+I +10,I\*24:NEXTI
- GG <sup>1090</sup> P0KEV+16,224:FORI=39TO 46:POKEV+I,0:NEXT RF <sup>1100</sup> RETURN
- SR <sup>1110</sup> DATA120,169,0,133,251, 166,251
- DS <sup>1120</sup> DATA173,18,208,208,251 ,173,18
- MC <sup>1130</sup> DATA208,205,13,203,240 ,251,41
- PE 1140 DATA7, 5, 252, 141, 17, 208 ,232
- GM <sup>1150</sup> DATA208,233,230,251,23 0,251,165
- CJ 1160 DATA251,201,207,144,22 1,165,252
- AQ <sup>1170</sup> DATA9,27,141,17,208,88 ,96
- GE <sup>1180</sup> DATA120,169,207,133,25 1,166,251
- JK 1190 DATA173, 18, 208, 208, 251 173,18
- FS <sup>1200</sup> DATA2Ra,205,18,208, <sup>240</sup>
	- ,251,41
- MA 1210 DATA7, 5, 252, 141, 17, 208
- BO <sup>1220</sup> DATA20B,238,198,251,19
- 8,251,165 DA <sup>1230</sup> DATA251,201,2,176,221,
- 169,11 PC <sup>1240</sup> DATA141,17,200,38,96

#### **The GEOS Column** The GEOS Column

, . . .

See instructions in article on page <sup>61</sup> before typing in.

#### Program 1: Turbo Format

C000 ;8F FF FF FF <sup>8</sup> <sup>3</sup> FB FF EF 5D C008 :FB FC EA <sup>88</sup> <sup>84</sup> EA BA B7 A9 FF  $1F$  $\frac{1}{2}$ FF <sup>83</sup> FF FF  $A0$ :FF FF C7 FF FF FF C7 FF F4 ---------FF <sup>83</sup> 3F FF FF FF FF FF EF 99 C028 :FF FF EF  $-$ FF FF EF FF  $FF$ **6F** C030 :FF FF  $\cdots$ FF 6F  $C038$ : EF FF FF EF FF EF FF FF  $-$ FF FF  $-$ 56 **ØA** -------------------<sup>00</sup> <sup>52</sup> <sup>65</sup> 6F <sup>73</sup> <sup>54</sup> <sup>75</sup>  $72$ 8<sub>B</sub>  $-1$ 46  $6F$ 72 74 6<sub>D</sub> 61  $1F$ C050 <sup>62</sup> 6F <u>. . . . . .</u> 6D <sup>61</sup> <sup>74</sup> IF 2E  $20$ AF **2000 00 00 00 00** 6E <sup>74</sup> <sup>20</sup> 46 61  $72$ 45 CQ60 4B <sup>65</sup> 73 00 00 00 00 00 EB C068 <sup>72</sup> <sup>69</sup> ca70:00 00 00 00 00 00 EB 200 EB 200 EB 200 aa aa  $P1$ ------------- $\alpha$  $\alpha$  $00$  $9<sub>g</sub>$  $99$  $F9$ C078 <sup>00</sup> <sup>00</sup> <sup>00</sup> <sup>00</sup> <sup>00</sup> <sup>00</sup> <sup>00</sup> <sup>00</sup> F9 <sup>00</sup> <sup>00</sup> <sup>00</sup>  $99$  $\overline{a}$  $\alpha$ a  $Q<sub>0</sub>$ **<u><u>anaan</u>**</u> <sup>00</sup> <sup>00</sup> <sup>00</sup> <sup>02</sup> C088:00 <sup>00</sup> <sup>00</sup> 00 00  $\alpha$  $\alpha$  $aa$   $aa$  $QA$ ----<sup>00</sup> 0A  $\alpha$  $\alpha$  $\alpha$ 00  $\alpha\alpha$  $00$  $00$ 12 C090 <sup>00</sup> <sup>00</sup> <sup>00</sup> <sup>00</sup> 73  $AA$ C098 <sup>00</sup> <sup>00</sup> <sup>00</sup> <sup>00</sup> <sup>54</sup> <u>. . . .</u> . . . . . .  $CØAØ:2Ø$ <sup>20</sup> <sup>69</sup>  $73, 20$ 6<sub>D</sub> 79  $2a$ 74  $Q_3$ <sup>79</sup> <sup>20</sup> ---- $CØA8:75$ 72 62  $6F$  $20$ 66 **6F** 72 B<sub>0</sub> <sup>75</sup> <sup>72</sup> <sup>62</sup> 6F <sup>20</sup> ---72 B0 92 92 20 61 <sup>70</sup> <sup>70</sup> C0B0 6D <sup>61</sup>  $-$ C0B8:69 <sup>69</sup> <sup>63</sup> <sup>61</sup> <sup>74</sup> <sup>69</sup> 6F 6E *a* **6E** 21 <sup>00</sup> <sup>00</sup>  $00$ 42 ---------<sup>00</sup> <sup>00</sup> <sup>00</sup> 00 00 00 4A  $00$  $00$  $\alpha$  $\alpha$  $\alpha$  $\alpha$  $- - -$ <sup>00</sup> <sup>00</sup> ---------- $00$  $00$ <sup>00</sup> <sup>00</sup> <sup>00</sup>  $00$ **00** <sup>00</sup> <sup>52</sup> -----------00 00 00 <sup>00</sup> 5A C0D8 <sup>00</sup> <sup>00</sup>  $00$ <sup>00</sup> <sup>00</sup> <sup>00</sup> <sup>00</sup> <sup>00</sup>  $-0$ ---------- $-$ CØE8:00 00  $99$  $99$  $\alpha$  $\alpha\alpha$  $a\alpha$  $\alpha$ a 6A  $-$ ----<sup>00</sup> <sup>00</sup> <sup>00</sup>  $\sim$  00  $\sim$  $\alpha$ <sup>00</sup> <sup>00</sup> <sup>00</sup>  $00$  $0000$ 72 <u>--------</u>  $C@F8:00$ *<u>00</u>* <sup>00</sup> <sup>00</sup> A9 ---**05** CØ 85  $2F$ 37 85  $q<sub>2</sub>$ 71 **PAUDITIE** <sup>85</sup> <sup>03</sup> A9 ---<sup>02</sup> <sup>71</sup> C2 A5 02 C9 C108 <sup>20</sup> <sup>56</sup>  $-$ C110:0C C<sub>9</sub> <sup>03</sup> F0 <sup>03</sup> 4C 2C<br>A9 04  $2<sup>c</sup>$  $C<sub>2</sub>$ DF C118:A9 26  $8D$ C2 DF Long Card Card Card 38 99 112 07  $-1 - 1$ 85 85 FF  $-20$  and  $-12$ 9E <sup>85</sup> <sup>02</sup> A9 <sup>04</sup> B5 FF <sup>20</sup> <sup>56</sup>  $C2$  DB <u>--------</u> --------C130:4C 4C <sup>11</sup>  $05$ <sup>81</sup> 0B  $10$ <sup>10</sup> <sup>10</sup> 56 E<sub>5</sub> 02 18 ØB 47 22 6<sub>E</sub>  $AB$ ------------ $C140:04$  03 02  $30$ 0<sub>B</sub> 4<sub>7</sub> 3A  $80$ 34  $-140$ ---<sup>02</sup> <sup>48</sup> 0B <sup>47</sup> <sup>52</sup> 92 BF C148 <sup>04</sup> <sup>02</sup> 92 BF 92 BF 92 18 54 55 <sup>52</sup> <sup>42</sup> 4F E5 C150: <sup>04</sup> <sup>00</sup> 4F 52  $4D$ 41 54  $2<sub>g</sub>$  $C<sub>4</sub>$ C158 <sup>20</sup> <sup>46</sup>  $\sim$   $\sim$   $\sim$ --52  $20$ 47 45  $4F$ 68 ----------<sup>45</sup> 4F ---6D <sup>61</sup>  $-0.111$ ---- $-$ 6E 6F <sup>20</sup> 72 EE <sup>76</sup> <sup>65</sup> C170 2C <sup>20</sup> <sup>79</sup> <sup>00</sup> <sup>46</sup> 72 6D BB C178 <sup>69</sup> <sup>66</sup> C180:61 74  $20$ 61 6<sub>E</sub> 64  $20$ 76 A7 ---- $-4$   $-4$ <sup>69</sup> <sup>66</sup> <sup>79</sup> <sup>00</sup> <sup>45</sup> 78 BD --------<sup>20</sup> <sup>66</sup> 6F <sup>72</sup> 6D <sup>61</sup> Dl ---------10 F4 04 E5 -----------------<sup>04</sup> ES C1A0: 0B <sup>10</sup> <sup>20</sup> C7T34 0B <sup>10</sup> <sup>28</sup> C2 0D-10 <sup>38</sup> 0C <sup>13</sup> <sup>00</sup> SB C1A8: E0 <sup>04</sup>  $1F$  $C_{2}$   $C_{1}$   $C_{2}$   $C_{3}$   $C_{4}$   $C_{5}$   $C_{6}$   $C_{7}$   $C_{8}$   $C_{9}$   $C_{1}$   $C_{1}$ 

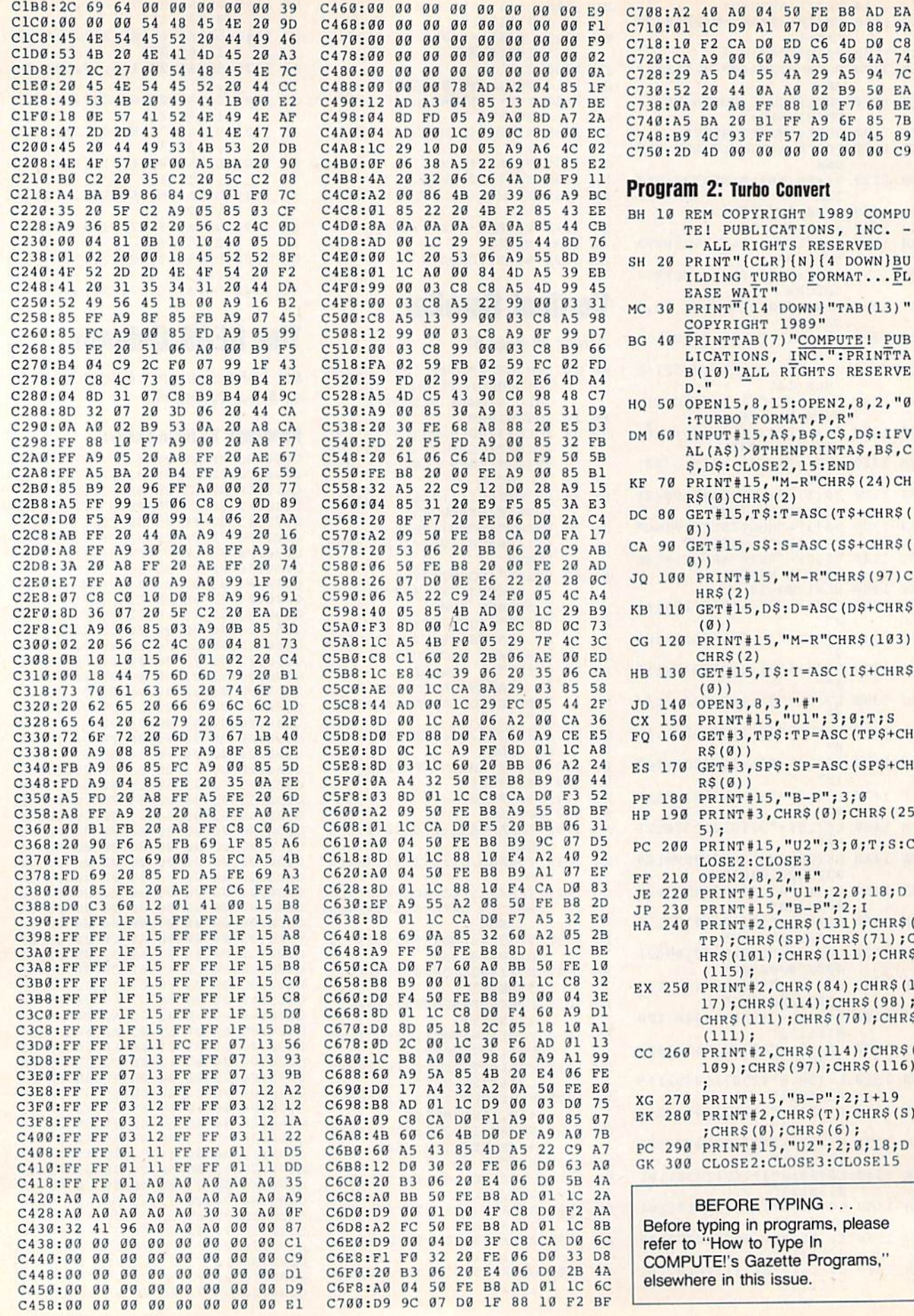

## **SpeedScript Easy** Cursor

See instructions in article on page 54 before typing in.

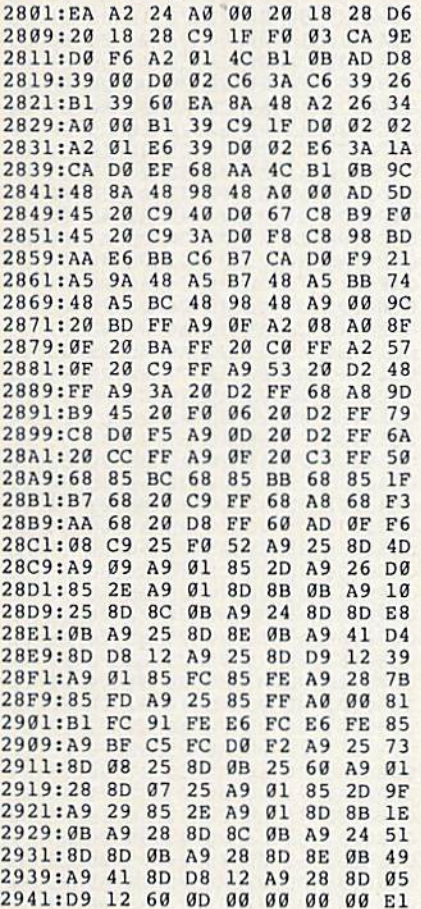

## **Universal Input**

See instructions in article on page 52 before typing in.

#### **Program 1: INPUT.ML**

C000:20 73 00 20 8A AD 20 F7 B3 C008:B7 C0 19 90 03 4C 9E C4 0D C010:8C A7 02 20 FD AE 20 8A 79 C018:AD 20 F7 B7 C0 28 90 03 BD C020:4C 9E C4 8C A8 02 AE A7 23 C028:02 18 20 F0 FF 20 FD AE EE C030:20 8A AD 20 F7 B7 98 18 04 C038:6D A7 02 D0 03 4C 9E C4 F2 C040:C9 1A 90 03 4C **9E C4 8C 62** C048:AA 02 20 FD AE 20 8A AD 3C C050:20 F7 B7 98 18 6D A8 02 2A C058:D0 03  $4C$ **9E** C4 C9 29 90 A6 C060:03 4C 9E C4 8C A9 02 20 C5 C068:FD AE 20 8A AD 20 F7 **B7 D6** C070:C0 02 90 03 4C **9E C4**  $C<sub>0</sub>$  $3C$ C078:01 D0 03 20 40 C4 20 FD 64 C080:AE 20 8B BØ A5 47 85 FD 31 CØ88:A5 48 85 FE A9 00 85  $cc$  $B<sub>4</sub>$ C090:8D AB 02 A0 00 84  $02$  $20$ 44 C098:A3 C4 A5  $FB$ **8D** AC  $02$  $A<sub>5</sub>$ **5A** CØAØ:FC 8D AD 02 AE AA 02 A5 A3 CØA8:FB 8D AE 02 A5 FC 8D AF 6D CØBØ: 02 AD AE 02 18 69 28 8D DB CØB8:AE 02 90 03 EE AF 02 CA 59 CØCØ:DØ EF AD AF  $02$ 8D B4 02 09 CØC8:AD AE 02 38 E9 28 8D B3 4F CØDØ:02 BØ 03 CE B4 02 20 E4 9F CØD8:FF FØ FB C9 ØD DØ Ø3 4C BØ CØE0:87 C3 C9 1D F0 5B C9 9D 48

CØE8:FØ 45 C9 11 FØ 61 C9 91 BØ CØFØ:DØ Ø3 4C 76 C1 C9 93 DØ B9  $9<sup>C</sup>$ CØF8:03 4C C1 C9 13 DØ  $93$  $FD$ C100:4C AC C1 C9  $14$  $na$  $93$  $AC$ DF C108:C6 C1 C9 94 DØ 03 4C  $5A$ 67 C110:C2 C9 20 90  $C1$  $C<sub>9</sub>$  $A<sub>0</sub>$ **BØ**  $9R$ C118:04 C9 80 B0 B9 A4 02 20 AF  $C120 \cdot F8 C2 91 F8 28$  $95C3$  $A9$  $95$  $C128:1D28D2$  $FE$  $4<sup>C</sup>$  $D<sub>6</sub>$  $CQ$  $20$  $FB$ C130:35 C1 4C D6  $C<sub>0</sub>$  $29$  $R3$  $C_4$ 68 C138:20 40 C3 A9 9<sub>D</sub> 20 D<sub>2</sub> FF  $Q<sub>0</sub>$  $C140:6020B3C4$  $20$ Ø5 C3 A9  $95$ C148:1D 20 D2 FF 4C D6 C0 20  $1<sup>c</sup>$ C150:B3 C4 EE AB 02 AD  $AB$  $q<sub>2</sub>$ 97 C158:CD AA 02 90 **06 CE** AB 02  $7B$ C160:4C D6 C0 A9 11 20 D2 FF 21 C168:A5 FB 18 69 28 85 FB  $90$ 37 C170:02 E6 FC 4C D6 C0 20 B3  $C<sub>0</sub>$ C178:C4 CE AB 02 AD AB 02  $C9$ 91 C180:FF D0 06 EE AB 02  $4C$  $D6$  $BC$ C188:C0 A9 91  $20$ D<sub>2</sub> FF  $A<sub>5</sub>$ FB E8 C190:38 E9 28 85 FB BØ 02  $C<sub>6</sub>$ 75 C198:FC 4C D6 C0 20 40 C4  $2<sub>g</sub>$  $40$ ClA0:A3 C4 A0 00 84 02 8C AB  $2C$ ClA8:02 4C D6  $C0$  $20$ **B3**  $C<sub>4</sub>$ AE.  $2F$ 20 FØ C1B0:A7 02 AC A8 02 18  $4A$ C1B8:FF 20 A3 C4 A9 00  $R5$  $Q<sub>0</sub>$ 5F C1C0:8D AB 02 4C D6 C0 A5 FB FB CIC8:CD AC 02 D0 0E A5 FC  $CD$ **7A** C1D0:AD 02 D0 07 A5 02 D0 03  $10$ C1D8:4C D6 C0 A5 FB 85 45  $A<sub>5</sub>$  $DQ$ ClEØ:FC 85 46 A5 02 8D B0 02  $11$ C1E8:20 35 C1 A5 86 FB 85 47  $A<sub>5</sub>$ C1F0:FC 85 48 A5 02 8D B1 02 63 ClF8:AD AE 02 C5 45 D0 0A AD CA C200:AF 02 C5 46 DØ 03  $4<sup>C</sup>$ 28  $4E$ C208:C2 AC B0 02 B1 45 8D B2  $C<sub>0</sub>$ C210:02 20 32 C2 8C B0 02 AC E8 C218:B1 02 AD B2 02 91 47  $20$  $DC$ C220:46 C2 8C B1 02  $4C$  $F8$  $C1$  $1B$ C228:A9 20 AC B1 02 91 47  $AC$  $6C$ C230:D6 C0 C8  $cc$  $9a$ A9  $Q<sub>0</sub>$  $GD$ BA C238:A0 00 A5 45 18 69 28 85 53 02 E6  $C240:45$ 90 46 60  $C8$  $cc$  $4D$  $C248: A9$  $Q<sub>0</sub>$ 90 0D A0  $\alpha$ A<sub>5</sub> 47  $9D$  $C250:1869$ 28 85 47  $90$ 02 E6  $q_1$  $C258:48$ 60 AD **B3**  $02$ 85 85 45  $41$  $C260:47$ AD B4 02 85 46  $R5$ 48  $\Lambda$  $C268:AC$  $A9$  $02$ 88 B1 45  $8<sup>C</sup>$  $B0$ E<sub>3</sub> C270:02 88 8C B1 02  $C<sub>9</sub>$  $20$  $DQ$  $QE$ C278:42 AC B1 02 B1 47  $20$ E8 74 C280:C2 8C B1 02 AC  $B$ <sup> $\alpha$ </sup>  $Q<sub>0</sub>$ 91 **9E** C288:45 A5 47 C5 FB DØ ØD A5 42 C290:48 C5 FC D0 07 AC B1 02 A8 C298:C4 02 F0  $15$ AC  $B1$  $02$  $20$  $C<sub>0</sub>$ C2A0:BE C2 8C B1 02 AC B0  $q_{2}$  $99$ C2A8:20 D3 C2 8C B0 02 4C 79  $F3$ C2B0:C2 A9  $20 \t20$ D<sub>2</sub> FF A<sub>9</sub> 90  $RF$ C2B8:20 D2 FF 4C D6 C0 88  $C<sub>0</sub>$ 53  $C2C0:FF$ ØF DØ AC A9  $02$ 88  $A<sub>5</sub>$ 33 C2C8:47 38 E9  $28$ 85 47  $B$ <sup> $a$ </sup>  $QQ$ **6C** C2D0:C6 48 60 88 C0 FF D0  $QF$  $17$  $C2D8:AC$ A9  $02$ 88 A<sub>5</sub> 45 38  $E.9$ 84 C2E0:28 .85 45 BØ 02 C6 46 60  $A7$ C2E8:C9 80  $90$ 03 38 E9  $80$ 60  $\overline{R}$ C2F0:48 29 80 8D **B5**  $g<sub>2</sub>$ 68 29  $7D$ C2F8:3F 48  $02$ AD B5  $FA$  $0.4$ 68  $85$  $C300:09$  $40$ 60 68 60 E<sub>6</sub>  $02$  $A<sub>4</sub>$ F<sub>5</sub> C308:02 CC A9  $02$ 90 31 EE.  $AB$ EB C310:02 AD AB 02 CD AA 02 90 47 C318:0B C6  $02$ CE AB  $02$ A9 9<sub>D</sub> **5A** C320:20 D2 FF 60 AC A8  $02$ AD  $2C$ C328:AB 02 18 6D A7 02 AA  $18$ 92 C330:20 FØ FF  $20$  $A<sub>3</sub>$  $C<sub>4</sub>$  $A0$  $00$ 77 C338:84 02 A9 **9D** 20  $D<sub>2</sub>$ FF 60  $3E$  $C340:C6$ 02 A4  $Q<sub>2</sub>$  $C0$ FF DØ  $3E$ 46 C348:CE AB 02 AD AB 02 C9 PF 36 C350:D0 0B E6 02 EE AB 02 A9 D3 AB  $C358:1D$ 20 D<sub>2</sub> FF 60 AD  $Q<sub>0</sub>$ E<sub>3</sub>  $C360:18$ 6D A7 02 AA AD A8  $Q<sub>0</sub>$  $C3$ C368:18 6D A9 **02 A8** 18  $20$  $FA$  $R<sub>3</sub>$ C370:FF 20 A3 C4 A5 FB 38 ED  $3C$ C378:A9 02 85 FB B0 02  $C6$ FC DD C380:AC A9 02 88 84  $02$ 60 E6 65 C388:CC 20 B3 C4 AD AA 02 85 E2

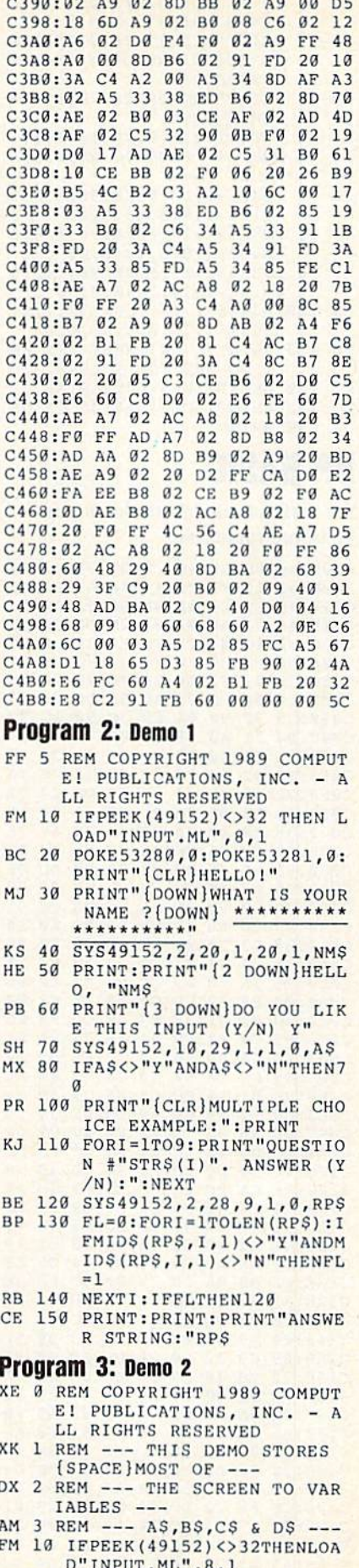

**3385-38 18 38 39 39 38 38** 

PG 20 DIMVT\$ (25) : VT\$ (0) ="

(HOME)":FORI=1TO25:VT\$(I C1B8:A8 20 79 00 B0 03 4C A0 92 C460:20 67 C5 20 CC BC 20 87 AF  $)=VTS(I-1)+"[Down]":NEXT$ C468:C4 A2 04 B5 5C 95 57 CA A9  $8B$ 68  $C1C0:AB 4C 2B C1$ 68 68 03 **JJ**  $30$ PRINT" {CLR} "VT\$ (21) "PLEA A<sub>9</sub>  $C<sub>7</sub>$ C1C8:20 FB  $A<sub>3</sub>$  $20$ 06 18 98 71  $C470:10F9$  $20$ **BB**  $4C$  $5C$  $C<sub>4</sub>$ 8<sub>D</sub> SE ENTER ANY DATA ON THI C1D0:65 48 A<sub>5</sub>  $7B$ 69  $00$ 48  $D<sub>2</sub>$  $C478:4C$ 11  $C<sub>5</sub>$  $20$ 1B C5  $20$ 67 **BE 7A** S SCREEN" C480:C5 4C  $cc$ **BC**  $20$  $7B$  $C<sub>4</sub>$  $20$ **FD**  $C1D8:$ A5 79 48 48  $A<sub>9</sub>$ 52 39 A<sub>5</sub>  $3A$ PRINT"AND PRESS <RETURN> **DA**  $40$ C488:71  $C<sub>5</sub>$  $AC$  $D3C3$  $20<sub>0</sub>$  $CA$  $CIE@:48$  $AC$ AE  $A7$ 68  $68$ RA **RD**  $0<sub>d</sub>$ **BB**  $F<sub>2</sub>$  $C9$ 52 DØ WHEN DONE." C1E8:01  $01$ 30  $20$ 79 **8C**  $C490:20$ 33  $C<sub>5</sub>$  $20$  $A1$ **B7**  $A<sub>9</sub>$  $\alpha$ FØ DS 50 SYS49152, 0, 0, 20, 40, 1, AS  $C1F0:00$ FØ 28  $20$ **9E** AD **BA** A<sub>5</sub>  $7E$ C498:85 5D EØ  $00$ FØ 1E EØ  $01$  $1B$ REM --- SAVE TO AS, B\$, C\$ C1F8:61 DØ  $17$ **BD**  $Q<sub>0</sub>$  $\mathfrak{g}_1$ 85  $3A$ 79  $C4A0:FG$ 1A 86  $5<sub>C</sub>$  $8A$  $20$  $3C$ **BC**  $C<sub>9</sub>$ AP 60  $\mathfrak{g}_1$ 67 C4A8:20 CA  $5<sub>C</sub>$ 39 **BD**  $04$ **BB**  $C<sub>6</sub>$ A<sub>5</sub>  $5<sub>C</sub>$  $C<sub>5</sub>$ **DØ**  $C200:BD$  $01$ 85  $S$  DS  $Q_3$  $95$  $q_1$ 96 C4B0:5D F0 PE 70 POKE631, 13: POKE198, 1: SYS  $C208:85$  $7R$ **BD** 85  $7A$  $AC$  $1<sub>a</sub>$  $20$  $3C$ BC.  $20$ **6E** AC **8A** 49152,0,0,5,40,0,A\$ C210:AE A7  $18$ 69  $95$ AA 9A  $F8$ C4B8:C5 4C  $AB$  $C<sub>4</sub>$  $A9$ **BC** AØ **B9** D<sub>4</sub> 80 POKE631, 13: POKE198, 1: SYS  $C218:4C$  $A7$  $AC$  $08$ AF  $A<sub>2</sub>$  $1F$ **80**  $C4C0:20$ 60  $20$  $1B$  $C<sub>5</sub>$  $20$ 99 EP AE  $A2$ **BB**  $C<sub>9</sub>$ D<sub>8</sub>  $FQ$  $C<sub>9</sub>$  $B$ <sup>3</sup>  $C4C8:33$  $C<sub>5</sub>$  $20$ 36  $C<sub>5</sub>$  $20$ 14  $C<sub>5</sub>$ 61  $C220:6C$  $00$  $2B$  $03$ 49152, 5, 0, 5, 40, 0, B\$ 9E  $20$  $00$  $20$  $E<sub>2</sub>$ C4D0:20 Al B7 86  $20$  $C<sub>5</sub>$ 85  $C228:40$  $D<sub>a</sub>$  $23$ 73 5<sub>D</sub>  $11$ XF 90 POKE 631, 13: POKE 198, 1: SYS EØ 28 **BØ**  $08$  $20$  $F<sub>7</sub>$ C4D8:20 Al  $B<sub>7</sub>$ **8A** 38 E<sub>5</sub>  $5D$  $FA$  $7F$  $C230:B7$ 86 14  $49152, 10, 0, 5, 40, 0, C$ \$ 48 48  $C238:FD$ AE  $20$ **9E**  $B<sub>7</sub>$ EØ 19 **BØ**  $7A$ C4E0:DB B0  $03$  $4C$  $B<sub>2</sub>$  $20$ 67 KB 100 POKE631, 13: POKE198, 1:SY  $20$ 79 **6A** C4E8:9A C4 A<sub>9</sub>  $02$  $20$ FB  $A3$ 68 E<sub>6</sub>  $C240:6B$  $A<sub>4</sub>$ 14  $20$ FØ FF  $S49152, 15, 0, 5, 40, 0, D$ \$ C4FØ:AA AØ **05 B9**  $00$ 48 88 58 61  $C248:00$  $FA$  $06$  $20$ **FD** AE.  $AC$  $9D$ AD MD 110 PRINT" (CLR) PRESS ANY KE  $C250:AA$  $20$  $A3$ **B6** 9<sub>D</sub> C4F8:10 F9  $29$ 96  $C<sub>4</sub>$  $A<sub>2</sub>$  $\alpha$ 68  $8F$ 60  $20$  $A6$ **AD** Y TO SEE THE SCREEN... C500:95 69 E8 EØ 06 DØ F<sub>8</sub>  $C258:AA$  $00$  $B1$ 64 FØ 49  $C<sub>9</sub>$  $10$ FA  $4C$ **8D** FC 120 GETKS: IFKS=""THEN120  $C260:B0$  $00$  $02$  $C8$  $3<sup>c</sup>$ C508:4F  $C<sub>5</sub>$ A9 **BC** AØ **B9**  $4C$ 67 99 8<sub>D</sub>  $B1$ 64 45 130 PRINT" {CLR} "A\$; B\$; C\$; D\$ EB C510:B8 A9 57  $5<sub>C</sub>$  $AG$  $99$  $10$  $2C$  $A9$  $C268:85$ 57  $C8$  $B1$ 64 85 58 AC 51 QA 140 PRINT  $C270:00$  $02$ 88  $B1$ 57  $C<sub>9</sub>$  $2E$ FØ  $D<sub>1</sub>$  $C518:4C$  $A2$ **BB**  $20$  $73$  $\alpha$  $2<sub>0</sub>$ FA  $C<sub>2</sub>$  $C278:2E$  $C8$ A<sub>9</sub>  $00$ 85 59 85 5A 73  $C520:AE$ 20 **8A** AD  $20$ CA **BB**  $20$ FA **DP BASIC**  $C280:AA$  $2<sup>c</sup>$  $A9$ 30 99  $01$  $02$ 88 FB **C528:FD AE**  $20$ **8A** AD  $20$  $C7$ **BB** 44 57  $C9$ 24 DØ  $9F$ 38  $C530:4C$  $A<sub>9</sub>$  $B1$  $F7$ A9 57  $2<sup>c</sup>$  $5<sub>C</sub>$ **6B**  $C288:30$ **5B** AE See instructions in article on page  $BQ$  $C290:20$  $C<sub>3</sub>$  $C<sub>3</sub>$  $A9$  $40$  $2C$  $A<sub>9</sub>$ 80  $C538:A8$  $\alpha \alpha$ 48  $20$  $A<sub>2</sub>$ **RR**  $20$  $cc$  $30$  $C298:05$ 85 5A  $4C$ 82  $C<sub>2</sub>$  $C<sub>9</sub>$ 49  $C540$ : BC 68 AØ  $\alpha$  $20$ 5B  $BC$  $D<sub>a</sub>$  $11$ **5A** 44 before typing in.  $A2$  $00$  $10$ 49  $C548:01$ 6C  $03$  $AC$  $C2AØ:2B$  $DQ$  $qC$ 24 **5A** EF 60  $A2$  $20$  $20$ C000:A0 0B B9 46 CE 99 00 03 10  $00$  $03$  $4C$ 48  $B<sub>2</sub>$  $C<sub>9</sub>$ BC  $C550:55$  $C<sub>5</sub>$  $4C$  $12$ **BB**  $A<sub>5</sub>$ 66 45 29  $C2A8:21$  $6C$  $C<sub>3</sub>$  $A<sub>9</sub>$ 40  $E<sub>4</sub>$ C558:6E 85 6F  $A<sub>5</sub>$ 61  $60$  $20$  $1B$ AC C008:88 10 F7 44 A6 A9 EA CD  $20$  $C<sub>3</sub>$  $20$  $C2B0:2C$  $DA$  $qD$  $C1$ 79  $BC$  $A9$ 55 C010:A0 CE 20 IE AB 6C  $02$ AØ  $2F$ C2B8:05 59 85 59  $A9$  $2<sup>c</sup>$ **DØ**  $C<sub>4</sub>$  $C560:C5$  $20$  $C<sub>5</sub>$  $AC$  $5B$ 04 84  $0F$  $\alpha\alpha$  $C568:57$ AØ  $99$  $4C$  $QF$ **BB**  $A<sub>9</sub>$ 57 9E  $CØ18:AG$  $7A$ AØ **BD BB**  $C2CØ: C9$  $2E$ DØ  $13$  $24$ 59  $30$ DF  $C8$ 28 BA **9D** C570:2C A9 AØ  $99$  $C020:02$  $10$  $g7$  $C9$ FF  $FA$  $3E$  $E.8$  $4D$ C2C8:70 **DD**  $20$  $C<sub>3</sub>$  $C<sub>3</sub>$  $A9$  $80$ 05  $09$  $5<sub>C</sub>$  $20$  $20$  $FA$  $08$  $02$  $C<sub>9</sub>$  $04$  $C578:68$  $A9$ 57 AØ  $00$ 60  $20$ A<sub>6</sub> FB  $CQ2R: DQFA$  $C9$ 37 85 C2D0:59 85 59  $A9$  $2F$  $DA$ AD. 79  $00$  $C<sub>9</sub>$  $2C$ FØ  $12$  $10$  $C030:C9$ 22  $FA$ 58 24  $0F$ 70  $2D$  $2E$  $C2D8:23$  $cc$  $20$  $C<sub>3</sub>$  $C<sub>3</sub>$ 24 59 **8E** C580:B3  $20$ **DØ**  $04$  $A9$ C038:C9 99 **DØ** 25  $4<sub>3</sub>$ AØ 48 51 C588:20 9E **B7** EØ 50  $B$ <sup> $\theta$ </sup>  $04$ EØ FE  $3F$ DØ C2E0:30 E8 DØ **9D**  $A<sub>5</sub>$ **5A** 82  $03$ 48  $B<sub>2</sub>$ CA  $8E$  $C040:C9$  $30$ 90  $04$  $C<sub>9</sub>$  $3<sup>c</sup>$ 90  $1D$  $3B$  $20$ FF AE  $20$  $2D$  $C590:01$ **BØ**  $4<sup>C</sup>$  $1F$  $C2E8:8A$ 48  $A<sub>9</sub>$ 71  $99$ 84  $QB$ 88 86 64 C598:B1 02  $20$ FD AE  $C<sub>9</sub>$ 22  $D<sub>0</sub>$  $13$  $C048:84$  $A\theta$ **BB**  $20$ **DD BD** AF  $C2FG:BA$ AD  $20$  $CA$  $\alpha$  $Q<sub>0</sub>$ 38 93  $C5AB:17$  $2<sub>g</sub>$ **BD**  $A<sub>9</sub>$  $3B$  $20$ FF DC  $C050:7A$ CA  $C8$ E.8 **BD**  $C2F8:A0$ FF  $A9$  $a\alpha$  $85$  $5C$ AA  $C8$ **BF** AE. **9E** C058:F9 AØ FØ F<sub>5</sub>  $C<sub>9</sub>$  $80$  $DQ$  $4<sub>1</sub>$  $C300:B9$  $99$  $q<sub>1</sub>$ FØ  $13$  $C<sub>9</sub>$ 45  $FA$  $CF$  $C5AB:AE$  $20$  $A6$ **B6**  $C<sub>9</sub>$ 27  $90$  $05$  $E<sub>4</sub>$  $72$  $C5B0:A2$ 23  $6C$ 00 03  $20$ 21 **6A** C060:32 05 ØB  $A<sub>4</sub>$ 71  $20$ DE  $C<sub>0</sub>$ C308:A3  $C<sub>9</sub>$  $2E$ **DØ**  $03$ E8 DØ EF F3 AB  $\mathfrak{g}_1$  $C<sub>9</sub>$ FØ  $5<sub>C</sub>$  $E7$ C5B8:20 45 AB  $20$  $42$ AB 18  $A<sub>5</sub>$  $B<sub>3</sub>$ 99 FB  $00$  $A<sub>3</sub>$  $C310:EG$  $00$ FØ EB E<sub>6</sub> DØ  $17$  $C068:E8$  $C8$  $03$  $95$  $A<sub>2</sub>$  $C<sub>9</sub>$ C5C0:D1 65  $D<sub>3</sub>$ 85 85  $A<sub>5</sub>$  $3F$ C070:38 38 E9  $3A$  $FA$  $014$  $C9$ 49 71 C318:68  $C<sub>5</sub>$  $5<sub>C</sub>$ BØ ØD A<sub>8</sub>  $20$ E9 55 DØ 69 20 EF  $C<sub>3</sub>$ 20 A6  $C5C8: D2$ 69  $99$ 85  $04$  $R5$  $96$ E<sub>6</sub> 99  $C078: D0$  $02$ 85 ØF 38  $C320:B3$  $20$  $C<sub>7</sub>$ **BB** 06 08  $00$  $Q<sub>0</sub>$ FØ **DD** D<sub>6</sub>  $C328:DD$ 68 85 5A  $A2$ FF E8 **B**<sup>9</sup>  $C5D0:05$  $D<sub>0</sub>$  $02$ E6 18 A<sub>5</sub>  $03$ AØ  $C080:9D$ 85 **BD BD**  $C9$  $04$  $9<sub>0</sub>$ C5D8:6D  $B1$  $Q<sub>0</sub>$ 85 22  $A<sub>5</sub>$ 04 69 39 C088:C5  $Q$  $FA$  $D<sub>9</sub>$  $C8$ 99 FB  $Q<sub>1</sub>$ 50  $C330:BD$  $Q<sub>1</sub>$  $Q<sub>0</sub>$  $FA$  $2E$  $DQ$  $C5EØ:ØØ$ 85  $23$ 18 AD 88  $02$ 69 BØ A<sub>6</sub> C090:E8 DØ FØ  $7A$ E6  $Q<sub>B</sub>$  $C8$ 91 C338:F6 AØ FF  $C8$ **B9**  $\alpha\alpha$  $Q_1$ FØ  $BQ$ E<sub>5</sub> 29 AØ C5E8:03 48  $A<sub>9</sub>$ E7  $C<sub>5</sub>$ 22 68  $10$ **9E** 10  $F6$ 86 57 84 1E C098:B9 9<sub>D</sub>  $A0$ FA **B9** C340:18  $C<sub>9</sub>$  $2E$ DØ EA  $10$ C5F0:23 B0 ØD  $20$  $E8$ CA  $A<sub>4</sub>$  $1<sup>3</sup>$ CØAØ:DØ B2 FØ ØF **BD**  $00$  $Q<sub>0</sub>$ 48  $C8$ **B9**  $00$  $Q<sub>1</sub>$ FØ 05 D<sub>5</sub>  $C348:58$ E8  $20$ FØ FF  $4C$ BE  $C<sub>5</sub>$  $Q_1$  $7B$ A<sub>9</sub> FF 35  $C<sub>9</sub>$ C5F8:D3 18 FR  $C6$ C350:9D 57  $A<sub>4</sub>$  $CQAB:BA$ 99 FD  $Q<sub>1</sub>$  $0.2$  $D<sub>g</sub>$  $F<sub>4</sub>$ A<sub>6</sub>  $C600:38$  $2<sub>0</sub>$  $FA$ FF 8E  $B<sub>2</sub>$  $Q_{2}$ 8C 9F CØBØ:85  $7A$ 60  $A<sub>9</sub>$  $cc$ 85  $\overline{a}$  $AA$ **6D** C358:58 88 CA  $1<sub>a</sub>$  $12$  $24$  $5A$ 30 8E 64 69  $70$ 48  $A<sub>5</sub>$  $7B$ 48 C0B8:00 B9  $CD$  $DA$  $Q<sub>0</sub>$  $C8$ E<sub>8</sub> BP  $C360:09$  $07$ **B9**  $00$  $01$  $C9$  $2<sub>0</sub>$ BC C608:B3 **02 A5 7A** FØ  $03$  $F9$ 69  $A2$  $00$ **BD D9**  $C610:20$ **8B BØ**  $20$ **8F** AD 68 85 32 CØCØ:BD  $99$  $02$ 38 CD E6 C368:F0 4F  $22$ 6C A<sub>9</sub>  $\alpha$ a **BØ** EE 94 **7A** E6  $F1$  $C370:01$  $02$  $C<sub>9</sub>$  $2<sup>c</sup>$ FØ  $E<sub>4</sub>$ **B9**  $00$ 83 C618:7B 68 85 **7A 8D**  $C<sub>9</sub>$ 80 FØ A<sub>6</sub>  $C6C8:FS$ ØF  $C9$  $20$  $FQ$ 78  $C620:02$ 85 D<sub>4</sub>  $A9$  $00$ 85  $cc$  $20$ 15  $C378:01$ FØ  $CØDØ:OB$  $C8$ **B**9 68  $CD$  $10$ FA **B9** 26  $C<sub>9</sub>$  $2D$ FF FØ FB  $C9$  $22$  $FQ$  $F7$ **B6 DØ**  $E<sub>4</sub>$ FØ  $C6$  $C<sub>9</sub>$ 8<sub>B</sub> AC C380:05 9<sub>D</sub>  $Q<sub>0</sub>$  $Q<sub>0</sub>$  $DA$  $D<sub>3</sub>$ 24 5A AA  $C628:EA$ CØD8:69 CD  $Q<sub>0</sub>$ A<sub>9</sub>  $2B$ 48 **BD**  $QQ$  $QQ$ BE  $C630:C9$  $AD$  $FQ$  $27$  $C9$ 14  $D<sub>0</sub>$  $Q_3$  $B<sub>9</sub>$ CØEØ:DØ 04 A9  $cc$  $D<sub>0</sub>$ 06  $C<sub>9</sub>$ 99 99  $C388:10$ DØ  $Q_1$ E8 24 5A 50  $QF$  $C638:4C$ BE  $C<sub>6</sub>$  $C<sub>9</sub>$ 94 **DØ**  $03$  $4C$  $4B$  $A<sub>9</sub>$ CF 60  $10$ ØF  $24$  $q_{\rm B}$  $C390:C9$  $2<sub>C</sub>$  $Q<sub>2</sub>$  $C@E8:DA$ CA  $02$ 68  $FQ$  $05$  $2B$ C398:06  $A9$ 24 **9D**  $01$  $C640:E0$  $C6$  $C<sub>9</sub>$ 1D **DØ**  $03$  $4C$  $Q<sub>0</sub>$  $C<sub>9</sub>$  $9F$  $C@F@:@F$  $30$  $\alpha$ <sub>R</sub>  $C<sub>9</sub>$ **FF**  $FQ$  $9D$  $20$ DØ ØE EØ FF FØ  $11$ ØA  $C<sub>9</sub>$  $D<sub>0</sub>$  $03$  $4C$ 15  $C<sub>7</sub>$ 28  $C3A0:C9$  $C648:C7$ 06  $4C$ 24 A7 4C  $F3$ DE CØF8:CC BØ  $90$  $CF$  $6<sup>C</sup>$ 84 49  $7<sup>c</sup>$ C3A8:9D  $01$  $02$ CA 30  $QB$  $A<sub>9</sub>$  $20$  $4D$  $C650:48$  $29$  $7F$  $C<sub>9</sub>$  $20$ 68  $C100:A6$ 38 E9 CB AA AØ  $C658:4C$  $2A$  $C<sub>7</sub>$  $20$  $3F$  $C<sub>7</sub>$  $A9$  $2C$  $2A$ FØ  $08$  $C8$ **B9** 69 CD AA C3B0:D0 F6 EØ FF  $D<sub>0</sub>$  $F<sub>2</sub>$  $4C$ **6A** CF  $C108:FF$ CA  $01$ 22 8<sub>D</sub>  $00$  $0<sub>0</sub>$ **B8**  $C8$ **B9** 69 CD 8<sub>D</sub>  $C660:8D$ FF A<sub>9</sub> F<sub>5</sub> C110:10 FA  $30$ C3B8:C3 A9  $01$ AØ  $Q<sub>0</sub>$  $20$  $1E$ AB  $2F$  $03$ 29  $7F$  $C<sub>9</sub>$ 99  $C668:ACB1$ 02 B1  $C118:30$  $95$  $2<sub>a</sub>$ 47 AR  $DA$  $F5$  $AC$ 46 C3C0:4C 9<sub>D</sub> AA 24 **5A** 30  $\mathfrak{g}$ 3  $70$  $77$  $C9$ 66  $20$ 73  $00$ 20  $2B$  $C1$ 19  $C670:20B8$  $0.4$  $09$ 40  $D<sub>0</sub>$ 06  $C120$ : EF A6 C3C8:01 60  $AC$ A7  $C<sub>2</sub>$  $20$ CA **BB** D<sub>4</sub> 90  $04$  $C<sub>9</sub>$ 89  $C678:40$ 90  $02$  $09$ 80 99  $Q<sub>1</sub>$  $QQ$ 89  $C128:4C$ AE  $A7$  $C<sub>9</sub>$ CC CC BC  $20$ 79  $C<sub>5</sub>$  $4C$ 50  $01$  $C3D9:29$  $20$ 79  $99$  $4C$ ED **5E**  $A<sub>9</sub>$  $00$ 85 93 C680:88  $10$ E8 AC  $B1$  $02$  $C8$ 88 ED  $C130:E2$ 90 06 61  $20$ **BB** C3D8:B8 CA  $21$ **8F BD**  $03$  $C<sub>9</sub>$  $20$ FØ F<sub>8</sub>  $C8$ ØA  $C688:BB9$  $Q<sub>1</sub>$  $02$  $C138: A7$ 38 E9  $CC$ AA C3E0:20 97 EØ 20 6<sub>E</sub>  $C<sub>5</sub>$  $20$  $CC$ 14 68  $C140:CE$ 48 **BD**  $Q2$ CE. 48  $AC$  $73$ **BR**  $C3E8:BC$  $4C$ ØA  $C<sub>5</sub>$  $20$  $1B$  $C5$  $24$ 90  $C690: A9$  $00$  $99$  $Q<sub>1</sub>$  $QQ$ AE  $B<sub>2</sub>$  $Q<sub>0</sub>$  $\alpha$  $\alpha$  $20$ C698:AC B3 C148:00 A9  $00$ 85  $ØD$  $20$ 73 5E C3F0:66  $30$  $09$ A9 F9 AØ BA  $5B$  $02$ 18  $20$ FØ FF AE 9E  $C9$ D<sub>2</sub> 90 26  $C<sub>9</sub>$ EE **BØ** 96  $4C$ 48  $B<sub>2</sub>$  $20$  $9<sup>C</sup>$  $C6A0:B1$  $02$ FØ  $08$ A<sub>9</sub>  $1D$  $20$ FA  $C150:08$  $E<sub>2</sub>$  $30$  $Q<sub>3</sub>$ C3F8:5B BC  ${\tt CA}$  $C6AB:FF$  $DQ$  $F8$  $20$  $D7$ AD F<sub>5</sub>  $A<sub>9</sub>$  $20$ 26 AA  $C<sub>9</sub>$ 20 BA  $C<sub>5</sub>$  $03$  $C158:22$ 28 48 E<sub>5</sub> **BØ** 06  $C400:36$  $C<sub>5</sub>$  $20$ 11  $07$  $01$ 25  $C6B8:01$  $Q<sub>0</sub>$ FØ AØ AE  $A2$  $A<sub>2</sub>$ FF  $C160:73$  $00$  $20$  $F1$ 68 38 **E9** 32 C408:FB A3  $05$ **B5** 61 48 CA AB  $BQ$ 62  $C168:E2$ ØA A8 **B9**  $2E$ CE 85 55  $9D$ C410:10 FA A<sub>9</sub> F9  $A0$ BA  $20$ 8C  $F1$  $C6B8:4C$  $a<sub>D</sub>$  $AC$  $AC$  $F3$ AB AC  $20$ 54  $00$  $5<sub>C</sub>$ AØ  $\overline{a}$  $2<sub>g</sub>$ 78 **BF** 30  $CGC0:02$  $FA$  $1A$ 88  $20$  $3F$  $C<sub>7</sub>$  $B1$ 96 85 56 AA  $C170:BB$  $2F$ CE  $C418:BA$  A9 91  $cc$  $02$ **DØ**  $2<sup>c</sup>$  $C6C8:85$  $Q_3$  $C8$ B<sub>1</sub>  $AC$  $BD$ **BA**  $\alpha$  $\alpha$ 68 95  $C178:4C$ **8D** AD  $28$ AE.  $3E$ C420:20 C7 BB A2 61  $7B$  $C6D0:FG$ A9  $20$ 91  $03$ CE **BØ**  $02$ 18 06 C180:30  $19$ EØ  $1F$ **BØ**  $Q_3$  $AC$  $3A$  $D<sub>4</sub>$  $C428:E8$ EØ  $DQ$  $F8$  $20$ 71  $C<sub>5</sub>$  $1D$ 23  $C6$  $AC$  $27$  $C<sub>6</sub>$ F<sub>6</sub>  $C6D8:C6$  $D<sub>3</sub>$  $4C$ C188:A4 38 E9  $1F$ ØA AA **BD** 52 64 C430:20 49 **B8**  $20$  $cc$ **BC**  $20$ ØC DA  $Q<sub>0</sub>$  $CC$  $BQ$  $0.2$  $FA$  $F5$  $A<sub>3</sub>$ **C190:CE** 85  $22$ **BD** 53 CE 85 23  $\emptyset$  1  $C438:BC$  $20$  $C<sub>5</sub>$  $4C$  $4E$  $C<sub>5</sub>$  $20$ 52  $C6EØ:AC$  $B1$ 14 74  $A<sub>4</sub>$  $20$ 9E 82  $C6E8:B1$  $03$  $C9$  $20$  $DQ$ EF 88  $20$  $C<sub>2</sub>$ 47  $4C$  $C<sub>5</sub>$ 60  $2F$  $C198:4C$  $A<sub>4</sub>$  $C<sub>5</sub>$  $1<sub>0</sub>$  $Q<sub>3</sub>$  $AC$ 11  $C440:5E$  $C<sub>7</sub>$ B1  $03$ 91  $05$ 88  $cc$  $E<sub>4</sub>$  $C6F@:3F$  $C<sub>9</sub>$ 89  $FA$  $95$ 8<sub>D</sub>  $C<sub>5</sub>$ 26 ClAØ:AD  $20$ 79  $\alpha \alpha$  $C448:20$ **5E**  $C5$ 30 FA  $AC$  $11$  $C6F8:B8$  $02$ 10 F6 AC **BØ**  $02$ A9 A<sub>6</sub> 92  $C1A8: A9$  $A7$  $20$ FF AE  $A<sub>5</sub>$ 61  $D<sub>0</sub>$ 8E  $C450:20$  $1B$  $C5$  $20$ 33  $C<sub>5</sub>$  $20$ 36 C700:20 91 03 D0 D5 AC B0  $02$ 36 C1B0:08 20 09 A9 DØ 03 4C FB 23 C458:C5 20 14 C5 A5 61 FØ 18 58

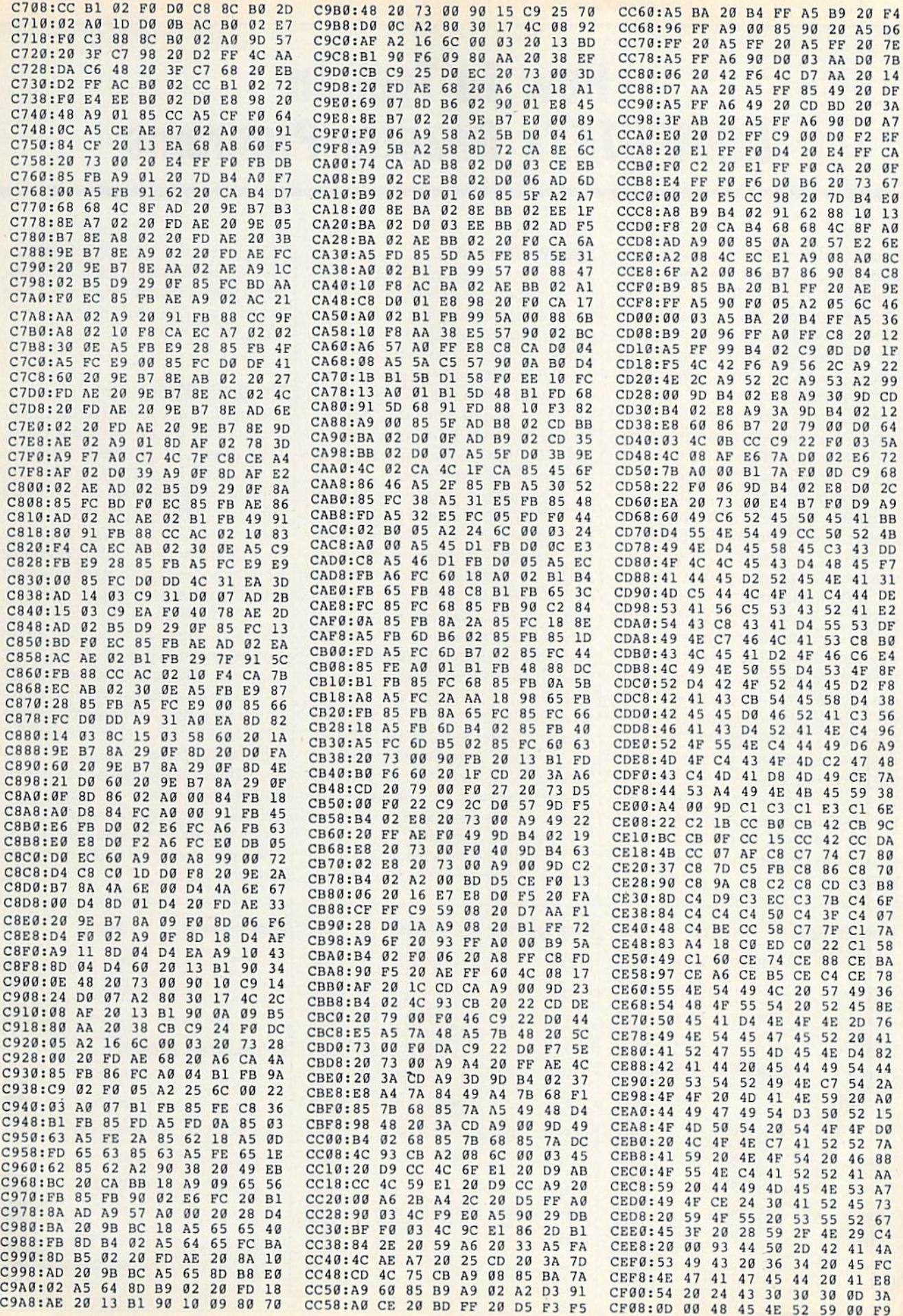

## How To Type In COMPUTE'S Gazette Programs

Each month, COMPUTE!'s Gazette publishes programs for the Comnodore 128, 64, Plus/4, and 16. Each program is clearly marked by title and version. Be sure to type in the correct version for your ma chine. All 64 programs run on the 128 in 64 mode. Be sure to read the instructions in the corresponding article. This can save time and elim inate any questions which might arise after you begin typing.

We frequently publish two programs designed to make typing easier: The Automatic Proofreader, and MLX, designed for entering machine language programs.

When entering a BASIC program, be especially careful with DATA statements as they are ex tremely sensitive to errors. A mistyped number in a DATA statement can cause your machine to "lock up" (you'll have no control over the computer). If this happens, the only recourse is to turn your computer off then on, erasing what was in memory. So be sure to save a program before you run it. If your com puter crashes, you can always reload the program and look for the error.

#### Special Characters

Most of the programs listed in each issue contain special control charac ters. To facilitate typing in any pro grams from the Gazette, use the following listing conventions.

The most common type of con trol characters in our listings appear as words within braces: {DOWN} means to press the cursor down key; {5 SPACES} means to press the space bar five times.

To indicate that a key should be shifted (hold down the SHIFT key while pressing another key), the character is underlined. For ex ample, A means hold down the SHIFT key and press A. You may see strange characters on your screen, but that's to be expected. If you find a number followed by an underlined key enclosed in braces (for example,  $\{8 \text{ A}\}\)$ , type the key as many times as indicated (in our example, enter eight SHIFTed A's).

If a key is enclosed in special brackets,  $\bf k$   $\bf \lambda$ , hold down the Commodore key (at the lower left corner of the keyboard) and press the indicated character.

Rarely, you'll see a single letter of the alphabet enclosed in braces. This can be entered on the Commo dore 64 by pressing the CTRL key while typing the letter in braces. For example, {A] means to press CTRL-A.

#### The Quote Mode

Although you can move the cursor around the screen with the CRSR keys, often a programmer will want to move the cursor under program control. This is seen in examples such as {LEFT}, and {HOME} in the program listings. The only way the computer can tell the difference between direct and programmed cursor control is the quote mode.

Once you press the quote key, you're in quote mode. This mode can be confusing if you mistype character and cursor left to change it. You'll see a reverse video character (a graphics symbol for cursor left). In this case, you can use the DELete key to back up and edit the line. Type another quote and you're out of quote mode. If things really get confusing, you can exit quote mode simply by pressing RETURN. Then just cursor up to the mistyped line and fix it.  $\qquad \qquad \blacksquare$ 

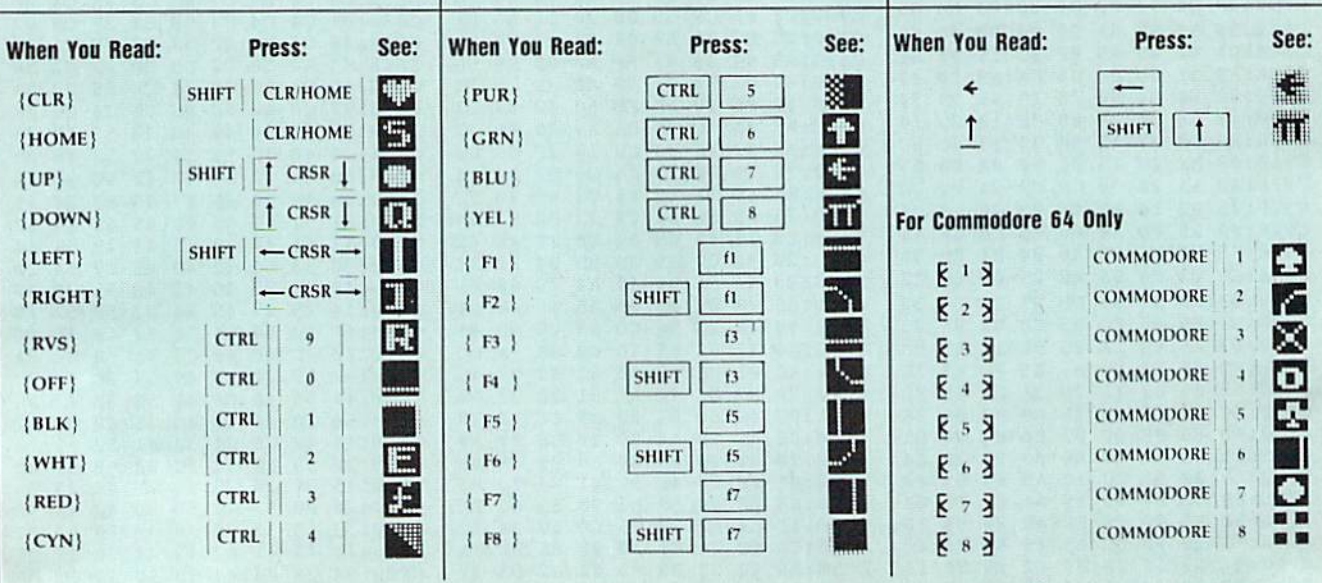

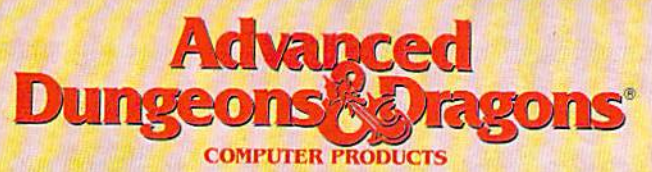

## TRIPLE YOUR FANTASIES.

**WAR OF THE** 

**DUNGEON MASTERS ASSISTANT, VOL. II** 

**Utility program to** help Dungeon Masters generate characters and treasures quickly for AD&D game campaigns.

**APPLE II**  $C - 64/128$ Coming<br>Soon: **IBM** 

1989 TSR Inc

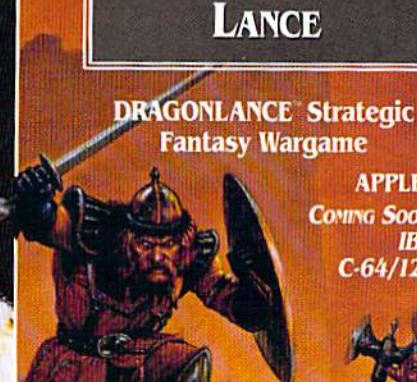

**APPLE II COMING SOON: IBM**  $C.64/128$ 

**CURSE OF THE**<br>**Azure Bonds** 

**FORGOTTEN REALMS Fantasy Role-Playing** Epic !!

> IBM-**APPLE II**  $C - 64/128$

To Order: Visit your retailer of 1-800-245-4525 to charge ou VISA or MasterCard. To receive<br>SSI's complete product catalog.<br>send \$1.00 to: SSI, 675 Afnanor Avenue, Sunnyvale, CA 94086.

 $\ell$  (c/c

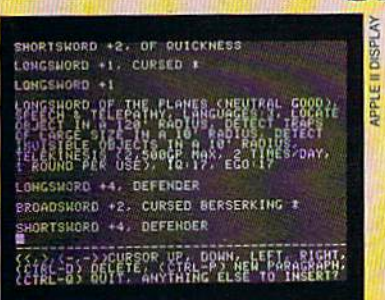

## **STRATEGIC SIMULATIONS, INC.**

 $V: 25.18$ 

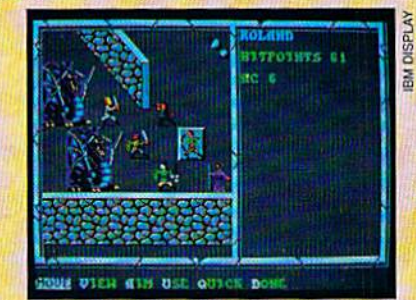

dborte

m Some Mang

lanist richtet folloe begin

**NUESONE FEE** coun PRSSIVERD

 $F_{FQD}$ 

his

**TOOMETICS** 

**AVA Propi** 

**ACTION** 

Tournament Information and the last five as the

Now for the<br>C64/128

PROFESSIONAL BEACH VOLLEYBALL

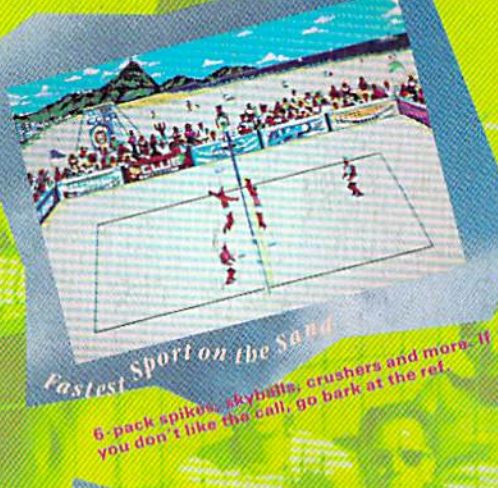

21881n Diamond Head From San Discover of Pretty from Rio to<br>Walkish, beaches bydney from Rio to<br>every stop of the rout changes change on

- O The Ultimate Beach Volleyball simulation. Set, Spike and Crush like the Pros.
- Co-designed by the team of Smith/Stoklos the #1 team in Pro beach history.
- Travel the world's greatest beaches and win
- 15 grueling matches to be crowned "King of the Beach".
- ۳ Intense action for 1 or 2. Team up with a friend or play against him.
- Featuring an original "Soca" sound track and the dazzling Pixel-Mates". W

By Mike Abbot Nana Chambers, Sinjin Smith and Randy Stoklo,

 $\begin{small} \textbf{3. Ways, Tb. Tb17} \textbf{B118} \textbf{B218} \textbf{B318} \textbf{B428} \textbf{B518} \textbf{B438} \textbf{B528} \textbf{B538} \textbf{B648} \textbf{B725} \textbf{M} + \text{Bams-ppm} \text{D1818} \text{M1818} \textbf{B3188} \textbf{B428} \textbf{B538} \textbf{B548} \textbf{B648} \textbf{B725} \textbf{M} + \text{Bams-ppm} \text{D1$ International Bigginess Machines.

**ELECTRONIC ARTS\***